**PROPUESTA DE MANUAL DE PRÁCTICAS DE SIMULACIÓN DE SISTEMAS DISCRETOS CON PROMODEL®, PARA EL DESARROLLO DE EJERCICIOS APLICADOS EN DIFERENTES ASIGNATURAS DE LA CARRERA DE INGENIERÍA INDUSTRIAL EN LA PONTIFICIA UNIVERSIDAD JAVERIANA**

**MARÍA CONSTANZA CABRERA RIAÑO**

**PONTIFICIA UNIVERSIDAD JAVERIANA FACULTAD DE INGENIERÍA DEPARTAMENTO DE PROCESOS PRODUCTIVOS CARRERA DE INGENIERÍA INDUSTRIAL BOGOTÁ D.C. 2009**

**PROPUESTA DE MANUAL DE PRÁCTICAS DE SIMULACIÓN DE SISTEMAS DISCRETOS CON PROMODEL®, PARA EL DESARROLLO DE EJERCICIOS APLICADOS EN DIFERENTES ASIGNATURAS DE LA CARRERA DE INGENIERÍA INDUSTRIAL EN LA PONTIFICIA UNIVERSIDAD JAVERIANA**

**MARÍA CONSTANZA CABRERA RIAÑO**

# **TRABAJO DE GRADO PARA OPTAR POR EL TÍTULO DE INGENIERO INDUSTRIAL**

## **DIRECTOR: LUIS MANUEL PULIDO, ING**

## **COODIRECTOR: ÁLVARO GIL BERROCAL, ING, M.SC**

# **PONTIFICIA UNIVERSIDAD JAVERIANA FACULTAD DE INGENIERÍA BOGOTÁ D.C. 2009**

**Contenido** 

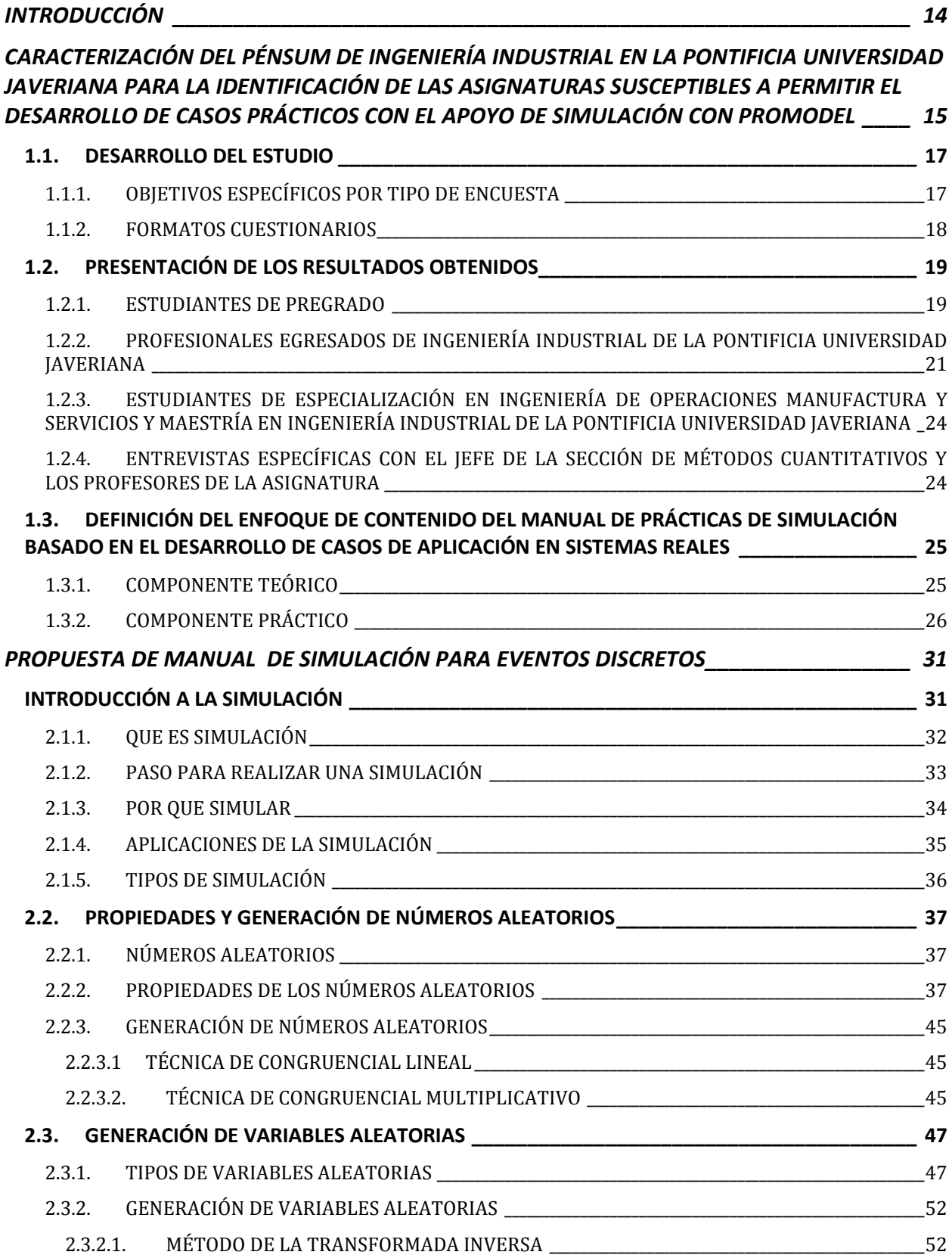

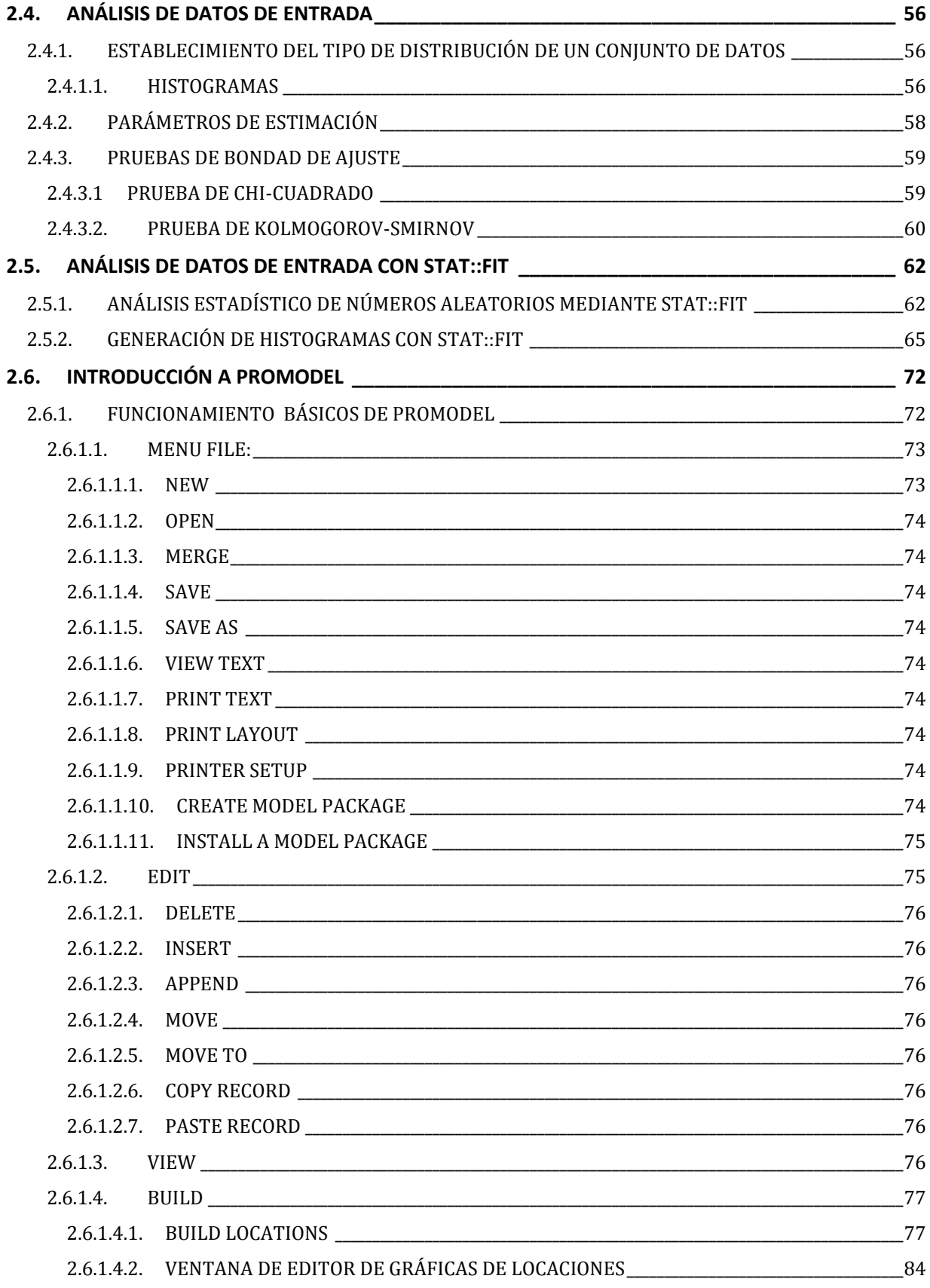

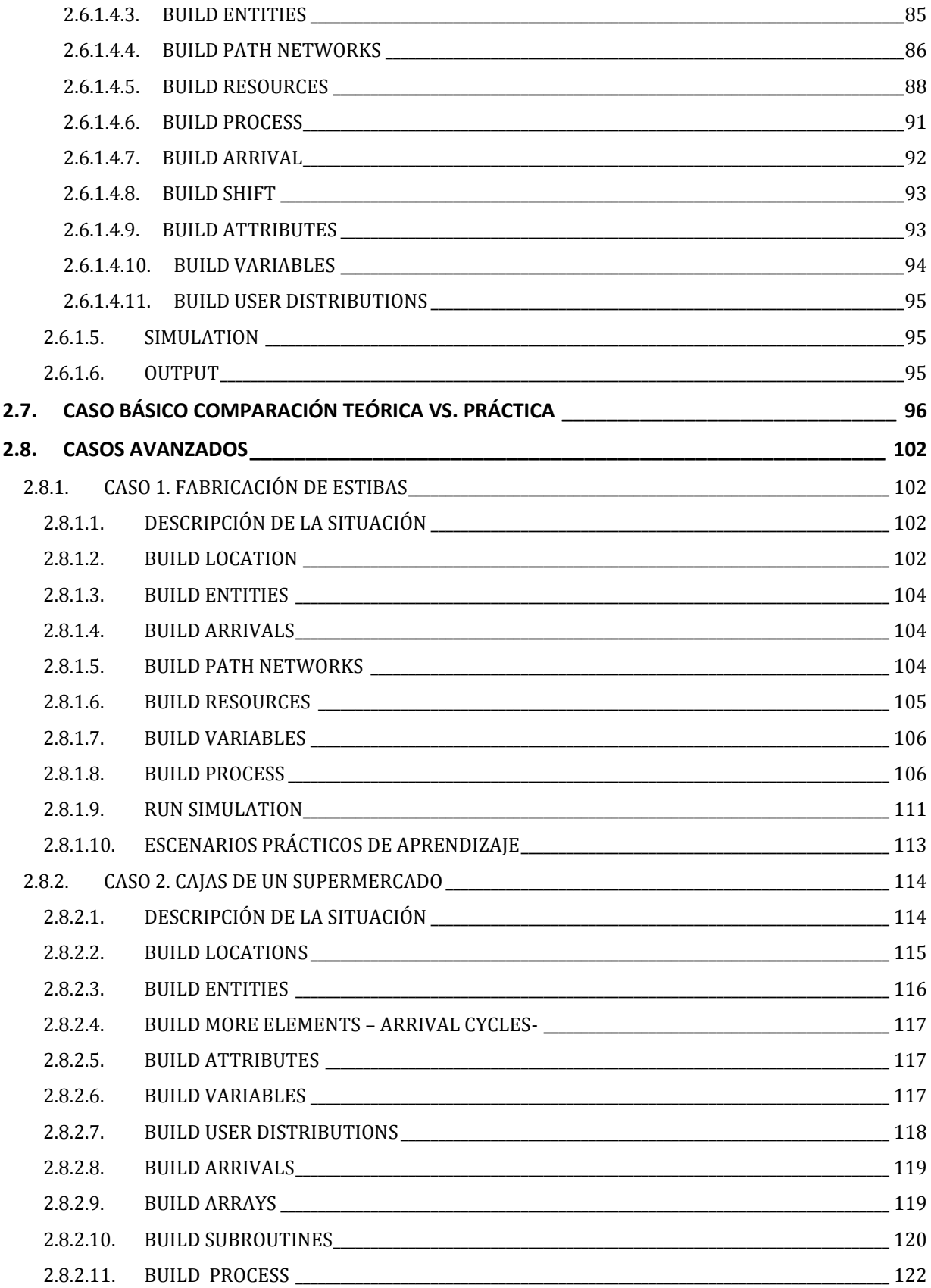

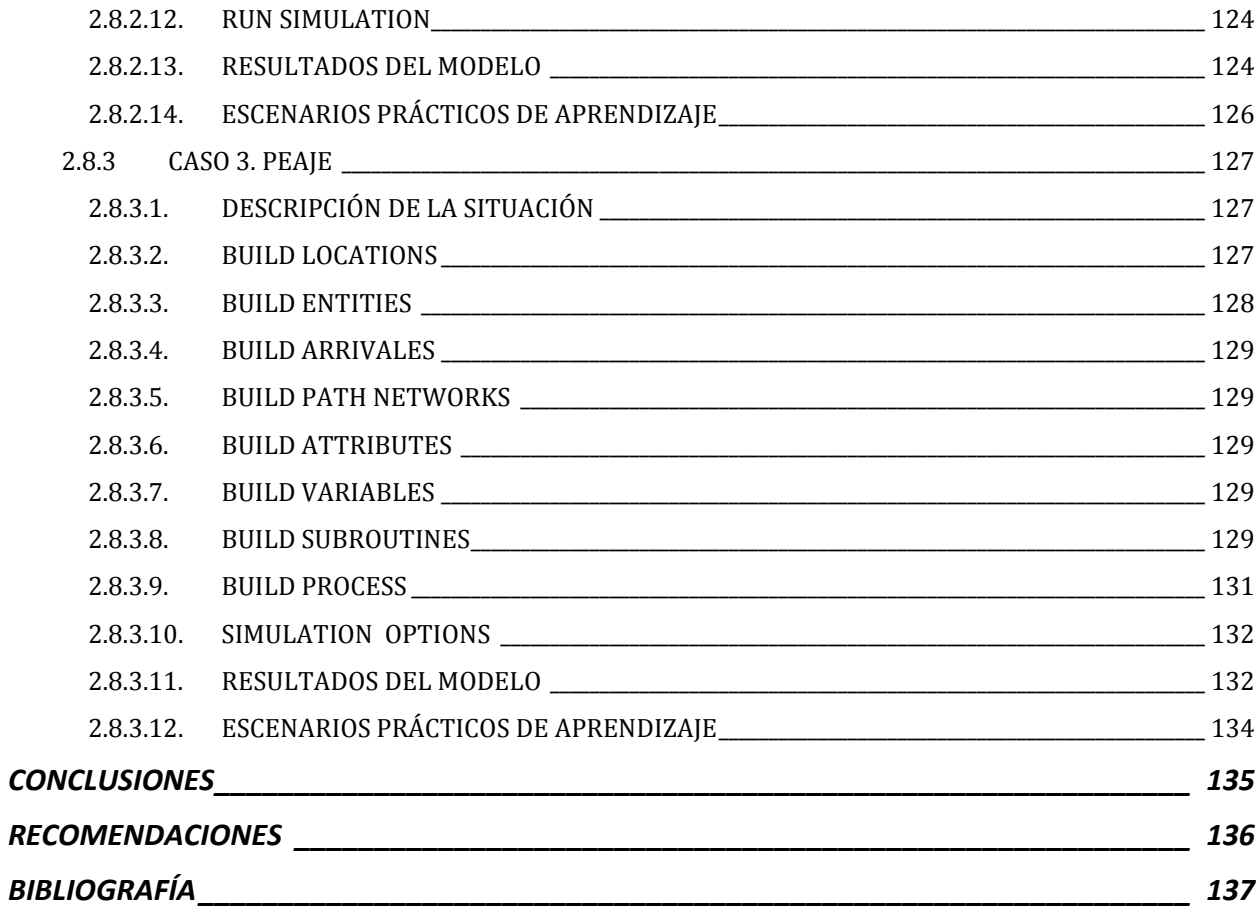

## *Índice de gráficas*

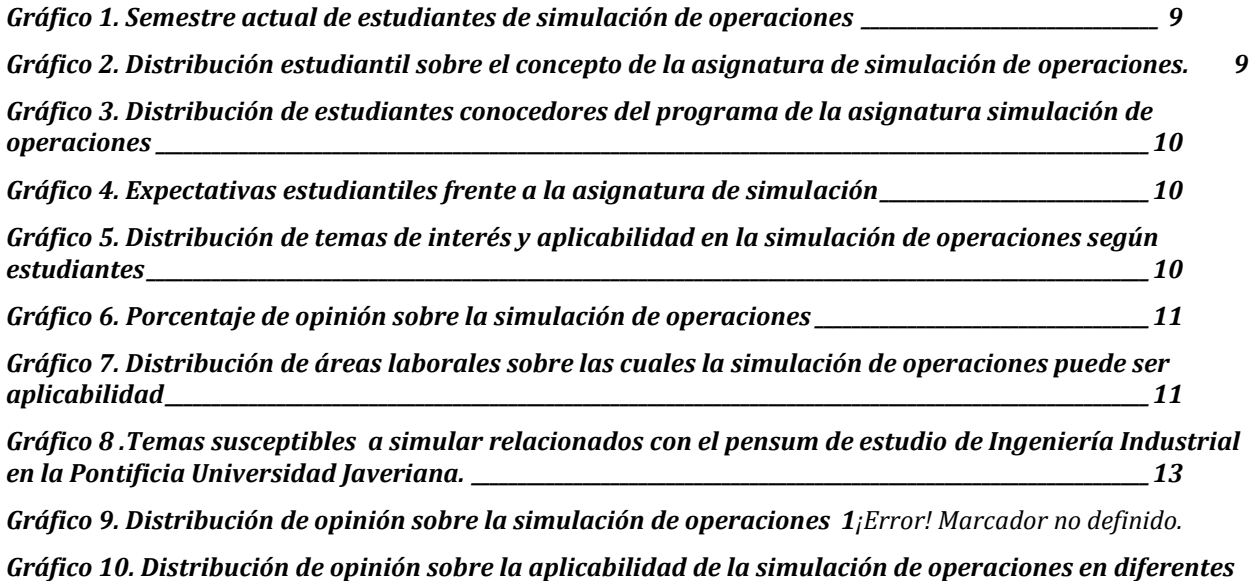

*sectores laborales \_\_\_\_\_\_\_\_\_\_\_\_\_\_\_\_\_\_\_\_\_\_\_\_\_\_\_\_\_\_\_\_\_\_\_\_\_\_\_\_\_\_\_\_\_\_\_\_\_\_\_\_\_\_\_\_\_\_\_\_\_\_\_\_\_ 1¡Error! Marcador no definido.*

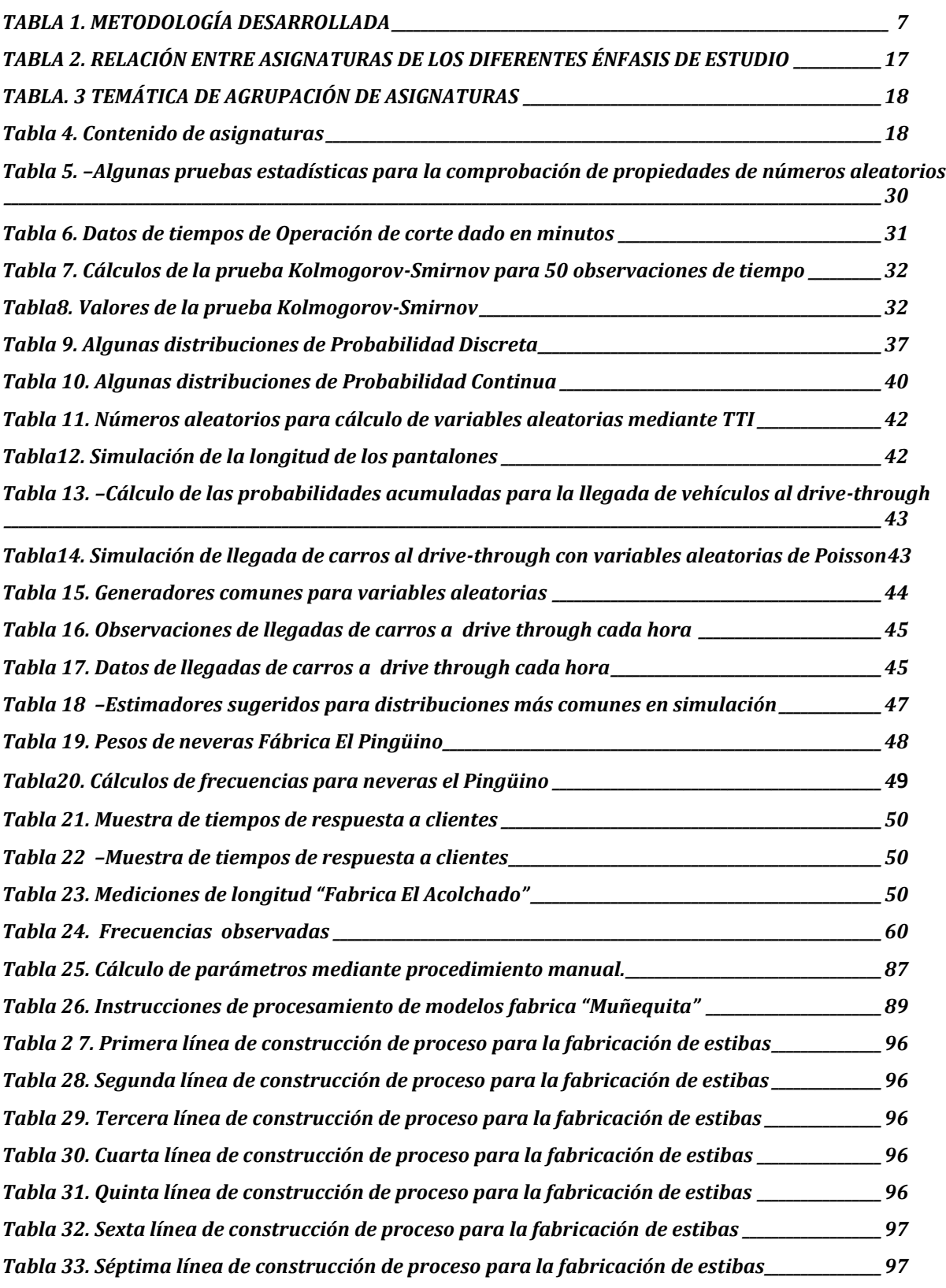

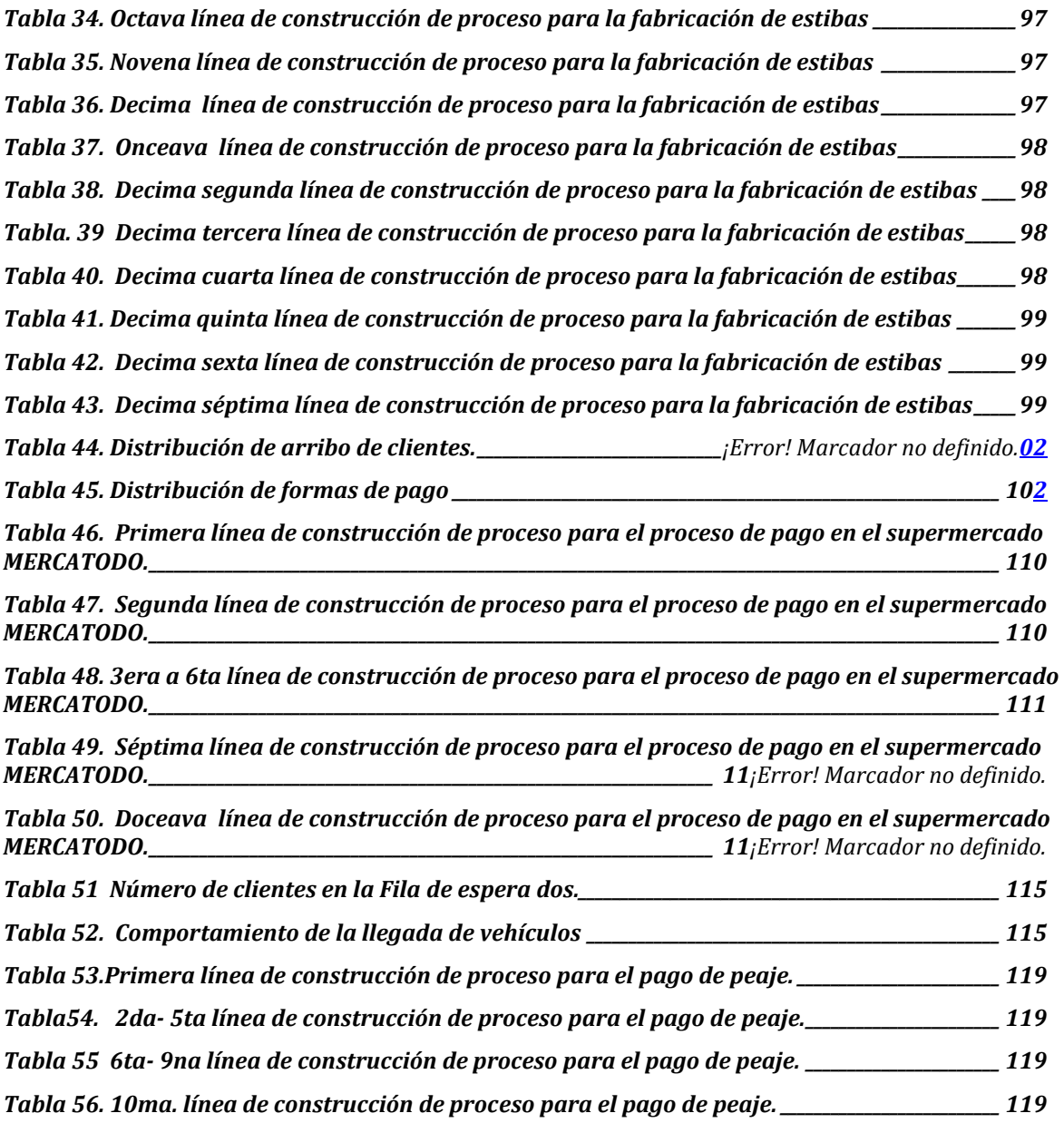

## *Índice de figuras*

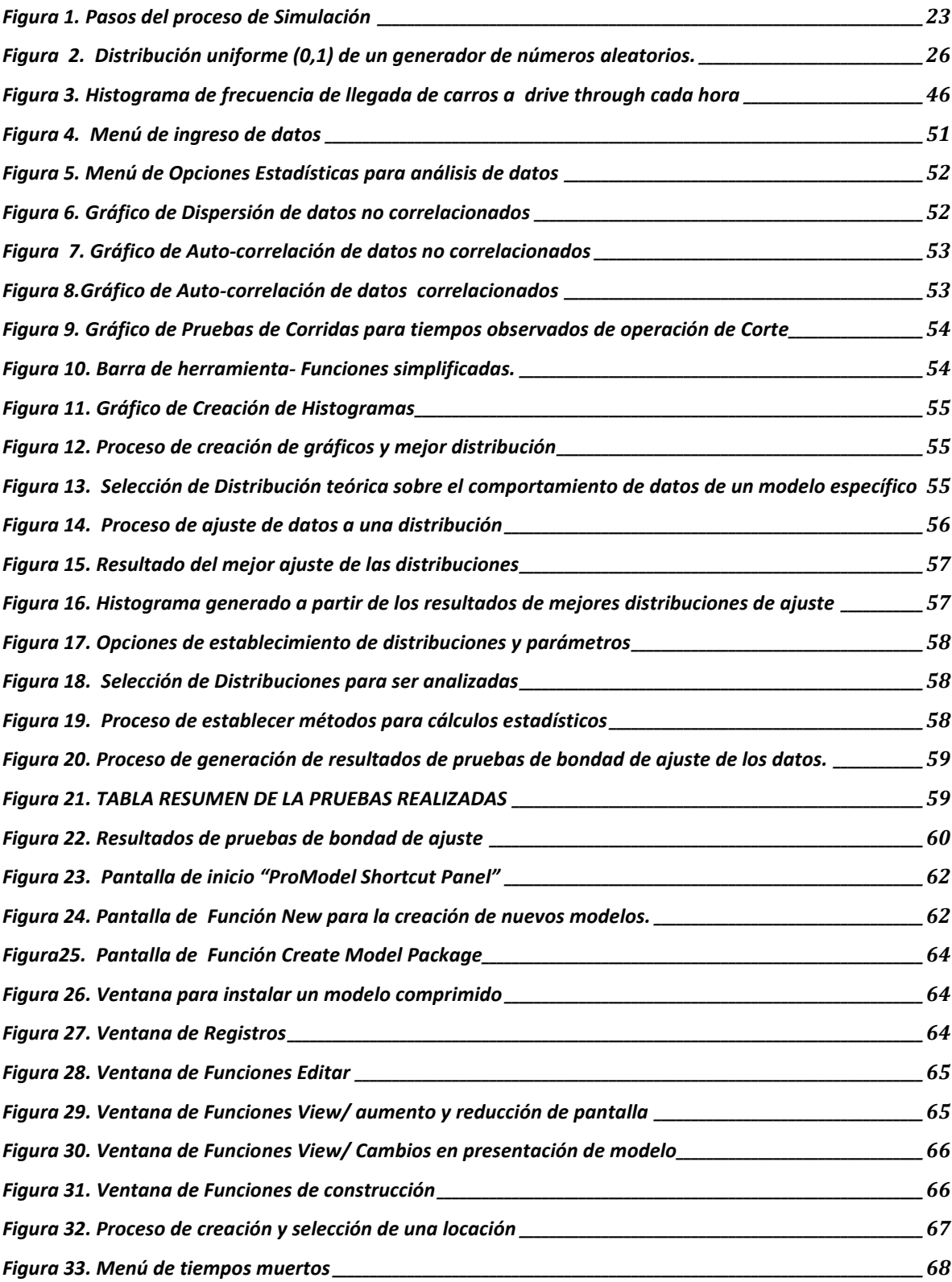

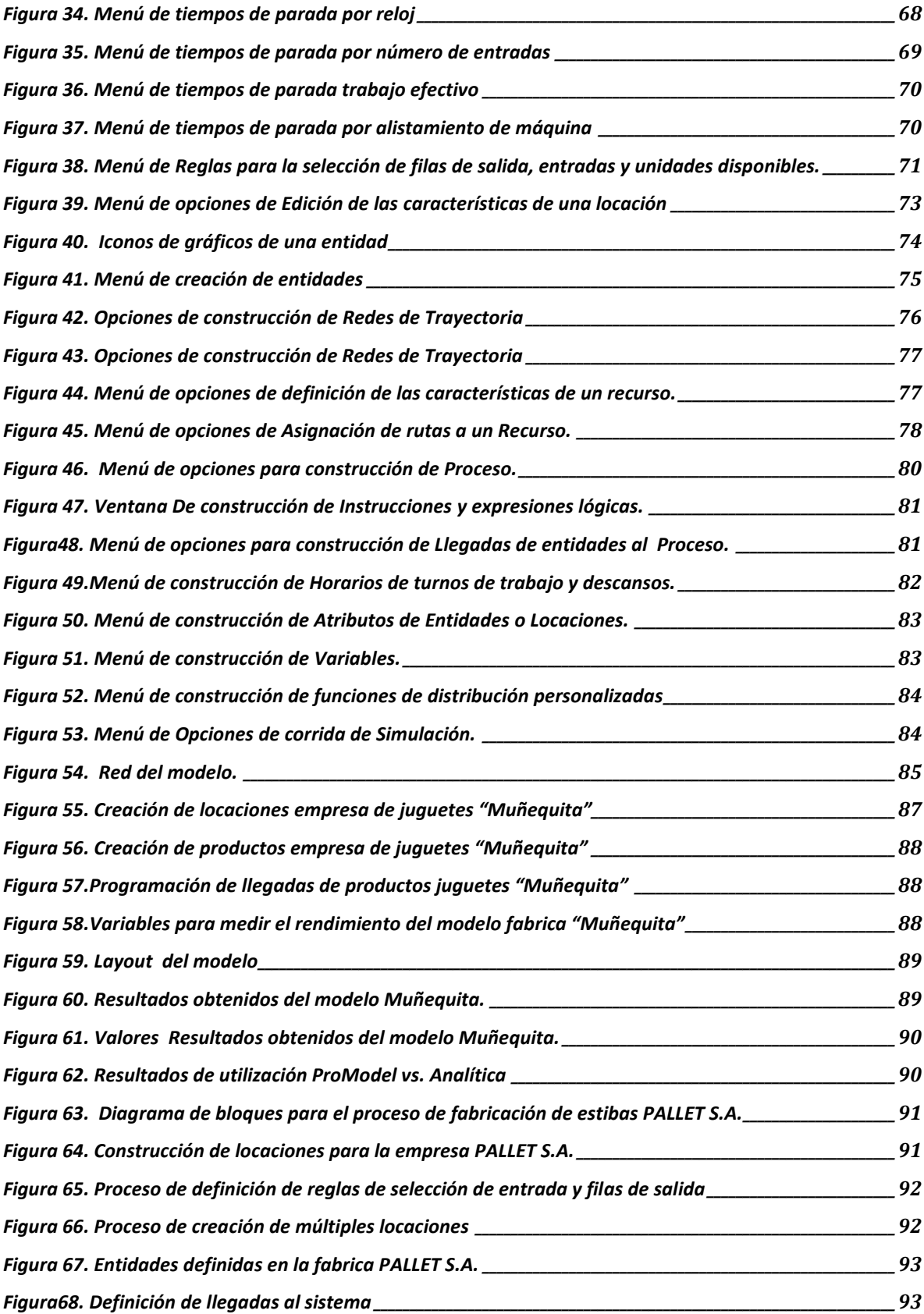

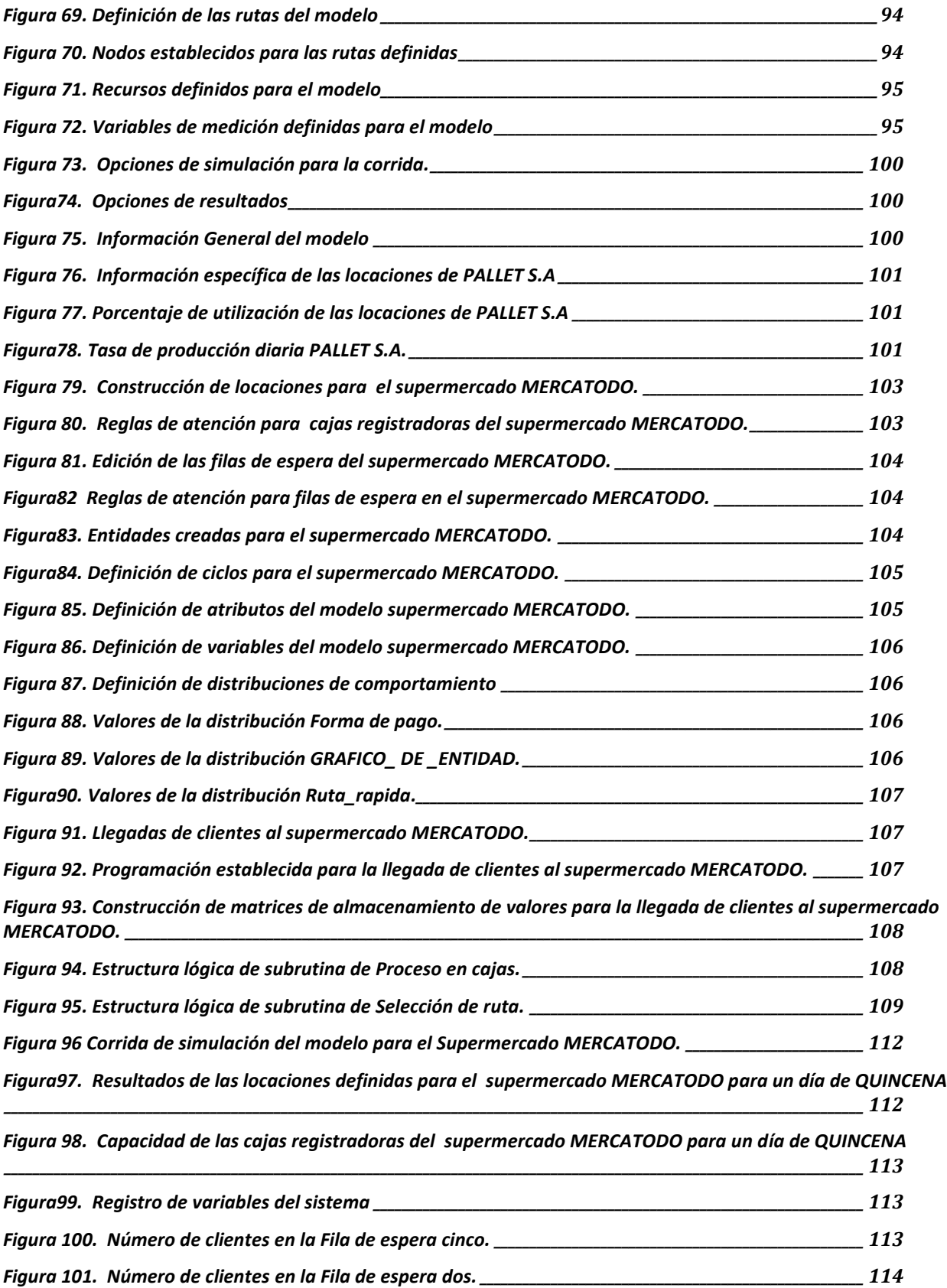

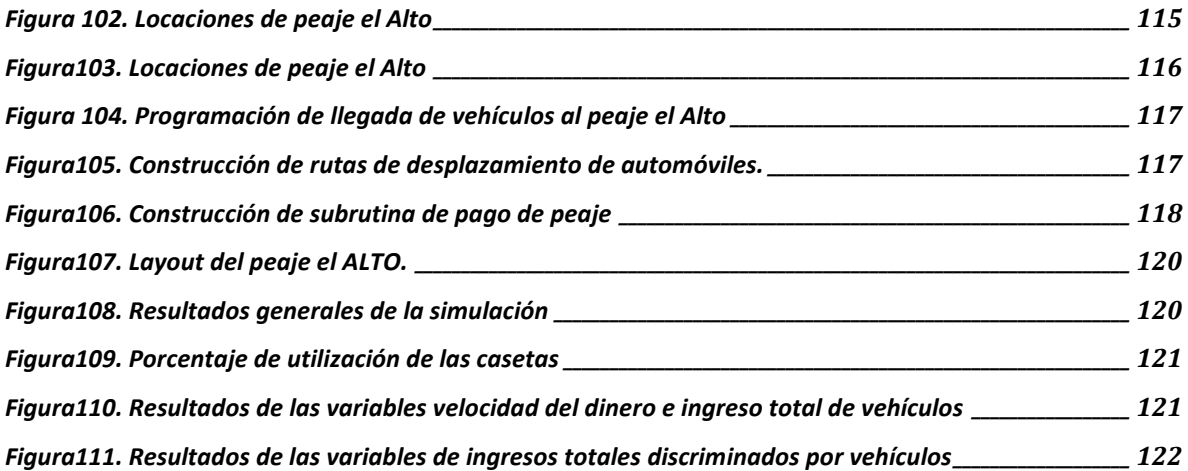

### **INTRODUCCIÓN**

La asignatura de simulación de operaciones en la carrera de ingeniería industrial ha cobrado gran importancia en el último año, tanto que indujo un cambio en el pensum de la carrera que la transformo de dos a tres créditos y duplicó su exigencia presencial de dos a cuatro horas, para que a lo largo del semestre, los alumnos cuenten con el tiempo suficiente para asimilar los conceptos prácticos y los desarrollen experimentalmente con un software de apoyo, PROMODEL en el caso de la carrera durante 18 semanas totales que componen el semestre.

No obstante, en el proceso de seguimiento realizado a la modificación se ha encontrado que el tiempo es demasiado ajustado para cumplir estos dos objetivos en el tiempo propuesto y se pueden presentar casos en que el énfasis teórico es más desarrollado que el práctico o viceversa, sin que se haya logrado definir el punto de equilibrio ideal para garantizar el cubrimiento integral del programa definido.

Adicionalmente, es importante que las herramientas de apoyo que se puedan desarrollar para lograrlo, sean diseñadas en un contexto participativo que incluya la opinión de todos los involucrados en el proceso y que se encuentren elaboradas dentro de este contexto para que sean realmente efectivas para el proceso.

El presente trabajo presenta una primera aproximación a una propuesta de manual de apoyo de prácticas, desarrolladas en PROMODEL para la asignatura de simulación de operaciones que incluye dos niveles, uno esencial para entrenarse en la programación del aplicativo y un desarrollo de casos en el cual el ingeniero industrial en formación encuentra un marco experimental para poner a prueba su capacidad de análisis y solución de problemas complejos sobre sistemas productivos.

Lograr lo anterior, en el contexto académico, es un problema de gran complejidad porque incluye una gran cantidad de variables de opinión que generan un nivel muy alto de incertidumbre, costumbre que desafortunadamente sigue siendo la más utilizada hoy en día, con las consecuencias negativas que este facilismo presenta para el nivel de servicio que recibe el usuario final, en este caso el alumno de pregrado de ingeniería industrial en la Pontificia Universidad Javeriana.

Este trabajo, pretende a través de un consenso desarrollado con todos los involucrados, elaborar casos prácticos de simulación que se basen en la realidad de los sistemas productivos colombianos a nivel de manufactura, servicios y académicos de tal manera que se convierta en una herramienta eficiente tanto para docentes como alumnos involucrados en el proceso.

Para esto, se recurre a un trabajo de campo realizado con alumnos actuales de la asignatura, egresados, estudiantes de especialización, maestría, docentes y el jefe de la sección de métodos cuantitativos de tal manera que se logre poner en común los puntos de intersección de estos grupos de opinión y sobre estos, se desarrolle el manual presentado a continuación.

Este manual parte de una presentación de los componentes teóricos principales de la asignatura y casos prácticos en sistemas productivos reales sencillos y complejos, para que el ingeniero industrial comprenda la asignatura y valore su aplicación como herramienta de apoyo en su vida profesional, sin importar el énfasis de formación.

Se espera entonces contribuir a la difusión del conocimiento de la ingeniería industrial en un contexto que una la práctica y la teoría en un solo escenario, combinando las dos facetas en que el profesional debe tomar las decisiones gerenciales sobre las cuales cimentara su trabajo.

## **CARACTERIZACIÓN DEL PÉNSUM DE INGENIERÍA INDUSTRIAL EN LA PONTIFICIA UNIVERSIDAD JAVERIANA PARA LA IDENTIFICACIÓN DE LAS ASIGNATURAS SUSCEPTIBLES A PERMITIR EL DESARROLLO DE CASOS PRÁCTICOS CON EL APOYO DE SIMULACIÓN CON PROMODEL**

El plan de estudios vigente a la fecha para la carrera de Ingeniería Industrial en la Pontificia Universidad Javeriana, está compuesto por cuatro (4) componentes de estudio, los cuales son: NÚCLEO DE FORMACIÓN FUNDAMENTAL, ÉNFASIS DE ESTUDIO, COMPLEMENTARIAS Y ELECTIVAS; para cada uno de dichos componentes existe un número obligatorio de créditos académicos que deben ser aprobados por los estudiantes aspirantes al título de Ingenieros Industriales. Dichos créditos se encuentran distribuidos de la siguiente manera según el componente al que pertenezcan:

- 1. **NÚCLEO DE FORMACIÓN FUNDAMENTAL:** Se encuentra conformado por cuarenta (40) asignaturas agrupadas dentro del Área de Ciencias Básicas, Área de Ciencias Básicas de la Ingeniería y el Área de Ingeniería Aplicada, donde el estudiante deberá cursar y aprobar 115 créditos obligatorios para el cumplimiento de este componente.
- 2. **ÉNFASIS:** Se encuentra conformado por cinco (5) líneas de énfasis de estudio, con asignaturas que promueven la apropiación y aplicación de conocimientos en un campo específico de la Ingeniería Industrial1. Dichas líneas de énfasis de estudio son: ÉNFASIS TECNOLOGÍA, ÉNFASIS MÉTODOS CUANTITATIVOS, ÉNFASIS PRODUCCIÓN, ÉNFASIS LOGÍSTICA, ÉNFASIS FOMENTO ESPÍRITU EMPRESARIAL.

Dado el direccionamiento estratégico de la Pontificia Universidad Javeriana, las cuatro primeras líneas de énfasis citadas anteriormente, poseen un componente obligatorio donde cada estudiante deberá cursar y aprobar como mínimo 18 créditos en una línea de énfasis específica, distribuidos en seis (6) asignaturas de estudio incluyendo Proyecto y Trabajo de grado. Por el contrario, la línea de énfasis FOMENTO ESPÍRITU EMPRESARIAL presenta un requisito mínimo de 14 créditos de estudio, éste está constituido por cinco (5) asignaturas incluyendo de igual manera Proyecto y Trabajo de grado.

- 3. **COMPLEMENTARIAS:** Se encuentra conformado por asignaturas dictadas por diferentes departamentos pertenecientes a la Pontificia Universidad Javeriana, dichas asignaturas promueven la apropiación y aplicación de conocimientos en un campo específico, en otras áreas del conocimiento, permitiendo al estudiante una ampliación del panorama de su ejercicio profesional.<sup>2</sup> El estudiante es el encargado de crear su propia línea de estudio complementaria, rigiéndose a los requisitos exigidos por cada departamento. Éste deberá cursar y aprobar como mínimo 15 créditos obligatorios de estudio.
- 4. **ELECTIVAS:** Asignaturas que puede escoger el estudiante entre una oferta de más de 700 cursos y que responden a sus intereses personales3.Por lo tanto, el estudiante deberá cursar y aprobar mínimo 16 créditos de estudio en este componente.

Cabe resaltar que si bien el estudiante deberá cumplir los requisitos mínimos de aprobación de créditos en cada componente anteriormente establecidos y que la suma total de dichos componentes es de 164 créditos al final de la carrera; el estudiante podrá modificar su plan de estudio de trabajo cursando dos líneas de énfasis en vez de una complementaria.

Es por esto que, con el objetivo de identificar y establecer cada una de las asignaturas, pertenecientes al pensum de Ingeniería Industrial en la Pontificia Universidad Javeriana, sobre las cuales se han de basar el desarrollo de los casos de simulación de eventos discretos dentro del presente proyecto, fue necesario

 $\overline{a}$ <sup>1</sup>PONTIFICIA UNIVERSIDAD JAVERIANA – INGENIERÍA INDUSTRIAL. [en línea]. 2008. [citado 16 Diciembre. 2008]. Disponible en: [http:// ingenierias.javeriana.edu.co/portal/]. <sup>2</sup>Ibíd.

<sup>3</sup> Ibíd.

realizar la identificación y selección de dichas áreas que han de servir como insumo de trabajo sobre los temas a simular. Por lo tanto, el proceso de análisis para la elección de dichas asignaturas se basó en la realización de un estudio diagnóstico dividido en cuatro etapas de recopilación de información, descritas a continuación y con el número de participantes en cada uno de los casos:

- 1. Cuarenta y una (41) encuestas aplicadas a estudiantes de pregrado en Ingeniería Industrial en la Pontificia Universidad Javeriana que actualmente se encuentran cursando la asignatura de Simulación de Operaciones lo que corresponde al 45% de la población que durante el primer periodo académico del 2009 se encuentran inscritos y cursando la asignatura.
- 2. Treinta (30) encuestas que corresponden al 40% del total de egresados de la segunda promoción en el año de 2008 de Ingeniería Industrial de la Pontificia Universidad Javeriana, que desde su vivencia en el curso de la asignatura y su nueva concepción del mundo real, contribuyan con sus apreciaciones a la determinación de temas específicos en los casos aplicados.
- 3. Siete (7) encuestas a estudiantes de Especialización en Ingeniería de Operaciones en Manufactura y Servicios, además de cuatro (4) estudiantes de Maestría en Ingeniería Industrial en la Pontificia Universidad Javeriana, que se encontraban cursando la asignatura o en el caso de la maestría que la cursaron cuando fue ofrecida la asignatura, en cada uno de sus programas, lo que equivale al 100% de la población en los dos casos.
- 4. Entrevistas específicas aplicadas al Jefe de sección de Métodos cuantitativos, y a profesores de la asignatura de Simulación de Operaciones, que permiten establecer las expectativas que desde el direccionamiento y enseñanza de la asignatura se deben tener en cuenta para el desarrollo del manual.

Las personas seleccionadas para cada uno de los grupos, anteriormente descritos, respondieron diferentes cuestionarios diseñados para cada conjunto en específico con el fin de establecer la percepción sobre el uso de Simulación de eventos discretos como herramienta aplicativa en la mejora de procesos, tanto en los estudiantes, como egresados de Ingeniería Industrial de la Pontifica Universidad Javeriana, de acuerdo con su experiencia estudiantil y laboral hasta el momento adquirida.

### **1.1. DESARROLLO DEL ESTUDIO**

Dado que el estudio efectuado es de tipo exploratorio, se escogió realizar encuestas con preguntas abiertas cuyo propósito definido fue el recolectar la información necesaria que permitiese determinar el uso de la simulación, el contexto laboral en el cual puede ser utilizada y los temas asociados a la simulación de operaciones de mayor interés para el grupo encuestado.

La metodología del estudio fue diseñada para ser encuestar a cuatro tipos de grupos objetivo y entrevistas directas a docentes de la asignatura, como se denota a continuación:

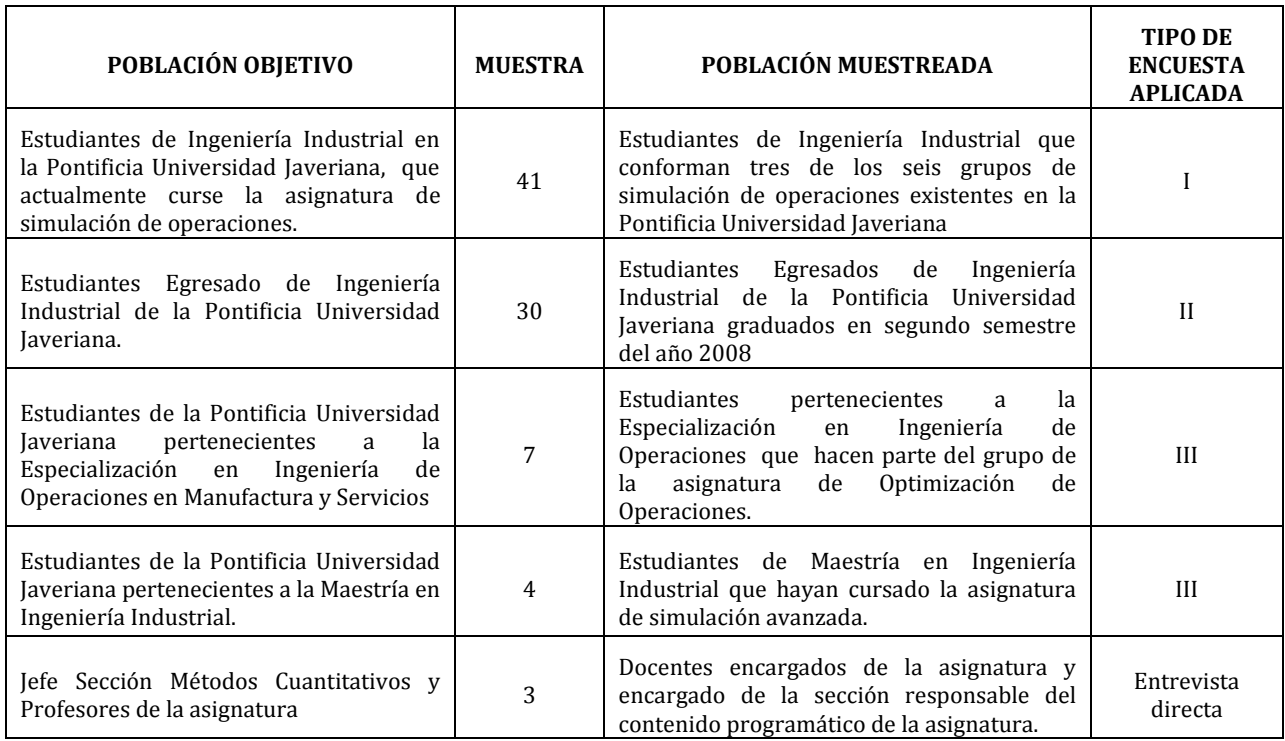

*TABLA 1. METODOLOGÍA DESARROLLADA*

## **1.1.1. OBJETIVOS ESPECÍFICOS POR TIPO DE ENCUESTA**

### **ENCUESTA TIPO I**

- $\bullet$ Conocer el concepto con el cual cuentan los estudiantes sobre la simulación de operaciones.
- Identificar el conocimiento que los estudiantes poseen sobre el programa de la asignatura.  $\bullet$
- Detectar las expectativas de los estudiantes frente a los temas a tratar dentro del desarrollo  $\bullet$ de la asignatura.
- Investigar las áreas en las cuales los estudiantes opinan pueden darse la aplicabilidad de temas estudiados a lo largo de la carrera de Ingeniería Industrial dentro de la simulación de operaciones.
- Determinar la opinión de los estudiantes de si la la simulación de operaciones es una  $\bullet$ herramienta que contribuye al desarrollo de competencias específicas.

#### **ENCUESTA TIPO II**

- Identificar los temas relacionados a Ingeniería Industrial que pueden ser objeto de la simulación de operaciones.
- $\bullet$ Valorar la capacidad actual con la que cuentan los estudiantes egresados en el manejo de la simulación de operaciones.

## **ENCUESTA TIPO III**

- Indagar acerca de la opinión de los profesionales referente a la simulación de operaciones.
- Precisar las áreas apropiadas para ser simuladas dada su experiencia en diferentes ámbitos  $\bullet$ laborarles.

## **1.1.2. FORMATOS CUESTIONARIOS**

Los tres tipos de formatos de las encuestas realizadas se encuentran contenidas en el Anexo A.

#### **TIPO I**

La aplicación de este tipo de encuesta se efectuó a través de una visita por parte del autor del proyecto a tres diferentes cursos donde se dicta la asignatura de simulación, en un horario variado y con profesores distintos en todos los casos.

#### **TIPO II**

Esta encuesta se realizó a partir de la selección de treinta egresados de la carrera de Ingeniería Industrial del último período del año 2008 extraídos de la base de datos<sup>4</sup> perteneciente al Departamento de Procesos Productivos. Dicha escogencia se realizó mediante un muestreo probabilístico y las preguntas fueron enviadas vía correo electrónico previa inducción telefónica del objetivo de la encuesta.

## **TIPO III**

El desarrollo de este tipo de encuesta se realizó mediante la visita por parte del autor del proyecto, a uno de los cursos de Simulación de Operaciones dictados dentro de la Especialización de Operaciones en Manufactura y Servicios, asimismo fue aplicada a los estudiantes de Maestría en Ingeniería Industrial.

 $\overline{a}$ 

<sup>4</sup> Base de datos GraduandosIng.Industrial0830, referirse **Anexo B**

### **1.2. PRESENTACIÓN DE LOS RESULTADOS OBTENIDOS**

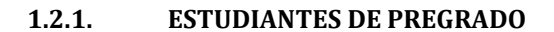

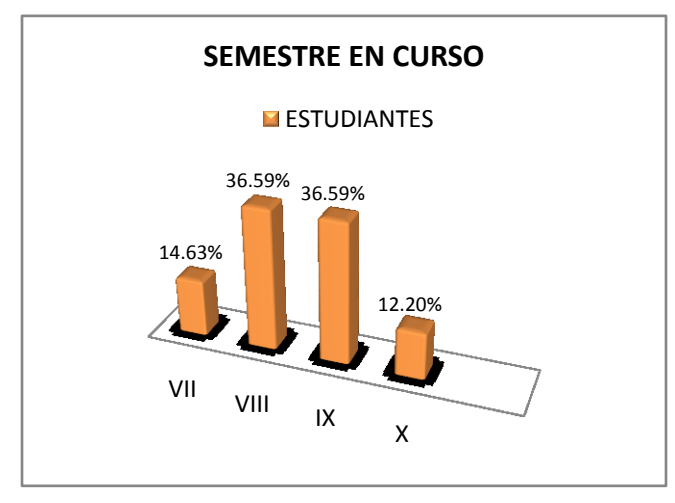

*Gráfico 1. Semestre actual de estudiantes de simulación de operaciones*

Actualmente, del total de estudiantes encuestados el 85.38% se encuentran cursando octavo, noveno y décimo semestre de la Carrera de Ingeniería Industrial, lo cual implica que dichos estudiantes ya se encuentran dentro del desarrollo de los énfasis de estudio de la carrera, permitiéndoles de esta manera generar opiniones centradas sobre la aplicabilidad de la Simulación de Operaciones dentro de los campos industriales

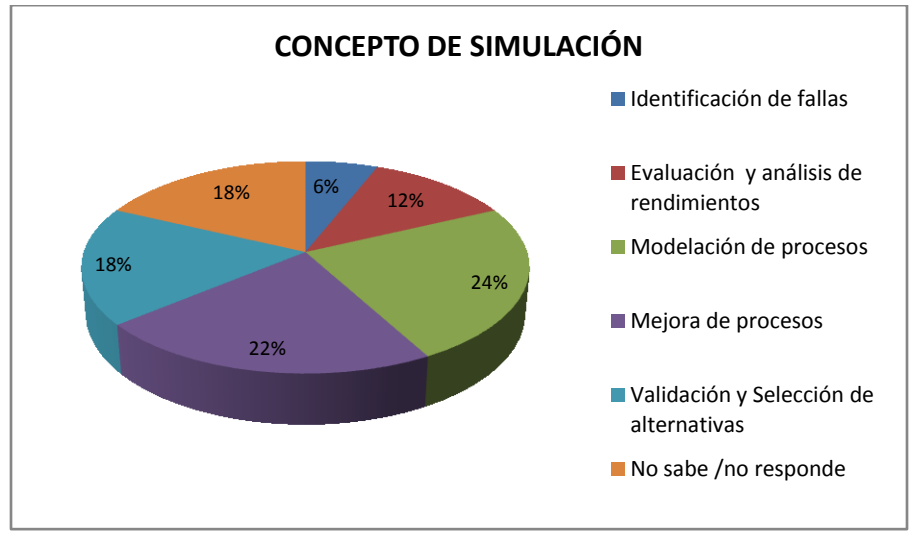

*Gráfico 2. Distribución estudiantil sobre el concepto de la asignatura de simulación de operaciones.*

Del total de los encuestados el 82% relacionan la simulación de operaciones con la identificación, validación, mejoramiento y modelación de procesos en ámbitos industriales, aspecto en el cual los estudiantes aciertan según el programa de la asignatura y el enfoque de la misma.

Sin embargo existe un 18% de los estudiantes encuestados que no tienen conocimientos del tema, lo cual está relacionado con el desconocimiento reflejado **(Gráfico No. 3)** donde el 62% de los estudiantes desconocen el programa de la asignatura, los temas a tratar y la finalidad de la misma.

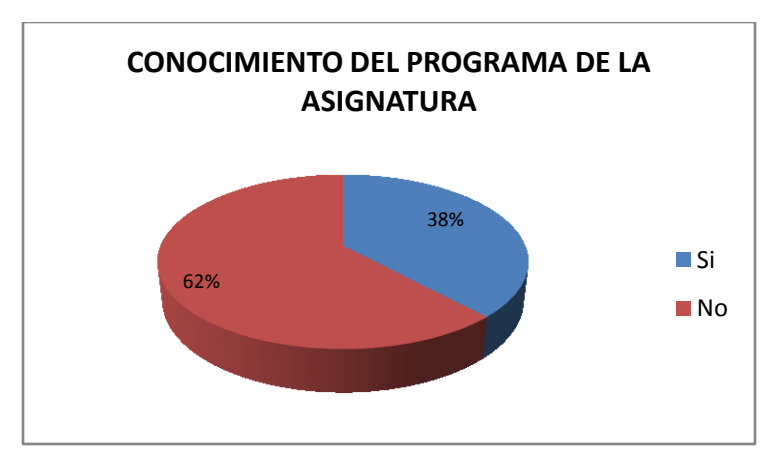

*Gráfico 3. Distribución de estudiantes conocedores del programa de la asignatura simulación de operaciones*

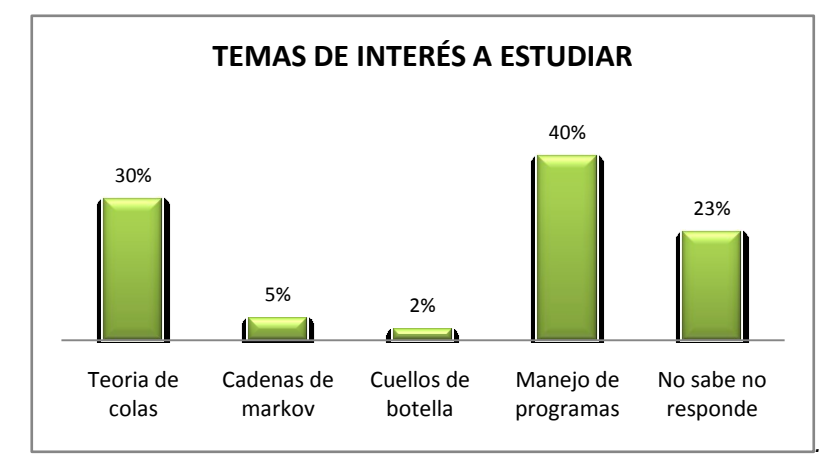

*Gráfico 4. Expectativas estudiantiles frente a la asignatura de simulación*

A pesar del desconocimiento presentado por los estudiantes sobre el programa específico de la asignatura, estos dada la formación recibida hasta el momento dentro del desarrollo de la carrera de Ingeniería Industrial muestran diferentes aspectos o temas de interés que desearían profundizar en la temática contenida de la asignatura de simulación de operaciones, donde el 40% de los estudiantes da mayor relevancia al manejo específico de programas que permitan simular casos complejos concernientes a la Ingeniería industrial complementado con un 30% que desea incluir dentro de dichos temas el estudio de Teoría de colas.

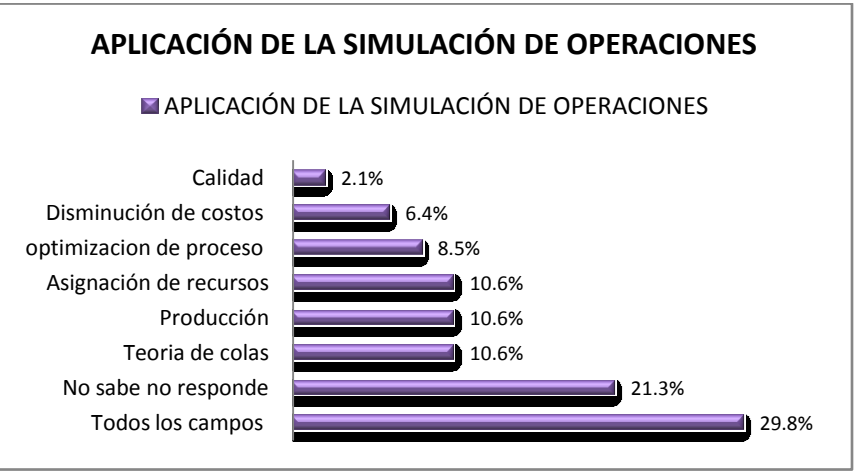

*Gráfico 5. Distribución de temas de interés y aplicabilidad en la simulación de operaciones según estudiantes*

Los estudiantes opinan que la simulación de operaciones dentro de la ingeniería industrial tiene aplicabilidad en todos los campos con un 29,8% de porcentaje de opinión. A excepción del 21,3% de los estudiantes que para el momento de la encuesta no contaban con una opinión definida sobre la posible aplicación de la simulación en diferentes campos estudiados de la ingeniería. Sin embargo nuevamente se refleja el interés de los estudiantes por tratar temas como la teoría de colas, producción y asignación de recursos.

#### **1.2.2. PROFESIONALES EGRESADOS DE INGENIERÍA INDUSTRIAL DE LA PONTIFICIA UNIVERSIDAD JAVERIANA**

En el gráfico siguiente se presentan los resultados de la apreciación que tienen los egresados sobre la asignatura de Simulación:

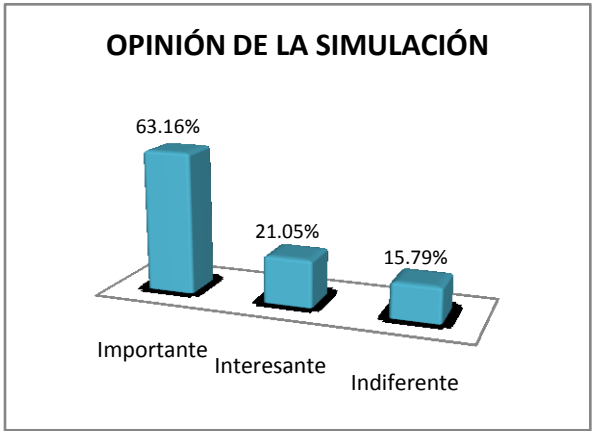

*Gráfico 6. Porcentaje de opinión sobre la simulación de operaciones*

Con una experiencia laboral reciente, ya sea por el desarrollo de la práctica profesional o por vinculación laboral, el 63,16% de los encuestados consideran la simulación como una asignatura muy importante, que si se le suma el 21,05% que la describe como interesante, permite afirmar que el 84.21% de los recién egresados reconocen la importancia de haber contado con la asignatura en el programa.

En el gráfico siguiente muestra los campos de aplicación donde los egresados, consideran que la simulación tiene un campo de aplicación muy importante:

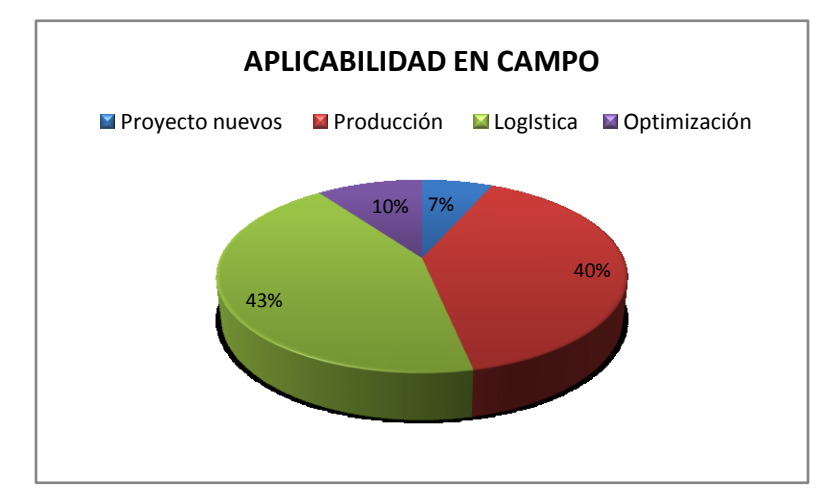

*Gráfico 7. Distribución de áreas laborales sobre las cuales la simulación de operaciones puede ser aplicabilidad*

El 83% de los encuestados considera que los campos dentro de la ingeniería industrial donde mejor se aplica la simulación son el de Logística (43%) y el de Producción (40%), resultados que coinciden con los énfasis más demandados al interior de la carrera y que con esta percepción de recién egresados con un nivel pequeño de experiencia en la industria se pueden considerar como una conclusión interesante para el enfoque que pueda tener el manual.

Al indagarse sobre los temas específicos que podrían desarrollarse o en los cuales se centre la atención de los estudiantes, se obtuvieron los resultados que se muestran en la gráfica 8 con los siguientes comentarios

- Se trata de temas específicos que componen muchas de las asignaturas que componen los énfasis de  $\bullet$ logística y producción.
- En todos los casos pueden ser integrados como temas complementarios dentro de casos enfocados en los énfasis específicos.
- De otra parte es importante resaltar que estos temas son demandados por estos recién graduados dentro de la concepción de empresas de servicios, que es el campo de acción profesional principal de los encuestados y donde encuentran dificultades para asociar los temas señalados con su desarrollo en el concepto de servicio.

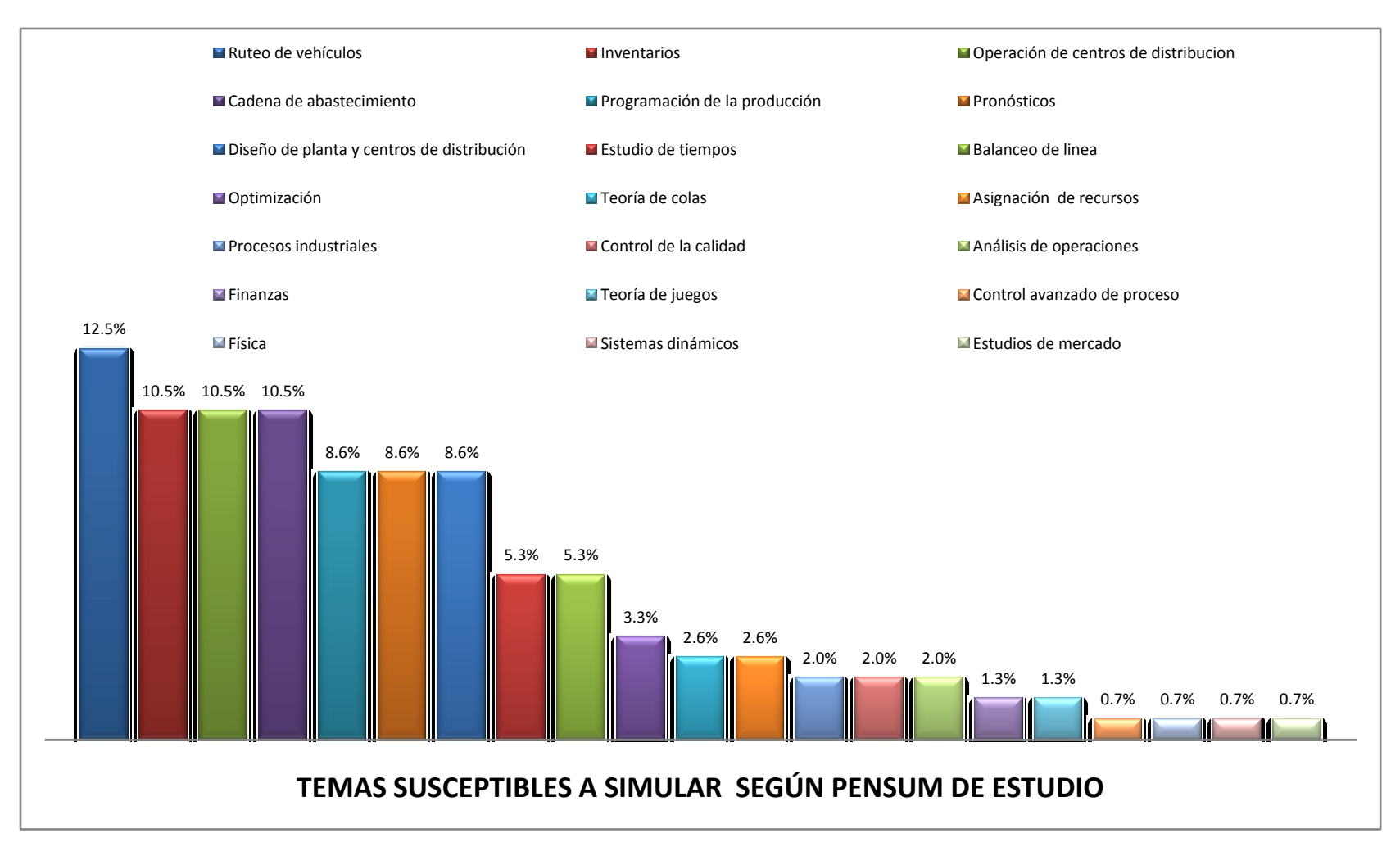

*Gráfico 8 .Temas susceptibles a simular relacionados con el pensum de estudio de Ingeniería Industrial en la Pontificia Universidad Javeriana.*

#### **1.2.3. ESTUDIANTES DE ESPECIALIZACIÓN EN INGENIERÍA DE OPERACIONES MANUFACTURA Y SERVICIOS Y MAESTRÍA EN INGENIERÍA INDUSTRIAL DE LA PONTIFICIA UNIVERSIDAD JAVERIANA**

En los gráficos siguientes se presentan los resultados de la apreciación que tienen los estudiantes de los dos programas de postgrado que ofrece la carrera de ingeniería industrial sobre la asignatura y lo que consideran como los temas de aplicabilidad de la misma:

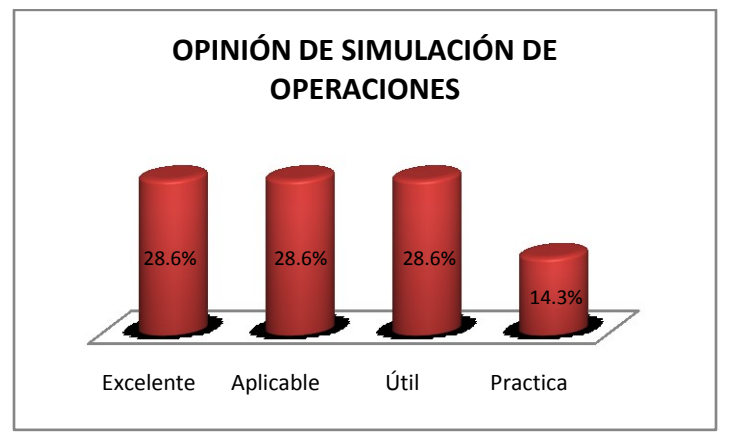

*Gráfico 9. Distribución de opinión sobre la simulación de operaciones*

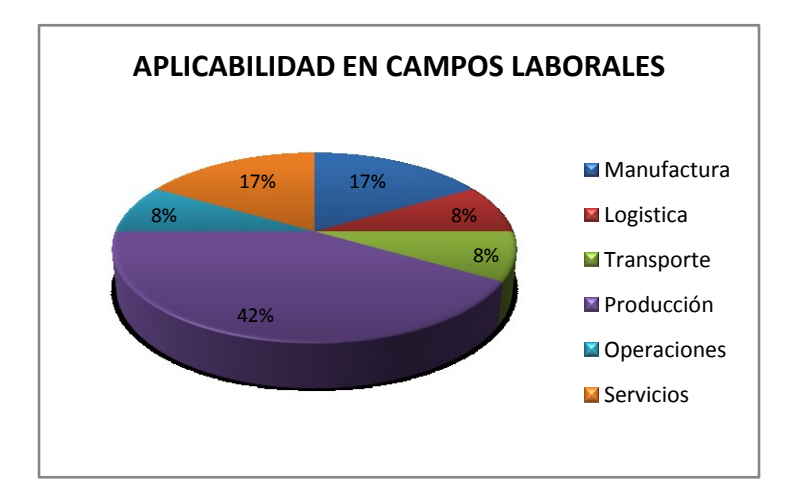

*Gráfico 10. Distribución de opinión sobre la aplicabilidad de la simulación de operaciones en diferentes sectores laborales*

## **1.2.4. ENTREVISTAS ESPECÍFICAS CON EL JEFE DE LA SECCIÓN DE MÉTODOS CUANTITATIVOS Y LOS PROFESORES DE LA ASIGNATURA**

Se presentan a continuación las ideas principales obtenidas de las entrevistas realizadas con el jefe de la sección de métodos cuantitativos y los profesores de la asignatura de simulación:

 $\bullet$ Indudablemente la simulación es una herramienta vital para el desempeño práctico del ingeniero industrial, pues le permite, adecuadamente utilizada, experimentar las implicaciones de modificaciones realizadas a sistemas productivos en un contexto de análisis sustentado en datos cuantitativos sin realizar modificaciones en la práctica, que pueden tener consecuencias negativas

para el sistema y esto es el mensaje principal que debe tener el alumno que cursa la asignatura, al finalizar el curso.

- Es importante que desde el inicio de la asignatura el alumno comprenda que la simulación tiene una historia de muchos años y que sus contenidos teóricos se desarrollan sin importar el programa de apoyo que utilicen.
- Partiendo de lo anterior es muy importante que en una primera aproximación a la asignatura, el estudiante asimile los conceptos teóricos adecuadamente y los desarrolle con una metodología tradicional sin el apoyo de software alguno, salvo hojas de cálculo de ser necesario.
- Dada la complejidad que representa en el desarrollo del trabajo práctico el ítem anterior, el  $\bullet$ estudiante después de dominar el componente teórico, debe contar con un software especializado, PROMODEL en el caso concreto, en el cual, con el entrenamiento adecuado, pueda desarrollar modelos con las variables adecuada y que en un contexto experimental realice conclusiones sobre la diferencia que en un sistema modelado se presenta entre los resultados teóricos y los que ofrece la variabilidad que generalmente utilizan este tipo de programas.
- $\bullet$ Para facilitar la asimilación de los conceptos es muy importante que los casos de estudio se desarrollen sobre temas de interés específicos de la ingeniería industrial, de tal manera que el estudiante entienda los campos de aplicación de la asignatura en el campo profesional en el cual se quiera desarrollar.
- Para lo anterior es importante que este entrenamiento se realice en dos niveles, uno de manejo del sistema mediante ejemplo sencillos en los cuales el estudiante domine el método de programación de la herramienta y en un segundo nivel, que desarrolle y analice los resultados de programar sistemas reales productivos, con la identificación de las variables críticas de los mismos y se plantee situaciones experimentales con alternativas de solución con análisis de sensibilidad.
- Es indudable que contar con un manual de prácticas, que desarrolle la teoría detrás de simulación además de ejercicios aplicados en contextos de interés de la ingeniería industrial contribuye con la asignatura en dos aspectos principales, el primero a agilizar el ya ajustado tiempo definido para la misma, a motivar el trabajo extra clase y a unificar los contenidos difundidos a los alumnos de los diferentes grupos.

## **1.3. DEFINICIÓN DEL ENFOQUE DE CONTENIDO DEL MANUAL DE PRÁCTICAS DE SIMULACIÓN BASADO EN EL DESARROLLO DE CASOS DE APLICACIÓN EN SISTEMAS REALES**

## **1.3.1. COMPONENTE TEÓRICO**

De acuerdo con las indicaciones e inquietudes expuestas por el jefe de la sección de métodos cuantitativos y los profesores de la asignatura se ha definido que el manual tenga un primer componente con énfasis teórico para introducir al alumno en los conceptos fundamentales que sustentan la simulación y que se enuncian a continuación:

- Conceptos básicos de Simulación.
- Generación de números aleatorios
- Pruebas de bondad de ajuste

La apropiación de estos conceptos introducen al alumno a la comprensión de los temas fundamentales a nivel teórico de la asignatura y son de carácter universal pues no requieren un software específico para su entendimiento, lo que los vuelve un requisito fundamental para entender y conceptualizar el desarrollo práctico de los mismos en cualquier programa, especialmente cuando se trata de la conceptualización,

programación y análisis de modelos de simulación, que para el interés de este documento se van a realizar en el software PROMODEL

## **1.3.2. COMPONENTE PRÁCTICO**

Las asignaturas de Ingeniería de Procesos, Producción, Procesos Estocásticos, Optimización de Operaciones, Gestión de la cadena de suministro y Distribución y Transporte, han sido aquellas seleccionadas dado los resultados obtenidos mediante el diagnostico realizado anteriormente. Dichas asignaturas aportan temas susceptibles de ser simulados en casos prácticos a través de la utilización de PROMODEL®.

Por consiguiente, dada la relevancia de estas asignaturas contempladas dentro del núcleo fundamental de estudio y las líneas de énfasis, es necesario realizar un análisis posterior a fin de identificar y establecer los temas sobre los cuales se han de realizar los casos de estudio para la realización del presente trabajo. Estas asignaturas son descritas brevemente a continuación:

- **PRODUCCIÓN:** Administración eficiente de recursos disponibles dentro de una organización, por  $\bullet$ medio de la planeación de la demanda, planeación de producción y operaciones, administración de inventarios.
- **INGENIERÍA DE PROCESOS:** Estudio y aplicación de la ingeniería de métodos relacionados con las  $\bullet$ herramientas del procesos de diseño para la toma de decisiones.
- **PROCESOS ESTOCÁSTICOS:** Análisis de sistemas estocásticos, con el objetivo de formular y optimizar modelos de dicho tipo.
- **OPTIMIZACIÓN DE OPERACIONES:** análisis y mejoramiento de los sistemas logísticos, de producción y distribución mediante herramientas y técnicas de optimización.
- **GESTIÓN DE LA CADENA DE SUMINISTRO:** Profundización sobre la evaluación financiera del  $\bullet$ desempeño de la cadena de suministro con el objeto de planear, coordinar, organizar, dirigir y mejorar la cadena de abastecimiento de la organización y así mejorar el valor para el accionista.
- **DISTRIBUCIÓN Y TRANSPORTE:** análisis y disminución de costos de la operación de almacenamiento, transporte y distribución en las cadenas de abastecimiento. Se combinan herramientas Cuantitativas, cualitativas que garantizan la eficiencia de las operaciones en mención.

Además, cabe anotar que parte de las asignaturas anteriores pertenecientes a la profundización de los énfasis de estudio en ocasiones son comunes entre dos o más de estos, exceptuando proyecto de grado y trabajo de grado. La tabla a continuación muestra la composición de cada énfasis por las asignaturas consideradas de carácter obligatorio dentro del plan de estudios y asimismo la relación entre las asignaturas comunes de los diferentes énfasis pertenecientes a la carrera de Ingeniería Industrial y las asignaturas seleccionadas para hacer parte del proceso de simulación con PROMODEL®.

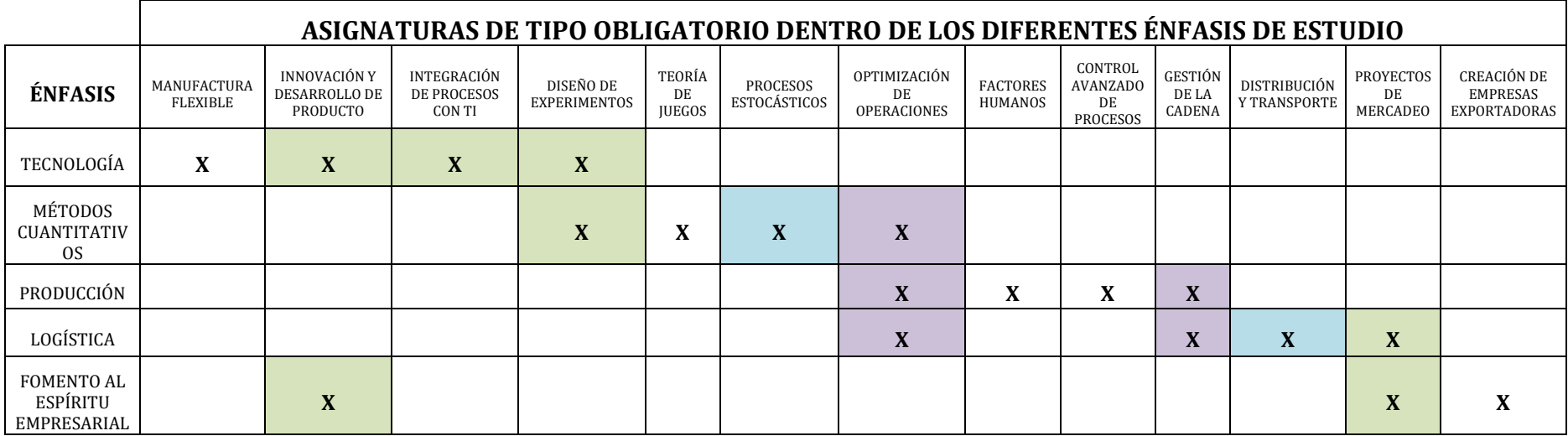

*TABLA 2. RELACIÓN ENTRE ASIGNATURAS DE LOS DIFERENTES ÉNFASIS DE ESTUDIO*

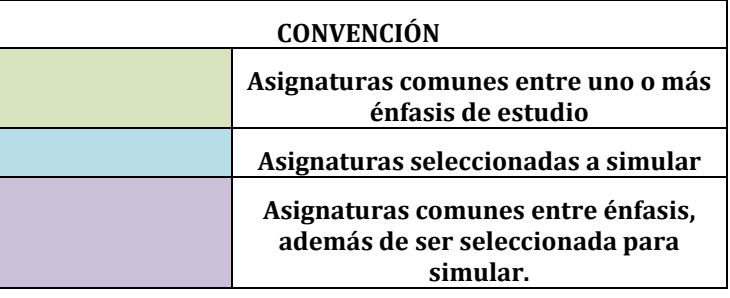

Cada una de las asignaturas anteriormente citadas, contienen temáticas comunes entre sí y estos contenidos, en cierta medida son susceptibles a modelación mediante PROMODEL® como herramienta que contribuya a la construcción de conocimiento para los estudiantes. Por lo tanto dichas asignaturas pueden ser agrupadas bajo la premisa de eventos modelados que abarquen en su mayoría la temática de éstas.

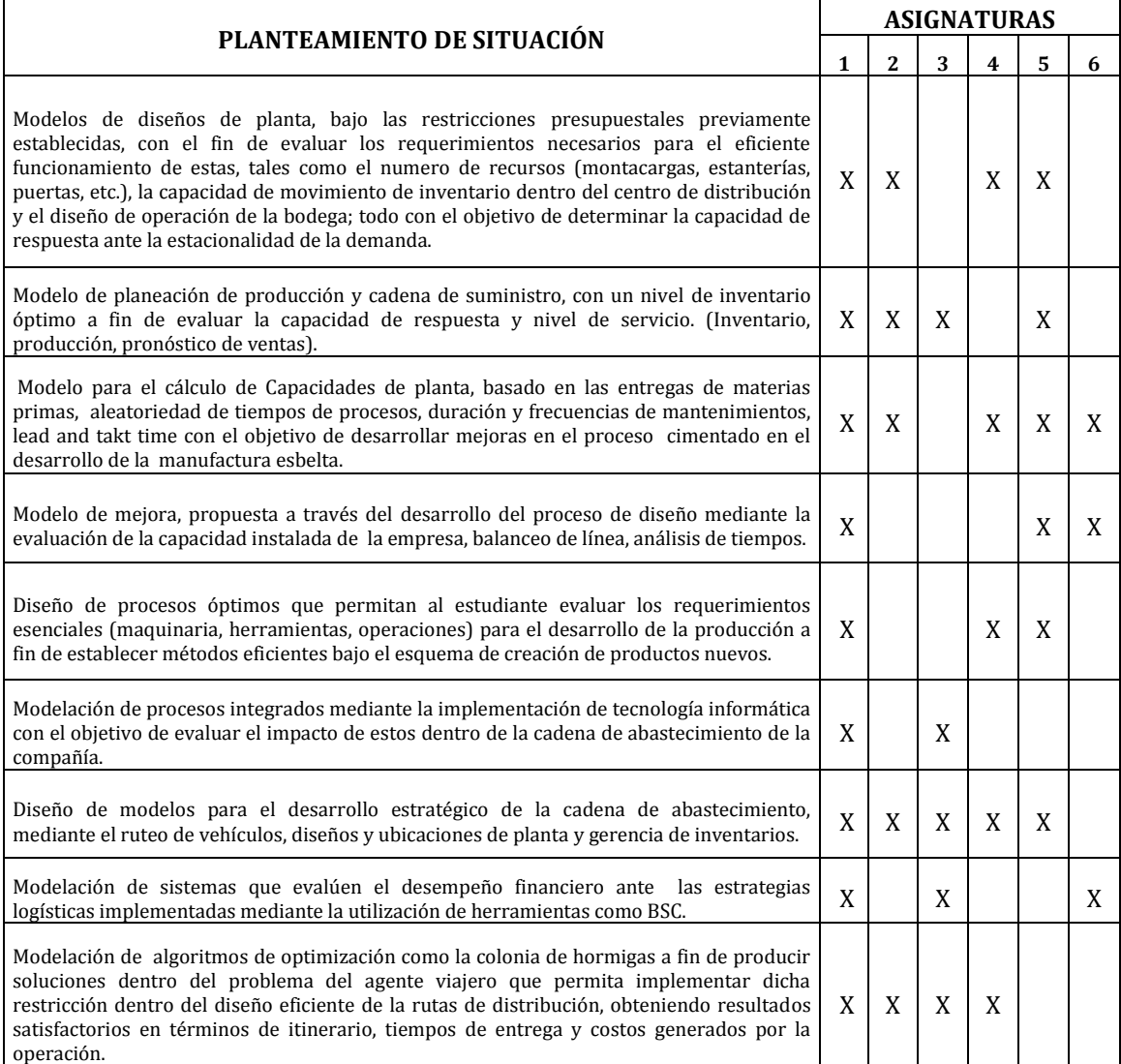

#### *TABLA. 3 TEMÁTICA DE AGRUPACIÓN DE ASIGNATURAS*

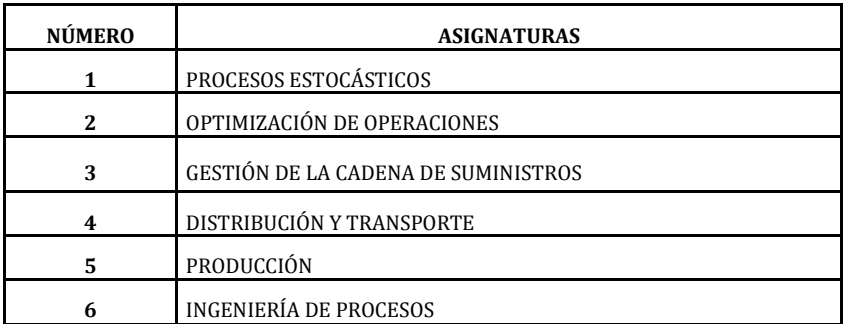

De esta manera, enfocándose en las asignaturas de mayor influencia dentro de los énfasis de estudio y a su vez contemplar temas y material para su futura simulación en los procesos, se construyó la matriz anterior con aquella temática contenida en cada una de las asignaturas para

establecer finalmente, según las referencias bibliográficas para cada una de estas asignaturas los temas tratados en ellas.

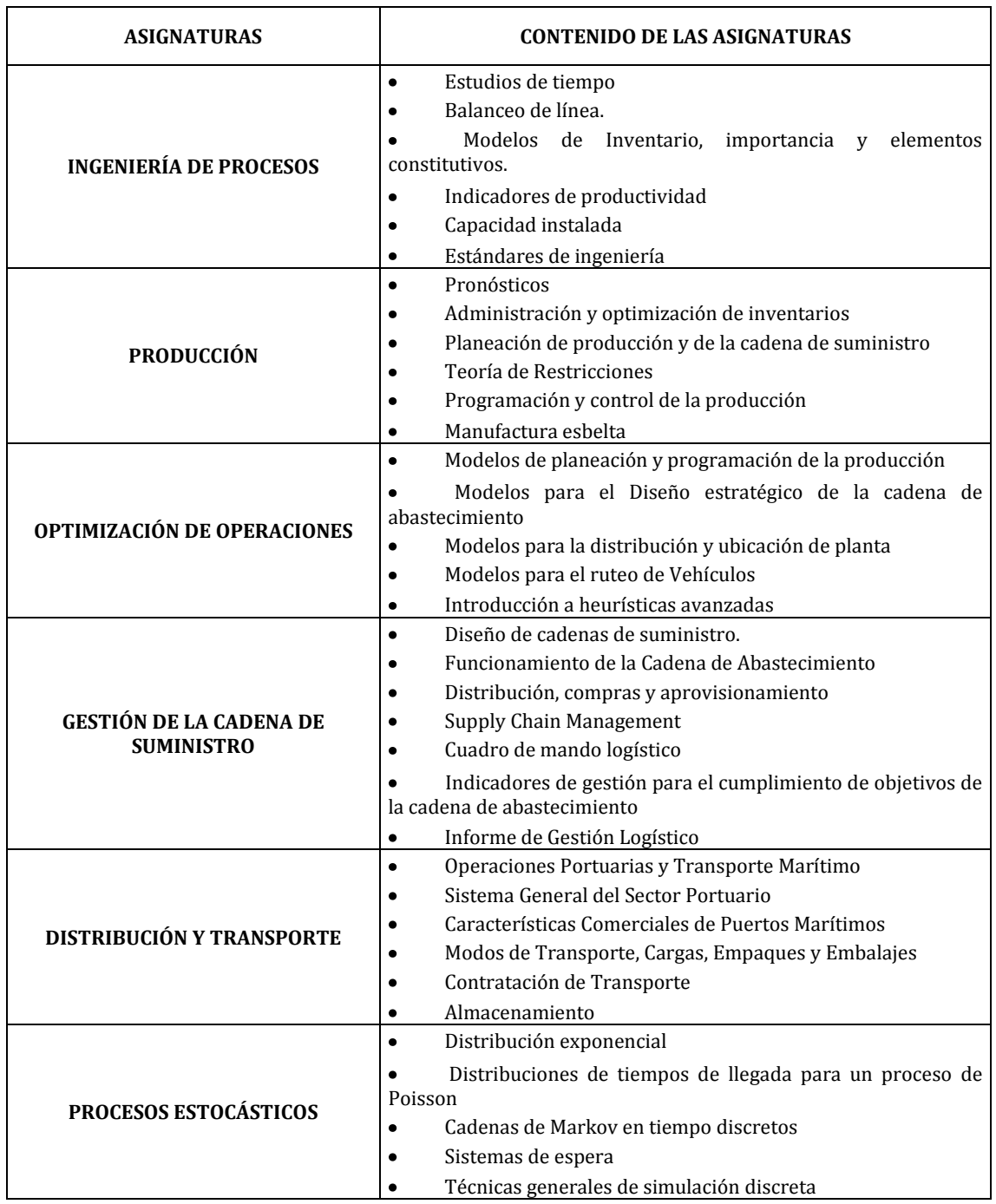

#### *Tabla 4. Contenido de asignaturas*

Dichos temas serán la base del conocimiento adquirido, permitiendo a los estudiantes de Ingeniería Industrial utilizarlos como insumo del aprendizaje, posibilitando el entendimiento de diferentes casos de simulación propuestos, además de su solución y respectivo análisis. Con el objetivo de evaluar posibles mejoras dentro de los sistemas por medio de la aplicación práctica de la simulación de eventos discretos, al mismo tiempo que desarrollan habilidades prácticas del manejo de una herramienta altamente calificada en el ámbito de la simulación de procesos y servicios, llevando a los estudiantes a enfrentar situaciones en contextos diferentes de la práctica ingenieril y logística aplicada.

Centrando el análisis anterior en el contenido práctico del manual se desarrollarán los siguientes modelos que con su desarrollo y aplicación pretenden canalizar y responder integralmente al análisis mostrado a lo largo de este capítulo enmarcados en los énfasis que ofrece actualmente la carrera de ingeniería industrial en la Pontificia Universidad Javeriana:

- Modelo básico, sencillo sin estar dentro del contexto de un caso específico para desarrollar conceptos fundamentales de simulación en PROMODEL y permitir al alumno la aplicación práctica de los conceptos teóricos para percibir las diferencias entre los dos ambientes de la asignatura.
- Un caso de servicios, enmarcado en la simulación de un esquema de cajas de pago en un supermercado genérico, que permite el diseño de operaciones en un esquema de venta y el análisis de medios de pago, escenarios de demanda, teoría de colas y métodos cuantitativos.
- Un caso de producción en una fábrica de estibas que permite evaluar el pronóstico de la demanda, el modelo de inventarios utilizado, la programación de la producción, la eficiencia de la línea de producción y el balanceo de la misma.
- Un caso de logística desarrollado en la evaluación de un tramo vial que está  $\bullet$ implementando un peaje con precios diferenciales para vehículos de carga y que en fechas especiales realiza restricciones de movilidad, lo que permite la creación de varios escenarios para el análisis de experimentos hasta encontrar la mejor combinación que maximice la rentabilidad del sistema.

### **PROPUESTA DE MANUAL DE SIMULACIÓN PARA EVENTOS DISCRETOS**

## **INTRODUCCIÓN A LA SIMULACIÓN**

El presente manual pretende introducir al lector dentro del mundo de la simulación, entendiendo su uso y manejo dentro de diferentes campos de acción, en aras de utilizar esta poderosa herramienta, conociendo a ciencia cierta la lógica y los procesos que son desarrollados detrás de cualquier método que sea utilizado, proporcionando el entendimiento básico de cómo trabaja la simulación, permitiendo identificar si está siendo aplicada de manera adecuada y cuáles de los resultados realmente son importantes y valiosos para comprender el comportamiento del sistema.

Este manual contiene ocho (8) capítulos que han sido desarrollados partiendo de los conceptos fundamentales de simulación general, recopilando el manejo específico del manejo del Software PROMODEL hasta llegar al desarrollo de casos prácticos de estudio.

El primer capítulo introductorio a la simulación tiene por objeto presentar conceptos básicos relacionados con la simulación, que son esenciales para vislumbrar su funcionamiento con el fin de aprovechar al máximo los beneficios presentados por esta valiosa herramienta Ingenieril. Posteriormente, dentro del segundo capítulo se tratan los temas más relevantes de la generación de los números aleatorios y la importancia dentro de los procesos simulados para reproducir comportamientos variables en los sistemas estocásticos. El tercer capítulo abarca temas concernientes sobre la generación de variables aleatorias, distribuciones estadísticas y la relación entre los números aleatorios y dichas variables con el fin de emular la conducta aleatoria de los sistemas modelados.

Los datos de entrada son estudiados en el capítulo cuarto, con el objetivo de crear escenarios representativos de la realidad y funcionamiento del sistema a modelar. Desarrollando entonces un análisis riguroso de las variables de entrada mediante pruebas de bondad de ajuste, con el propósito de garantizar que aquellos datos con los cuales se ha de trabajar son una representación fidedigna de la realidad.

A continuación el quinto capítulo proporciona la información necesaria para realizar el análisis estadístico de los datos de entrada mediante el uso de la herramienta STAT::FIT, permitiendo que dicho análisis pueda ser desarrollado automáticamente. De esta manera se le muestra al lector, en los capítulos 4 y 5, la teoría necesaria realizar esta clase de estudios permitiendo efectuar una interpretación acertada de los resultados obtenidos y el manejo dirigido de un software computacional.

El sexto capítulo recopila la información e instrucciones necesarias para el uso adecuado de las opciones de simulación de eventos discretos con PROMODEL, guiando al lector, paso a paso, en temas concernientes a la creación de entidades, locaciones, recursos, subrutinas, variables y atributos entre otros.

El séptimo capítulo presenta un paralelo entre la solución de un caso de simulación de eventos discretos ya sea mediante los métodos comunes de desarrollo teóricos o a través del uso especifico de PROMODEL, despertando de este modo el interés por parte del usuario final y su opinión crítica para la solución de problemas por diferentes alternativas de mejora.

Finalmente, el capítulo octavo contiene tres casos avanzados de simulación, mostrando al lector su desarrollo paso a paso, análisis de los resultados obtenidos y planteamiento de diversos escenarios que permitirán la profundización en el área de la simulación de operaciones.

## **2.1.1. QUE ES SIMULACIÓN**

Es la disciplina del diseño y representación ficticia de situaciones reales, por medio de elementos matemáticos y tecnológicos en la cual se experimenta a través de un modelo que constituye una abstracción de la realidad; con el objetivo de comprender el comportamiento del sistema y evaluar de esta manera diferentes tipos de estrategias para su mejor operación.

El requisito previo para cualquier tipo de simulación, es poseer un nivel amplio de conocimiento del sistema real. Aquellos que se ven enfrentados a un problema susceptible de ser simulado deberán entender muy bien las condiciones reales dentro del cual se encuentra inmerso el problema, sus elementos, relaciones y metas, para de esta manera visualizarlas como un sistema.

Dada la complejidad de los sistemas reales a los cuales se ven enfrentados diariamente los Ingenieros, es de vital importancia construir modelos simplificados de los sistemas que contenga parámetros, variables , datos y relaciones que sean lo más próximos a la realidad, con el fin de experimentar alternativas factibles de solución al problema de dichos modelos. Por ello es fundamental que los modelos propuestos reflejen lo más acertado posible los sistemas reales, puesto que los conocimientos adquiridos mediante la experimentación han de ser los que se aplicarán posteriormente en el mundo real. Por lo tanto simulación es una herramienta de análisis que permitirá realizar innumerables pruebas de ensayo y error dentro de los sistemas, que desarrollarlos en el ámbito real sería prácticamente imposible dados los altos costos generados y el riesgo que esto implicaría para los mismos.

#### **DEFINICIONES DE SIMULACIÓN PARA LA CONSTRUCCIÓN DE UN MODELO**

| Modelo <sup>5</sup>       | Es una representación simplificada de un sistema, construido con el propósito de<br>estudiarlo, donde son considerados los aspectos que afectan al problema de estudio y<br>debe ser lo suficientemente detallado para obtener conclusiones que apliquen al sistema<br>real.                                                                                                    |
|---------------------------|----------------------------------------------------------------------------------------------------|
| <b>Sistema</b>            | Colección de entes que actúan o interactúan para la consecución de un determinado fin.<br>Dados los objetivos del estudio del sistema, generalmente se condiciona el conjunto total<br>de entidades a ser evaluadas.                                                                                                    |
| Estado                    | Determinado por el conjunto de variables o parámetros necesarios utilizados para<br>describir el sistema en cualquier instante temporal, en relación con los objetivos del<br>estudio.                                                                                                    |
| Evento                    | Suceso instantáneo que puede cambiar el estado del sistema.                                                                                                    |
| Entidad                   | Representación de los flujos de entrada a un sistema.                                                                                                    |
| Localizaciones            | Todos aquellos lugares en los que la pieza puede detenerse para ser transformada o<br>esperar a serlo.                                                                                                    |
| <b>Recursos</b>           | Dispositivos necesarios para llevar a cabo una operación.                                                                                                    |
| <b>Atributo</b>           | Características de una entidad.                                                                                                    |
| <b>Variables</b>          | Condiciones cuyos valores se crean modifican por medio de ecuaciones matemáticas y<br>relaciones lógicas.                                                                                                    |
| Reloj de la<br>simulación | Contador de tiempo de la simulación. Mediante este se establece el tiempo que debe<br>durar una simulación. "Históricamente se han considerado dos mecanismos para el<br>registro del tiempo reloj. El primero, que se conoce como avance variable de tiempo o<br>avance de tiempo al siguiente evento, consiste en avanzar el reloj a la siguiente hora a<br>que debe ocurrir el siguiente evento. El segundo método conocido como avance de<br>tiempo de incremento fijo, consiste en avanzar el reloj en intervalos pequeños uniformes |

<sup>5</sup> Para conocer los diferentes modelos de simulación consultar la sección 2.1.5.

1

de tiempo y determinar en cada intervalo si deben ocurrir eventos en ese lapso."<sup>6</sup>

### **2.1.2. PASO PARA REALIZAR UNA SIMULACIÓN**

En la figura 1 se pueden observar los pasos para la construcción de un modelo de simulación, cabe anotar que este diagrama no es la única propuesta para la elaboración de sistemas simulados, sin embargo para el autor del presente manual es el método más completo encontrado dentro de la revisión bibliográfica realizada.

- 1. **ANÁLISIS DE LA SITUACIÓN:** Para construir un modelo de simulación correctamente, es necesario en primer lugar definir el problema de forma concreta y asegurarse de que se entiende claramente cuál es el problema y su alcance. Se debe tener en cuenta que en ocasiones en la medida que el desarrollo del modelo de simulación avanza, se debe reformular el problema. Adicionalmente, es vital definir el objetivo, el cual indica la pregunta que se responderá a través de la simulación. También es importante definir los sistemas alternativos que podrían usarse, la forma de evaluar la efectividad de cada uno de ellos, el costo del estudio, los días que tomará el desarrollo del estudio, el número de personas que estarán involucradas en el estudio y el resultado esperado al finalizar cada etapa. Finalmente, es significativo contar con la habilidad de tener claras las características esenciales del problema, que permitan la construcción de un modelo mucho más completo y complejo. Es de aclarar que no existen instrucciones exactas para garantizar la construcción apropiada y exitosa de modelos en cada una de estas etapas, solamente la experiencia otorga esta habilidad.
- 2. **RECOLECCIÓN DE INFORMACIÓN DEL SISTEMA**: Es recomendable iniciar la recolección de información (datos) del sistema desde las primeras fases de la simulación, pues en la medida en que se avanza en esta, los datos que antes no eran necesarios o principales se podrían convertir en relevantes.
- 3. **CONSTRUCCIÓN DEL MODELO**: Se debe definir el formato (lenguaje) en el que se construirá el modelo. Una vez se tiene, es vital VERIFICAR, es decir, comparar el modelo conceptual con la representación en el computador de ese modelo. Se deber tener la certeza de que se construyó el modelo de manera correcta. Posteriormente se debe hacer una VALIDACIÓN, la cual tiene que ver con la construcción del modelo veraz, es decir confirmar que el modelo en una acertada representación del sistema real. La validación se va realizando en la medida en que se va comparando el modelo con el comportamiento del sistema, si existen diferencias se deben ir calibrando para mejorar el modelo. Es importante tener en cuenta que la validación termina cuando luego de repetir este proceso varias veces, se considera que se ha logrado una aceptable precisión del modelo.
- 4. **EJECUTAR EXPERIMENTOS:** Realizar la corrida del modelo tantas veces sea necesario con el fin de generar resultados contundentes y útiles.
- 5. **ANÁLISIS DE LOS RESULTADOS OBTENIDOS:** Es necesario para estimar el desempeño del modelo simulado que se ha desarrollado. Adicionalmente, con el análisis de resultados se puede determinar si es necesario ejecutar más experimentos.
- 6. **DOCUMENTACIÓN DEL RESULTADO**: Es importante contar con toda la información de los resultados, de modo que si más adelante el programa de simulación fuese a ser usado nuevamente, por otras personas se sabrá cómo realmente funciona, con el fin de dar mayor confianza en el uso del modelo. Adicionalmente, en caso de que se desee modificar el modelo una adecuada documentación, facilitará el proceso. Es muy importante que al finalizar todos los análisis, generar un reporte, de forma tal que se cuente con toda la información para la toma de una decisión acertada.
- 7. **IMPLEMENTACIÓN:** Puesta en marcha de acuerdo a los resultados de la simulación. Para que sea exitoso, es importante que todos los pasos anteriores se hayan cumplido a

1

<sup>6</sup> García Francisco, Sierra Jorge y Guzmán Virginia, Simulación de Sistemas para administración e ingeniería, CECSA, Mexico 2005.

cabalidad, sin embargo el corazón del éxito está en una correcta validación puesto que haber simulado bajo un modelo desacertado, llevará a alcanzar resultados incorrectos y por tanto a enfrentar, pérdidas de tiempo y dinero entre otros.

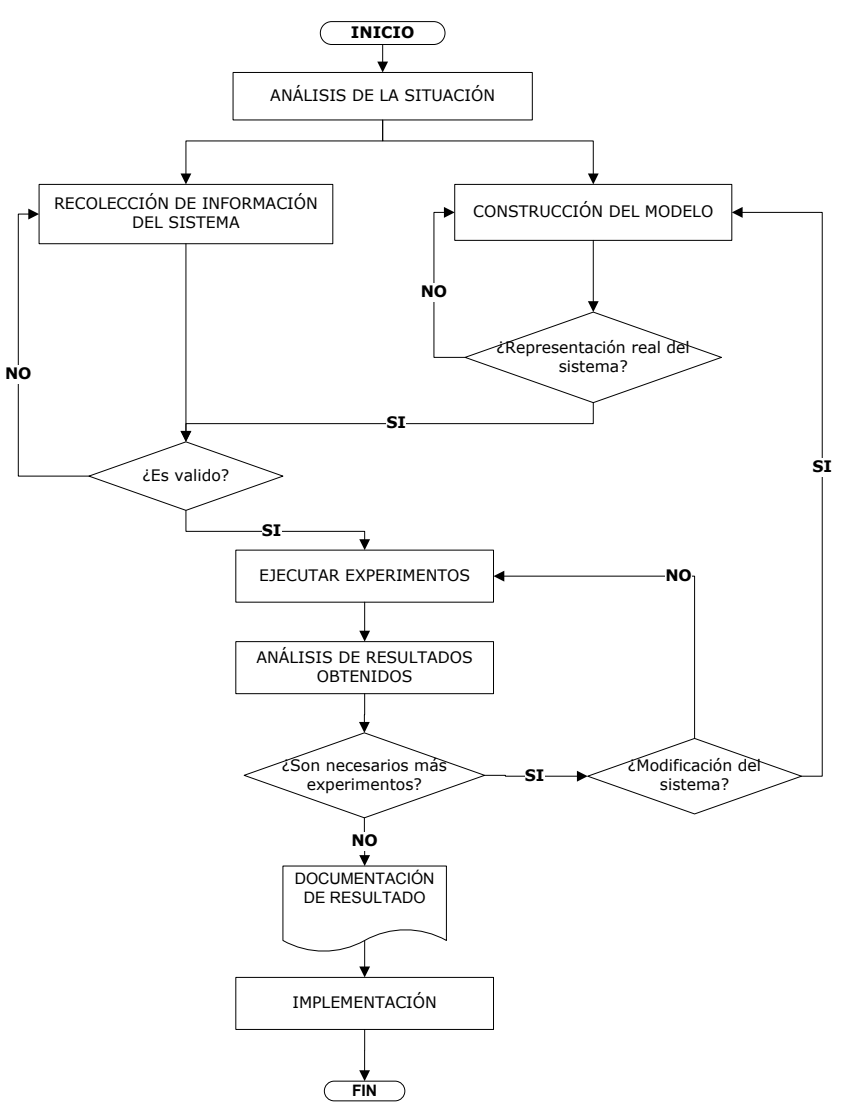

*Figura 1. Pasos del proceso de Simulación*

### **2.1.3. POR QUE SIMULAR**

En incontables ocasiones la dificultad presentada en el desarrollo de diferentes sistemas imposibilita obtener un modelo matemático con una solución que valdrá para todo momento y para obtener cualquier parámetro de interés. En estos casos, habrá que recurrir necesariamente a la simulación de modelos para el estudio de sistemas, presentado de esta manera una serie de ventajas:

- Posibilita el estudio de procesos existentes de una forma más rápida, económica y completa que en un sistema de tipo real. La simulación tiene la facultad de estudiar un sistema en un marco temporal adecuado aumentando o reduciendo el tiempo real, para de esta forma observar más fácilmente la operación del sistema.
- Permite estudiar el comportamiento de un sistema bajo un conjunto de condiciones de operación predeterminadas, introduciendo nuevos factores o elementos de un sistema y

suprimir otros antiguos al examinar el sistema con el fin de ver si dichas modificaciones son compatibles.

- Compara distintos diseños y procesos que aun no se encuentran dentro de la operación real del sistema y ensaya hipótesis sobre sistemas o procesos antes de ser llevados a la práctica.
- Estudia el efecto de las modificaciones de las variables y parámetros con resultados reproducibles, dentro del modelo se puede introducir o retirar a voluntad un error y analizar sus posibles consecuencias, lo cual no es posible en un ambiente real.
- Examina la estabilidad del sistema y subsistemas frente a diferentes perturbaciones, además de ensayar la sensibilidad de los parámetros de costos del sistema y su efecto sobre el funcionamiento del mismo.

De todas formas, cabe anotar que como ocurren en cualquier modelado de sistemas, siempre se cumple que la calidad del estudio está acotada por la calidad del modelo: si el modelo no representa de manera suficientemente aproximada la realidad del sistema, las conclusiones inferidas de los resultados de la simulaciones pueden no ser correctas, por lo que siempre será necesario validar el modelo de simulación.<sup>7</sup>

## 2.1.4. **APLICACIONES DE LA SIMULACIÓN<sup>8</sup>**

La simulación como una herramienta de soporte dentro del proceso de toma de decisiones, puede ser usada para la planeación y mejoramiento de diferentes áreas dentro del ámbito empresarial de manufactura y servicios, como por ejemplo:

- SISTEMAS DE LÍNEAS DE ESPERA: La simulación de eventos discretos permite estudiar y analizar los sistemas de filas o colas de espera cuya representación formal resultara demasiado compleja de analizarla a través de una formulación matemática.
- SISTEMA DE INVENTARIOS: La simulación permite estudiar y comparar políticas para la administración de inventarios en las cuales todos los parámetros (tiempos de entrega, demanda, costo) son de carácter estocástico.
- SISTEMAS DE MANUFACTURA: Ésta es un área en la cual la simulación ha tenido tradicionalmente gran aceptación puesto que prácticamente todos los sectores industriales encuentran cabida para la aplicación de modelos de simulación como herramienta de apoyo en el proceso de toma de decisiones. Entre los sectores industriales de mayor aplicación se encuentran la industria automotriz, la fabricación de circuitos integrados, exploración petrolera, la industria química, la fabricación papelera, la cadena logística global.
- INDUSTRIA DE SERVICIOS: El área del sector servicios ha recibido mucho apoyo de la simulación para la toma de decisiones, Esta es un poco más compleja de modelar que la fabricación de bienes, debido al carácter intangible del producto "servicio". Aplicaciones concretas se encuentran principalmente en el análisis y diseño de centros de llamadas, bancos, supermercados, entre otros.
- PROYECTOS DE INVERSIÓN: la simulación es recomendada para el estudio de proyectos de inversión en los cuales la incertidumbre asociada a la tasa de inflación, las tasas de interés, los flujos de efectivo etc., haciendo difícil y a veces imposible analizar analíticamente los flujos de caja.
- SISTEMAS DE TRANSPORTE Y DISTRIBUCIÓN: La simulación permite representar y analizar el comportamiento de sistemas de transporte tanto en redes metropolitanas

1

<sup>7</sup> Pazos Arias José Juan, Suárez Andrés, Díaz Rebeca; Teoría de Colas y Simulación de Eventos Discretos, Primera edición, España, Prentice Hall, 2003, p. 39.

<sup>8</sup> Montoya Torres Jairo; Notas Técnicas Simulación Conceptos básicos sobre simulación de eventos discretos, 12-13, 2007.

(tráfico en las autopistas o en las ciudades, pertinencia de un semáforo en el cruce de dos vías) como en sistemas de fabricación (manejo y almacenamiento de producto en proceso). Se pueden así comparar varias estrategias para la gestión de los recursos (vehículos) o ayudar al diseño del sistema a través del cálculo del número necesarios o a la configuración de la res de transporte como tal. Igualmente, La distribución de productos a lo largo de la red logística es un área de particular interés debido a la complejidad asociada al proceso.

## **2.1.5. TIPOS DE SIMULACIÓN**

Un sistema se clasifica de acuerdo a la naturaleza de los casos de las variables involucradas, pueden entonces existir diversos sistemas de simulación que permiten representar situaciones reales de diferentes tipos. Dependiendo de cómo trabajen dicho sistemas dentro de la aplicación matemática, estos se pueden categorizar de la siguiente manera:

### **Sistemas Estáticos o Dinámicos**

El comportamiento de los sistemas Estáticos representa un resultado bajo un conjunto de situaciones o condiciones determinadas en un punto especifico de tiempo, frecuentemente involucra muestras variables para generar un resultado estadístico, generalmente se conoce como la Simulación de Monte Carlo. Por ejemplo en el ámbito financiero, este tipo de simulación es usada para seleccionar un portafolio de acciones o bonos. Dado un portafolio, con diferente probabilidad de pagos, es posible generar uno de los posibles rendimientos esperados.

La simulación de sistemas dinámicos representa el cambio de un sistema en particular dentro de un periodo de tiempo transcurrido. La simulación dinámica es muy utilizada para el análisis de sistemas de manufactura y servicios, por ejemplo la simulación en una sala de emergencias de un hospital durante una jornada de trabajo habitual.

## **Sistemas Estocásticos o Determinísticos.**

La simulación estocástica presenta una o más de las variables de entrada de tipo aleatorio. Este tipo de simulación conduce a la obtención de resultados aleatorios, por lo tanto los resultados obtenidos son simplemente una muestra del comportamiento de cómo el sistema podría comportarse bajo una serie de condiciones de entrada previamente establecidas. Por ejemplo dentro del funcionamiento de la sala de emergencias de un hospital, pueden ser consideradas como variables estocásticas: el intervalo de tiempo de llegada de pacientes o el tiempo en el cual cada paciente es atendido por el médico dependiendo de la gravedad de su situación.

Aquella simulación que no posee componentes de entrada de tipo aleatorio es considerada como Determinística, donde existe una relación constate entre los cambios de las variables del modelo. Los resultados obtenidos en una simulación de este tipo siempre van a ser los mismos independientemente del número de veces que la simulación sea corrida. Por ejemplo las llegadas a un consultorio médico, a diferencia de la sala de emergencias, pueden ser de tipo determinístico si cada uno de los pacientes llega a la hora determinada de su cita.

### **Modelos Discretos o Continuos.**

Los modelos discretos son aquellos en los cuales el estado de las variables cambia únicamente en un conjunto de puntos aleatorios del tiempo. Usualmente el cambio de estado de un modelo ocurre cuando un evento determinado ocurre, por ejemplo cuando el turno de trabajo de un empleado termina, la llegada de materia prima a un puesto de trabajo para ser procesada, las fallas presentadas por una máquina, entre otros.

En la simulación continua, el estado de las variables cambia continuamente con respeto al tiempo y el comportamiento de estas variables es descrito mediante ecuaciones diferenciales. En este orden de ideas un ejemplo de modelos continuos podría verse reflejado en determinar cómo fluye el petróleo dentro de un oleoducto.

Basándose en la clasificación anterior, el tipo de simulación en el cual se ha de centrar el desarrollo de este manual es definido como Simulación de Eventos discretos dinámicos que incluyen probablemente variables de tipo estocástico y determinístico.
## **2.2. PROPIEDADES Y GENERACIÓN DE NÚMEROS ALEATORIOS**

La habilidad para reproducir el comportamiento aleatorio o variación propia de un sistema estocástico es una de las poderosas características que posee la simulación. Es por esto que para el desarrollo simulado de un sistema aleatorio se requiere contar con un método generador de números aleatorios, así como también modelos generadores de variables aleatorias basadas en distribuciones de probabilidad conocidas.

El objetivo de esta sección es concientizar al lector de este manual sobre los temas más relevantes dentro de la generación de los números aleatorios, con el fin de incrementar su entendimiento y mostrar algunas de las técnicas que usualmente son usadas para trabajar la aleatoriedad de los números.

## **2.2.1. NÚMEROS ALEATORIOS**

.

Los números aleatorios constituyen un elemento básico dentro de la simulación de procesos estocásticos, puesto que para poder ejecutar una simulación que incluya variabilidad dentro de los eventos y sea posible emular estados que permitan la réplica "x" número de veces conservando dicha aleatoriedad, es necesario contar con un generador de números aleatorios<sup>9</sup> con el fin de crear eventos de tiempo y otras variables aleatorias. Dicho comportamiento aleatorio es imitado en la simulación usando un generador de números aleatorios que opera dentro de la simulación produciendo una fuente de números que suministran las bases para que el comportamiento de la simulación sea de tipo aleatorio.

## **2.2.2. PROPIEDADES DE LOS NÚMEROS ALEATORIOS**

Conocer las propiedades con las cuales deben contar los números aleatorios y garantizar su cumplimiento en gran medida garantiza el éxito de una buena simulación. Un número aleatorio uniforme es una observación aleatoria a partir de una distribución uniforme continua en un intervalo entre cero y uno  $(0 \le x \le 1)$ , donde x es definido como una secuencia de números  $r_i = \{r_1, r_2, r_3, \dots, r_n\}$ , que contienen n números, todos ellos diferentes; n recibe el nombre de periodo o ciclo de vida del generados que creó la secuencia  $r_i$  (Figura 2).

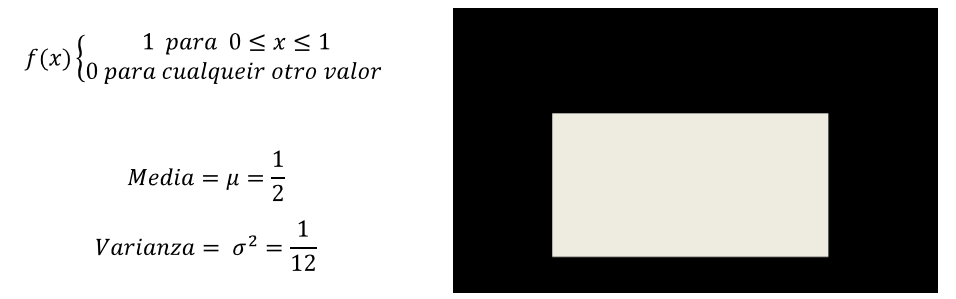

*Figura 2. Distribución uniforme (0,1) de un generador de números aleatorios.*

Dado que no es posible generar números de naturaleza aleatoria, se considera a  $r$  como un número pseudo aleatorio, generado por medio de algoritmos determinísticos que requieren un parámetro de inicio. Por lo tanto para garantizar altos niveles de confiabilidad en el comportamiento aleatorio del conjunto de números que se utiliza en una simulación es necesario asegurar que el generador de dichos números aleatorios cree un conjunto de números con propiedades de independencia y uniformidad.

**Propiedad de Independencia:** Implica que los números aleatorios no deben tener correlación alguna entre sí, donde la probabilidad de observar un valor en un intervalo particular es independiente de los valores previamente generados.

Propiedad de Uniformidad: Si el intervalo (0,1) es dividido en n clases o sub intervalos de igual longitud, el numero esperado de observaciones en cada intervalo es  $\frac{N}{n}$ , donde N es el número total de observaciones.

<sup>9</sup> Un **generador de números aleatorios** es un algoritmo que produce secuencias de números que siguen una distribución de probabilidad específica y tienen la apariencia de aleatoriedad. (HILLIER, F. LIEBERMAN, G. Investigación de Operaciones. Ed. McGraw Hill, 7ª edición, Mexico, 2003)

Para validar si los números que integran un conjunto determinado son de tipo aleatorio y pueden usarse en un estudio de simulación, es posible realizar una serie de pruebas estadísticas que corroboren la independencia y uniformidad de los datos estudiados, además de garantizar su distribución uniforme. Tabla 5.

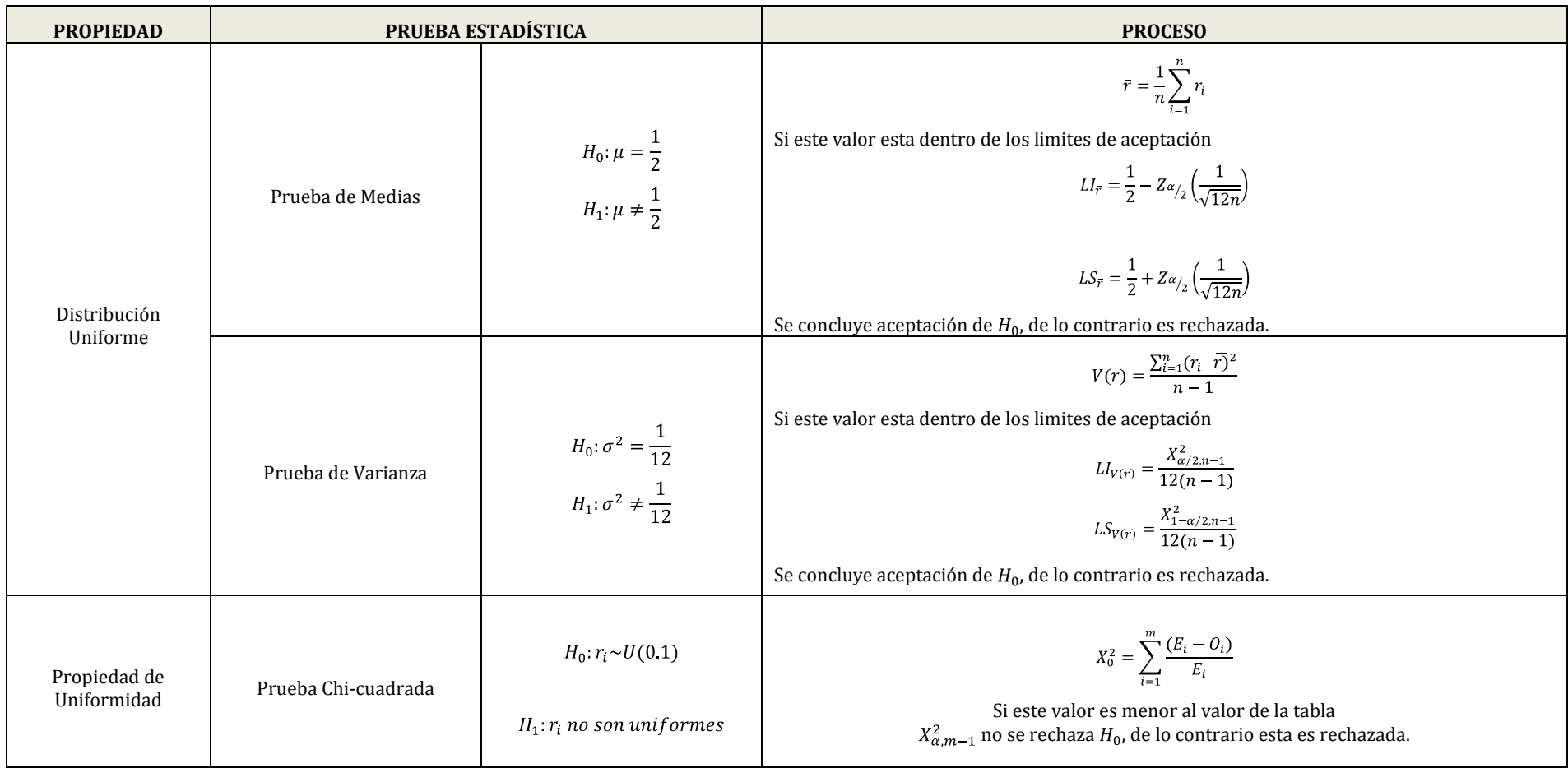

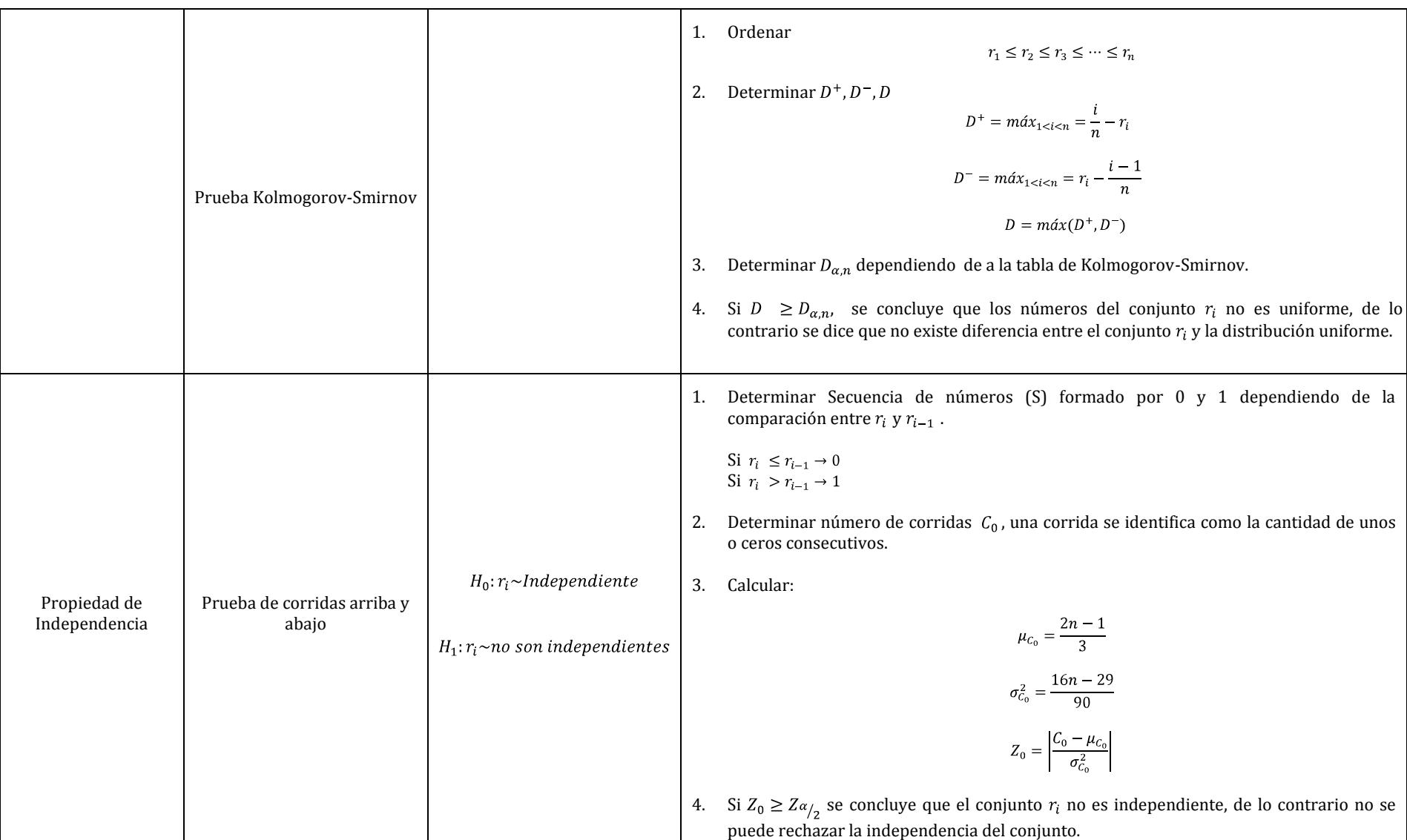

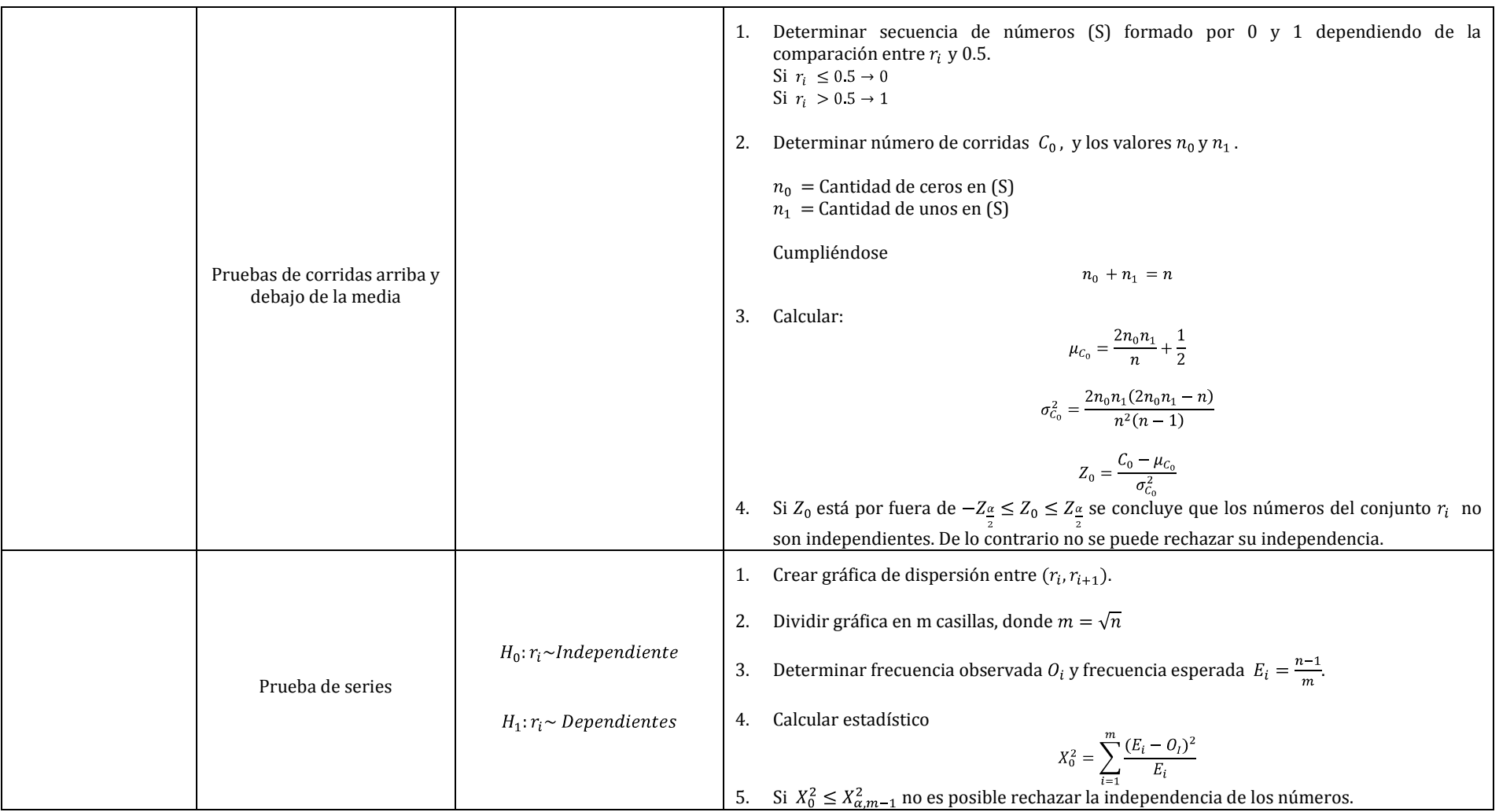

*Tabla 5. –Algunas pruebas estadísticas para la comprobación de propiedades de números aleatorios* 

Con el fin de explicar el desarrollo de algunas de las pruebas estadísticas de independencia y uniformidad de datos se trabajara con un grupo de tiempos observados en una operación de corte Tabla 6 a manera de ejemplo.

|      |      | TIEMPO DE OPERACIÓN CORTE (minutos) |      |      |
|------|------|-------------------------------------|------|------|
| 0.13 | 0.33 | 0.76                                | 0.92 | 0.53 |
| 0.8  | 0.08 | 0.75                                | 0.6  | 0.13 |
| 0.11 | 0.7  | 0.06                                | 0.5  | 0.15 |
| 0.51 | 0.75 | 0.09                                | 0.2. | 0.07 |
| 0.56 | 0.55 | 0.98                                | 0.7  | 0.9  |
| 0.7  | 0.12 | 0.9                                 | 0.82 | 0.28 |
| 0.72 | 0.39 | 0.43                                | 0.8  | 0.69 |
| 0.29 | 0.22 | 0.03                                | 0.48 | 0.01 |
| 0.62 | 0.02 | 0.05                                | 0.12 | 0.32 |
| 0.13 | 0.98 | 0.33                                | 0.18 | 0.04 |

*Tabla 6. Datos de tiempos de Operación de corte dado en minutos* 

## **EJEMPLO 2.1**

Realizar la prueba de Kolmogorov- Smirnov, con un nivel de confianza de 95%, al conjunto de tiempos observados en la Tabla 6 que cuenta con 50 datos.

|                  |       | ∠     |          | 4        |          | b        |          | 8        |          | <b>10</b> | 11    | 12    | 13                         | 14       | 15    | 16                         | 17    | 18       | 19    | 20                               |
|------------------|-------|-------|----------|----------|----------|----------|----------|----------|----------|-----------|-------|-------|----------------------------|----------|-------|----------------------------|-------|----------|-------|----------------------------------|
| i/n              | 0.02  | 0.04  | 0.06     | 0.08     | 0.10     | 0.12     | 0.14     | 0.16     | 0.18     | 0.20      | 0.22  | 0.24  | 0.26                       | 0.28     | 0.30  | 0.32                       | 0.34  | 0.36     | 0.38  | 0.40                             |
| r                | 0.01  | 0.02  | 0.03     | 0.04     | 0.05     | 0.06     | 0.07     | 0.08     | 0.09     | 0.11      | 0.12  | 0.12  | 0.13                       | 0.13     | 0.13  | 0.15                       | 0.18  | 0.2      | 0.22  | 0.28                             |
| $i-1/n$          | 0     | 0.02  | 0.04     | 0.06     | 0.08     | 0.1      | 0.12     | 0.14     | 0.16     | 0.18      | 0.2   | 0.22  | 0.24                       | 0.26     | 0.28  | 0.3                        | 0.32  | 0.34     | 0.36  | 0.38                             |
| $v_n - r_i$      | 0.010 | 0.020 | 0.030    | 0.040    | 0.050    | 0.060    | 0.070    | 0.080    | 0.090    | 0.090     | 0.100 | 0.120 | 0.130                      | 0.150    | 0.170 | 0.170                      | 0.160 | 0.160    | 0.160 | 0.120                            |
| $i-1$            | 0.010 | 0.000 | $-0.010$ | $-0.020$ | $-0.030$ | $-0.040$ | $-0.050$ | $-0.060$ | $-0.070$ | $-0.070$  |       |       | $-0.080$ $-0.100$ $-0.110$ | $-0.130$ |       | $-0.150$ $-0.150$ $-0.140$ |       | $-0.140$ |       | $-0.140$ $-0.100$ $\blacksquare$ |
| $\boldsymbol{n}$ | 50    | 50    | 50       | 50       | 50       | 50       | 50       | 50       | 50       | 50        | 50    | 50    | 50                         | 50       | 50    | 50                         | 50    | 50       | 50    | 50                               |

*Tabla 7. Cálculos de la prueba Kolmogorov-Smirnov para 50 observaciones de tiempo<sup>10</sup>*

| 0.17 | $D^-$ | 0.020 |
|------|-------|-------|
|      |       | () 17 |

*Tabla8. Valores de la prueba Kolmogorov-Smirnov de* $D^+$ *,*  $D^-$ *, D* 

De acuerdo con la tabla de valores para la prueba Kolmogoro-Smirnov, el valor crítico  $D_{0.05,50} = 0.192$  para  $n = 50$ , que resulta mayor al valor  $D=0.17$ ; por lo tanto no existe diferencia entre el conjunto  $r_i$  de los tiempos observados y la distribución uniforme.

#### **EJEMPLO 2.2**

 $\overline{a}$ 

Realizar la prueba de corridas arriba y debajo de la media, con un nivel de confianza de 95%, al conjunto de tiempos observados en la Tabla 6 que cuenta con 50 datos.

Solución: Se construye la secuencia de unos y ceros leídos por renglón de izquierda a derecha.

 $S = \{0,0,1,1,1,1,0,1,1,0,0,1,0,0,0,1,1,0,0,0,1,1,1,1,1,1,0,1,0,0,0,1,1,0,0,0,0,0,1,0,0,0,0,1,0,0,0\}$ 

Partiendo de la secuencia anterior calculada, se determina que existen 21 corridas, 28 ceros y 22 unos. Por lo tanto  $C_0 = 21$ ,  $n_0 = 28$ ,  $n_1 = 22$ . A continuación se calculan los diferentes parámetros y el estadístico  $Z_0$ :

 $10$  La tabla muestra únicamente los 20 primeros calculados para la prueba Kolmogorov-Smirnov dado que el espacio no permite mostrar el total de los datos, sin embargo todos los cálculos fueron realizados para un total de 50 observaciones y partiendo de ese dato fue calculado D.

$$
\mu_{C_0} = \frac{2n_0n_1}{n} + \frac{1}{2} = \frac{2 \times 28 \times 22_0}{50} + \frac{1}{2} = 2,06
$$

$$
\sigma_{C_0}^2 = \frac{2n_0n_1(2n_0n_1 - n)}{n^2(n - 1)} = \frac{2 \times 28 \times 22 \times (2 \times 28 \times 22 - 50)}{50^2(50 - 1)} = 11,88
$$

$$
Z_0 = \frac{C_0 - \mu_{C_0}}{\sigma_{C_0}^2} = \frac{21 - 2,06}{11,88} = 1,594
$$

Dado que el estadístico  $Z_0$  se encuentra dentro del rango de valores críticos  $Z\alpha_{12} = Z_{0.05} = 1.96$  y  $-Z\alpha_{12} = -Z_{0.05} = -1.96$  no se puede rechazar que el conjunto de datos observados son independientes con un nivel de confianza del 95%, por lo tanto estos tiempos observados son idóneos para ser usados en un estudio de simulación.

Posteriormente, en el desarrollo de este manual se presentará la aplicación de las pruebas estadísticas para el ejemplo anterior mediante el software Stat::Fit.<sup>11</sup>

 $\overline{a}$ 

<sup>&</sup>lt;sup>11</sup>Stat::Fit: Software usado para el ajuste de distribuciones de probabilidad de los datos generados, que permite representar la aleatoriedad dentro de los modelos de simulación. Para profundizar en el tema diríjase a la sección 2.5.

## **2.2.3. GENERACIÓN DE NÚMEROS ALEATORIOS**

Dentro del campo de la simulación existen varios métodos para la generación de números aleatorios, donde la importancia del método a emplear radica en el hecho que los números generados deben cumplir las condiciones de Uniformidad e Independencia, anteriormente descritas, para que estos puedan ser validados como conjuntos de números apropiados para concebir comportamientos de las variables aleatorias.

Entre los métodos de generación de números aleatorios para el caso específico del estudio de este manual será analizada la Técnica de Congruencial lineal y sus variaciones, dado que es una de las más utilizadas en este campo.

#### **2.2.3.1 TÉCNICA DE CONGRUENCIAL LINEAL**<sup>12</sup>

Este método genera una secuencia de números enteros  $X_1, X_2, X_3, ...$  a través de la siguiente ecuación:

$$
X_{i+1} = (aX_i + c) \mod m
$$
 para  $i = 0,1,2,3, ..., n$ 

El valor inicial de  $X_0$ es la semilla,  $a$  es la constante multiplicativa,  $c$  es una constante aditiva y  $m$  es el módulo<sup>13</sup>. Cumpliéndose que deben ser números de tipo entero  $X_0 > 0$ ,  $a > 0$ ,  $c > 0$  y  $m > 0$ .

Para obtener números aleatorios dentro del intervalo (0,1) se necesita la ecuación:

$$
r_i = \frac{x_i}{m-1}
$$
 para  $i = 0,1,2,3,...,n$ 

#### **EJEMPLO 2.3**

Generar una secuencia de ocho números aleatorios con  $X_0 = 27$ ,  $a = 8$ ,  $c = 47$  y  $m = 100$ .

Solución: Nótese que siempre los resultados estarán comprendidos entre 0 y 100 que es el módulo elegido. El algoritmo se desarrolla mediante la siguiente secuencia: Incluir la semilla en el número siguiente, el resultado de este número se vuelve a incluir en la siguiente generación y así sucesivamente hasta obtener la serie total de números, Veamos:

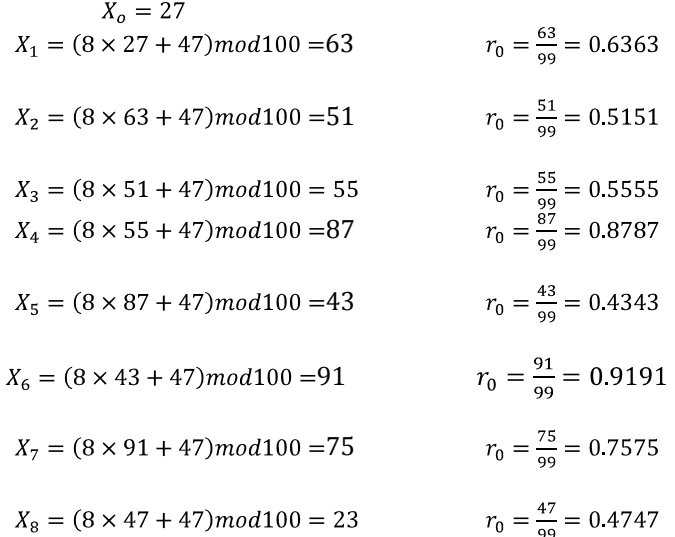

## **2.2.3.2. TÉCNICA DE CONGRUENCIAL MULTIPLICATIVO**

Corresponde a un caso especial del método anterior en el cual el valor de  $c = 0$ , el valor entonces de la ecuación de generación de una secuencia será:

> $X_{i+1} = (aX_i) \mod m$ para  $i = 0, 1, 2, 3, \dots, n$

<sup>12</sup> Algoritmo propuesto por Lehmer [1951].

 $13$  Módulo: hace referencia al residuo producto de la división, por ejemplo 817 $mod$ 100, entonces de la división de 817 sobre 100 se obtiene 8.17, lo que implica que el módulo en este caso particular es 17, ó 22mod8 entonces de la división de 22 entre 8 se obtiene 2 y un residuo de 6.

La ventaja de este algoritmo sobre el congruencial lineal es que la simplificación de una operación dentro de su ejecución. El valor inicial de  $X_0$ es la semilla, a es la constante multiplicativa, y m es el módulo. Cumpliéndose que deben ser números de tipo entero  $X_0 > 0$ ,  $a > 0$  y  $m > 0$ .

### **EJEMPLO 2.4**

Generar la secuencia de números aleatorios mediante los parámetros  $a = 71$  y  $m = 357$  con una semilla de 167.

| $X_o = 167$                                  | $r_0 = \frac{74}{356} = 0.208$  |
|----------------------------------------------|---------------------------------|
| $X_1 = (71 \times 167) \text{mod} 357 = 74$  | $r_0 = \frac{74}{356} = 0.208$  |
| $X_2 = (71 \times 74) \text{mod} 357 = 257$  | $r_0 = \frac{257}{356} = 0.722$ |
| $X_3 = (71 \times 257) \text{mod} 357 = 39$  | $r_0 = \frac{39}{356} = 0.110$  |
| $X_4 = (71 \times 39) \text{mod} 357 = 271$  | $r_0 = \frac{271}{356} = 0.761$ |
| $X_5 = (71 \times 271) \text{mod} 357 = 321$ | $r_0 = \frac{321}{356} = 0.902$ |
| $X_6 = (71 \times 321) \text{mod} 357 = 299$ | $r_0 = \frac{299}{356} = 0.840$ |

... ..

En cada uno de los ejemplos anteriores la escogencia de  $a, c, m$  se hizo de manera parcial, sin embargo la selección de dichos parámetros afecta concluyentemente en el resultados de los números aleatorios y longitud del ciclo. Por lo tanto se han establecido ciertas condiciones para su elección<sup>14</sup>:

- Si  $c \neq 0$ , la longitud posible del ciclo será  $N = m = 2<sup>g</sup>$  considerando que c debe ser  $\bullet$ relativamente primo a  $m$ . Además, el valor la constante multiplicativa esta dado por  $a = 1 + 4k$  donde g y k deben ser enteros<sup>15</sup>.
- Si  $c = 0$ , la longitud máxima del ciclo será  $N = \frac{m}{4} = 2^{g-2}$ , si el valor de la semilla  $X_o$  es  $\bullet$ un número impar y además considerando que el valor de la constante multiplicativa viene dado por  $a = 3 + 8k$  o  $a = 5 + 8k$ , donde g debe ser entero y  $k = 0,1,2,3...^{16}$

<sup>14</sup> BANKS Jerry, CARSON John, NELSON Barry, NICOL David; Discrete-Event System Simulation, Prentice Hall, New Jersey; 2005.

<sup>15</sup> Ibid.

<sup>16</sup> Ibíd.

## **2.3. GENERACIÓN DE VARIABLES ALEATORIAS**

Con el fin de lograr un apropiado conocimiento sobre los sistemas modelados es imprescindible obtener una mayor aproximación a la realidad en la cual se encuentran inmersos dichos sistemas. Este acercamiento es alcanzado mediante la construcción de un modelo con base en variables aleatorias que se relacionen entre sí. Es por esto que después de introducir los datos al sistema, es necesario que sean transformados en información; generando modelos que emule el comportamiento de las variables del sistema. De este modo la construcción de la conducta aleatoria del modelo inicia con la transformación de los números aleatorios generados en variables aleatorias partiendo de una distribución estadística adecuada.

#### **2.3.1. TIPOS DE VARIABLES ALEATORIAS**<sup>17</sup>

Una variable aleatoria es una función definida sobre el espacio muestral, que transforma los posibles resultados del experimento aleatorio en números reales.

**VARIABLE ALEATORIA DISCRETA:** Es aquella variable aleatoria que toma valores contables, ya sean finitos o infinitos. Por ejemplo: número de clientes que llegan a una fila o la cantidad de llamadas recibidas en una central telefónica.

Sea X una variable aleatoria discreta, esta deberá cumplir con los siguientes parámetros:

$$
p(x) \ge 0
$$

$$
\sum_{i=1}^{\infty} p_i = 1
$$

**VARIABLE ALEATORIA CONTINUA:** Es aquella variable aleatoria que toma valores de uno o más intervalos de la recta de los números reales  $(R_r)$ . Por ejemplo: El peso de una persona, el volumen de una varilla de acero, la temperatura del ambiente en un momento determinado, el tiempo de atención de un cliente, entre otros.

Para este tipo de variables la probabilidad de que *X* se encuentre en el intervalo  $[a, b]$ esta dado por:

$$
P(a \le X \le b) = \int_{a}^{b} f(x)dx
$$

La función  $f(x)$ es llamada la función de densidad de una variable aleatoria y cumple con las siguientes condiciones:

$$
f(x) \ge 0 \quad para \quad todo \quad x \quad en \quad R_x
$$
\n
$$
\int_{-\infty}^{\infty} f(x) = 1
$$
\n
$$
f(x) = 0 \quad si \quad x \quad no \quad esta \quad en \quad R_x
$$

Algunas distribuciones de probabilidad discretas son:

<sup>17</sup> Alvarado, Jorge, Inferencia Estadística, Pontificia Universidad Javeriana, Bogotá, 2005, Cap: 2.

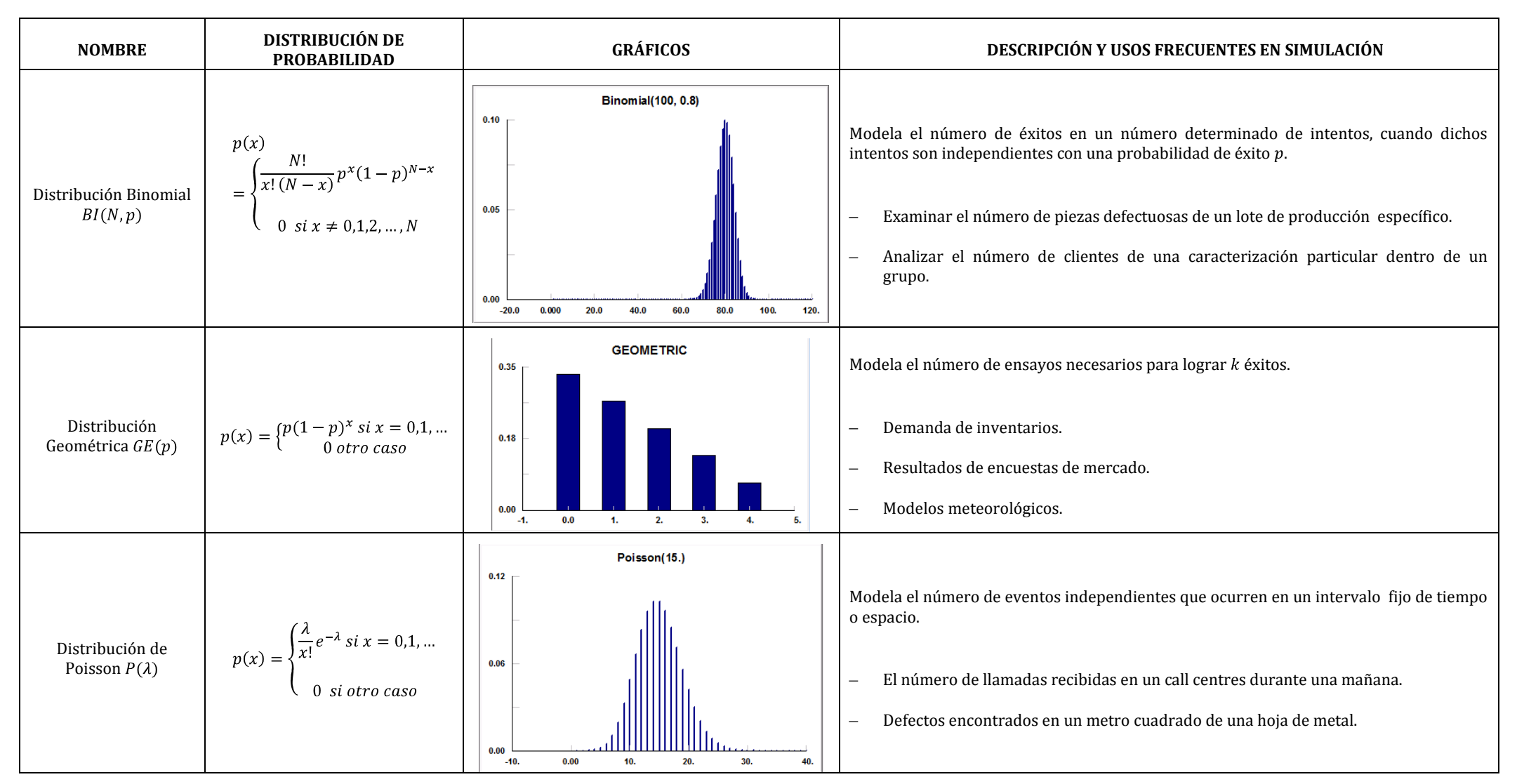

*Tabla 9. Algunas distribuciones de Probabilidad Discreta*

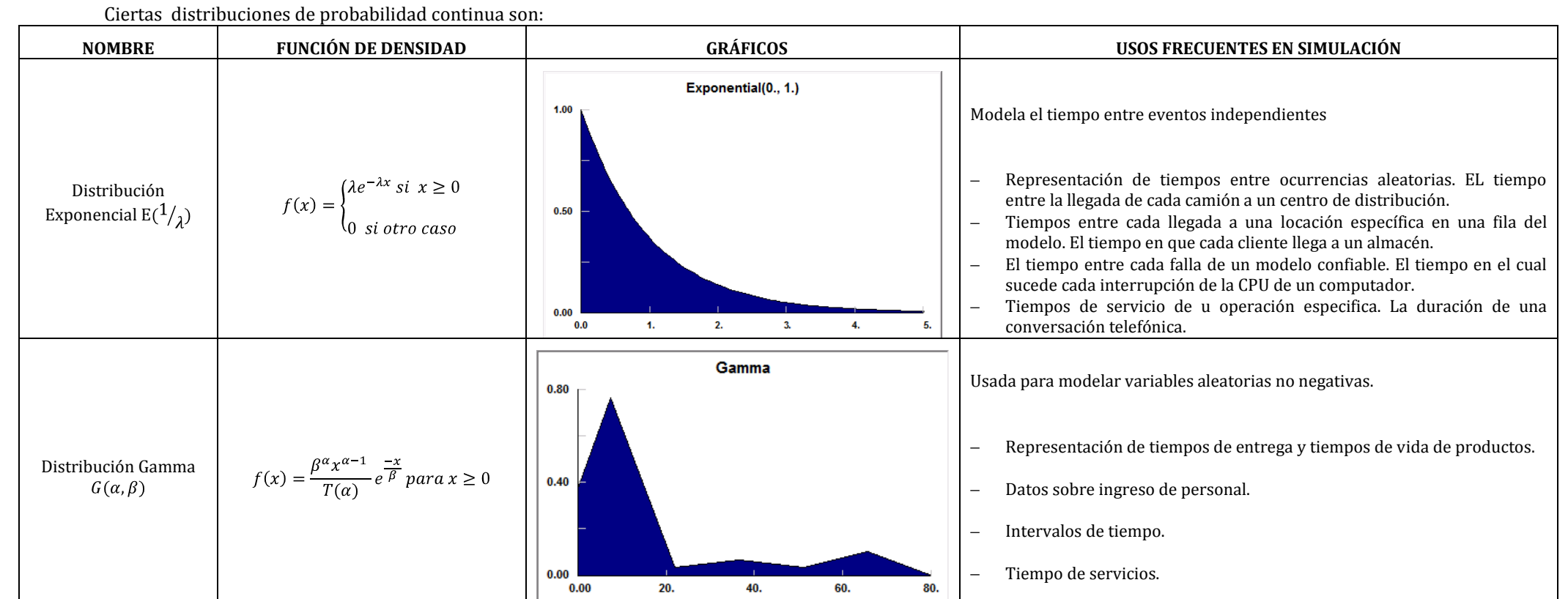

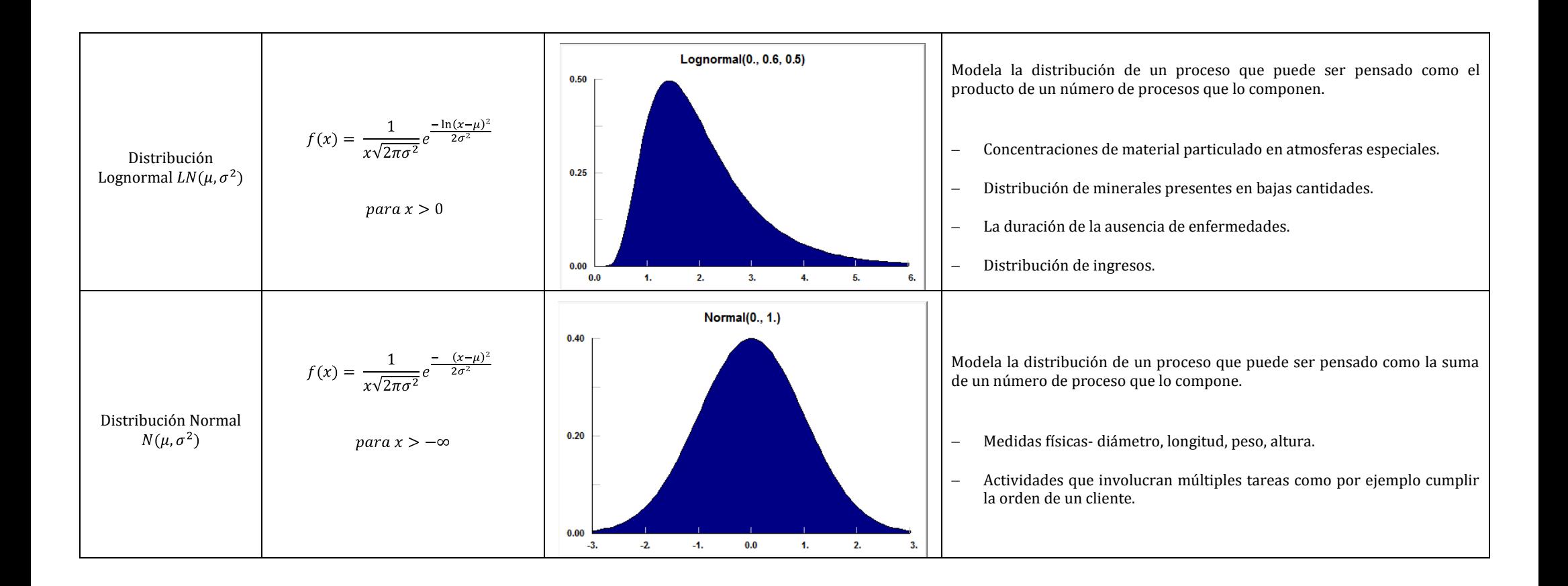

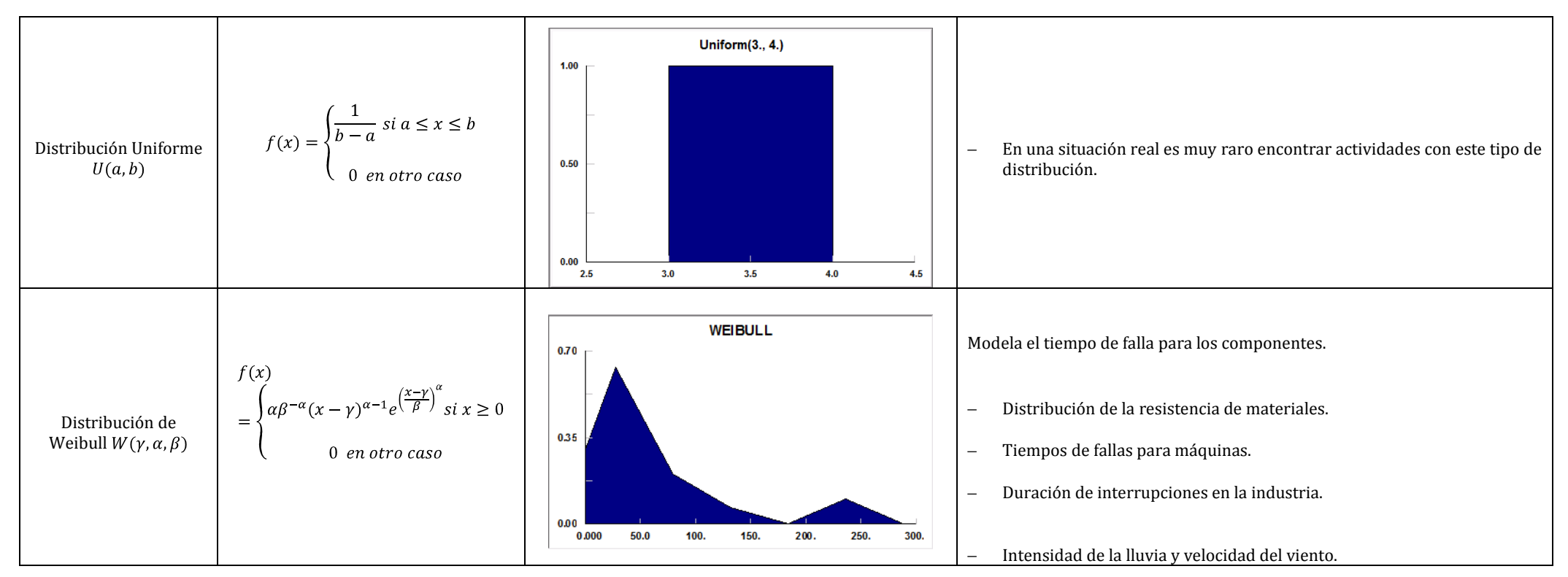

**Tabla 10***. Algunas distribuciones de Probabilidad Continua* 

Para profundizar y revisar las condiciones de probabilidad de las distribuciones anteriormente nombradas, consulte Banks y John 2005.

## **2.3.2. GENERACIÓN DE VARIABLES ALEATORIAS**

La variabilidad de los eventos y actividades se representan dentro de un sistema modelado a través de funciones de densidad para variables continuas y distribuciones de probabilidad para variables discretas.

Si bien es cierto que existen diversos métodos de generación de variables aleatorias como: Método de la transformada inversa, Método de composición, Método de Convolución, Método de aceptación y rechazo, en esta sección se estudiara el método de la transformada inversa únicamente, puesto que es la técnica más utilizada para la generación de variables aleatorias a partir de números aleatorios. Si el lector desea ahondar en el tema puede consultar Pazos y Gonzales 2003.

## **2.3.2.1. MÉTODO DE LA TRANSFORMADA INVERSA**

EL método de Transformada Inversa (TTI) puede ser utilizada en cualquier distribución de probabilidad donde sea conocida la función de de distribución acumulada. Dependiendo de las variables que se deseen simular, ya sean discretas o continuas, este método cuenta con una serie de pasos para su procedimiento.

## **TTI PARA VARIABLES CONTINUAS**

- 1. Definir la función de densidad  $f(x)$  que represente la variable a modelar.
- 2. Calcular la función acumulada  $F(x) = \int_{-\infty}^{\infty} f(x) dx$ .
- 3. Despejar la variable aleatoria  $x$  igualando la función acumulada con el conjunto de números aleatorios y de esta manera obtener la función acumulada inversa  $F(x)^{-1}$ o función generadora.
- 4. Genera las variables aleatorias  $x$ , sustituyendo los valores con números aleatorios  $r_i \sim$   $\cup$  (0,1) en la función acumulada inversa o función generadora.

Con el objetivo de realizar una explicación más detallada del algoritmo anterior se desarrollará a manera de ejemplo el método de la transformada inversa para la distribución de Weibull.

## **Distribución De Weibull**

Siendo la función de densidad de Weibull para las variables aleatorias continuas igual a:

$$
f(x) = \frac{\alpha}{\beta^{-\alpha}} x^{\alpha - 1} e^{-(x/\beta)^{\alpha}}
$$

Entonces la función acumulada  $F(x) = \int_0^x \frac{\alpha}{\beta - \alpha} x^{\alpha - 1} e^{-\left(\frac{x}{\beta}\right)^{\alpha}} dx = 1 - e^{-\left(\frac{x}{\beta}\right)^{\alpha}}$ 

Para despejar la variable aleatoria x se iguala  $F(x) = R$  así,

$$
F(X) = 1 - e^{-(X/\beta)^{\alpha}} = R
$$

$$
e^{-(X/\beta)^{\alpha}} = 1 - R
$$

$$
-(X/\beta)^{\alpha} = \ln(1 - R)
$$

$$
-(X/\beta) = (\ln(1 - R))^{1/\alpha}
$$

 $x = -\beta(\ln(1-R))^{1/\alpha}$ <sup>18</sup> de esta manera se obtuvo la función generadora de variables aleatorias para una distribución de Weibull.

#### **EJEMPLO 2.5**

1

Supóngase que usted desea simular el proceso de fabricación de pantalones cuya longitud es determinante dentro del proceso. La longitud de los pantalones para una determinada referencia

 $18$  Para conocer más generadores de variables aleatorias para distribuciones de probabilidad más comunes diríjase a la tabla 15 que muestra los generadores de variables

infantil sigue una distribución normal con una media  $\mu = 84.7$  cm y  $\sigma^2 = 2.2885$  cm<sup>2</sup>. Partiendo de los números aleatorios de la Tabla 11 generar quince variables aleatorias que simulen la longitud de los pantalones.

| Números aleatorios $r_i$                       |        |        |        |        |  |  |  |  |  |  |  |  |
|------------------------------------------------|--------|--------|--------|--------|--|--|--|--|--|--|--|--|
| 0.2205<br>0.9865<br>0.1487<br>0.7148<br>0.2176 |        |        |        |        |  |  |  |  |  |  |  |  |
| 0.8602                                         | 0.7289 | 0.3562 | 0.2110 | 0.1898 |  |  |  |  |  |  |  |  |
| 0.7327                                         | 0.3327 | 0.1061 | 0.7845 | 0.9934 |  |  |  |  |  |  |  |  |

**Tabla 1***1. Números aleatorios para cálculo de variables aleatorias mediante TTI*

Partiendo de función generadora de variables aleatorias con distribución normal:

 $N_i = [(\sqrt{-2\ln(1-r_i)}\cos(2\pi r_i)]\sigma + \mu^{19}$  se realiza el remplazo de cada uno de los  $r_i$  para modelar el comportamiento de la variable aleatoria que simula la longitud de los pantalones, tal como lo muestra la Tabla 12.

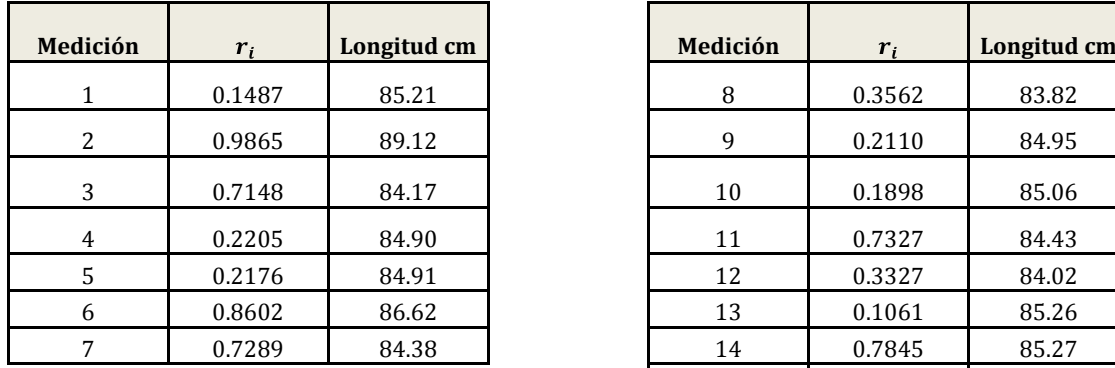

| Medición | $r_i$  | Longitud cm |
|----------|--------|-------------|
| 8        | 0.3562 | 83.82       |
| 9        | 0.2110 | 84.95       |
| 10       | 0.1898 | 85.06       |
| 11       | 0.7327 | 84.43       |
| 12       | 0.3327 | 84.02       |
| 13       | 0.1061 | 85.26       |
| 14       | 0.7845 | 85.27       |
| 15       | 0.9934 | 89.49       |

*Tabla12. Simulación de la longitud de los pantalones*

## **TTI PARA VARIABLES DISCRETAS**

- 1. Calcular todos los valores de la distribución de probabilidad  $p(x)$  de la variable a modelar.
- 2. Calcular todos los valores de la distribución acumulada  $P(x)$ .
- 3. Generar números aleatorios  $r_i \sim U(0,1)$ .
- 4. Comparar con el valor de  $P(x)$  y determinar qué valor de x corresponde a  $P(x)$ .

## **EJEMPLO 2.6**

1

El restaurante de comidas rápidas "PARA LLEVAR SABOR MEXICANO" cuenta con una modalidad de servicio basada únicamente en entrega de comidas a través del "drive-through". Según los datos históricos del restaurante el número de carros que ingresan por el "drive-through" cada hora siguen una distribución de Poisson con media de 15  $\frac{carros}{hr}$  Se necesita simular el comportamiento de llegada de los carros al sistema.

A partir de la distribución de probabilidad de la variable aleatoria de Poisson  $p(x) = \frac{\lambda^x e^{-\lambda}}{x}$ 

con media 15 se calculan las probabilidades especificas y acumuladas para obteniéndose así los datos de la Tabla 13.

<sup>19</sup> Tomado de la Tabla 15. Generadores de variables para una distribución normal.

| X            | p(x)        | P(X)        |
|--------------|-------------|-------------|
| $\mathbf{0}$ | 3,06E-02    | 3,06E-02    |
| $\mathbf{1}$ | 4,59E-01    | 4,89E-01    |
| 2            | 3,44E-01    | $3,93E+00$  |
| 3            | 0.00017207  | 0.000211379 |
| 4            | 0.000645263 | 0.000856641 |
| 5            | 0.001935788 | 0.002792429 |
| 6            | 0.00483947  | 0.0076319   |
| 7            | 0.010370294 | 0.018002193 |
| 8            | 0.0194443   | 0.037446493 |
| 9            | 0.032407167 | 0.069853661 |
| 10           | 0.048610751 | 0.118464412 |
| 11           | 0.066287387 | 0.184751799 |
| 12           | 0.082859234 | 0.267611033 |

*Tabla 13. –Cálculo de las probabilidades acumuladas para la llegada de vehículos al drive-through*

La regla para generar una variable aleatoria estaría condicionada por los intervalos:

0 si  $r_i \in (0.3.05902E^{-7})$ 1 si  $r_i \in (3.05902E^{-7}, 4.8944E^{-6})$ 2 si  $r_i \in (4.8944E^{-6}, 3.93084E^{-5})$  $3 \text{ si } r_i \in (3.93084E^{-5}, 0.0002113)$  $4 \text{ si } r_i \in (0.0002113, 0.00085664)$  $x_i = \left\langle \right.$ 11 si  $r_i \in (0.118464, 0.1847417)$ <br>12 si  $r_i \in (0.1847417, 0.267611)$ 13 si  $r_i \in (0.267611, 0.3632178)$ 14 si  $r_i \in (0.3632178, 0.465653)$ 15 si  $r_i \in (0.465653, 0.568089)$  $\ldots \infty$ 

Los resultados de la Tabla 14 simulan la llegada de carros al drive-through del restaurante "PARA LLEVAR SABOR MEXICANO", fueron generados teniendo en cuenta la regla anterior y tomando de la Tabla 11 un conjunto de números aleatorios para ser evaluados en cada intervalo.

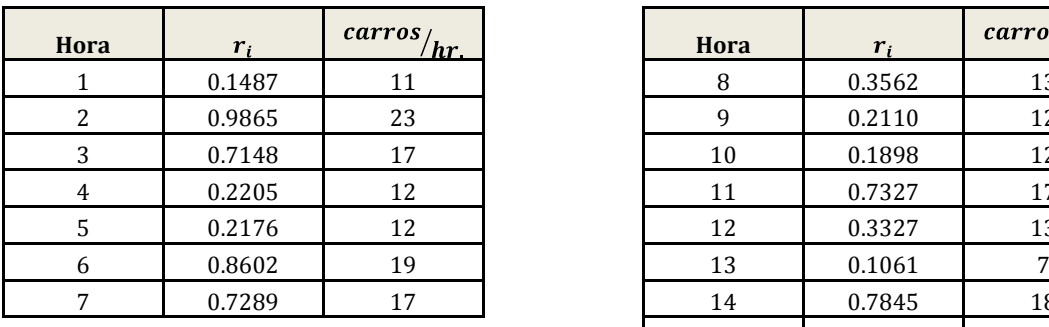

| ora | $r_{i}$ | carros/<br>hr | Hora | $r_{i}$ | carros/<br>hr |
|-----|---------|---------------|------|---------|---------------|
| 1   | 0.1487  | 11            | 8    | 0.3562  | 13            |
| 2   | 0.9865  | 23            | 9    | 0.2110  | 12            |
| 3   | 0.7148  | 17            | 10   | 0.1898  | 12            |
| 4   | 0.2205  | 12            | 11   | 0.7327  | 17            |
| 5   | 0.2176  | 12            | 12   | 0.3327  | 13            |
| 6   | 0.8602  | 19            | 13   | 0.1061  |               |
| 7   | 0.7289  | 17            | 14   | 0.7845  | 18            |
|     |         |               | 15   | 0.9934  | 25            |

*Tabla14. Simulación de llegada de carros al drive-through con variables aleatorias de Poisson*

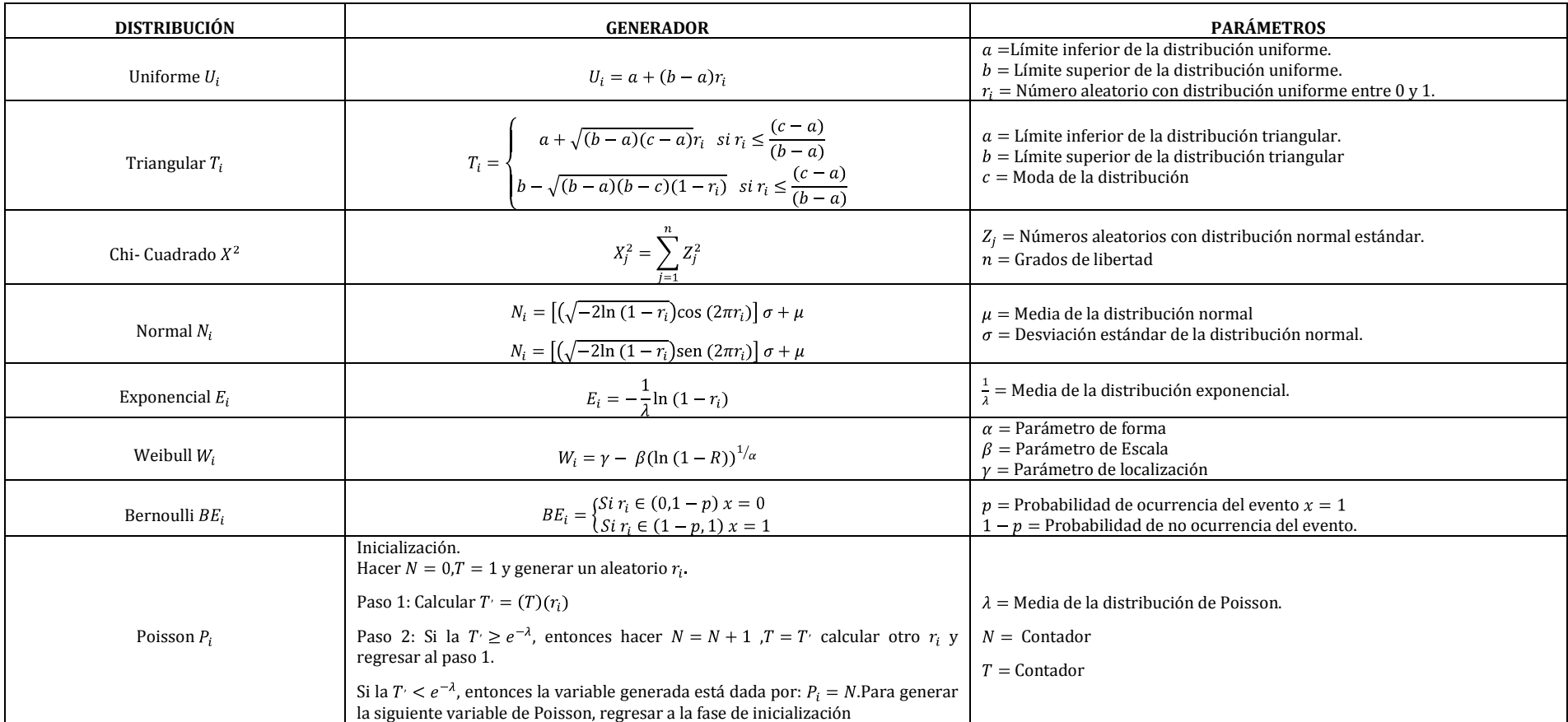

## **ALGUNOS GENERADORES COMUNES PARA VARIABLES ALEATORIAS<sup>20</sup>**

*Tabla 15. Generadores comunes para variables aleatorias*

 $\overline{a}$ 

 $^{20}$  Tomado de: GARCÍA Eduardo, GARCÍA Heriberto, Simulación y análisis de sistemas con ProModel, Person Education, México, 2006, Cap. 3

## **2.4. ANÁLISIS DE DATOS DE ENTRADA**

Como se ha venido mencionando a lo largo de este documento es esencial que una simulación genere observaciones aleatorias guiadas por una distribución, con el propósito de crear escenarios representativos acerca del funcionamiento del sistema a modelar. Donde dichos datos dependerán de la naturaleza del sistema en el cual se encuentran inmersos, por ejemplo: tiempos de servicio, demanda de producto, tiempos de entregas, tiempos de reparación de máquinas, entre otros. Así bien, el proceso de análisis de los datos deberá entonces ser desarrollado con rigurosidad debido a que sistemas alimentados con variables erróneas producirán modelos defectuosos que conducirán a su vez a resultados equívocos que podrían dar lugar a recomendaciones inexactas y desencaminadas del objetivo de la modelación.

Por lo tanto dentro de la rigurosidad mencionada, para el análisis de los datos de entrada existen cuatro pasos que deberán ser tenidos en cuenta dentro del proceso de desarrollo de un modelo eficiente.

- Recolección de datos del sistema real a simular. Esta condición frecuentemente requiere un tiempo considerable para poder estimar los datos necesarios que permitan generar un modelo lo más representativo de la realidad. Sin embargo, en muchas ocasiones los datos de entrada del proceso no están disponibles para ser trabajados o el proceso no existe aun, por lo tanto un estudio del medio en el cual se encuentra el sistema puede generar el conocimiento para realizar una valoración de los datos. Este proceso de la recopilación estadística de las variables del modelo determinará entonces la información útil para establecer la distribución de las mismas.
- Establecer el tipo de distribución que representa a un conjunto de datos de entrada.
- Escoger los parámetros que determinan un ejemplo específico de una distribución en particular.
- Evaluar que la distribución escogida y sus parámetros asociados son los correctos mediante pruebas de bondad de ajuste.

## **2.4.1. ESTABLECIMIENTO DEL TIPO DE DISTRIBUCIÓN DE UN CONJUNTO DE DATOS**

Después de haber realizado las pruebas de independencia y correlación de los datos, estos pueden ser transformados a una forma adecuada para el uso en un modelo de simulación mediante la selección de una distribución teóricamente conocida que mejor describa su comportamiento. Para ello es importante entonces generar el gráfico de frecuencia de los datos, identificar la distribución que mas de ajuste a ellos, calcular los parámetros de dicha distribución y por último verificar si la selección de la distribución fue la adecuada mediante pruebas estadísticas de validación.

## **2.4.1.1. HISTOGRAMAS**

Un histograma o distribución de frecuencias es útil en la identificación de la forma de una distribución. Su construcción, partiendo de  $m = \sqrt{n}$  intervalos, permite al visualizar las formas de distribuciones conocidas (véase Tablas No. 9 y 10 ) predecir cuál de esta se ajusta mejor a los datos graficados.

## **EJEMPLO 2.7**

Suponiendo que los datos de llegada de los carros al drive-through del Restaurante "PARA LLEVAR MEXICANO" se encuentran consignados en la Tabla 16, el histograma para esta variable discreta se aprecia en la Figura 3.

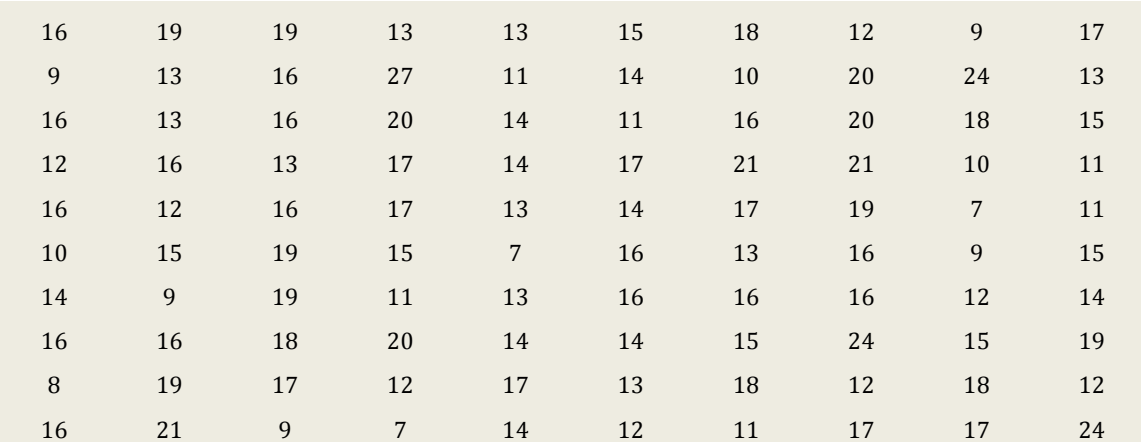

*Tabla 16. Observaciones de llegadas de carros a drive through cada hora*

| Intervalo<br>de llegada<br>de carros<br>cada hora | Frecuencia |
|---------------------------------------------------|------------|
| 79                                                | 4          |
| 9 1 1                                             | 8          |
| 11 13                                             | 14         |
| 13 15                                             | 19         |
| 15 17                                             | 23         |
| 1719                                              | 14         |
| 19 21                                             | 11         |
| 21 23                                             | 3          |
| 23 25                                             | 3          |
| 25 27                                             | 1          |

*Tabla 17. Datos de llegadas de carros a drive through cada hora*

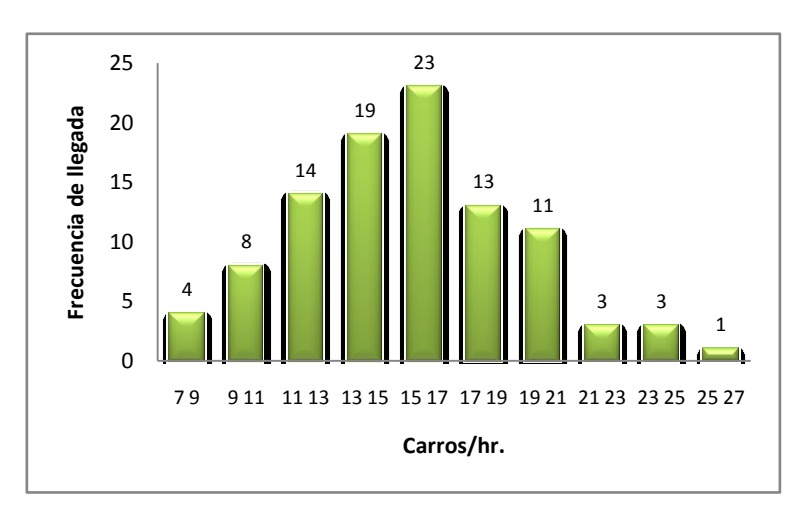

*Figura 3. Histograma de frecuencia de llegada de carros a drive through cada hora*

Realizando una comparación del gráfico de frecuencia para el ejemplo anterior con distribuciones de probabilidad discretas, podría suponerse que la mejor distribución que se ajusta a los datos es la de Poisson.

La construcción de Histogramas de frecuencia y su comparación con distribuciones conocidas puede realizarse mediante la aplicación de STAT::FIT.

## **2.4.2. PARÁMETROS DE ESTIMACIÓN**

Luego de escoger una distribución específica para los datos, es necesario estimar los parámetros de la distribución con el objetivo de realizar a futuro pruebas que permitan inferir sobre correcta selección de esta.

Si la distribución de probabilidad asociada a una variable aleatoria ésta definida por más de un parámetro, dichos parámetros pueden obtenerse mediante un estimador no sesgado. A partir de una muestra de datos recolectados es posible estimar su media muestral  $(\overline{X})$  y varianza muestral  $(S<sup>2</sup>)$ , con el objeto de estimar los parámetros de una posible distribución.

$$
\bar{X} = \frac{\sum_{i=1}^{n} X_i}{n} \text{ Media Muestral}
$$

$$
S^2 = \frac{\sum_{i=1}^{n} X^2 - n \bar{X}^2}{n-1} \text{Varianza muestral}
$$

La media y varianza muestral son estimados numéricos necesarios para reducir el vasto conjunto de distribuciones posibles que pueden ajustarse a los datos a un conjunto específico que se amolde mejor a estos y puedan ser analizados mediante hipótesis de distribuciones. Para esto entonces la Tabla. 18 provee de los estimadores más comunes usados en simulación.

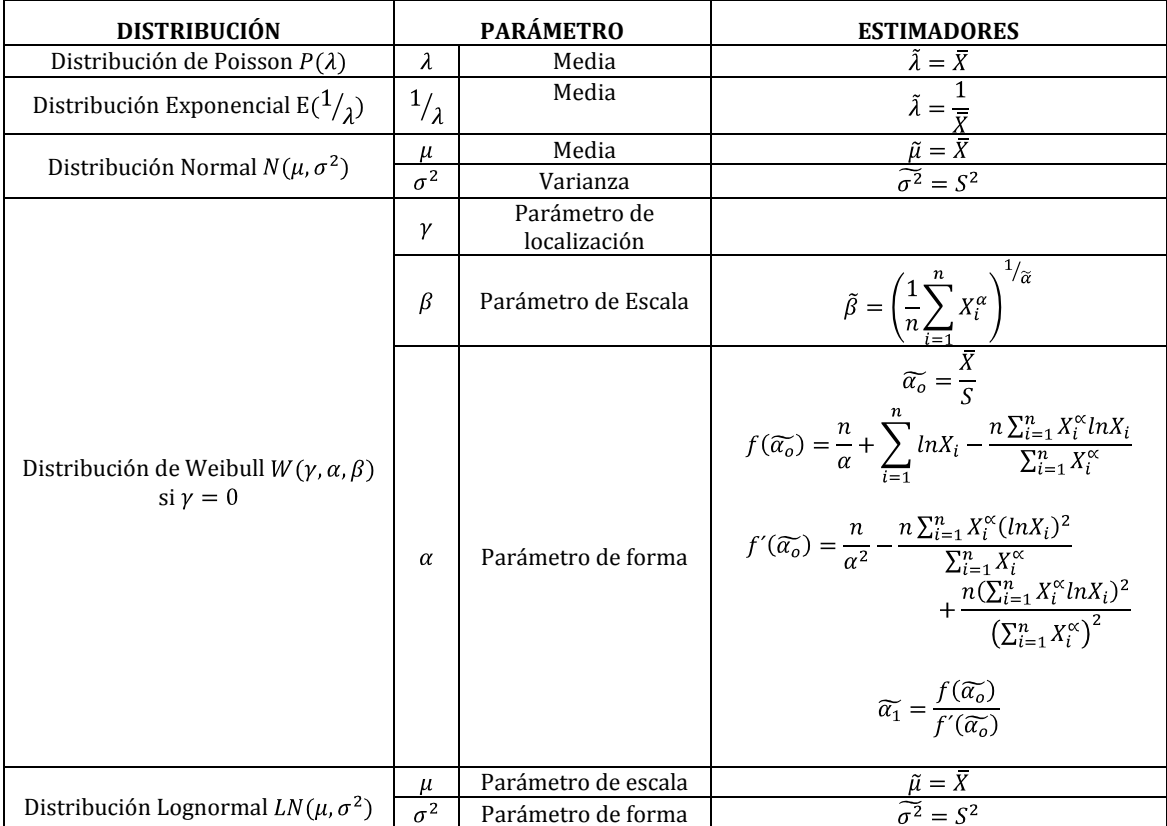

*Tabla 18 –Estimadores sugeridos para distribuciones más comunes en simulación<sup>21</sup>*

<sup>21</sup> Tomado de: BANKS Jerry, CARSON John, NELSON Barry, NICOL David; Discrete-Event System Simulation, Prentice Hall, New Jersey; 2005.

#### **2.4.3. PRUEBAS DE BONDAD DE AJUSTE**

Las pruebas de bondad de ajuste proporcionan una orientación útil para evaluar la idoneidad de un posible modelo de entrada, comparando los resultados aleatorios contra un modelo de función de probabilidad conocida para garantizar una suposición que permita utilizar un modelo más complejo de análisis.

A continuación se revisaran dos modelos que permiten realizar pruebas de hipótesis de funciones de probabilidad subyacentes a fenómenos aleatorios.

Para ambos casos, suponiendo un modelo de distribución de probabilidad a ser probado, las hipótesis correspondientes son:

$$
H_o: f(x) = f_0(x)
$$
  

$$
H_1: f(x) \neq f_0(x)
$$

Siempre y cuando se conozcan todos los parámetros de la distribución.

Estas pruebas calculan las diferencias de ajuste entre la teoría y los resultados muestrales. Si la diferencia es grande, se rechazará la hipótesis nula y viceversa. Determinado de esta manera si la distribución muestral de los datos se ajustan o no al modelo teórico.

## **2.4.3.1 PRUEBA DE CHI-CUADRADO**

Esta prueba es usualmente utilizada para funciones de probabilidad discretas, aunque también puede ser usada para funciones continuas agrupadas en intervalos de clase.

Partiendo del histograma de los datos se establecen las hipótesis de la prueba, es decir la distribución de probabilidad a la que mejor se aproxima la forma de los datos. Posteriormente se calculan la media  $(\overline{X})$  y la varianza muestral  $(S^2)$  de los datos, para así obtener los parámetros de estimación de la distribución a la cual se refiere la hipótesis. estimación de la distribución a la cual se refiere la hipótesis. A continuación se calcula el estadístico de prueba:

$$
X^{2} = \sum_{i=1}^{m} \frac{(o_{i} - e_{i})^{2}}{e_{i}}
$$

Donde:

- $m$ =intervalo de clase o valores que toma la variable aleatoria
- $o_i$  = frecuencia obreservada
- $e_i$  = Frecuencia esperada serán el resultados de calcular las probabilidades teóricas a partir de la función establecida en la hipótesis nula, y multiplicarlas por el tamaño de la muestra  $e_i = np_i$

Después se establece el nivel de significancia de la prueba,  $\alpha$  y se determina el valor crítico de la prueba  $X_{\alpha m-k-1}^2$  donde k es el número de parámetros estimados en la distribución planteada.

Finalmente la hipótesis nula,  $H<sub>o</sub>$ , es rechazada si el estadístico de prueba es mayor al valor critico calculado  $X^2 > X^2_{\alpha,m-k-1}$ .

## **EJEMPLO 2.8**

El jefe de producción de la fábrica de neveras "El PINGÜINO" desea saber si el peso de las neveras que se fabrican se distribuye normalmente, con un nivel de significancia del 5% ; para lo cual ha seleccionado una muestra aleatoria de 32 neveras obteniendo los pesos de la **Tabla 19**.

| 120.5 114.8 123 123.2 120.8 123.3 118.2 115.9 |  |  |  |  |
|-----------------------------------------------|--|--|--|--|
| 130 128.6 114.5 127.9 130.3 111.8 128.2 128.3 |  |  |  |  |
| 105.7 121.1 122.3 112.1 106 115.6 112.4 121   |  |  |  |  |
| 114.5 122.7 121.3 112.1 122 117.9 114.2 123.5 |  |  |  |  |

*Tabla 19. Pesos de neveras Fábrica El Pingüino*

A partir del cálculo de la media muestral  $\bar{X} = 119.49$  y la varianza muestral  $S^2 = 43.52$ , se pueden establecer los parámetros de estimación de la distribución normal con  $\mu = 119.49$  y  $\sigma^2 = 43.52$ para de esta manera generar las hipótesis:

$$
H_o: Normal (\mu = 119.49; \sigma^2 = 43.52)
$$

#### $H_1$ : Otro tipo de distribución

Por tener 32 resultados, se dividirá la muestra en 5 clases ( $m = \sqrt{32}$ ), entonces se calculará la probabilidad de cada intervalo para una distribución normal mediante la tabla de probabilidades

acumuladas<sup>22</sup> para la variable normal estándar  $Z = \frac{x-\mu}{\sigma}$ .

| <b>INTERVALOS</b> | $\boldsymbol{o}_i$ | p(x)    | $e_i$ | $({\bf o}_i - {\bf e}_i)^2$<br>$e_i$ |
|-------------------|--------------------|---------|-------|--------------------------------------|
| < 108.9           | 2                  | 0.0548  | 1.754 | 0.03462                              |
| $1089 - 11543$    | 8                  | 0.21283 | 6.811 | 0.20773                              |
| $115.44 - 121.93$ | 9                  | 0.37006 | 11.84 | 0.68203                              |
| $12194 - 12843$   | 10                 | 0.26877 | 8.601 | 0.22768                              |
| >128.43           | 3                  | 0.08692 | 2.781 | 0.01717                              |
| <b>TOTAL</b>      | 32                 | 1.0     | 32    | 1.16924                              |

*Tabla20. Cálculos de frecuencias para neveras el Pingüino*

A manera de ejemplo se desarrollará el procedimiento para calcular la primera probabilidad:

$$
P(x < 108.9) = F(108.9)
$$
\n
$$
P(x < 108.9) = P\left(\frac{x - \mu}{\sigma} < \frac{108.9 - 119.49}{6.59}\right) = P(Z < -1.60) = F(-1.60)
$$

Una vez realizada la estandarización de las variables, se procede a utilizar la tabla de probabilidades acumuladas para una variable normal, hallando:

$$
F(-1.60) = 0.0548
$$

Tras agrupar los resultados en la Tabla20. el valor de prueba es  $X^2 = 1.1692$ . Se estimaron 2 parámetros para la prueba, y se usaron 5 clases, entonces los grados de libertad son  $5 - 1 - 1 =$  $m - k - 1 = 2$ . Dado que el nivel de significancia es  $\alpha = 5\%$ , el valor critico  $X_{0.95,3}^2 = 7.815$ . De acuerdo con esto, no existe evidencia para rechazar la hipótesis nula, por lo tanto se puede asumir que los datos se distribuyen normalmente.

### **2.4.3.2. PRUEBA DE KOLMOGOROV-SMIRNOV**

Esta prueba es ideal para evaluar el tipo de las funciones de probabilidad continuas. En este caso, la idea fundamental consiste en comparar las frecuencias acumuladas teóricas  $F_n(x)$  contra las frecuencias acumuladas observadas  $S_n(x)$ , sin agrupar los datos es decir para cada uno de los datos de la muestra se calculan ambos valores, y se restan uno del otro. La más grande (en valor absoluto) de estas diferencias es el valor de prueba, expresado:

 $D_n = \max\{S_n(x) - F_n(x)\}\$ Calculado para todo x, se distribuye de acuerdo a la función definida por Kolomogorov. Smirnov. Posteriormente, se determina el valor crítico de la prueba  $D_{\alpha n}$ . Dado que la prueba es de tipo unilateral derecha, si el valor de la prueba cae a la derecha del calor critico, la hipótesis nula se rechazará.

### **EJEMPLO 2.9**

1

La cooperativa de ahorro el "EL DINERO" pretende evaluar el tiempo de respuesta dado a sus clientes sobre su producto llamado "CREDITO YA" por lo tanto los analistas desea saber si los tiempo de respuesta para un estudio de crédito a sus ahorradores se distribuye de manera exponencial con promedio de 6.84 horas. Para ello se obtuvo una muestra aleatoria de 43 tiempos

<sup>22</sup> Ver Anexo C Tablas de distribuciones acumuladas para variables aleatorias.

| $\angle$ 1. |           |                                  |  |               |     |            |  |
|-------------|-----------|----------------------------------|--|---------------|-----|------------|--|
| 1,3         |           | 0,9 2 6,6 8,52 20 1,33 1 6 1,5 9 |  |               |     |            |  |
|             |           | 8 12 22,3 1 3 6,43 5 3 8,03 3 3  |  |               |     |            |  |
| 3           |           | 10 3,9 4 4 2 8 1 8,5 20          |  |               |     |            |  |
| 9,53        | $\sim$ 18 |                                  |  | 22 18 1,6 4 4 | 3,5 | $5.3 \t 4$ |  |

de respuesta, el nivel de  $\alpha$  de la prueba será del 5%. Los datos observados se muestran en la Tabla  $\sim$ 

#### *Tabla 21. Muestra de tiempos de respuesta a clientes*

Partiendo del parámetro definido para los datos se generan las hipótesis que se desean corroborar:

$$
H_o: Exponential\left(\frac{1}{\lambda} = 0.146\right) \qquad H_1: Otto tipo de distribución
$$

Posteriormente, se organizan los datos de menor a mayor y se calculan las frecuencias observadas y frecuencias teóricas. Como ejemplo se muestra el procedimiento de cálculo de dicha frecuencias para un dato, con el fin de que el lector se contextualice con el método. Los demás resultados de los cálculos se encuentran consignados en la Tabla 22.

$$
S_{n(0.9)} = \frac{1}{43} = 0.0233
$$

Para el caso del tiempo de atención a los clientes que tiene una duración de una hora, la frecuencia observada acumulada incluye todas las observaciones de ese punto, que fueron cuatro.

$$
S(1) = 0.0233 + \frac{1}{43} \times 4 = 0.1163
$$

La distribución teórica acumulada es calculada para cada uno de los datos, por ejemplo:

# $F(39) - 1 - e^{-\frac{3.9}{6.84}} - 0.4345$

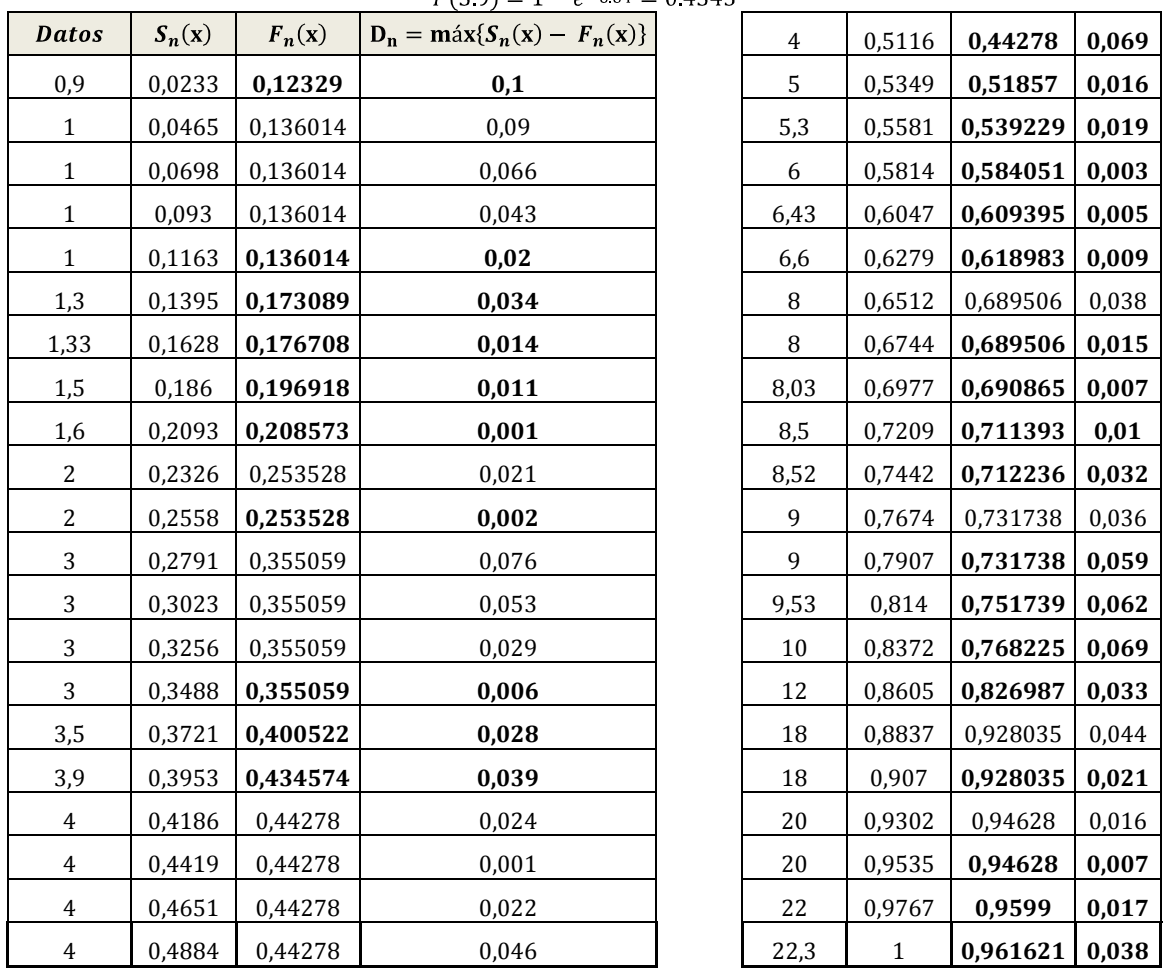

*Tabla 22 –Muestra de tiempos de respuesta a clientes*

Posteriormente, el valor máximo de la diferencia absoluta entre la frecuencia acumulada observada y la frecuencia acumulada teórica es tomado como el valor de prueba, para este caso  $D_n =$ , que será comparado con el valor crítico de la prueba con un nivel  $\alpha = 5\%$  para una muestra de 43 datos es  $D_{0.95,43} = \frac{1.38}{\sqrt{27}} = 0.273$ . Dado que el valor de prueba no excede el valor crítico, no existe evidencia para rechazar la suposición de que los datos se distribuyen bajo una función exponencial.

## **2.5. ANÁLISIS DE DATOS DE ENTRADA CON STAT::FIT**

El programa **STAT::FIT** es una herramienta estadística que permite analizar automáticamente datos, examinar su utilidad dentro de la simulación y determinar la mejor distribución de probabilidad mediante la comparación de los resultados generados por **STAT::FIT** entre varias distribuciones analizadas, para así obtener aquella que mejor describa el comportamiento de los datos dentro de un modelo desarrollado.

STAT::FIT es un programa independiente a ProModel, sin embargo vienen enlazado a este y es posible acceder a él a través de la ventana "ProModel Shortcut Panel"<sup>23</sup> ó bien desde el menú de herramientas mediante la opción *TOOLS* **(Fig. 23)***.* Aparecerá una nueva ventana en la cual se introducirán los datos que han sido recopilados de cada una de las variables que se desea analizar, es posible introducir dichos datos mediante la aplicación de Excel exportando la hoja de cálculo donde se encuentran la información de los datos o copiando y pegando desde cualquier aplicación computacional donde se encuentren los datos.

Es conveniente mencionar que la versión estudiantil en la cual se fundamenta el trabajo práctico de este manual permite trabajar con 50 datos como máximo, sin embargo en la versión profesional de STAT::FIT es posible el ingreso de más de 8000. **Figura 4.**

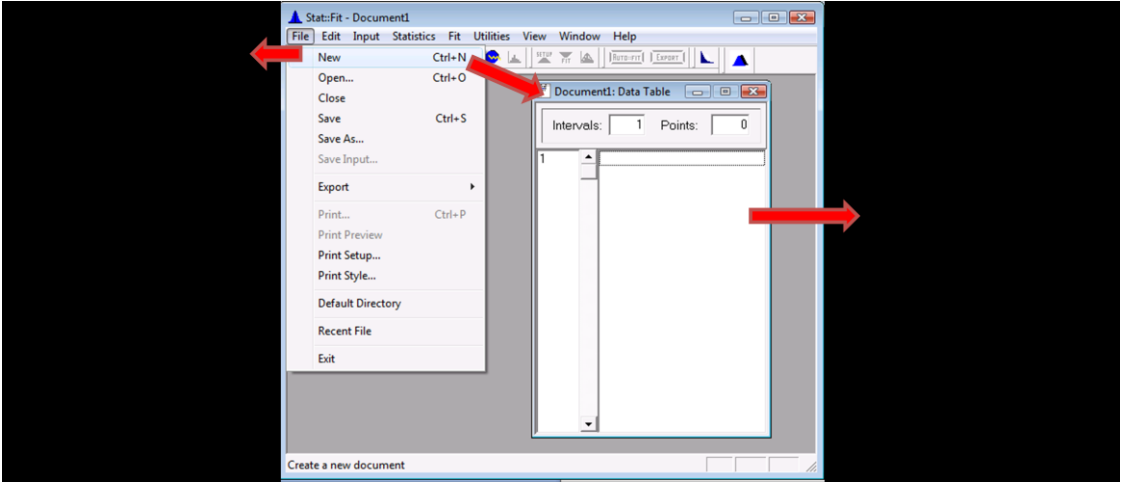

*Figura 4. Menú de ingreso de datos*

## **2.5.1. ANÁLISIS ESTADÍSTICO DE NÚMEROS ALEATORIOS MEDIANTE STAT::FIT**

Como se vio anteriormente, durante el proceso de generación de números aleatorios, los datos obtenidos deben ser analizados con el fin de establecer si estos son idóneos para ser usados dentro del modelo de simulación. Por lo tanto la determinación de las propiedades de los datos (independencia y uniformidad) puede realizarse de manera manual, mediante las pruebas estadísticas establecidas en **Tabla 5.**, ó a través del Software de análisis datos **STAT::FIT**.

Para realizar el análisis de datos por medio de STAT::FIT varias técnicas son usadas con el fin de corroborar la independencia de los datos, su correlación y aleatoriedad. Particularmente existen tres métodos que son: Gráfica de Dispersión (Scatter Plot), Gráfica de Auto-correlación (Autocorrelation Plot) y Pruebas de Corridas (Runs Test).**(Figura 5).**

La Gráfica de Dispersión y de Auto-correlación son pruebas estadísticas paramétricas en las cuales la naturaleza de la gráfica depende de la distribución de los datos, por el contrario las pruebas de Corridas son no paramétricas y no realizan suposición alguna sobre la distribución de los datos.

<sup>23</sup> Diríjase a la sección 2.6.1

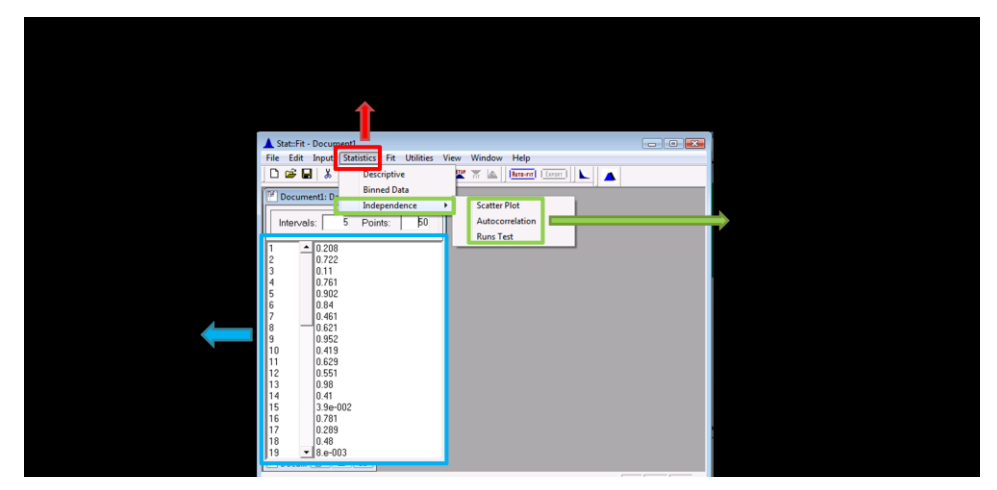

*Figura 5. Menú de Opciones Estadísticas para análisis de datos* 

#### **GRÁFICOS DE DISPERSIÓN (Scatter Plot):**  $\bullet$

Este método es una manera simple de detectar, a partir de una gráfica de puntos adyacentes, el comportamiento dependiente o independiente de los datos. Así cada punto graficado representa un par de observaciones continuas  $(X_i, X_{i+1})$  para  $i = 1, 2, 3, ..., n-1$ . Donde la técnica es repetida para todos los puntos de datos adyacentes, de tal manera que, para el ejemplo específico de los tiempos tomados en la operación de corte de 50 observaciones el resultado será 49 puntos graficados.

La **Figura 6.** muestra un gráfico de 50 tiempos de corte tomados de la Tabla 6, es importante resaltar que los puntos se encuentran dispersos de manera aleatoria sin que estos sigan una tendencia específica, lo cual podría indicar que dichas observaciones son independientes.

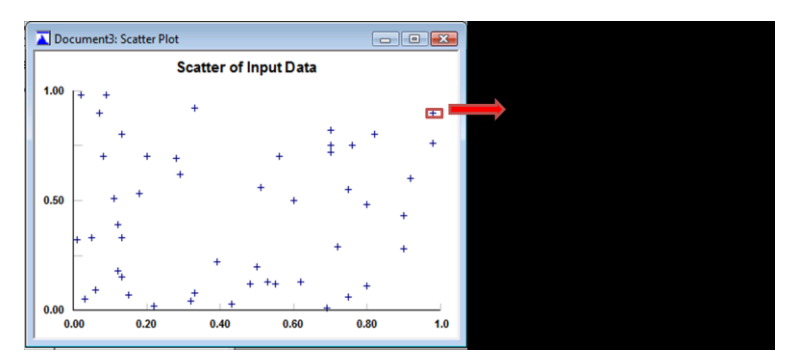

*Figura 6. Gráfico de Dispersión de datos no correlacionados*

Es importante tener presente para el análisis gráfico que:

- Si los  $X_i$ 's son independientes, los puentes serán graficados de manera aleatoria.
- Si los  $X_i$ 's son dependientes entre sí, una línea de tendencia será graficada.
- Si los datos se encuentran correlacionados positivamente, una pendiente de línea positiva  $\bullet$ será evidente, de lo contrario si los datos se encuentran correlacionados negativamente la pendiente negativa será evidente.

#### **GRÁFICOS DE AUTO- CORRELACIÓN (Autocorrelation Plot):**   $\bullet$

Si las observaciones en una muestra son independientes, significa entonces que los datos no se encuentran correlacionados. La correlación de los datos depende de cada uno de ellos y es llamado auto-correlación. Una medida de auto-correlación es el coeficiente de correlación  $\rho$  que puede ser calculado mediante la ecuación:

$$
\rho = \sum_{i=1}^{n-j} \frac{(X_i - \bar{X})(X_{i+j} - \bar{X})}{\sigma^2 (n-j)}
$$

Dondej es la distancia entre el punto de datos,  $\sigma$  es la desviación estándar de la población que es aproximadamente igual a la desviación estándar de la muestra y  $\bar{X}$  es la media muestral. El valor del coeficiente de correlación varía entre  $-1 \le \rho \le 1$ .

La Figura 7. muestra una gráfica de auto-correlación para los 50 tiempos de corte observados tomados de la Tabla 6. Es importante notar que el valor de  $\rho$  es muy cercano a cero, lo cual indica una correlación entre los datos mínima o nula.

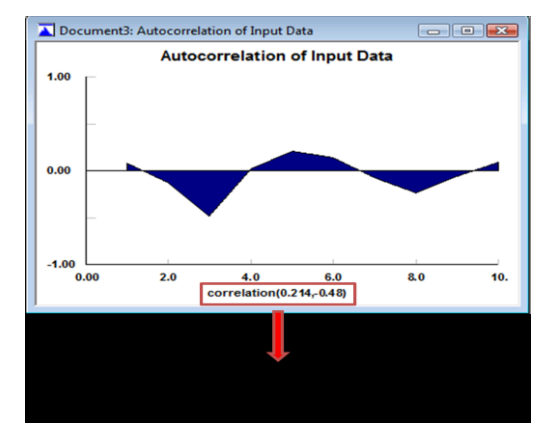

*Figura 7. Gráfico de Auto-correlación de datos no correlacionados*

La **Figura 8.** muestra una gráfica de auto-correlación generada para datos auto-correlacionados con el objetivo de que el lector aprenda a distinguir las diferencias entre los datos que presenta esta característica específica versus aquellos que no se encuentran auto-correlacionados.

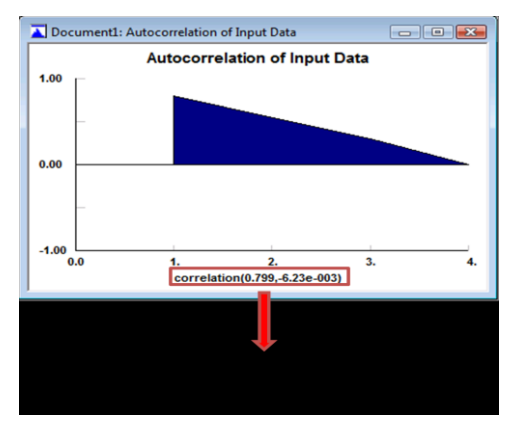

*Figura 8.Gráfico de Auto-correlación de datos correlacionados*

#### **PRUEBAS DE CORRIDA:**   $\bullet$

Las pruebas de corrida buscan parámetros que puedan indicar algún tipo de correlación. Una corrida en una serie de observaciones es la ocurrencia de una secuencia ininterrumpida de números con la misma tendencia. Por ejemplo, un conjunto consecutivo de números crecientes ó decrecientes es llamado a suministrar la corrida arriba y abajo respectivamente.

Existen dos tipos de pruebas de corrida que pueden ser ejecutados automáticamente usando STAT::FIT: 1. Prueba de corridas arriba y debajo de la media (runs test (above/below median)) y 2. La Prueba de corrida de un punto de Inflexión (runs test (turning points)).

Los resultados para cada método pueden indicar:

- DO NOT REJECT" (no rechazar) la hipótesis que sostiene que la serie es aleatoria para el nivel de significancia<sup>24</sup> dado.
- $\checkmark$  "REJECT" (rechazar) la hipótesis que sostiene que la serie es aleatorio para el nivel de significancia25dado.
- $\checkmark$  La prueba de Media (Median) mide el número de corridas ejecutadas, lo que significa la secuencia de números arriba y debajo de la media. Si existen muchísimas o muy pocas corridas, la aleatoriedad de la serie es RECHAZADA.
- $\checkmark$  Mide el número de veces que la serie de datos cambia de dirección. Si existen muchos o pocos cambios en la dirección de los puntos la aleatoriedad de la serie es RECHAZADA.
- $\checkmark$  El número de corridas de en una serie de observaciones indica la aleatoriedad de los datos. Muy pocas corridas muestra una correlación notoria entre punto y punto. Muchos corridas puede en ocasiones mostrar un comportamiento cíclico de los datos.

La prueba de corridas para las 50 muestras de tiempo de corte en la Tabla 6 es resumida en la Figura 9. Se puede concluir que la serie de datos se distribuye uniformemente.

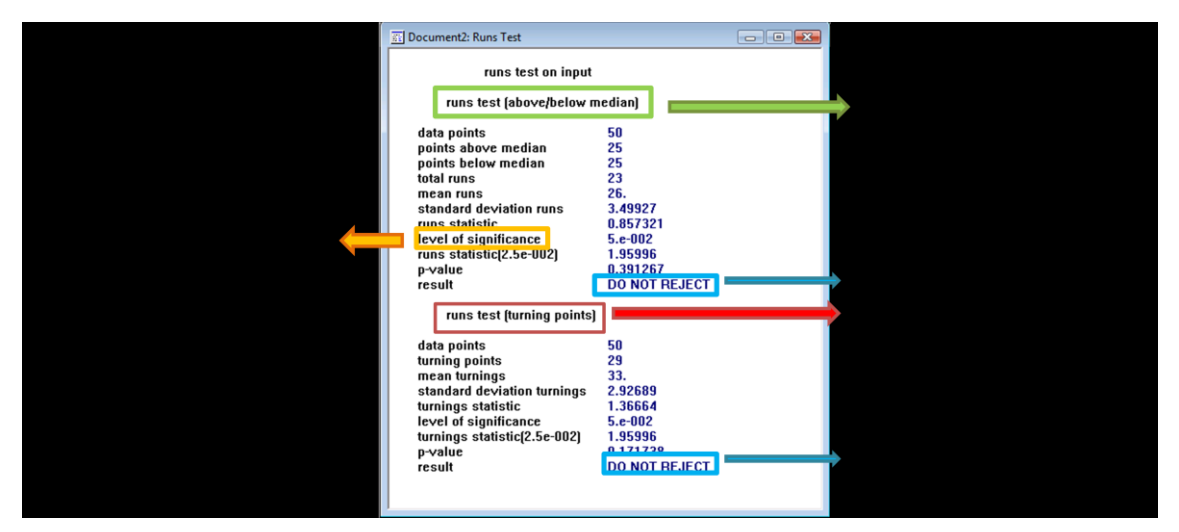

*Figura 9. Gráfico de Pruebas de Corridas para tiempos observados de operación de Corte*

#### **2.5.2. GENERACIÓN DE HISTOGRAMAS CON STAT::FIT**

Un histograma de los datos de entrada de una simulación puede ser creado por STAT::FIT seleccionando el icono de la barra de herramientas **Figura 10.**

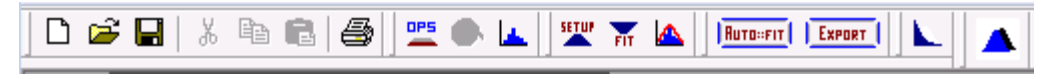

*Figura 10. Barra de herramienta- Funciones simplificadas.*

Para el ejemplo de la frecuencia de llegada de carros cada hora al drive-through del Restaurante "PARA LLEVAR SABOR MEXICANO" las observaciones de la **Tabla 16** son ingresadas a la aplicación de STAT::FIT y posteriormente se da click al icono de generación de Histogramas para así obtener el gráfico de frecuencia de dichas observaciones. **Figura 11.**

.

<sup>24</sup> Nivel de significancia: es la probabilidad de rechazar una hipótesis dado que es verdadera. Esto significa que la prueba rechaza la aleatoriedad de una serie cuando ésta en realidad es aleatoria. (ALVARADO, Jorge; Inferencia Estadística, Pontificia Universidad Javeriana, Bogotá 2005)

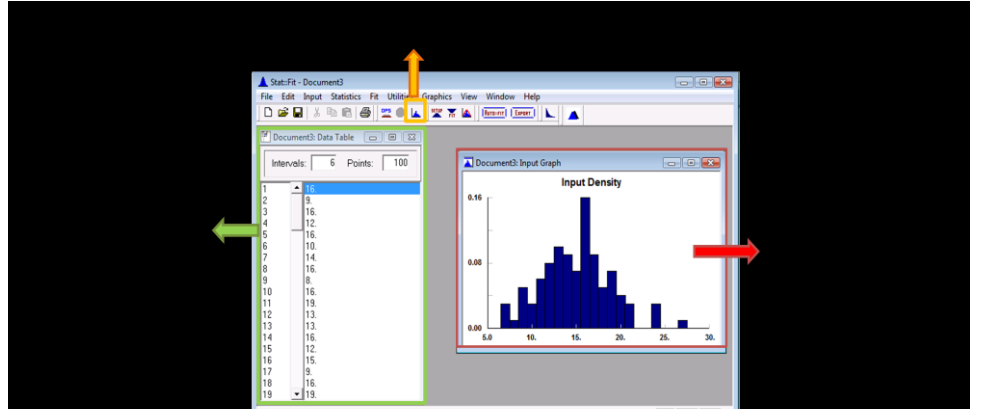

*Figura 11. Gráfico de Creación de Histogramas*

Al seleccionar el icono de la barra de herramientas, se genera una gráfica de comparación de la distribución de los datos ingresados versus tendencias de distribuciones teóricas especificas para que de esta manera se pueda elegir la mejor distribución que se ajuste al comportamiento de los datos. Existe además otro métodos dentro de STAT::FIT para obtener el mismo resultado, este se encuentra descrito en la **Figura 12.**

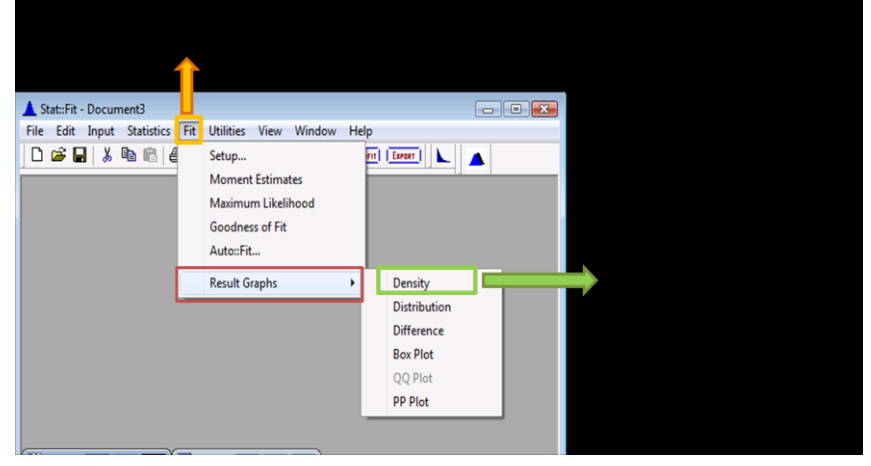

*Figura 12. Proceso de creación de gráficos y mejor distribución* 

En la **Figura 13** se aprecia la distribución de los datos de entrada para el ejemplo del Restaurante "PARA LLEVAR SABOR MEXICANO" además de una superposición de la Distribución de Poisson, puesto que ésta se ajusta mejor al comportamiento de los datos del modelo.

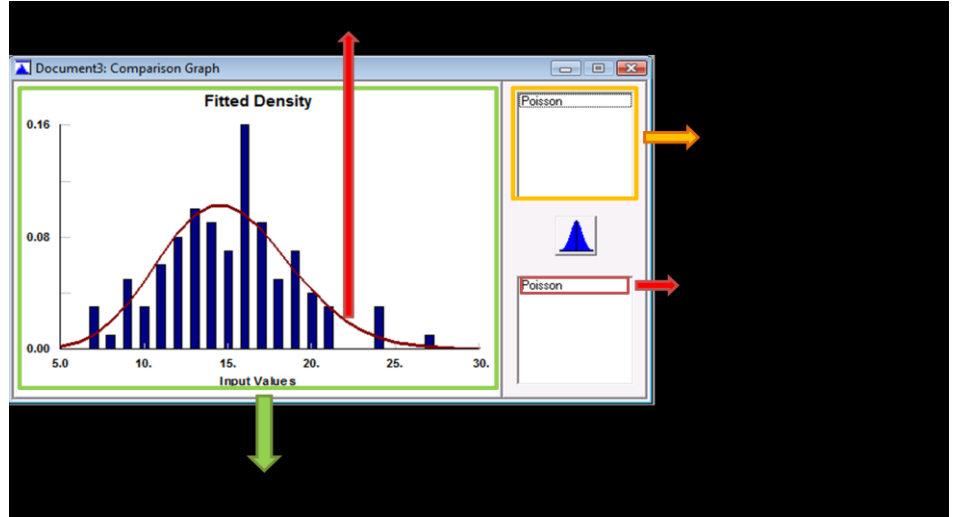

*Figura 13. Selección de Distribución teórica sobre el comportamiento de datos de un modelo específico*

## **2.5.3. PRUEBAS DE BONDAD Y AJUSTE DE DATOS CON STAT::FIT**

Para de determinar no solamente la tendencia gráfica de un conjunto de datos, sino también el tipo

de distribución de probabilidad que estos poseen, existe el comando **Rumedial que elige la** distribución apropiada para los datos de entrada, clasificando las mejores distribuciones y proporcionando una indicación de aceptación o rechazo como una buena representación de los datos de entrada.

## **EJEMPLO 2.10**

Usted como jefe de producción de la Fábrica de cojines "EL ACOLCHADO" desea saber cuál es la mejor distribución que se ajusta al comportamiento de la longitud de una referencia específica de cojines fabricados, para lo cual se toma una muestra de doce medidas. Tabla 23.

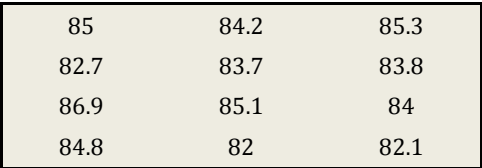

*Tabla 23. Mediciones de longitud "Fabrica El Acolchado"*

El ajuste de los datos se realiza mediante la opción de  $\frac{|\text{Run}=r_1|}{r}$  y Stat::Fitt automáticamente seleccionará el tipo de distribución al cual estos se ajustan, ya sea continua o discreta. Figura 14.

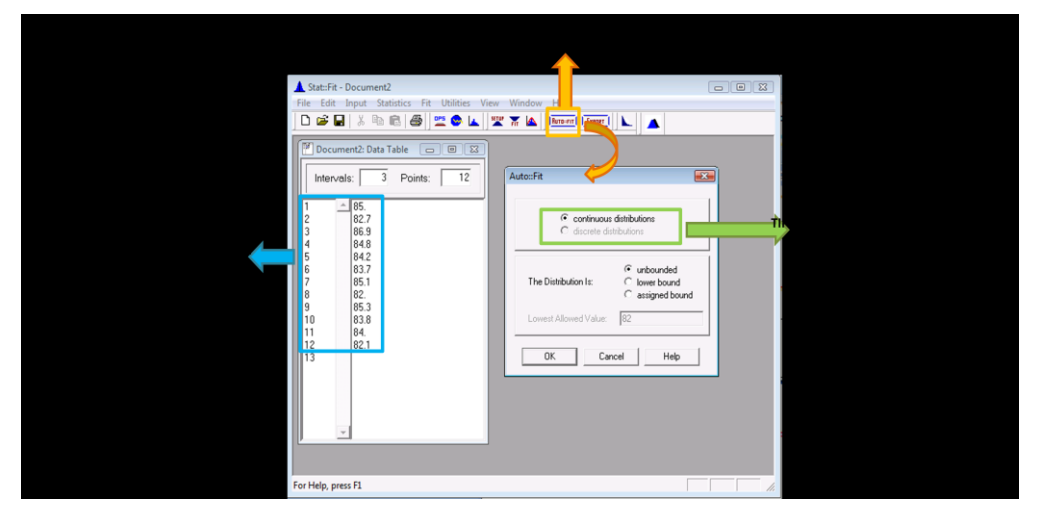

*Figura 14. Proceso de ajuste de datos a una distribución* 

Posteriormente se obtienen aquellas distribuciones que mejor de ajustan a los datos con sus respectivos parámetros calculados. Particularmente para los datos de la fábrica de cojines "El ACOLCHADO" la distribución que mejor se ajusta al comportamiento de los datos es la lognormal con parámetros  $\mu = 3.1831y \sigma = 0.0565$ , seguida de la distribución normal con parámetros  $media = 84.13y$  desviación estandar = 1.36. Figura 15.

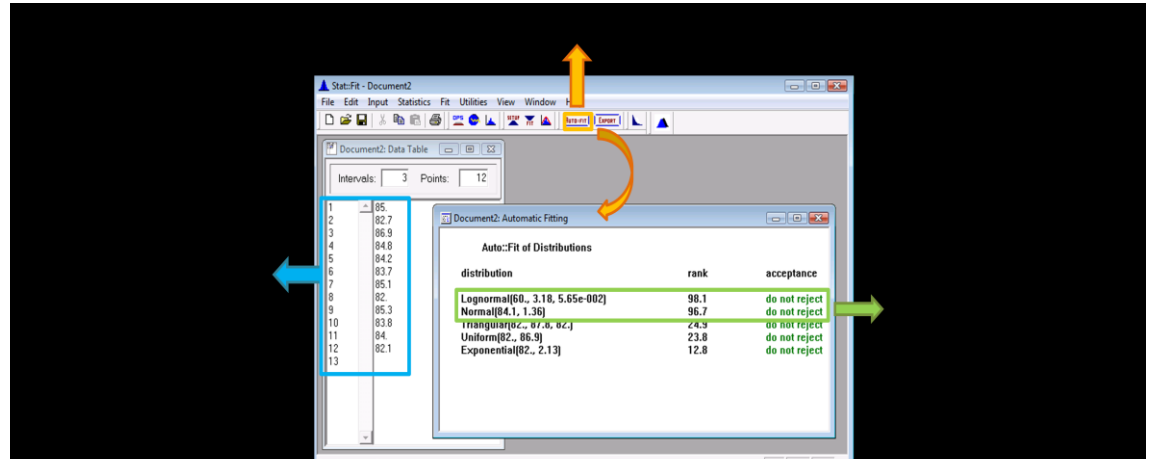

*Figura 15. Resultado del mejor ajuste de las distribuciones*

Para observar el histograma de los datos haga click en la distribución que desea ver reflejada y de esta manera aparecerá una ventana adicional. Figura 16..

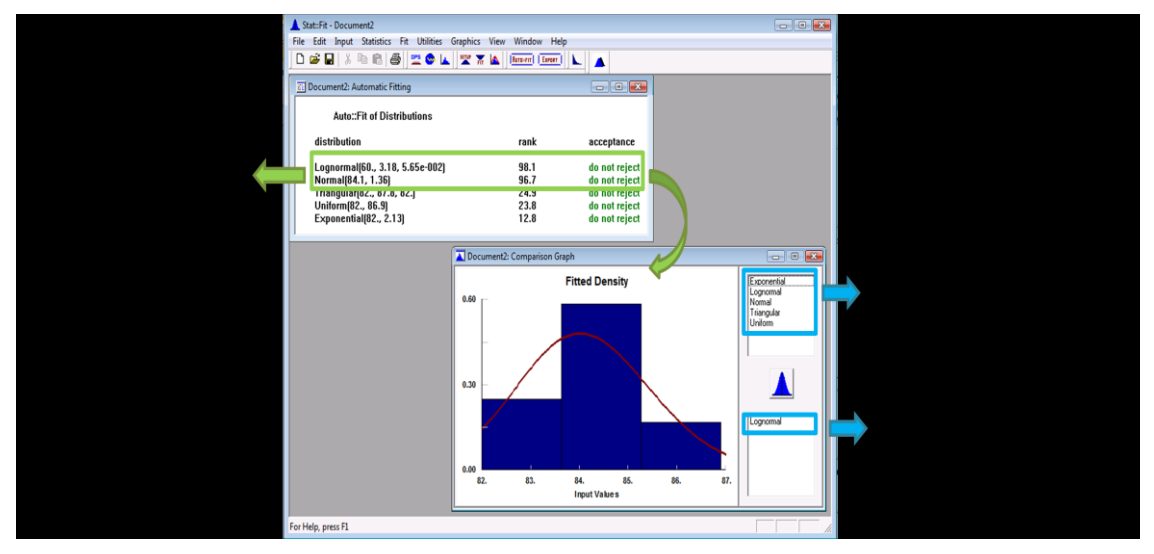

*Figura 16. Histograma generado a partir de los resultados de mejores distribuciones de ajuste.*

El análisis estadístico de los datos de entrada a través de Stat::Fit está constituido por tres pasos fundamentales:

- 1. Seleccionar una distribución apropiada de los datos y establecer las pruebas que se desean realizar.
- 2. Estimar los parámetros para cada distribución escogida.
- 3. Realizar las pruebas de bondad de ajuste para cada distribución.

SETUP El proceso de ajuste de la distribución se realiza mediante la selección del icono  $\Box$  de la barra de herramientas o seleccionando del menu Fit la opción SETUP. (Figura 17.)

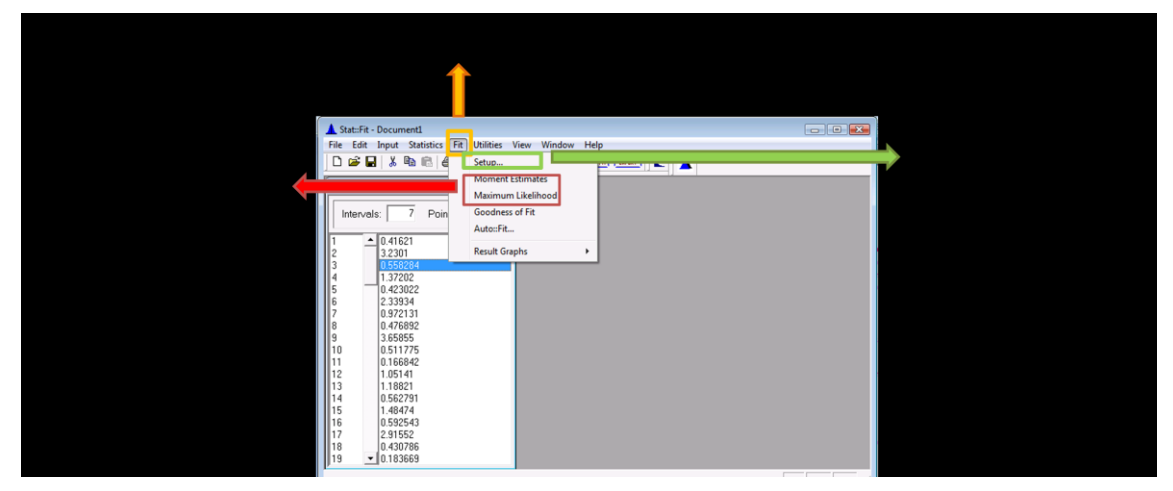

*Figura 17. Opciones de establecimiento de distribuciones y parámetros*

Una ventana similar a la figura 18 proporcionara una lista de distribuciones teóricas para que de ellas se seleccionen aquellas que se desean ajustar y analizar mediante la estimación de parámetros y la realización de pruebas de bondad de ajuste.

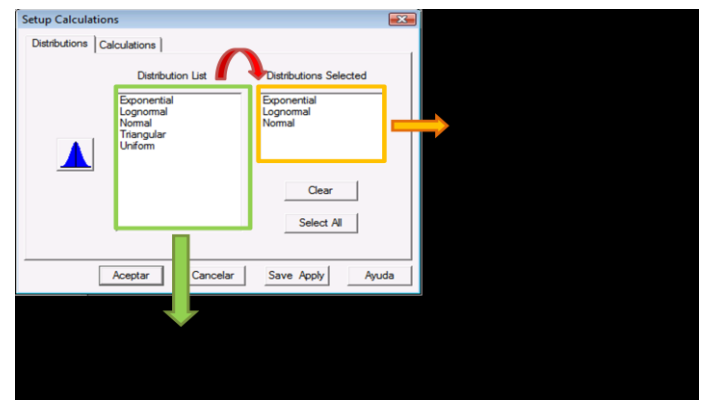

*Figura 18. Selección de Distribuciones para ser analizadas* 

Luego de escoger las distribuciones dentro de la misma ventana de Setup Calculation existe una pestaña llamada Calculations figura 19. Ésta permite seleccionar el método de estimación puntual con el cual se desea realizar la estimación de parámetros para cada distribución ya sea Estimación por máxima verosimilitud (MLE) o Estimación por estadísticos de momentos (Moments). Además permite establecer el nivel de significancia con el cual se desea trabajar, este valor representa la probabilidad de rechazar una prueba cuando esta se debería aceptar, por lo tanto es recomendable trabajar con un nivel de significancia pequeño. Y por último se establecen las pruebas de bondad de ajuste que se desean realizar sobre los datos.

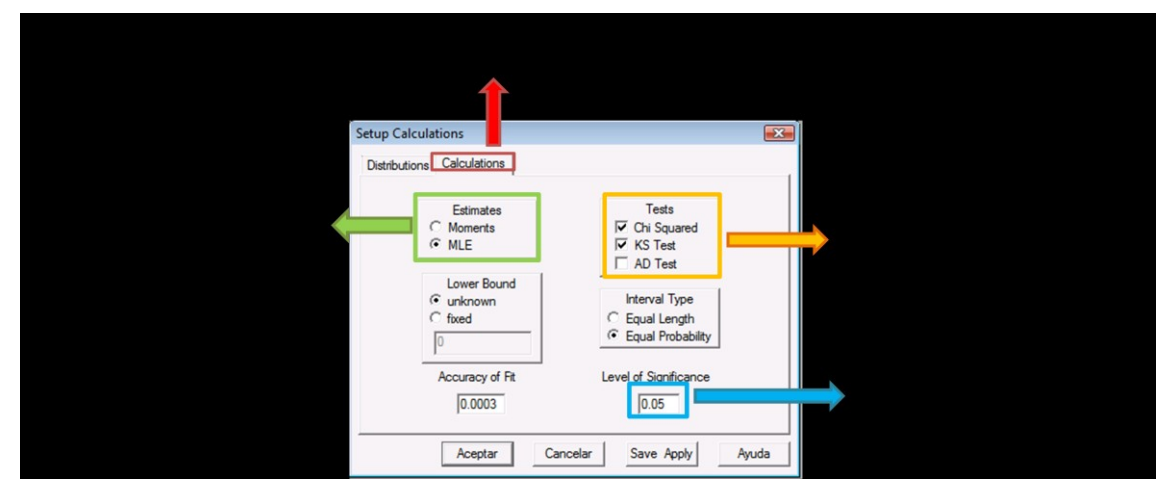

*Figura 19. Proceso de establecer métodos para cálculos estadísticos.*

Los métodos de estimación puntual de parámetros pueden ser realizados de manera independiente, si así se desea, mediante la selección de la opción Maximum Likelihood (estimación por máxima verosimilitud) o Moment Estimates (Estimación por estadísticos de momento) (Figura 17).

Después de establecer el método de cálculo estadístico, nivel de significancia y las pruebas de bondad de ajuste que se desean desarrollar sobre los datos Figura 19 , se procede a generar el

resultado de las pruebas a través del icono **como un la selección** de la opción *Goodness of Fit* del menú *Fit*. Cabe resaltar que para realizar las pruebas de bondad de ajuste Stat::Fit no trabaja con menos de 10 datos. Figura 20.

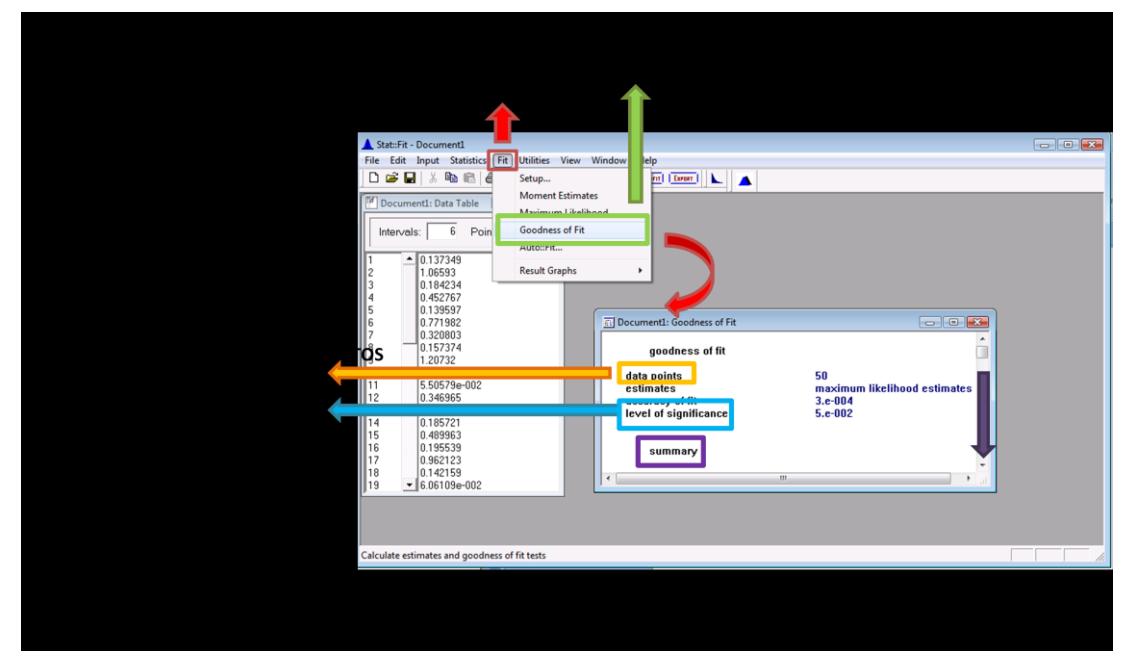

*Figura 20. Proceso de generación de resultados de pruebas de bondad de ajuste de los datos.*

El resumen de las pruebas muestra las distribuciones que fueron seleccionadas anteriormente y los resultados de aplicar cada una de las pruebas de bondad de ajuste. Los números que se encuentran dentro del paréntesis representan los parámetros calculados para la distribución analizada. Tanto para la prueba de Chi-Cuadrado como para Kolmogorov Smirnov, los datos muestran el valor del estadístico de prueba, el nivel de significancia, el valor critico de la prueba y el resultado obtenido. Figura No.21

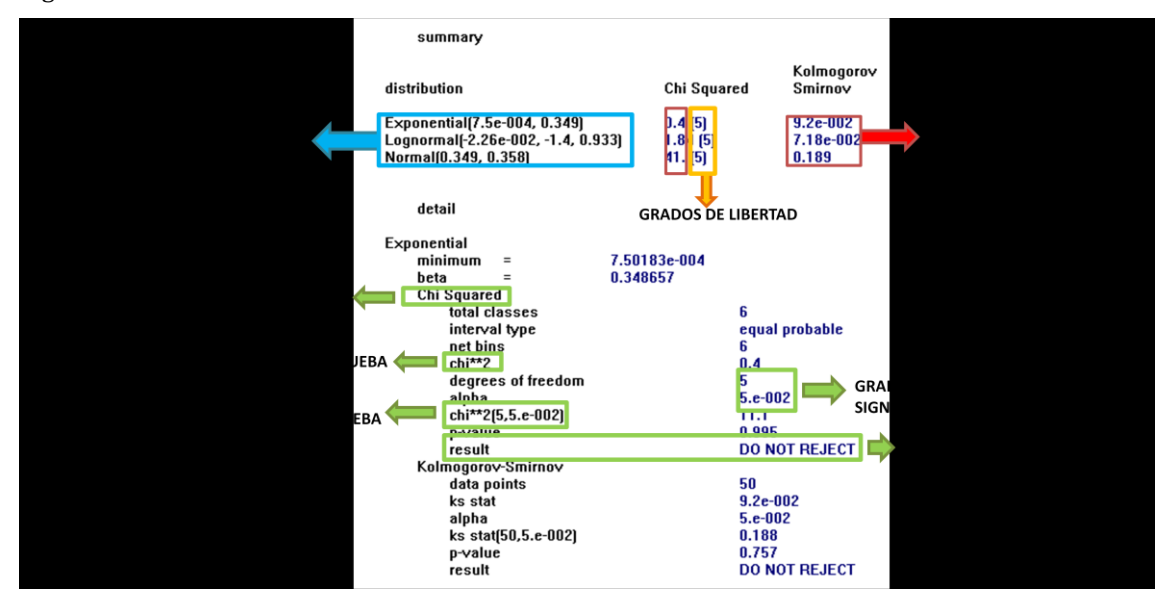

*Figura 21. TABLA RESUMEN DE LA PRUEBAS REALIZADAS*

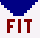

Con el fin de comprender los resultados obtenidos en la tabla resumen se realizaran las pruebas de bondad de ajuste de para el siguiente ejemplo

## **EJEMPLO 2.11**

La Alcaldía Mayor desea replantear el proceso de venta de boletas en las taquillas del estadio, por lo tanto fue tomada una muestra aleatoria en 100 diferentes minutos, contando el número de aficionados que llegaba a la taquilla durante ese minuto, los datos agrupados se resumen en la Tabla 24 . Pero antes de implementar cualquier medida la Alcaldía desea saber si la tasa de llegadas a las taquillas tiene una distribución de Poisson con  $\lambda = 3$  aficionados por minuto.

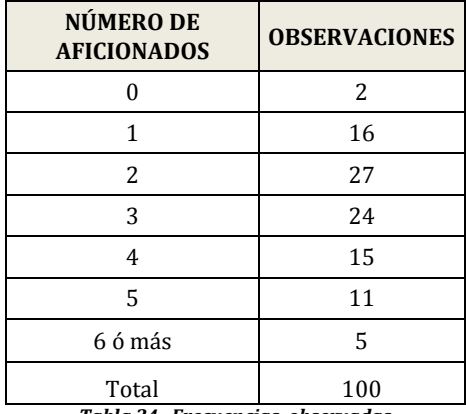

*Tabla 24. Frecuencias observadas* 

Partiendo del parámetro definido para los datos se generan las hipótesis que se desean corroborar:

 $H_o: Poisson (\lambda = 3)$ 

## $H_1$ : Otro tipo de distribución

Las pruebas son realizadas mediante la aplicación *Fit* de Stat::Fit y la tabla de resultados para un nivel de significancia igual a 5%, es:

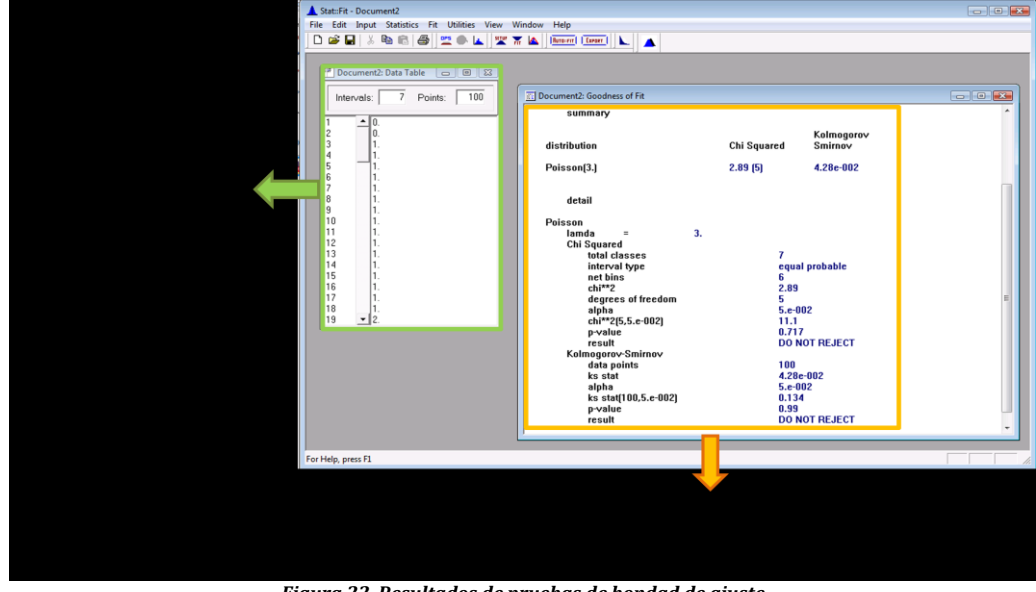

*Figura 22. Resultados de pruebas de bondad de ajuste*

Para la prueba Chi-cuadrado con 5 grados de libertad el estadístico de prueba calculado es 2.89 y el valor critico de la prueba es 11.1, por lo tanto no existe evidencia para rechazar que el comportamiento de los datos se ajusta a un distribución de Poisson con  $\lambda = 3$ .

Para la prueba de Kolmogorov-Smirnov, el estadístico de prueba es igual a 0.0428 y el valor critico de la prueba es igual a 0.99, por lo tanto, tal como indica la tabla la prueba no puede ser rechazada, lo que significa que el comportamiento de los datos probablemente esta guiado por una distribución de Poisson con  $\lambda = 3$ .

## **2.6. INTRODUCCIÓN A PROMODEL**

## **2.6.1. FUNCIONAMIENTO BÁSICOS DE PROMODEL**

PROMODEL®, basada en el sistema operativo de Windows, es una poderosa herramienta de simulación y análisis de la producción de sistemas de cualquier tipo y tamaño. Esta herramienta proporciona la combinación perfecta entre la facilidad en su uso, potencia y flexibilidad para modelar en términos reales casi cualquier situación.

Antes de invertir el tiempo y los recursos necesarios para construir o modificar un sistema real, PROMODEL® provee a Ingenieros y Administradores la oportunidad de probar nuevas ideas para el diseño de dicho sistemas o mejorar el rendimiento de los mismos.

Este simulador por medio de su capacidad de modelar los elementos importantes de un sistema de producción, tales como: utilización de recursos, capacidad del sistema y horarios de producción; permite experimentar diferentes alternativas de funcionamiento y estrategias de diseño a fin de lograr los mejores resultados dentro de la operación.

Como un programa de simulación de eventos discretos, PROMODEL® posee aplicaciones destinadas principalmente a:

- Simulación de Ensamble de líneas.
- Simulación de sistemas de producción Justo a tiempo y KANBAN
- Simulación de sistemas de manufactura flexible.
- Simulación de la Administración de la cadena de abastecimiento y logística, entre otros.  $\bullet$

Para el uso de este programa se requiere de una orientación básica, donde la programación de tareas y funciones cuenta con la ventaja de poseer un lenguaje de programación sencillo y de fácil entendimiento para el usuario. A través del modelado de la interfaz gráfica, la construcción del modelo es rápida y simple; donde el primer paso parte de definir el funcionamiento particular del sistema por medio de la operación lógica y el flujo de elementos que fluyen por dicho sistema; PROMODEL® realiza la detección automática de los errores de lógica y coherencia a fin de garantizar que el modelo este completo antes de ejecutar la simulación. Durante dicha simulación, es de tipo opcional que personajes animados realicen la representación ficticia del sistema en la pantalla. Posteriormente, PROMODEL® cuenta con herramientas de ayuda que realizan la medición del desempeño del sistema en términos de utilización de recursos, productividad, tabulación de niveles de inventario, además de la presentación grafica de dichos indicadores para su correspondiente evaluación.

Al abrir la aplicación del programa ProModel, si se tiene la versión estudiantil una ventana inicial de diálogo aparecerá indicando las restricciones con las cuales cuenta este tipo de versión con respecto a la capacidad máxima de locaciones, entidades, atributos y recursos que pueden ser definidos en la construcción de un modelo, es necesario ACEPTAR dichas limitaciones para poder iniciar el desarrollo de la simulación.

Posteriormente una ventana con el nombre "ProModel Shortcut Panel" **(Figura 23)** facultará el rápido acceso a las características comunes del uso del programa:
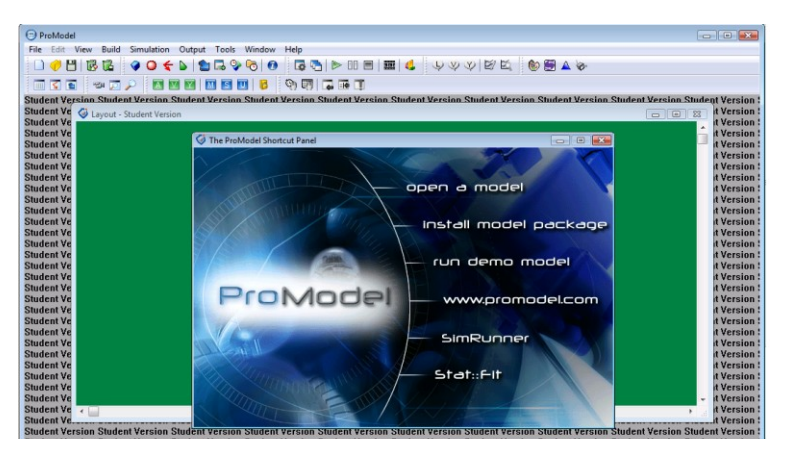

*Figura 23. Pantalla de inicio "ProModel Shortcut Panel"*

- **OPEN A MODEL:** Abrir un modelo ya existente o predeterminado contenido dentro de los  $\bullet$ archivos del ProModel.
- **INSTALL MODEL PACKAGE:** Cargar y descomprimir un modelo existente.
- **RUN DEMO MODEL:** Permite correr una demostración de los modelos de prueba presentados por ProModel.
- **[WWW.PROMODEL.COM:](http://www.promodel.com/)** Realiza una conexión directa con la página web de ProModel,  $\bullet$ permitiendo aprender más acerca del menú de herramientas y comandos.
- **SIMRUNNER:** Inicia la aplicación de SimRunner, la cual es una herramienta de soporte que  $\bullet$ facilita presentar mejoras sobre los experimentos actuales que se están simulando.
- **STAT:::FIT:** Inicia la aplicación de Stat:::Fit, **(Ver sección 2.5).**  $\bullet$

Si se desea iniciar un nuevo modelo es necesario cerrar la ventana anterior y dirigirse al menú de herramientas, la cual está compuesta por nueve opciones.

## **2.6.1.1. MENU FILE:**

Este menú contiene onces funciones en total, distribuidas de la siguiente manera:

## **2.6.1.1.1. NEW**

Para el inicio de un nuevo modelo se realiza eligiendo esta opción, donde posteriormente una ventana de diálogo aparecerá en la cual se solicita: el titulo del modelo, las unidades de tiempo y distancia con las cuales se desea trabajar. **(Figura 24)**

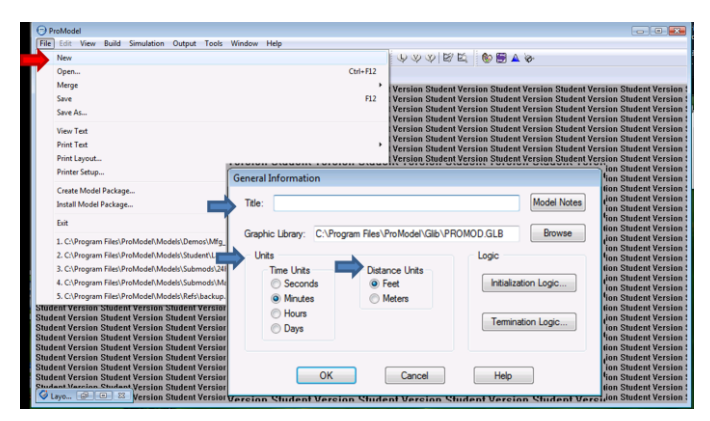

*Figura 24. Pantalla de Función New para la creación de nuevos modelos.* 

Además existen características de presentación del modelo que permiten ser establecidas en esta ventana como.

- **Model notes**: Es posible incluir algún tipo de explicación sobre el modelo que se ha de simular.
- **Graphic Library:** Ubicación y nombre de la librería con la cual se piensa trabajar.
- **Initialization Logic:** Instrucciones lógicas determinadas antes de que el modelo se iniciado.
- **Termination Logic:** Instrucciones lógicas determinadas por el usuario después de que el modelo termine.

## **2.6.1.1.2. OPEN**

Permite abrir un modelo que ha sido especificado por el usuario del programa, en caso que exista un modelo anteriormente abierto este será cerrado.

## **2.6.1.1.3. MERGE**

A partir de esta opción se puede combinar uno o más modelos y/o submodelos en uno solo. Esta herramienta permite fraccionar modelos complejos en pequeños segmentos.

La función MERGE puede ser de dos tipos: MERGE MODEL y MERGE SUBMODEL.

- **Merge Model:** Se puede unir dos o más modelos independientes en un solo modelo. De igual forma, entidades y atributos que se encuentren registrados bajo el mismo nombre serán considerados como un elemento común dentro del modelo combinado y si los dos modelos usan una librería de gráficos diferente, ProModel permite unir ambas librerías en un mismo modelo.
- **Merge Submodel:** Cuando un modelo desarrollado que está compuesto por diferentes partes, como por ejemplo un modelo conformado por 3 estaciones idénticas de trabajo, esta opción permite el crear una sola vez dicha estación con características comunes y combinarlas dentro del modelo las veces necesarias.

## **2.6.1.1.4. SAVE**

Graba el modelo dentro de una ubicación de memoria anteriormente definida por el usuario.

## **2.6.1.1.5. SAVE AS**

Graba el modelo dentro de una ubicación específica de la memoria definida por primera vez.

## **2.6.1.1.6. VIEW TEXT**

Exhibe el texto actual del modelo desarrollado en una nueva ventana.

## **2.6.1.1.7. PRINT TEXT**

Imprime el texto actual del modelo desarrollado.

## **2.6.1.1.8. PRINT LAYOUT**

Imprime el layout del modelo desarrollado.

## **2.6.1.1.9. PRINTER SETUP**

Despliega una ventana de diálogo que permite seleccionar y controlar las propiedades de la impresora que ha de realizar la impresión.

#### **2.6.1.1.10. CREATE MODEL PACKAGE**

Copia el modelo actual y sus archivos asociados en un paquete comprimido que facilita la transmisión y transporte de los datos del modelo entre computadores.

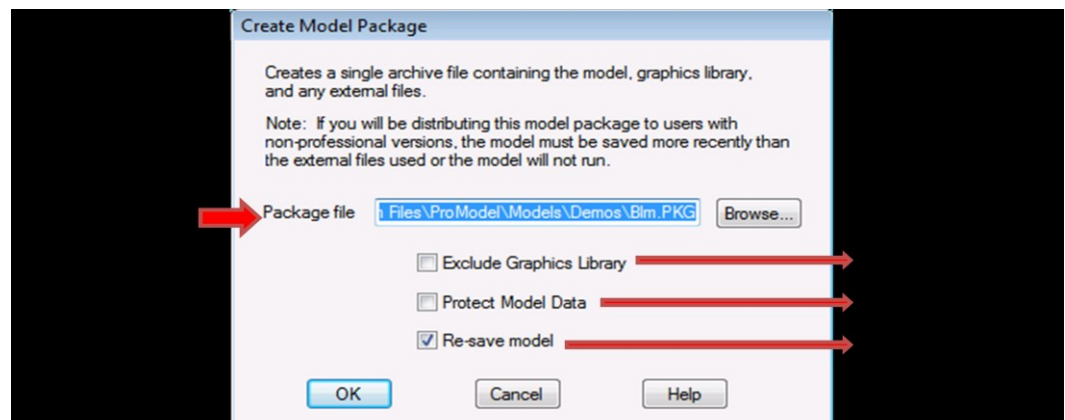

*Figura25. Pantalla de Función Create Model Package* 

En necesario determinar la ubicación en la cual se desea guardar los archivos comprimidos. La opción de *Protect Model Data* protege la programación del código del modelo para que este no pueda ser modificado, además existe la opción de excluir de la grabación de la librería para que el tamaño del archivo disminuya. **(Figura 25)**

# **2.6.1.1.11. INSTALL A MODEL PACKAGE**

Permite copiar todos los archivos que se encuentran comprimidos en un paquete específico para cargar el modelo para que pueda ser corrido.

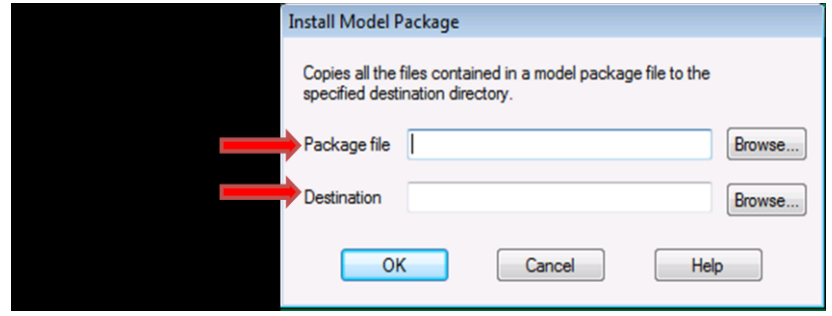

*Figura 26. Ventana para instalar un modelo comprimido* 

Se requiere establecer el paquete que se desea instalar con la extensión \*.pkg que indica la ruta donde se encuentra el archivo, además de la ubicación en la cual se ha de copiar el archivo en la memoria del computador. **(Figura 26)**

## **2.6.1.2. EDIT**

Con el objetivo de comprender las funciones contenidas en el menú EDIT es importante definir la ubicación y concepto de un registro, tabla lógica de proceso y campo de un registro. **(Figura 27)**

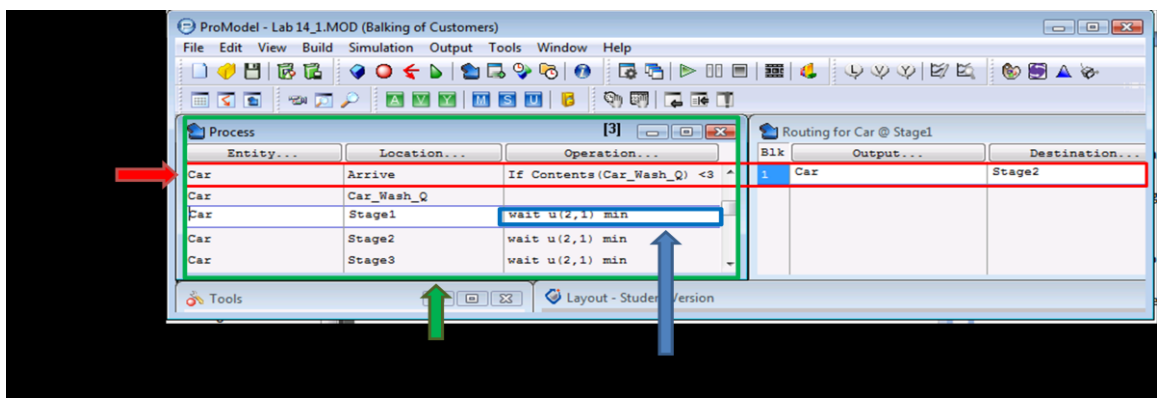

*Figura 27. Ventana de Registros* 

El menú EDIT contiene funciones que admiten editar el contenido de las tablas donde se encuentra el modelo lógico construido. **(Figura 28.)**

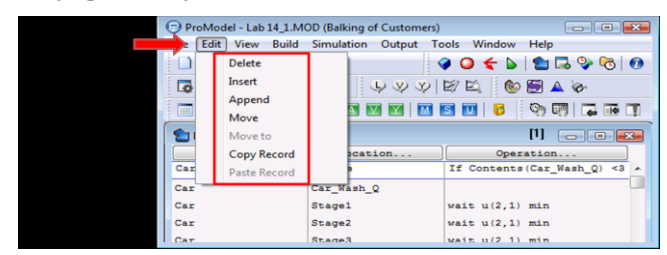

*Figura 28. Ventana de Funciones Editar* 

## **2.6.1.2.1. DELETE**

Elimina un registro seleccionado de la tabla de lógica.

## **2.6.1.2.2. INSERT**

Inserta un registro encima del registro actual de la tabla de lógica.

#### **2.6.1.2.3. APPEND**

Agrega un registro al final de la tabla de lógica.

#### **2.6.1.2.4. MOVE**

Mueve un registro que ha sido anteriormente seleccionado a una nueva posición en la tabla, teniendo en cuenta que un solo registro puede ser seleccionado a la vez.

#### **2.6.1.2.5. MOVE TO**

Mueve el registro encima de del registro en el que actualmente se está trabajando.

Adicionalmente a las funciones anteriores existen dos funciones especialmente diseñadas para editar el registro del la lógica del proceso que son:

### **2.6.1.2.6. COPY RECORD**

Copia todos los campos del registro actual para posteriormente ser añadidos en un nuevo registro.

#### **2.6.1.2.7. PASTE RECORD**

Ubica una copia de los registros anteriormente copiados sobre el registro actualmente seleccionado.

## **2.6.1.3. VIEW**

Este menú **(Figura 29)** proporciona la opción de modificar la presentación en pantalla del modelo según la preferencia del usuario, con funciones como: reducir o ampliar la pantalla **(Figura No. 6)**; mostrar u ocultar la cuadricula predefinida por ProModel para la construcción de modelos gráficos, cambiar el color de las pantallas del modelo y por último ver las rutas y los procesos que hasta el momento se construido. **(Figura 30)**

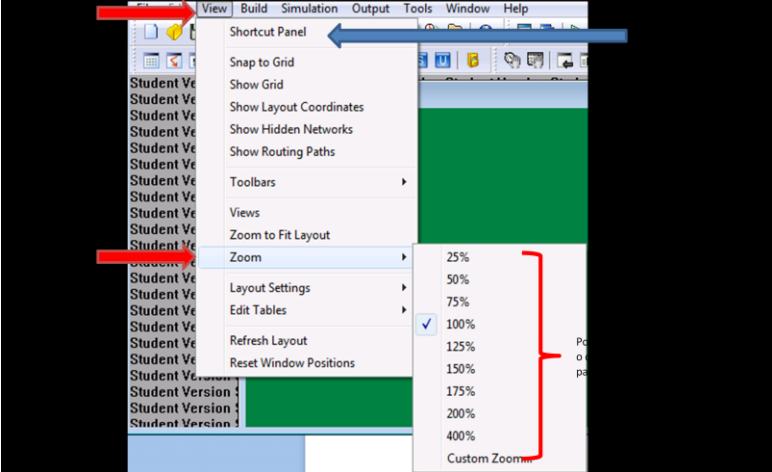

*Figura 29. Ventana de Funciones View/ aumento y reducción de pantalla* 

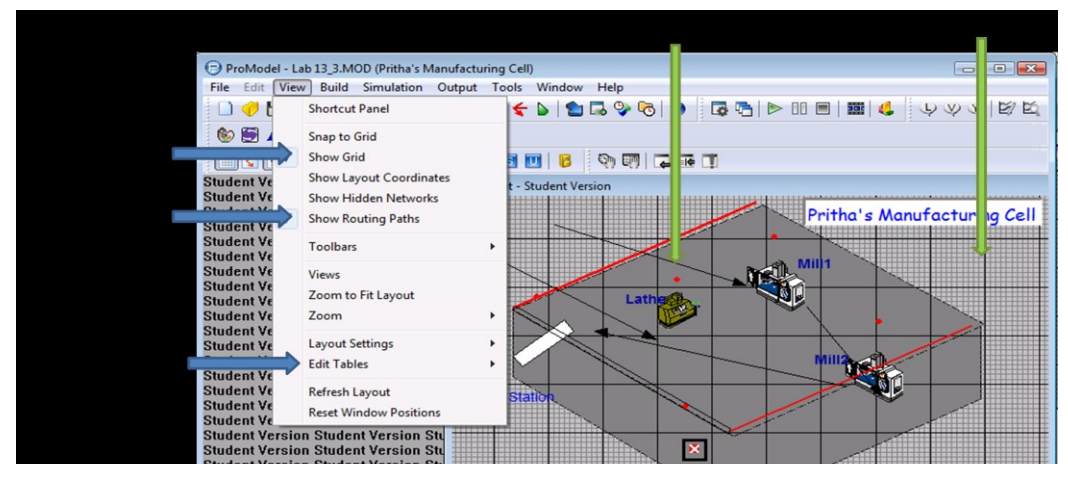

*Figura 30. Ventana de Funciones View/ Cambios en presentación de modelo* 

# **2.6.1.4. BUILD**

En ésta sección se encuentran todos los elementos necesarios para definir un modelo, el menú de funciones contiene todos los módulos para crea y editar un modelo. **(Figura 31).**

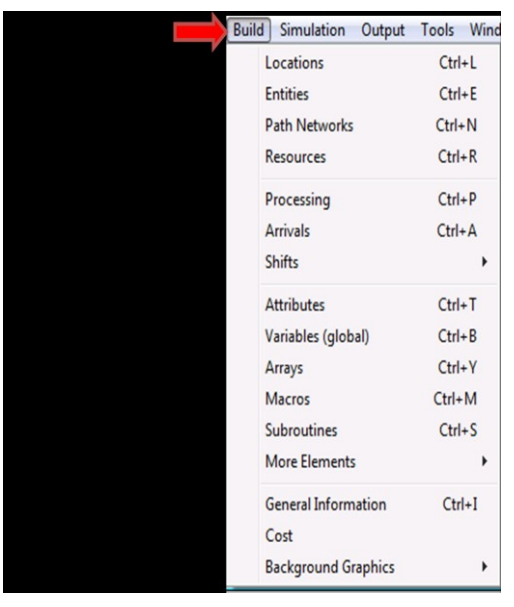

*Figura 31. Ventana de Funciones de construcción* 

# **2.6.1.4.1. BUILD LOCATIONS**

Dentro de un sistema, las locaciones representan lugares donde las entidades transitan simulando un proceso, demora, almacenamiento u otro tipo de actividad que implique el tomar decisiones. Dichas locaciones pueden ser consideradas como: máquinas, bodegas, centros de distribución, estaciones de trabajo, bandas transportadoras, fábricas, centros de procesamiento de información, entre otros.

Por lo tanto una locación puede ser definida, dentro del flujo de un sistema, a partir del cumplimiento de una o varias de las siguientes condiciones:

- Lugar en el que una entidad es detenida por un período determinado de tiempo, mientras que una actividad como fabricación, inspección o limpieza es realizada.
- Lugar en el que una entidad espera hasta que algún requisito se cumpla, como por ejemplo  $\bullet$ la disponibilidad de un recurso o la acumulación de múltiples entidades.
- Lugar o punto en el cual una acción es realizada o una lógica es ejecutada, por ejemplo: división o destrucción de una entidad, envío de una señal, incremento de una variable o atributo.
- Lugar o punto donde se toma una decisión sobre la siguiente ruta que una entidad debe tomar, como por ejemplo: un área en un almacén donde los clientes deciden a cual mostrador dirigirse.

Para la creación de una locación se selecciona del editor de gráficos el icono con el que se desea trabajar, posteriormente se ubica dicha selección dentro del layout haciendo click.

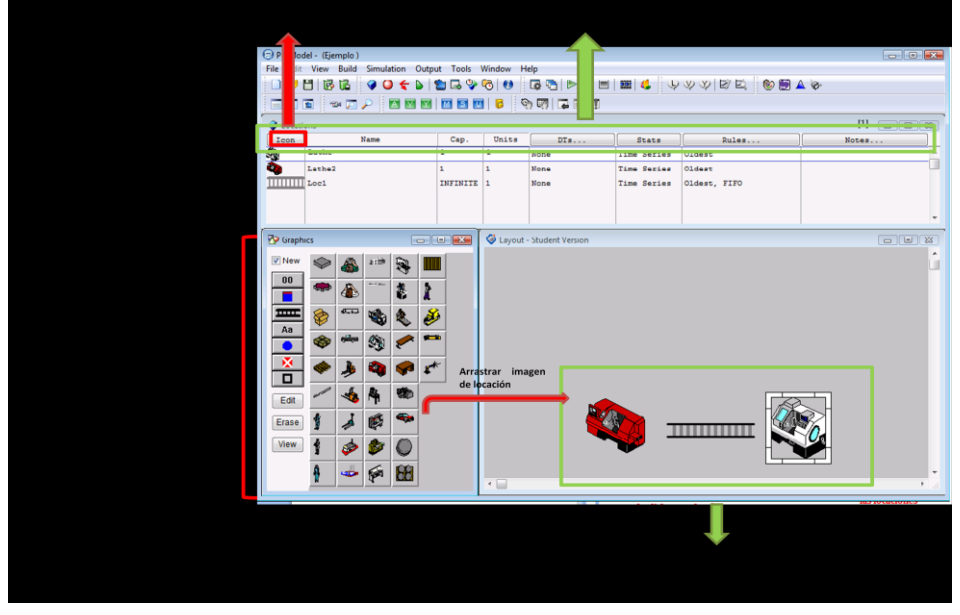

*Figura 32. Proceso de creación y selección de una locación* 

Cuando una locación es creada automáticamente un registro es establecido con diferentes características contenidas, dichas características pueden ser modificadas de manera individual haciendo click en la columna que la contiene, dependiendo de los requerimientos de los usuarios. **(Figura 32).**

- **ICON:** Representa la locación que fue seleccionada de manera gráfica.
- **NAME :**Es el nombre de la locación
- **CAP. :** Define la capacidad de una locación, donde dicha capacidad está dada por el número de entidades que una locación puede procesar de manera simultánea, por ejemplo en un muelle de recepción de materias primas la capacidad de esta locación dependerá de las especificaciones de área destinadas para recibir y almacenar el material que para este caso podrían ser 30 unidades de la materia prima.
- **UNITS:** Consiste en un número determinado de locaciones idénticas dentro de un proceso, de  $\bullet$ manera que al crear una sola locación con características iguales no será necesario introducir repetitivamente múltiples locaciones Por ejemplo: en una fábrica existen 5 máquinas de inspección de producto cuya función es la misma desarrollada dentro de parámetros de funcionamiento iguales.
- **DT´s:** Especifica los tiempos muertos presentados en una locación. Un tiempo muerto puede ser definido como una detención que hace una locación; este tipo de paradas pueden ser representadas como por ejemplo: en interrupciones programadas de la actividad de una máquina, un mantenimiento programado ó también pueden constituir interrupciones no

programadas como fallas en las máquinas. Existen cinco tipos de paradas definidas dentro de ProModel:

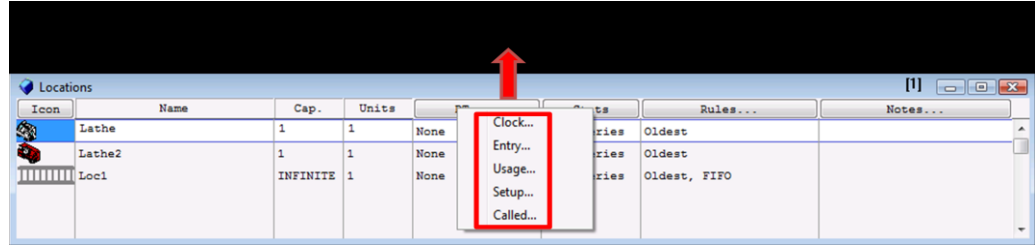

#### *Figura 33. Menú de tiempos muertos*

 **CLOCK:** Este tipo de detención se ejecuta inmediatamente después de que una entidad ha cumplido un tiempo de uso específico. Por ejemplo, en una biblioteca: el bibliotecario empieza a trabajar a a las 2 de la tarde, sin importar el número de estudiantes atendidos a las 4:30 de la tarde tendrá un descanso programado de 10 minutos. **(Figura 34.)**

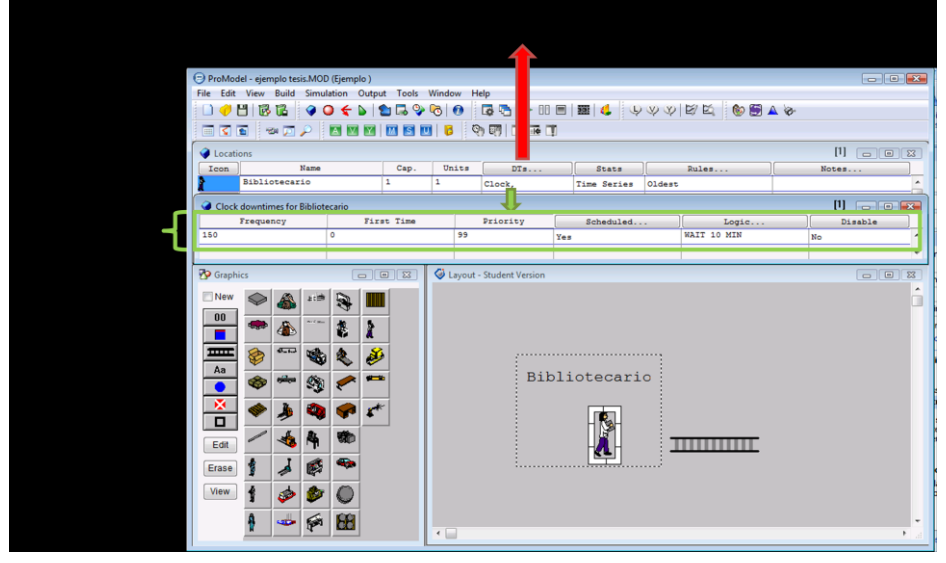

*Figura 34. Menú de tiempos de parada por reloj* 

- **Frequency:** Tiempo en el cual la parada se encuentra planeada, para este ejemplo si el bibliotecario se detiene a las 4:30 p.m. entonces eso indicará una parada a los 150 minutos después de transcurrido el inicio de sus actividades.
- **First time:** Tiempo desde el cual empieza a contarse el tiempo que se ha asignado en la opción de Frequency, es decir si el bibliotecario tiene programado el inicio de su trabajo a las 2 p.m. entonces desde ese instante, es decir el instante cero (0) se ha de contabilizar los 150 minutos para que se parada se realice a las 4:30 p.m.
- **Priority:** Prioridad que el tiempo muerto tiene para que suceda.
- **Schedule…** seleccionar YES si la detención está contemplada como una parada programada, de lo contrario seleccionar NO si se desea que la parada sea contemplada como una parada no programada.
- **Logic:** Permite crear instrucciones o procesos que se desea que ocurran mientras la parada sucede, por ejemplo el bibliotecario esperara 10 minutos antes de reanudar nuevamente sus actividades.
- **Disable:** Seleccionar YES para temporalmente deshabilitar la detención.

 **ENTRY:** Ésta detención es utilizada en un modelo cuando una locación procesa un número determinado de entradas. Por ejemplo una máquina fotocopiadora necesita un nueva recarga de cartuchos después de copiar 3500 páginas. **(Figura 35).**

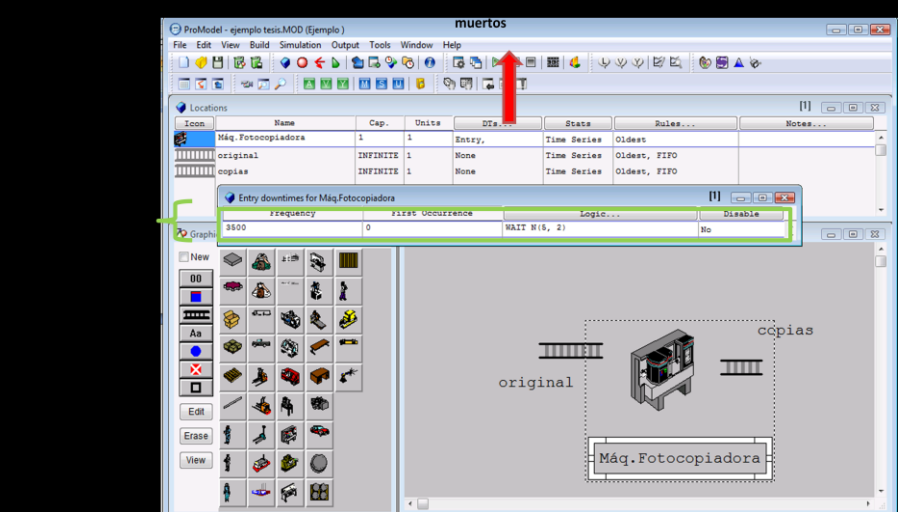

*Figura 35. Menú de tiempos de parada por número de entradas* 

- **Frequency:** Cantidad de entidades que deberán ser procesadas antes que el tiempo de parada ocurra. Para el caso de la máquina fotocopiadora la cantidad definida será de 3500 copias realizadas.
- **First Ocurrence:** El tiempo desde el cual empieza a ser contabilizado el número de entradas que se ha definido en Frequency.
- **Logic:** Permite crear instrucciones o procesos que se desea que ocurran mientras la parada es ejecutada. Normalmente ésta lógica es simplemente una expresión de tiempo representada por una función.
- **Disable:** Seleccionar YES para temporalmente deshabilitar la detención.
- **USAGE:** Esta detención es utilizada después que una locación ha estado funcionando productivamente dentro de un período determinado de tiempo. Por ejemplo continuando con el ejemplo del bibliotecario, si éste ingresó a las 2 p.m., estará habilitado para descansar luego de haber trabajado hora y media de trabajo efectivo, esto significa que solo podrá descansar cuando complete la hora y media de trabajo productivo atendiendo las solicitudes de los estudiantes, no importa si termina a las tres y media o a las cuatro de la tarde. **(Figura 36)**

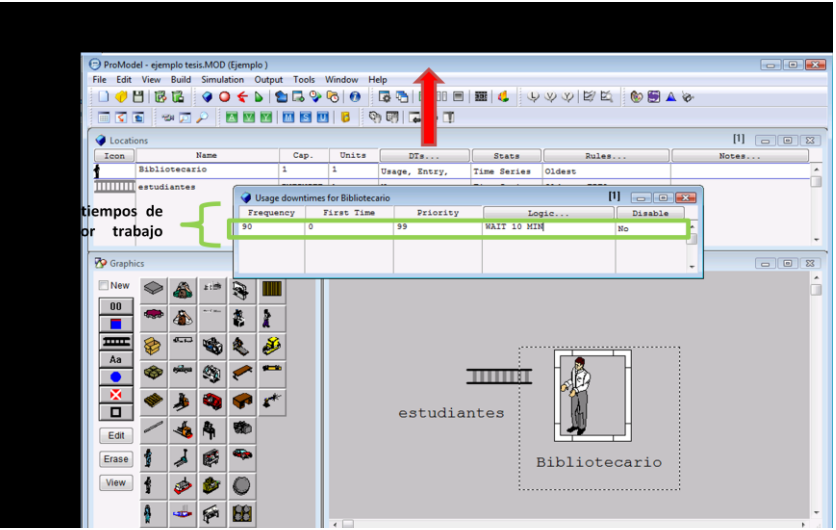

*Figura 36. Menú de tiempos de parada trabajo efectivo* 

- **Frequency:** Tiempo efectivo en el cual está definida la detención.
- **First Time:** Momento desde el cual empieza a contabilizarse el tiempo que se ha establecido en Frequency.
- **Priority:** Prioridad que la detención tiene para que suceda.
- **Schedule…** seleccionar YES si la detención está contemplada como una parada programada, de lo contrario seleccionar NO si se desea que la parada sea contemplada como una parada no programada.
- **Logic:** Permite crear instrucciones o procesos que se desea que ocurran mientras la parada sucede, por ejemplo el bibliotecario esperara 10 minutos antes de reanudar nuevamente sus actividades.
- **Disable:** Seleccionar YES para temporalmente deshabilitar la detención.
- **SETUP DOWNTIME:** Ésta interrupción es usada para modelar situaciones donde una locación puede procesar varios tipos de entidades, diferentes entre sí, por lo cual es necesario realizar un alistamiento de máquina antes de que ésta procese una nueva entidad. **(Figura 37)**

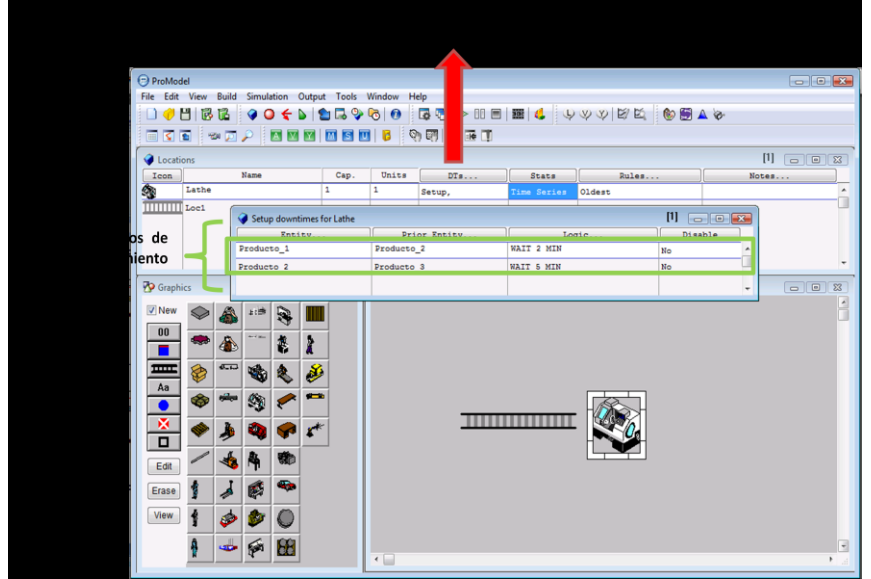

*Figura 37. Menú de tiempos de parada por alistamiento de máquina*

- **Entity:** La entidad entrante para la cual el alistamiento es realizado.
- **Prior Entity:** La siguiente entidad que se va a procesar después de que el alistamiento ha ocurrido.
- **Logic:** Permite desarrollar la instrucción o instrucciones que se desean ejecutar cuando la parada ocurre.
- **Disable:** Seleccionar YES para deshabilitar temporalmente la parada.
- **CALLED DOWNTIME Editor:** Es usado en unión de la función DOWN con el objetivo de hacer que una locación se detenga. Cuando el nombre de la parada es referenciado durante la simulación por medio de la función DOWN, la lógica establecida será ejecutada.
- **Name:** El nombre de la parada. Este es el nombre que será llamado por la función DOWN.
- **Priority:** Hace referencia a la prioridad dada para que el tiempo muerto suceda.
- **Scheduled:** seleccionar YES si la detención está contemplada como una parada programada, de lo contrario seleccionar NO si se desea que la parada sea contemplada como una parada no programada.
- **Logic:** Permite crear instrucciones para ser procesadas mientras el tiempo muerto ocurre. Cuando la lógica programada ha sido completada la locación vuelve a estar disponible para trabajar.
- **STATS:** Permite especificar el nivel de estadística aplicada en una locación específica. Existen tres niveles de recolección de datos que están disponibles para ser empleada:
	- **None:** Ningún tipo de análisis estadístico es realizado.
	- **Basic:** únicamente se muestra la utilización de las entidades y el tiempo promedio es calculado.
	- **Time Series:** Colecta estadística básica y series de tiempo del modelo.
- **RULES:** Permite definir como una locación selecciona la siguiente entidad desde un grupo de entidades disponibles y además como múltiples entidades en una locación esperan para ser procesadas en un nuevo producto.

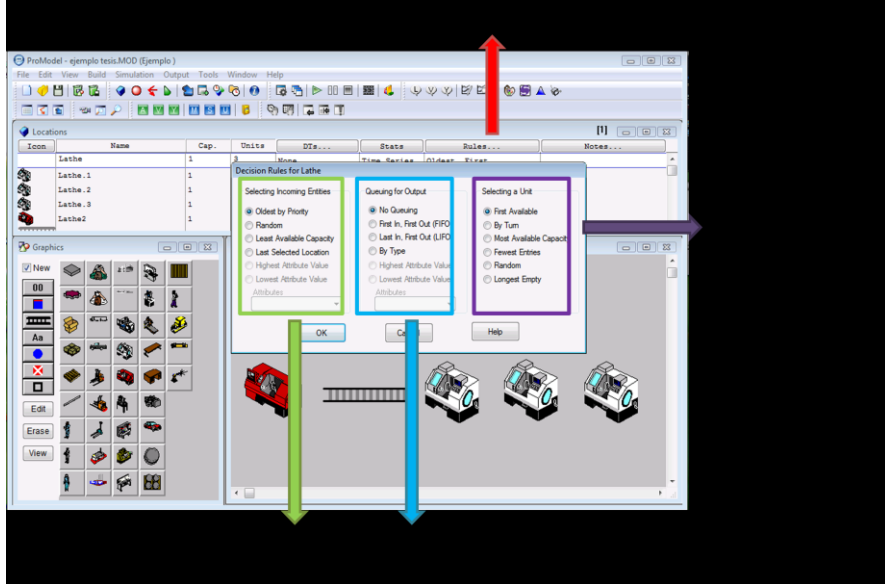

*Figura 38. Menú de Reglas para la selección de filas de salida, entradas y unidades disponibles.*

La ventana representada en la **Figura 38.** es usada para determinar o escoger las reglas que se han de ejecutar cuando se realiza la selección de entidades de entrada y la cola de salida de las mismas.

- **Selección de entidades de entrada:** Cuando una locación está disponible para realizar una actividad y existen más de una entidad esperando para ser procesada, en este momento un tipo de decisión debe ser tomada para definir cuál de todas las entidades va a ser la siguiente en procesamiento. Aunque, la entidad con mayor prioridad establecida será aquella que ingrese primero a la locación, en ocasiones dos entidades cuentan con la misma prioridad, por lo tanto es necesario realizar la selección entre ellas basado en las siguientes reglas de clasificación:
- **Oldest by Priority:** Selecciona dentro del grupo de entidades que tienen el nivel más alto de prioridad de enrutamiento, aquella con mayor tiempo de espera.
- **Random:** Dentro de un grupo de entidades que se encuentran en espera, realiza una selección aleatoria con igual probabilidad de escogencia.
- **Least Available Capacity:** Selecciona la entidad procedente de la locación que tenga la menor capacidad disponible.
- **Last Select Location:** Selecciona la entidad procedente de la locación que fue seleccionada por última vez.
- **Highest Attribute Value:** Selecciona la entidad con el más alto valor determinado para un atributo específico.
- **Lowest Attribute Value:** Selecciona la entidad con el menor valor determinado para un atributo específico.
- **Queuing For Output (Filas de Salida):** Cuando una entidad termina de ser procesada en una locación específica, para poder pasar a una siguiente locación antes o después de otras entidades deberá ser programada con respecto a las siguientes reglas de espera.
- **No Queuing:** Las entidades que han completado su procesamiento en una locación actual quedan en libertad de ir a otra locación independiente de otras entidades sin necesidad de esperar.
- **First in, First Out (FIFO):** Esta regla contempla que la primera entidad en terminar su operación debe abandonar la locación y pasar a la siguiente locación programada.
- **Last in, First Out (LIFO):** La entidad que ha terminado de ultima su procesamiento es la primera en salir de la fila de espera.
- **By type:** Cuando una entidad acaba de terminar su procesamiento realiza una fila de espera para salir en orden FIFO por tipo de entidad, de ésta manera la ruta para cada tipo de entidad es procesada independientemente de las rutas de los otros tipos de entidad.
- **Highest Attribute Value:** Cuando las entidades que han finalizado su procesamiento en una locación realizan una fila de espera para salir de acuerdo a el mayor valor de un atributo específico.
- **Lowest Attribute Value:** Cuando las entidades que han finalizado su procesamiento en una locación realizan una fila de espera para salir de acuerdo a el menor valor de un atributo específico.
- **Selecting a Unit (Selección de unidades):** Esta decisión es aplicada únicamente cuando en un escenario una locación presenta varias unidades, por lo tanto la entidad que va a ser procesada en dicha locación deberá seleccionar una unidad de la locación que se encuentre disponible para su uso.
- **First Available:** Selecciona la primera unidad disponible para ser usada.
- **By turn:** Rota la selección entre las unidades disponibles de las locaciones.
- **Most Available** Capacity: Selecciona la unidad que posee la mayor capacidad de procesamiento.
- **Fewest Entries:** Selecciona la unidad de trabajo disponible con menor número de entradas.
- **Random:** Selecciona aleatoriamente una unidad disponible.
- **Longest Empty:** Selecciona aquella unidad que ha permanecido por mayor tiempo sin procesamiento de entidades.
- **NOTES:** Permite incluir cualquier tipo de anotación sobre la locación creada.  $\bullet$

# **2.6.1.4.2. VENTANA DE EDITOR DE GRÁFICAS DE LOCACIONES**

Las locaciones pueden ser editadas ya sea en tamaño, apariencia, color entre otros. Existen dos formas para realizar dicha actividad:

- Mediante los botones ubicados a la izquierda de la barra de locaciones. **(Figura 39)**
- Haciendo Click al botón derecho del mouse sobre la entidad para elegir la opción EDIT  $\bullet$ GRAPHIC. **(Figura 39)**

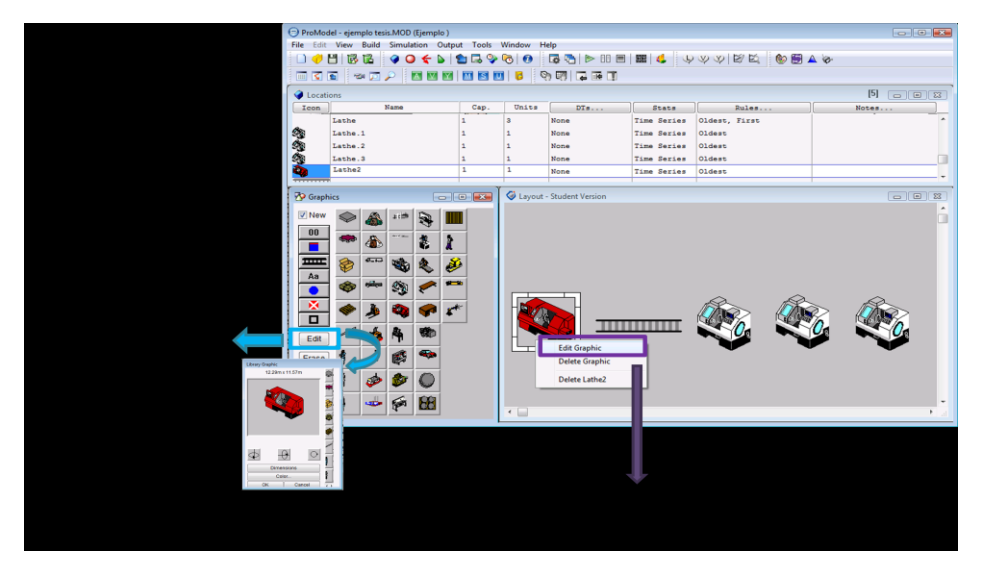

*Figura 39. Menú de opciones de Edición de las características de una locación* 

Además dentro de la ventana del editor gráfico, existen iconos específicos que realizan ciertas operaciones dentro de las entidades, estos pueden ser vistos en la **Figura 40.**

| <b>O</b> Graphics |    |                                                                                                    |    | $\begin{tabular}{c} \hline \textbf{c} & \textbf{e} & \textbf{g} \\ \hline \end{tabular}$ |  |
|-------------------|----|----------------------------------------------------------------------------------------------------|----|------------------------------------------------------------------------------------------|--|
| $\sqrt{2}$ New    | ❤  | A                                                                                                    |    |                                                                                          |  |
| ${\bf 00}$        | 中心 | $\sqrt{2}$                                                                                                    | Ø. |                                                                                          |  |
| ᆖ<br>Aa           |    | oliver                                                                                                    | V) | 駒                                                                                        |  |
|                   | S  | $\begin{picture}(20,20) \put(0,0){\line(1,0){10}} \put(15,0){\line(1,0){10}} \put(15,0){\line(1,0){10}} \put(15,0){\line(1,0){10}} \put(15,0){\line(1,0){10}} \put(15,0){\line(1,0){10}} \put(15,0){\line(1,0){10}} \put(15,0){\line(1,0){10}} \put(15,0){\line(1,0){10}} \put(15,0){\line(1,0){10}} \put(15,0){\line(1,0){10}} \put(15,0){\line(1$ | ñ  | $\blacksquare$                                                                           |  |
| ×<br>п            |    |                                                                                                    | 鷗  |                                                                                          |  |
| Edit              | P  |                                                                                                    | -8 | 66                                                                                       |  |
| Erase             | f  |                                                                                                    | 囪  |                                                                                          |  |
| View              | €  | - TD                                                                                                    |    | ł                                                                                        |  |
|                   | ŝ  | ±i≜                                                                                                    | 巷  | $\frac{1}{2}$                                                                            |  |
|                   | A  | $\sim$ 40 mm                                                                                                    | å. | <b>SCIEN</b>                                                                             |  |

*Figura 40. Iconos de gráficos de una entidad* 

- **Contador:** Representa el número actual de entidades que se encuentran en una locación.
- **Indicador de Capacidad:** Un medidor muestra la capacidad utilizada en un tanque.
- **Banda Transportadora o Cola:** Tiene dos funciones, trabajar como una cola especificando la prioridad de entrada o paso hacia una locación, o puede trabajar como una banda transportadora sin tener en cuenta la prioridad de llegada de las entidades.
- **Indicador de Uso:** Muestra cuando una locación se encuentra procesando una entidad o está desocupada.
- **Ubicación o entidad:** Permite visualizar a las entidades cuando llegan a una determinada locación.
- **Área o región:** Barrera utilizada para representar el área de una locación.  $\bullet$

# **2.6.1.4.3. BUILD ENTITIES**

Las entidades son aquellos objetos que representan los flujos de entrada y salida de un sistema, donde estas presentan características especiales como velocidad, condición, tamaño, entre otros. Las entidades siguen una o más rutas diferentes dentro de un sistema con una programación de proceso previamente establecida. Una entidad puede ingresar al sistema o crearse dentro de este. Por ejemplo: llamadas telefónicas recibidas en un callcenter, el material que ingresa a un inventario, el número de usuarios de una biblioteca, documentos.

Para la creación de diferentes tipos de entidades ProModel cuenta con un editor de entidades que consiste en: una tabla de edición que define el nombre y las especificaciones de cada tipo de entidad en un sistema, además de una ventana de gráficos que permite seleccionar uno o más imágenes que representan cada entidad. **(Figura 41)**

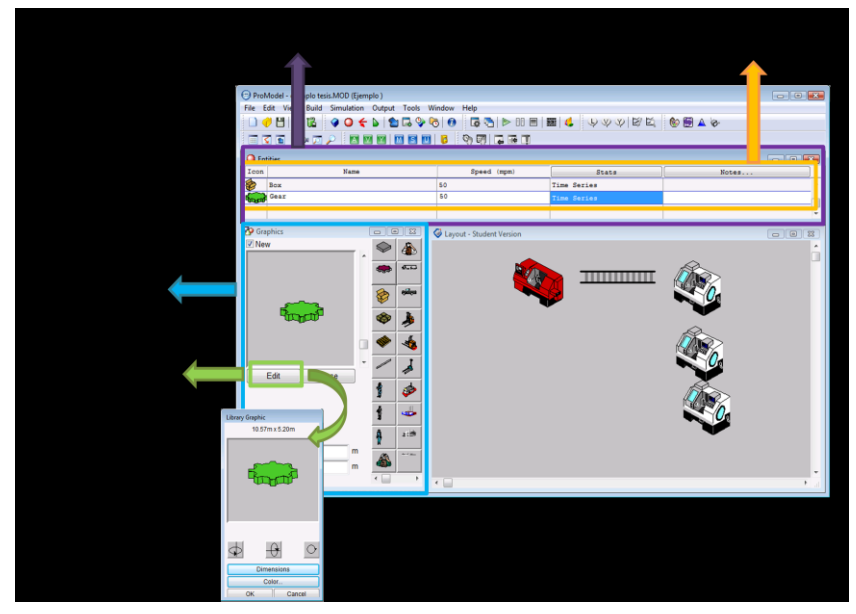

*Figura 41. Menú de creación de entidades*

- **ICON:** Es la gráfica seleccionada para representar una entidad durante la animación del  $\bullet$ sistema. Éstas gráficas pueden ser definidas o modificadas el editor de la ventana de gráficos.
- **NAME:** Nombre que se le puede dar a la entidad.
- **SPEED:** Es la velocidad con la cual se mueve la entidad dentro del modelo simulado.  $\bullet$ Cuando una entidad es creada por defecto el valor de la velocidad es de 150 fpm o su equivalente en mpm.
- **STATS:** Permite establecer el nivel de detalle estadístico que se desea recolectar al final de  $\bullet$ la simulación. Funciona de manera similar a lo establecido para locaciones (Ver Función STATS de locaciones).
- **NOTE:** Permite incluir cualquier tipo de información que el creador del modelo dese incluir sobre la entidad.

# **2.6.1.4.4. BUILD PATH NETWORKS**

Pueden ser definidas como las posibles trayectorias de desplazamiento para una entidad o recurso que viaja dentro de un sistema. Dichas rutas de desplazamiento consisten en nodos conectados por segmentos de trayectoria conformados por dos o más nodos. Cuando una trayectoria está compuesta por más nodos se define a esta como una red de trayectoria.

Con el fin de crear y modificar las redes de trayectorias definidas, ProModel cuenta con una ventana editora. **(Figura 42)**

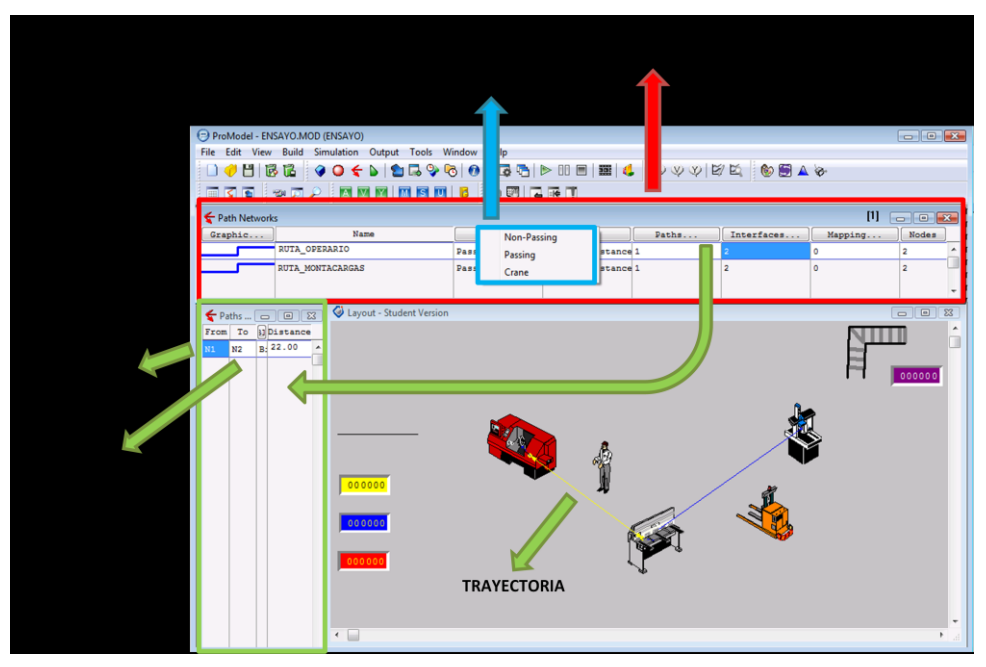

*Figura 42. Opciones de construcción de Redes de Trayectoria*

- **GRAPHICS:** Esta opción permite definir además del color de de la red, si se desea que esta  $\bullet$ sea visible o no dentro del Layout.
- **NAME:** Permite definir un nombre para la red que se desea crear. **(Figura 43.)**  $\bullet$
- **TYPE:** Establece el tipo de red con la cual se desea trabajar. **(Figura 42.)**  $\bullet$
- **Non-Passing:** Establece que una entidad o recurso debe esperar detrás de otra dentro del camino, lo cual indica que esta no se puede adelantar a pesar de tener una mayor velocidad.
- **Passing:** Establece que una entidad o recurso puede moverse de manera libre dentro de la red sin importar las entidades o recursos que tiene delante.
- **Crane:** Esta definido para grúas y puentes de grúas
- $\bullet$ **T/S:** Establece las unidades básicas de medidas con las cuales se puede trabajar en la ruta, estas son: Tiempo, Velocidad o Distancia. **(Figura 43.)**
- **PATHS:** Indica el número de trayectorias o caminos contenidas en una red. **(Figura. 42.)**  $\bullet$
- **INTERFACES:** Si una entidad es dejada o recogida en una locación específica por medio de  $\bullet$ un recurso, esta locación deberá estar conectada mediante un nodo. Existe una tabla editora de interfaces que permite realizar este proceso. **(Figura 43.)**

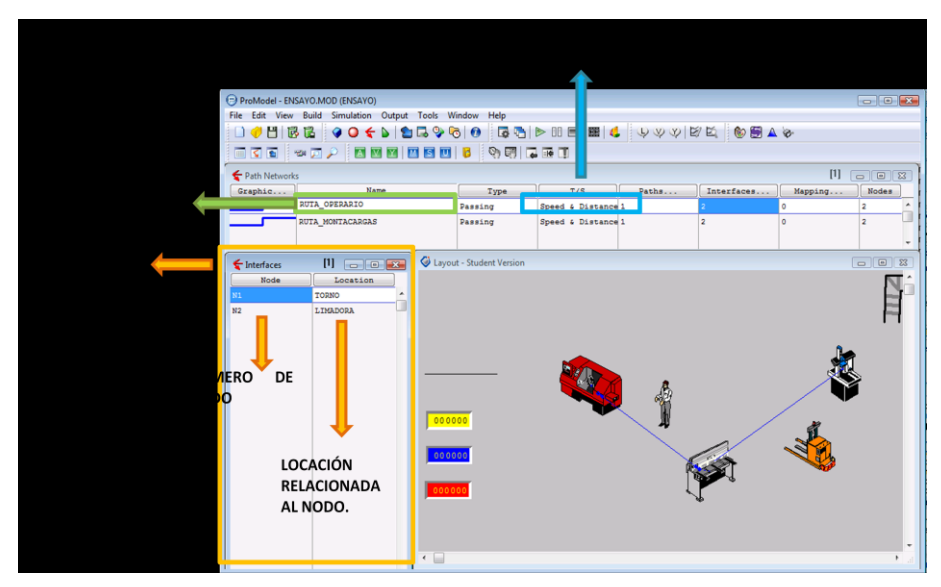

*Figura 43. Opciones de construcción de Redes de Trayectoria*

En este caso el nodo 1 (N1) es conectado con la locación torno, reflejándose así una línea en el layout. A su vez el nodo 2 (N2) se encuentra conectada con la limadora.

- **MAPPING:** Dentro de una ruta donde existe varias trayectorias, esta opción permite  $\bullet$ encontrar la ruta más corta entre un nodo y otro según lo especificado por el usuario.
- **NODES:** Establece el número de nodos que han sido definidos dentro de la ruta.  $\bullet$

## **2.6.1.4.5. BUILD RESOURCES**

Los recursos pueden ser personas, una herramienta, un vehículo o cualquier otro objeto que son usados para una o más de las siguientes funciones:

- Transportar entidades desde una locación a otra.
- Asistir en el desarrollo de una operación en entidades en una locación.
- Desarrollar mantenimiento en una locación o en otros recursos.

Los recursos se desplazan a través de las trayectorias de rutas definidas y estos también pueden tener tiempos de inactividad y paradas. Un recurso puede ser un operario, un montacargas, una flota de camiones, entre otros.

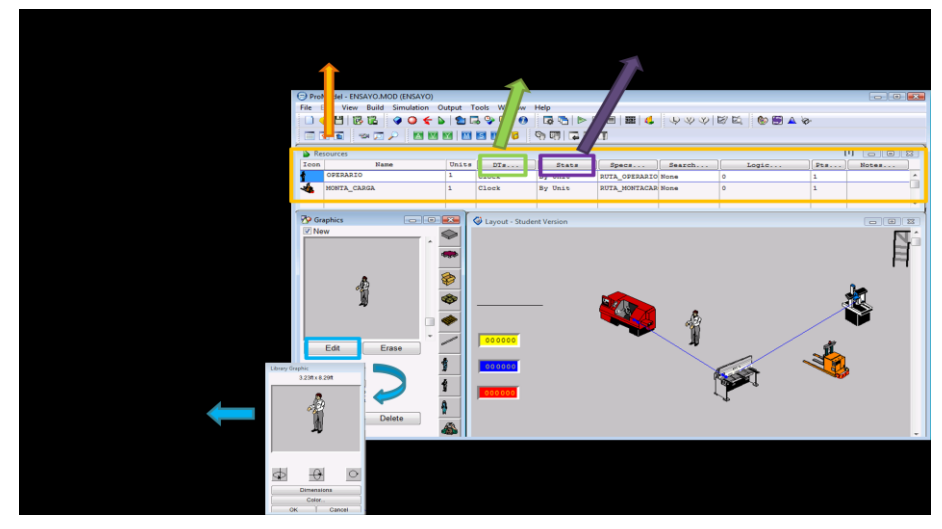

*Figura 44. Menú de opciones de definición de las características de un recurso.*

- **ICON:** Es la gráfica seleccionada para representar un recurso durante la animación del sistema. Éstas gráficas pueden ser definidas o modificadas el editor de la ventana de gráficos.
- **NAME:** Nombre dado al recurso.
- **UNITS:** representa el número de recursos que serán utilizados con las mismas características definidas para el recurso.
- **DTS:** Representa los tiempos muertos que puede presentar un recurso. Sin embargo, para los recursos solo existen dos tipos dos alternativas de paradas: **Clock y Usage base downtime.** (Para la revisión del funcionamiento de estas opciones diríjase al módulo de construcción de locaciones)
- **STATS:** Permite especificar el nivel de estadística aplicada a un recurso específico, que serán reportadas dentro del reporte resumen. Existen tres niveles de recolección de datos que están disponibles para ser empleada:
- **None:** Ningún tipo de análisis estadístico es realizado.
- **Basic:** únicamente se muestra la utilización de los recursos y el tiempo promedio es calculado.
- **By Unit:** análisis estadístico es generado por cada recurso individualmente, además de los recursos colectivos.
- **SPECS:** A partir de la ventana de diálogo **(Figura. 45)** permite asignar una ruta o trayectoria, establecer la velocidad del recurso y definir los tiempos en los cuales se recoge una entidad y se deposita en una determinada locación u otro recurso.

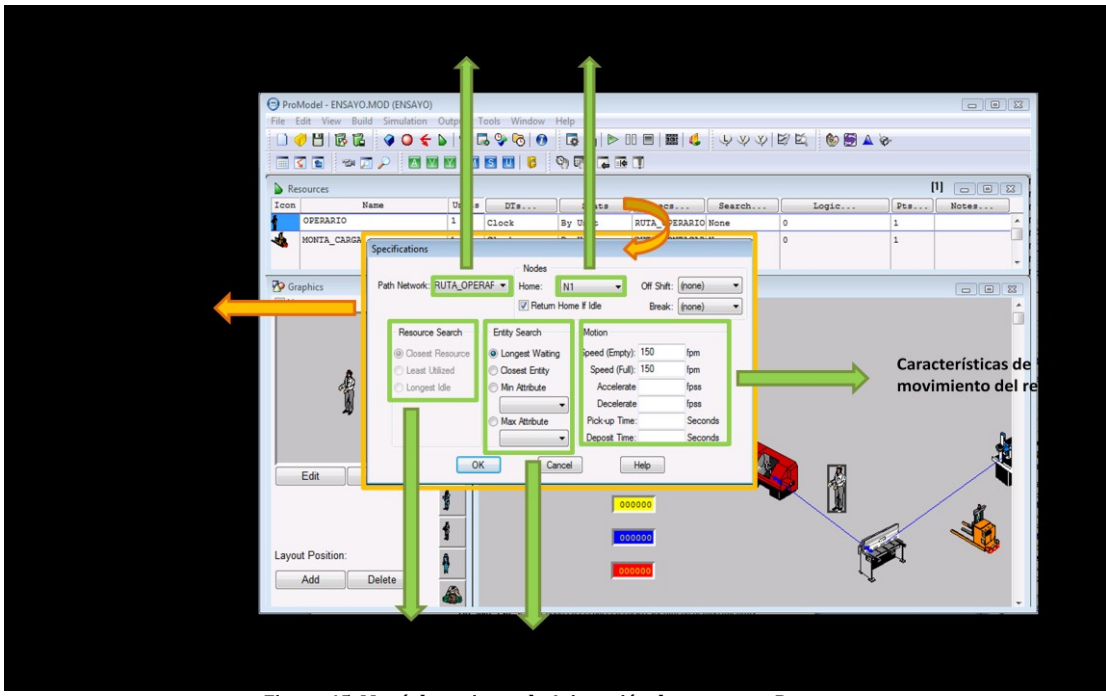

*Figura 45. Menú de opciones de Asignación de rutas a un Recurso.*

Esta ventana contiene información que define las características de operación para cada uno de los recursos que se han definido dentro del sistema.

 **Path Network:** Se especifica el nombre de la ruta o trayectoria por la cual el recurso de desplazará.

- **Home:** Si una ruta de desplazamiento ha sido asignada, este será el nombre del nodo o punto de partida donde el recurso estará ubicado al principio de la simulación.
- **Return Home if Idle:** Cuando el recurso ha desarrollado cada una de las tareas que le han sido asignadas y se encuentra sin ser utilizado, este regresará al punto de partida que se definió al inicio.
- **Off Shift:** Este será el nodo en el cual el recurso esperará un tiempo mientras espera su turno.
- **Break:** Este será el nodo n el cual el recurso esperará una parada terminada.
- **Resource Serch:** Cuando una entidad que necesita un recurso, que este dentro de un grupo de unidades del mismo recurso, la entidad deberá seleccionar una unidad de los recursos disponibles. Para dicha selección existen un grupo de reglas especificadas:
- **Closest Resource:** Selecciona el recurso más cercano.
- **Least Utilized Resource:** Selecciona el recurso menos utilizado.
- **Longest Idle Resource:** Selecciona el recurso con mayor tiempo de inactividad.
- **Entity Search:** Cuando una o más entidades con igual prioridad definida requiere un recurso simultáneamente, dicho recurso deberá seguir la siguiente regla para definir a cuál de las entidades acudir: El recurso inicialmente verifica alguna entidad que se encuentre esperando en una locación que haya sido incluida dentro de la lista de *work serch* antes de que por defecto se use esta regla, si un especifico *work serch* ha sido definido, entonces la regla por defecto no es usada y se seguirá una de las siguientes reglas establecidas:
- **Longest Waiting:** Selecciona aquella entidad que tenga un mayor tiempo de espera y con mayor prioridad de ser atendida.
- **Closest Entity:** Selecciona aquella entidad que se encuentre más cercana y con mayor prioridad de ser atendida.
- **Min Attribute:** Selecciona aquella entidad con menor valor en un atributo específico.
- **Max Atrribute:** Selecciona aquella entidad con mayor valor en un atributo específico.
- **Motion:** Define la velocidad y el tiempo requerido para el movimiento de un recurso y su contenido.
- **Speed (Empty):** Define la velocidad con la cual el recurso de traslada cuando no carga ningún tipo de contenido**.**
- **Speed (Full):** Define la velocidad con la cual el recurso de traslada cuando carga algún tipo de contenido.
- **Accelerate:** Establece el índice de aceleración con el cual se traslada el recurso.
- **Decelerate:** Establece el índice de desaceleración con el cual se traslada el recurso.
- **Pick- up Time:** Determina el tiempo en el cual un recurso realiza la tarea de recoger una entidad.
- **Deposit Time:** Determina el tiempo en el cual un recurso realiza la tarea de depositar una entidad.
- **• SEARCH:** Existen dos opciones:
- **Work Search:** Consiste en una lista de locaciones donde las entidades pueden encontrarse esperando por un recurso.
- **Park Search:** Es una lista de nodos a los cuales el recurso será enviado si no está trabajando y está esperando que otro trabajo le sea asignado.
- **LOGIC:** Define una lógica especial que el recurso seguirá cuando entre o salga de una nodo
- **PTS:** Define los puntos de un recurso, estos puntos son aquellos donde múltiples recursos pueden aparecer gráficamente cuando estén parqueados o en uso de la capacidad múltiple del nodo.
- **NOTES:** Cualquier tipo de notas pueden ser incluidas dentro de este campo.

## **2.6.1.4.6. BUILD PROCESS**

La construcción del proceso describe la operación que es ejecutada en cada locación, como por ejemplo: el número de tiempo que una entidad gasta en una locación específica o las actividades que un recurso deber cumplir dentro de la locación, es decir cualquier tipo de actividad que se desarrolle en dentro de una locación. Además dentro de la definición del proceso se incluye la selección de ruta por la cual la entidad define el inicio de su procesamiento y la siguiente estación donde será trabajada.

Con el fin de crear la entrada y salida de un proceso es necesario realizar las siguientes instrucciones: **(Figura 46.)**

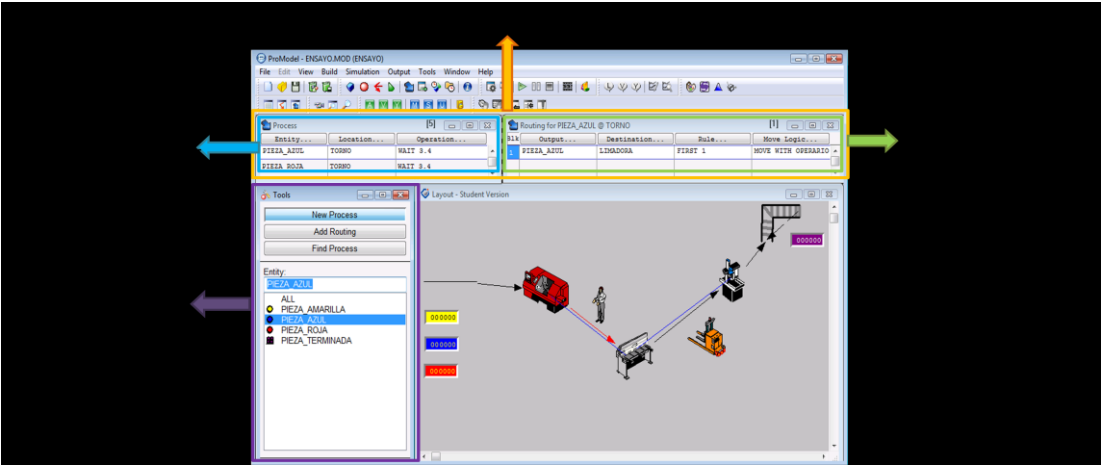

*Figura 46. Menú de opciones para construcción de Proceso.*

- Hacer click sobre el nombre de la entidad en la tabla de construcción de proceso de la cual se desea iniciar el proceso de operación.
- $\checkmark$  Dentro de la misma tabla de construcción del proceso hacer click sobre la locación que se desea establecer como destino de la entidad, entonces un registro habrá sido creado.
- $\checkmark$  Entonces también será necesario crear la instrucción de operación que se ha de realizar sobre la entidad durante el paso por la locación definida. Dicha instrucción es precisada mediante el campo *OPERATION,* donde una ventana de construcción de lógica es desplegada para permitir establecer los procesos que se esperan sean realizados, como por ejemplo: que una entidad espere en una locación por un tiempo determinado, que una entidad se combine con otra para crear una nueva entidad, que una entidad sea destruida, entre otros. **(Figura 47.)**

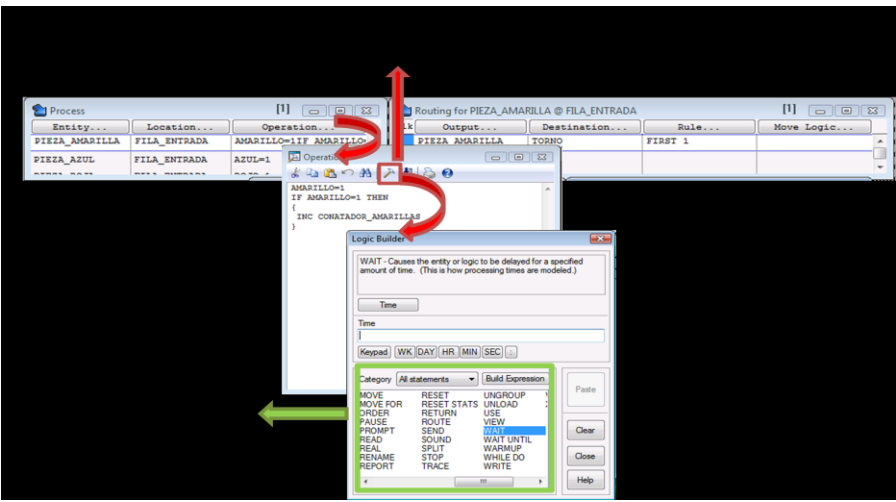

*Figura 47. Ventana De construcción de Instrucciones y expresiones lógicas.*

- En la tabla de Ruta, dentro del campo *Output,* se establece la pieza o entidad que saldrá inmediatamente después de ser procesada en la locación anteriormente definida. La locación hacia la cual la entidad luego de ser procesada se define dentro del campo *Destination.*
- $\checkmark$  Una entidad al salir del sistema puede dirigirse a uno o más destinos, es por esto que con el fin de incluir múltiples líneas de ruta para un mismo registro creado anteriormente es necesario hacer **ENTER** dentro de la ventana de ruta y automáticamente una nueva opción de destino será añadida.
- $\checkmark$  Las entidades deben seguir unas reglas o condiciones de desplazamiento para ser trasladadas dentro del sistema, dichas reglas son definida mediante la opción *Rule*, además de ello, las entidades necesitaran de ciertos recursos que le permitirán ser transportadas dentro del sistema, para la asignación de dicho recurso el campo *Move Logic (lógica de movimiento)* admite dicha definición.

# **2.6.1.4.7. BUILD ARRIVAL**

El mecanismo para definir como las entidades entran a un sistema es denominado Arrival que en español significa llegadas. Las entidades pueden llegar al sistema o a una locación en cualquier momento ya sea por unidad o en lotes.

Dentro de un registro de llegada (arrivals) se debe especificar la siguiente información **(Figura 48.)**

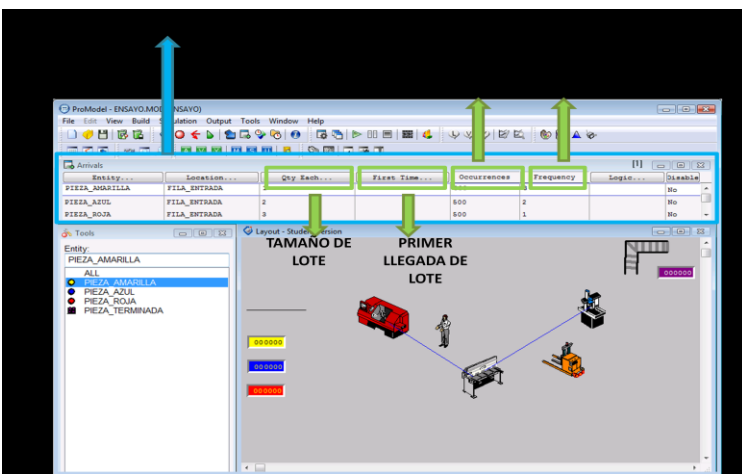

*Figura48. Menú de opciones para construcción de Llegadas de entidades al Proceso.*

**ENTITY:** Nombre de la entidad que va a llegar en el lote.

- **LOCATION:** Define la locación a la cual el lote va a llegar.
- **QTY EACH:** Número de entidades que legan en un determinado momento: Tamaño de Lote.
- **FIRST TIME:** Define el tiempo en el cual el lote llega a la locación por primera vez.
- **OCURRENCE:** Define el número total de veces que puede llegar un lote.
- **FRECUENCY:** Define la frecuencia o el intervalo de llegada del tamaño del lote a una  $\bullet$ locación.
- **LOGIC:** Define las operaciones que se pueden ejecutar en el momento que un lote llega a la  $\bullet$ entidad o al sistema.
- **DISABLE:** Permite activar o desactivar la llegada al sistema.  $\bullet$

## **2.6.1.4.8. BUILD SHIFT**

Mediante esta opción los turnos y descansos son definidos para una locación o recurso semanalmente. Es necesario que estos turnos sean definidos y grabados bajo la extensión SFT.

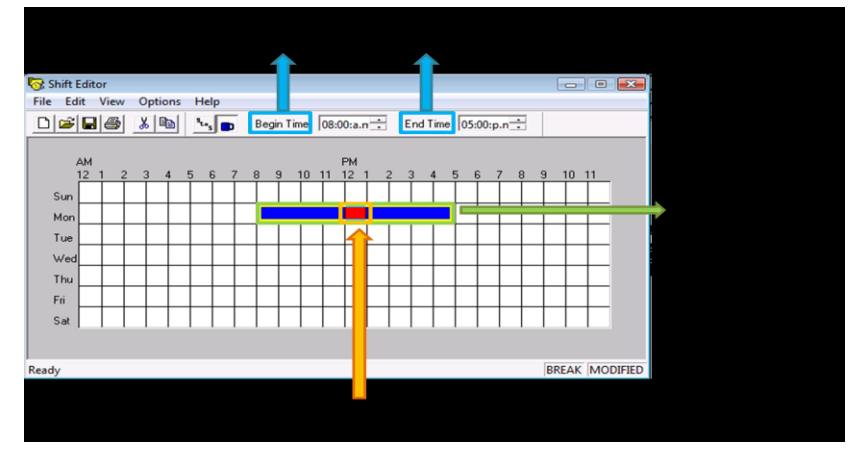

*Figura 49.Menú de construcción de Horarios de turnos de trabajo y descansos.*

- **FILE:** Permite abrir y guardar los archivos de horarios de turnos creados.
- **EDIT:** Mediante esta opción es posible eliminar los bloques de turnos y descansos no  $\bullet$ deseados. También, permite copiar o especificar un turno de trabajo diario.
- **OPTIONS:** Permite modificar los colores representativos en el tablero de programación de los horarios de turnos y descansos.
- La opción *ASSIGN* permite seleccionar múltiples locaciones y recursos para que le sean asignados un horario de turnos previamente creado en un solo registro. Por ejemplo: Si se tiene un trabajador que cuenta con un horario dividido, es posible asignarle a este trabajador dos horarios que correspondan a su tiempo de inicio del trabajo ó si se tiene un proceso en una locación que únicamente puede ser usada en momento específicos del horario productivo es posible asignarle un horario de trabajo por separado a dicha locación para que cumpla con lo establecido.

## **2.6.1.4.9. BUILD ATTRIBUTES**

Son esencialmente características que están asociadas con un objeto como su tamaño, condición, tiempo en el sistema, peso, color, entre otros. Los atributos son usados para guardar información

sobre el objeto, de tal manera que su utilidad radica en que permite diferenciar entidades sin necesidad de generar entidades nuevas.

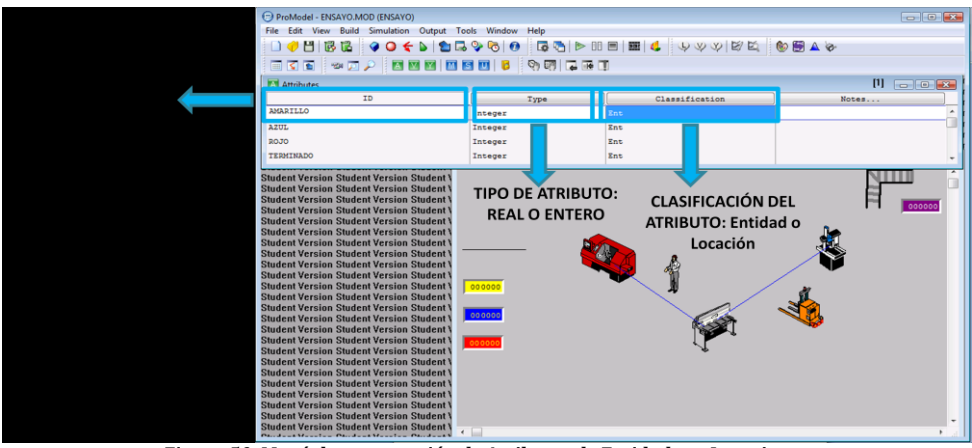

*Figura 50. Menú de construcción de Atributos de Entidades o Locaciones.*

## **2.6.1.4.10. BUILD VARIABLES**

Son condiciones cuyos valores se crean y modifican por medio de relaciones matemáticas y lógicas. Pueden ser continuas, por ejemplo el costo promedio de operación de un sistema, o discretas, como ejemplo el número de unidades que deberá empacarse en un contenedor. Las variables se utilizan para la toma de decisiones y divulgación estadística. El valor de una variable se puede supervisar en un cierto plazo y exhibir en el transcurso de la simulación. **(Figura 51.)**

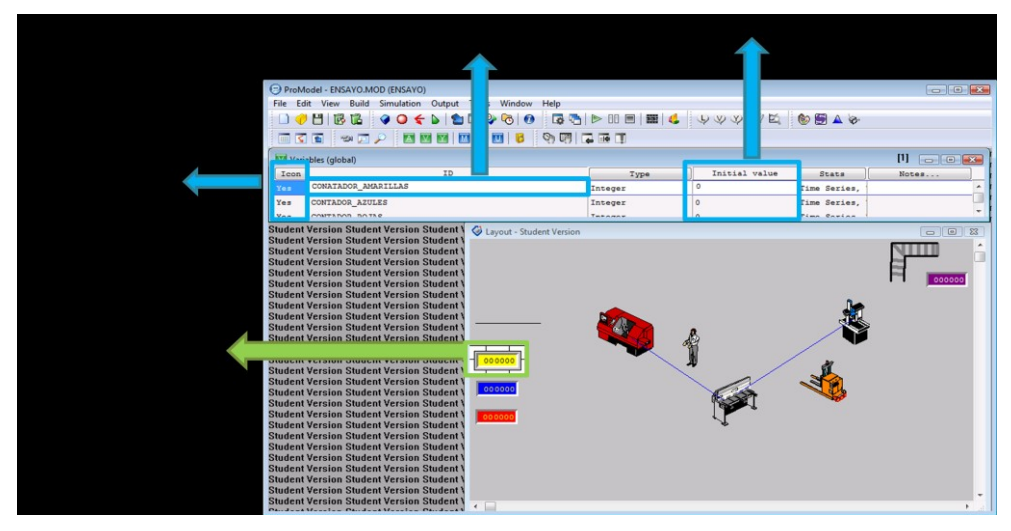

*Figura 51. Menú de construcción de Variables.*

- **ICON:** Muestra la variable en la pantalla si Yes es seleccionado.
- **ID:** Nombre de la variable
- **TYPE:** Define el tipo de variable, este puede ser entera o real.
- **STATS:** Permite especificar el nivel de estadística aplicada para una variable específica.  $\bullet$ Existen tres niveles de recolección de datos que están disponibles para ser empleada:
- **None:** Ningún tipo de análisis estadístico es realizado.
- **Basic:** únicamente se muestra la utilización y el tiempo promedio es calculado.
- **Time Series:** Colecta estadística básica y series de tiempo del modelo.

## **2.6.1.4.11. BUILD USER DISTRIBUTIONS**

Esta opción permite hacer uso de distribuciones empíricas, es decir cuando los datos recopilados no siguen ninguna distribución de probabilidad conocida (Normal, exponencial, uniforme, etc.) las distribuciones pueden ser definidas de tipo continuo o discreto.

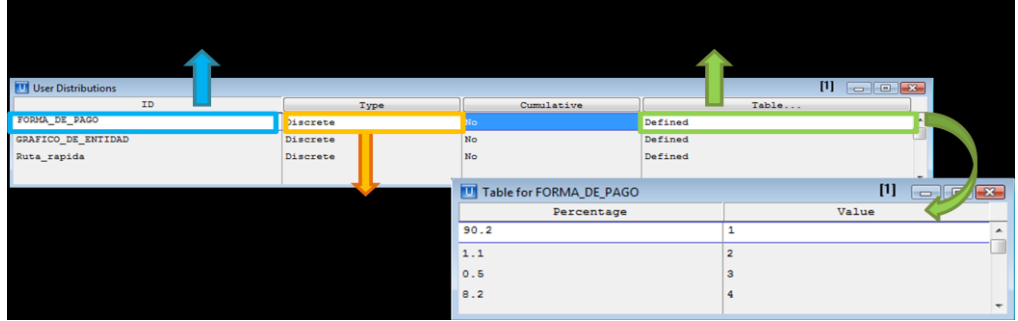

*Figura 52. Menú de construcción de funciones de distribución personalizadas* 

- **ID:** Permite la asignación del nombre a la distribución con la cual se desea trabajar durante del resto de construcción del modelo.
- **TYPE:** Define el tipo de distribución, sea discreta o continua.  $\bullet$
- **TABLE:** Permite introducir los datos para definir su comportamiento.  $\bullet$

## **2.6.1.5. SIMULATION**

Dentro de este menú se encuentran las opciones de RUN que permite correr la simulación del modelo creado, SAVE & RUN para correr y guardar las últimas modificaciones realizadas, OPTIONS donde es posible establecer el número de réplicas de la corrida así como la cantidad de horas que se espera simular el modelo.

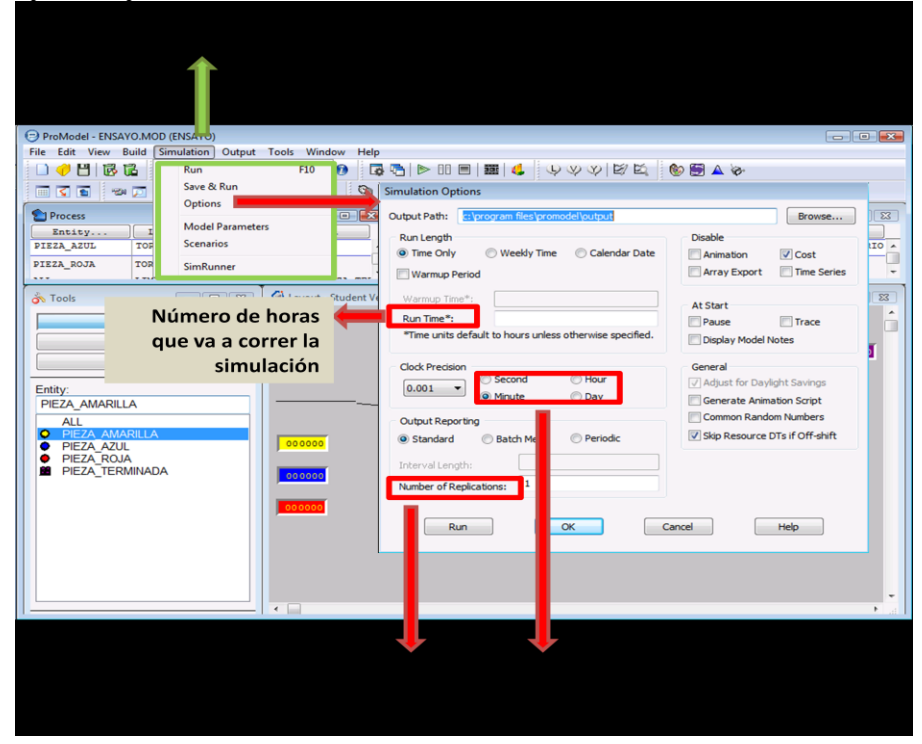

*Figura 53. Menú de Opciones de corrida de Simulación.*

#### **2.6.1.6. OUTPUT**

Permite visualizar los resultados arrojados por la simulación del modelo. Dentro de este menú es posible especificar el tipo de datos con los que se desea trabajar.

- **Reports And Charts:** Está compuesto por cinco opciones de reportar los datos recolectados durante la simulación, estos son:
- **Report:** Mediante una hoja de cálculo reporta los datos recolectados durante la simulación, como por ejemplo el número total de salidas de entidades del sistema, el número actual de entidades dentro del sistema, el promedio total de tiempo que una entidad gasta en el sistema, el promedio total de tiempo que una entidad gasta en ser procesada en una locación o en esperar en una fila entre otros.
- **Category Charts:** Muestra gráficos de barras sobre los datos recolectados dentro del reporte generado.
- **State Charts:** Acumula gráficos de barras de los estados de las variables como locaciones, recursos y estados de entidades. Estos estados describen las condiciones de estas variables, como por ejemplo un recurso puede presentar un porcentaje de utilización, inactividad o tiempos de descanso.
- **Histogram:** Permite visualizar gráficamente la frecuencia de ocurrencia de tiempo.
- **Time Plot:** Muestra las variables, estados y eventos sobre el tiempo, permite visualizar tendencias de actividad entre diferentes actividades o escenarios de una simulación en progreso.

# **2.7. CASO BÁSICO COMPARACIÓN TEÓRICA VS. PRÁCTICA**

La empresa de juguetes muñequita tiene 4 secciones (A, B, C, D). Los juguetes que fabrican se pueden clasificar en 5 categorías, con demandas anuales variables:

- Tipo 1: demanda anual de 500 unidades y por sus especificaciones los deben circular por la  $\bullet$ sección A, luego la sección B y por último la sección C.
- Tipo 2: demanda anual de 3000 unidades y deben circular por ABD.  $\bullet$
- Tipo 3: demanda anual de 2000 unidades y deben circular por BD.  $\bullet$
- Tipo 4: demanda anual de 2000 unidades y deben circular por AC.  $\bullet$
- Tipo 5: demanda anual de 1000 unidades y deben circular por BC

Sabiendo que el ritmo de producción por hora en una máquina de tipo A es de 2 unidades, el de B de 2 unidades, el de C de 4 unidades y el de D de 2 unidades por hora, con un año de 220 días y 8 horas diarias de trabajo, y asumiendo tiempos exponenciales:

- a) Modele el problema definiendo los parámetros básicos para cada sección.
- b) Defina el número de máquinas indispensables en cada sección.
- c) Asumiendo que los niveles de inventario se mantendrán en los mínimos indispensables, ¿Cuál es el tiempo medio esperado de producción de un producto en el sistema?
- d) Si el tiempo medio de entrega de un producto es de 10 días, ¿cuál es el nivel medio de inventarios en el sistema?

## **SOLUCIÓN ANALÍTICA**

Para evaluar las condiciones del modelo es necesario inicialmente definir los recorridos que conforman el modelo: *ABC ABD AC BD BC* con el fin de establecer la red del modelo.

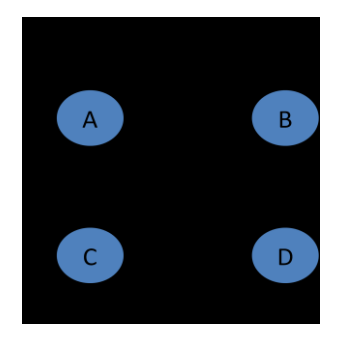

*Figura 54. Red del modelo.*

Posteriormente es necesario realizar el cálculo de las probabilidades de los tránsitos de juguetes en la red.

$$
r_{AB} = \frac{3500}{5500} = 0.3636 \qquad r_{AC} = \frac{2000}{5500} = 0.3636 \qquad r_{BC} = \frac{1500}{6500} = 0.2307 \qquad r_{BD} = \frac{3500}{5500} = 0.7692
$$

Dado que el modelo plantea años de 220 días con jornadas de 8 horas, se estima entonces un rango de tiempo total de 1760 horas.

Es necesario entonces calcular las tasas de llegadas de los productos.

$$
T1 = \frac{500}{1760} = 0.284 UNIDADES/HORA
$$

$$
T2 = \frac{3000}{1760} = 1.7045 UNIDADES/HORA
$$

$$
T3 = \frac{2000}{1760} = 1.13634 UNIDADES/HORA
$$

$$
T4 = \frac{2000}{1760} = 1.1363 UNIDADES/HORA
$$

$$
T5 = \frac{1000}{1760} = 0.5681 UNIDADES/HORA
$$

Ahora bien se definen las ecuaciones de equilibrio basados en la fórmula:

$$
\lambda = + \sum_{j=1}^{N} \lambda_j
$$

$$
\lambda_1 = \gamma_A = \frac{500 + 3000 + 2000}{1760} = 3.125
$$

$$
\lambda_B = \gamma_B + r_{AB}\gamma_{AB} = \frac{2000 + 1000}{1760} + (0.6363)(3.125) = 3.6931
$$

$$
\lambda_C = r_{AC}\gamma_{AC} + r_{BC}\gamma_{BC} = (0.3636)(3.125) + (0.2307)(3.6931) = 1.9886
$$

$$
\lambda_D = r_{BD}\gamma_B = (0.7692)(3.6931) = 2.8409
$$

Se ha establecido que el número de máquinas para las estaciones A, B, C, D son: 2, 2, 1, 2 respectivamente. Entonces las condiciones de NO saturación estarán dadas por:

$$
\rho_i = \frac{\lambda_i}{S_i \mu_i} < 1
$$
\n
$$
\rho_A = \frac{3.125}{2 \times 2} = 0.78125
$$
\n
$$
\rho_c = \frac{1.9881}{1 \times 4} = 0.4971
$$
\n
$$
\rho_b = \frac{2.8409}{2 \times 2} = 0.9232
$$
\n
$$
\rho_p = \frac{2.8409}{2 \times 2} = 0.7102
$$

Una vez halladas las tasas de utilización de las máquinas, se aplican las ecuaciones de un modelo M/M/S para determinar las medidas de rendimiento:

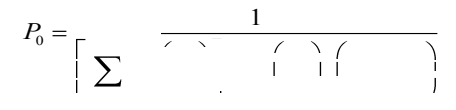

 $L_q =$ 

 $\mathcal{L} = \mathcal{L}$  $L = \begin{pmatrix} 2 & 0 & 0 \\ 0 & 0 & 0 \\ 0 & 0 & 0 \end{pmatrix}$ *s s*

 $W = \frac{1}{\lambda}$ 

 $W_q = -\frac{1}{\mu}$ 

 $L_q = n$ úmero esperado de clientes en la cola

- $L =$ número esperado de clientes en el sistema
- $w =$  Tiempo de espera en el sistema para cada cliente

 $W_a$  = Tiempo esperado en la cola para cada cliente

| Parámetro |                          |                |                |               |              |
|-----------|--------------------------|----------------|----------------|---------------|--------------|
|           | $\mathbf{A}$             | <sub>R</sub>   | $\mathbf{C}$   | D             | <b>TOTAL</b> |
| $\lambda$ | 3,1250                   | 3,6931         | 1,9886         | 2,8409        |              |
| $\mu$     | 2                        | $\overline{2}$ | $\overline{4}$ | 2             |              |
| S         | $\overline{\mathcal{L}}$ | $\overline{2}$ | 1              | $\mathcal{L}$ |              |
| $\rho$    | 78.13%                   | 92,33%         | 49.72%         | 71,02%        |              |
| L         | 4,01002506               | 12,513615      | 0,98866461     | 2,86623494    | 20,3785396   |
| $L_q$     | 2,44752506               | 10.667065      | 0.49151461     | 1.4457894     | 15.0518941   |
| W         | 1,28320802               | 3.3888377      | 0,49716615     | 1.00891793    | 6.1781298    |
| $W_q$     | 0,78320802               | 2,88837697     | 0,24716615     | 0,50891793    | 4,42766907   |
| $P_0$     | 12,28%                   | 3,99%          | 50,29%         | 16.94%        |              |

*Tabla 25. Cálculo de parámetros mediante procedimiento manual*.

Dado que las estaciones que se encuentran en la rama final de la cadena son C y D, es necesario conocer el resultado de producción de estas y basado en ello proyectar 80 horas de procesamiento para establecer el inventario máximo. El valor medio de esta cifra, será el inventario promedio.

\n
$$
\text{Production}_c = \rho_c S_c \mu_c = (0.4971)(1)(2) = 0.9943
$$
\n

\n\n $\text{Production}_D = \rho_D S_D \mu_D = (0.7102)(2)(2) = 2.8409$ \n

\n\n $\text{PRODUCL}(\text{ON } TOTAL = 0.9943 + 2.8409 = 3.8352$ \n

\n\n $\text{INVENTARIO } 10 \text{ D}[AS = (3.8352)(80) = 306.81$ \n

\n\n $\text{INVENTARIO } \text{PROMEDIO} = \frac{306.81}{2} = 154 \text{ UNIDADES}$ \n

## **SOLUCIÓN CON PROMODEL**

Se define las cuatro estaciones de trabajo, cuatro colas y un almacén.

| Icon               | Name                  | Cap.                  | Units          | DTs  | <b>Stats</b> | Rules         |
|--------------------|-----------------------|-----------------------|----------------|------|--------------|---------------|
|                    | Estacion A            | 1                     | $\overline{2}$ | None | Time Series  | Oldest, First |
| ¢                  | Estacion A.1          |                       | 1              | None | Time Series  | Oldest        |
| Ġ.                 | Estacion A.2          | 1                     | 1              | None | Time Series  | Oldest        |
|                    | Estacion B            |                       | $\overline{2}$ | None | Time Series  | Oldest, First |
| Í.                 | Estacion B.1          |                       | 1              | None | Time Series  | Oldest        |
| Ď                  | Estacion B.2          | 1                     | 1              | None | Time Series  | Oldest        |
|                    | Estacion C            | 1                     | 1              | None | Time Series  | Oldest        |
|                    | Estacion D            | 1                     | $\overline{2}$ | None | Time Series  | Oldest, First |
| ęу.                | Estacion D.1          |                       | 1              | None | Time Series  | Oldest        |
| œт                 | Estacion D.2          | 1                     | 1              | None | Time Series  | Oldest        |
| <b>TITTI TITTI</b> | COLA A                | INFINITE              | 11.            | None | Time Series  | Oldest, FIFO  |
| <b>TITTITTITTI</b> | COLA_B                | INFINITE 1            |                | None | Time Series  | Oldest, FIFO  |
|                    | <b>HHHH COLA C</b>    | INFINITE 1            |                | None | Time Series  | Oldest, FIFO  |
|                    | <b>HITTIII</b> COLA D | INFINITE <sup>1</sup> |                | None | Time Series  | Oldest, FIFO  |
| X                  | <b>ALMACEN</b>        | inf                   | $\mathbf{1}$   | None | Time Series  | Oldest        |

*Figura 55. Creación de locaciones empresa de juguetes "Muñequita"*

Se definen adicionalmente cinco entidades equivalentes a cada línea de juguetes

| Icon | Name      | Speed<br>(mpm) | <b>Stats</b> |
|------|-----------|----------------|--------------|
|      | juguete A | 50             | Time Series  |
|      | juguete B | 50             | Time Series  |
|      | juguete C | 50             | Time Series  |
|      | juquete D | 50             | Time Series  |
|      | juguete E | 50             | Time Series  |

*Figura 56. Creación de productos empresa de juguetes "Muñequita"*

Estas entidades tendrán una tasa de llegada similar a la obtenida en la solución analítica.

| Entity    | Location          | Qty Each | First Time | Occurrences | Frequency       | Logic | Disable |
|-----------|-------------------|----------|------------|-------------|-----------------|-------|---------|
| juguete A | COLA A            |          |            | 500         | E(1760/500*60)  |       | No      |
| juguete B | COLA A            |          |            | 3000        | E(1760/3000*60) |       | No      |
| juguete C | COLA <sub>B</sub> |          |            | 2000        | E(1760/2000*60) |       | No      |
| juguete D | COLA A            |          |            | 2000        | E(1760/2000*60) |       | No      |
| juguete E | COLA <sub>B</sub> |          |            | 1000        | E(1760/1000*60) |       | No      |

*Figura 57.Programación de llegadas de productos juguetes "Muñequita"*

Para medir el proceso, se crean además una serie de variables definidas así:

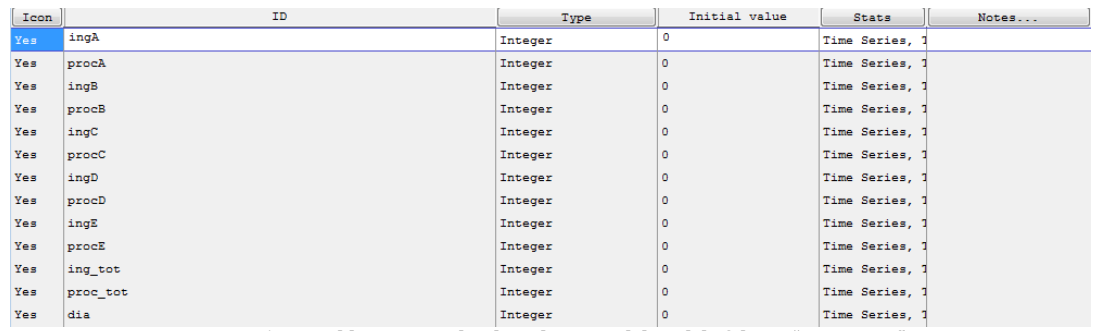

*Figura 58.Variables para medir el rendimiento del modelo fabrica "Muñequita"*

El procesamiento del modelo se define entonces de la siguiente manera:

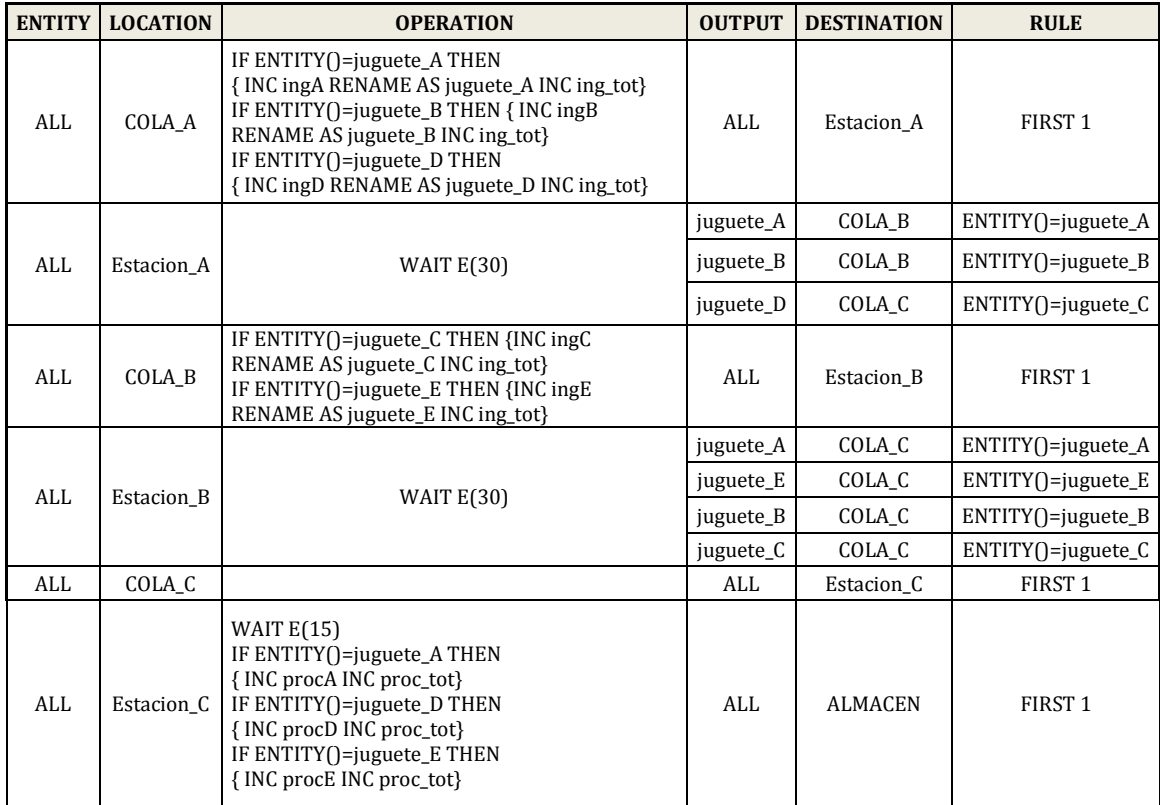

| ALL | COLA D         |                                                                                                    | ALL | Estacion D     | FIRST <sub>1</sub> |
|-----|----------------|----------------------------------------------------------------------------------------------------|-----|----------------|--------------------|
| ALL | Estacion_D     | WAIT $E(30)$<br>IF $ENTITY() = iuguete_B THEN$<br>{INC procB INC proc_tot}<br>if entity()=juguete_C then {inc procC inc<br>proc_tot} | ALL | <b>ALMACEN</b> | FIRST <sub>1</sub> |
| ALL | <b>ALMACEN</b> | $dia=int(clock(hr)/8]+1$<br>wait until $int(dia/10)=dia/10$                                                                          | ALL | <b>EXIT</b>    | FIRST <sub>1</sub> |

*Tabla 26. Instrucciones de procesamiento de modelos fabrica "Muñequita"*

La corrida del modelo se debe realizar por 1760 horas equivalentes a 220 días del año, la representación gráfica del modelo es entonces:

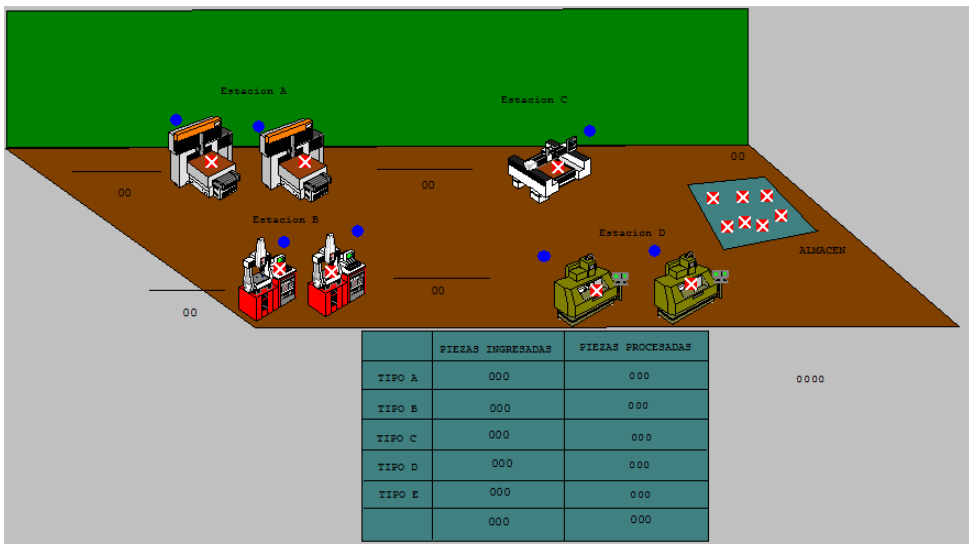

*Figura 59. Layout del modelo*

# RESULTADOS OBTENIDOS

| Fabrica de juguetes Muñequita.MOD (Normal Run - Rep. 1) |                               |           |                                |                            |                        |                                   |                            |                                                 |
|---------------------------------------------------------|-------------------------------|-----------|--------------------------------|----------------------------|------------------------|-----------------------------------|----------------------------|-------------------------------------------------|
| <b>Name</b>                                             | <b>Scheduled</b><br>Time (HR) | Capacity  | <b>Total</b><br><b>Entries</b> | Avg Time Per<br>Entry (HR) | Avg<br><b>Contents</b> | <b>Maximum</b><br><b>Contents</b> | Current<br><b>Contents</b> | $\boldsymbol{\mathsf{z}}$<br><b>Utilization</b> |
| Estacion A.1                                            | 1760.00                       | 1.00      | 2887.00                        | 0.50                       | 0.82                   | 1.00                              | 1.00                       | 81.98                                           |
| Estacion A.2                                            | 1760.00                       | 1.00      | 2599.00                        | 0.50                       | 0.74                   | 1.00                              | 0.00                       | 74.38                                           |
| Estacion A                                              | 3520.00                       | 2.00      | 5486.00                        | 0.50                       | 0.78                   | 2.00                              | 1.00                       | 78.18                                           |
| Estacion B.1                                            | 1760.00                       | 1.00      | 3311.00                        | 0.49                       | 0.92                   | 1.00                              | 0.00                       | 91.64                                           |
| Estacion B.2                                            | 1760.00                       | 1.00      | 3164.00                        | 0.49                       | 0.88                   | 1.00                              | 0.00                       | 88.03                                           |
| Estacion B                                              | 3520.00                       | 2.00      | 6475.00                        | 0.49                       | 0.90                   | 2.00                              | 0.00                       | 89.83                                           |
| Estacion C                                              | 1760.00                       | 1.00      | 3489.00                        | 0.25                       | 0.49                   | 1.00                              | 1.00                       | 49.29                                           |
| Estacion D.1                                            | 1760.00                       | 1.00      | 2570.00                        | 0.52                       | 0.76                   | 1.00                              | 1.00                       | 76.47                                           |
| Estacion D.2                                            | 1760.00                       | 1.00      | 2416.00                        | 0.49                       | 0.67                   | 1.00                              | 0.00                       | 67.19                                           |
| Estacion D                                              | 3520.00                       | 2.00      | 4986.00                        | 0.51                       | 0.72                   | 2.00                              | 1.00                       | 71.83                                           |
| Cola A                                                  | 1760.00                       | 999999.00 | 5486.00                        | 0.88                       | 2.73                   | 23.00                             | 0.00                       | 0.00                                            |
| Cola B                                                  | 1760.00                       | 999999.00 | 6475.00                        | 2.03                       | 7.48                   | 50.00                             | 0.00                       | 0.00                                            |
| Cola C                                                  | 1760.00                       | 999999.00 | 3489.00                        | 0.21                       | 0.42                   | 7.00                              | 0.00                       | 0.00                                            |
| Cola D                                                  | 1760.00                       | 999999.00 | 4986.00                        | 0.48                       | 1.37                   | 18.00                             | 0.00                       | 0.00                                            |
| Almacen                                                 | 1760.00                       | 999999.00 | 8473.00                        | 32.20                      | (155.04)               | 409.00                            | 0.00                       | 0.02                                            |
|                                                         |                               |           |                                |                            |                        |                                   |                            |                                                 |

*Figura 60. Resultados obtenidos del modelo Muñequita.*

Inventario promedio: Oscila entre los 150 y 160 unidades, en la figura anterior se resalta un valor de 155.04 (aprox 155). El dato obtenido en forma analítica era de 154 unidades.

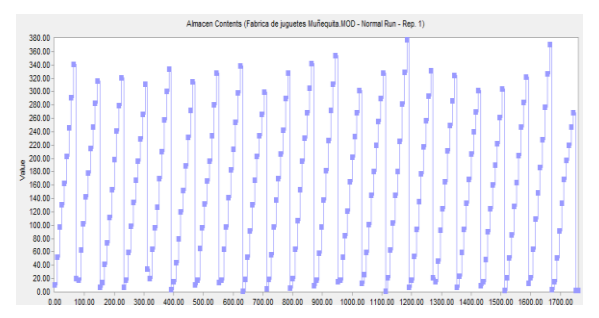

*Figura 61. Valores Resultados obtenidos del modelo Muñequita.*

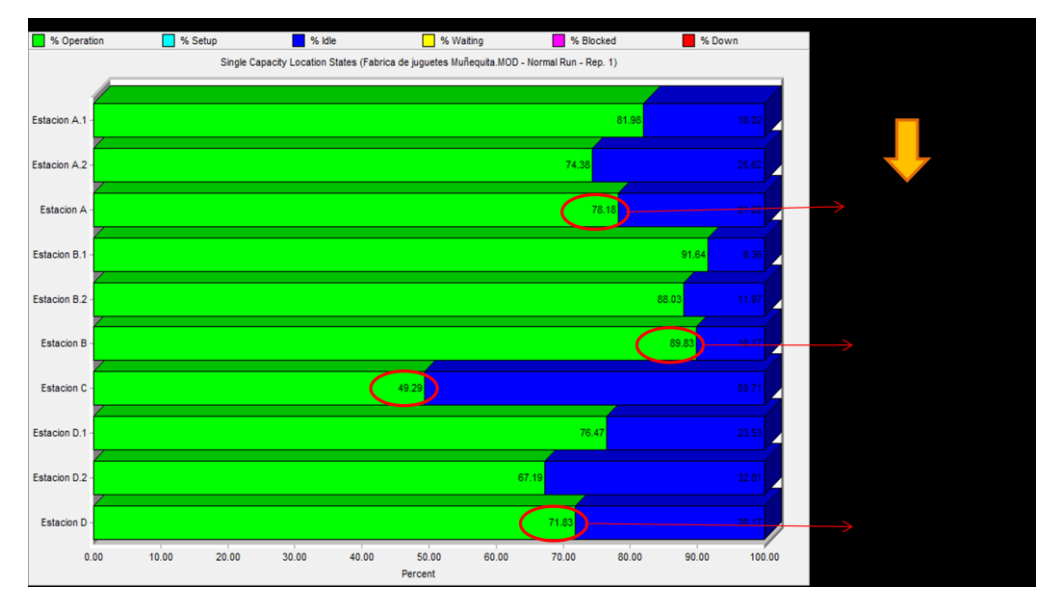

*Figura 62. Resultados de utilización ProModel vs. Analítica*

Se observa la gran precisión y similitud entre los resultados obtenidos con ProModel y aquellos obtenidos en forma analítica.

Este ejercicio es una clara muestra de la utilidad de la simulación por ordenadores para plasmar casos reales contrastados además por soluciones matemáticas.

### **2.8. CASOS AVANZADOS**

## **2.8.1. CASO 1. FABRICACIÓN DE ESTIBAS**

## **2.8.1.1. DESCRIPCIÓN DE LA SITUACIÓN**

PALLET S.A. es una empresa dedicada a la producción de estibas en madera para el almacenamiento y transporte de productos de exportación. El proceso de fabricación de las estibas se estructura bajo el siguiente esquema:

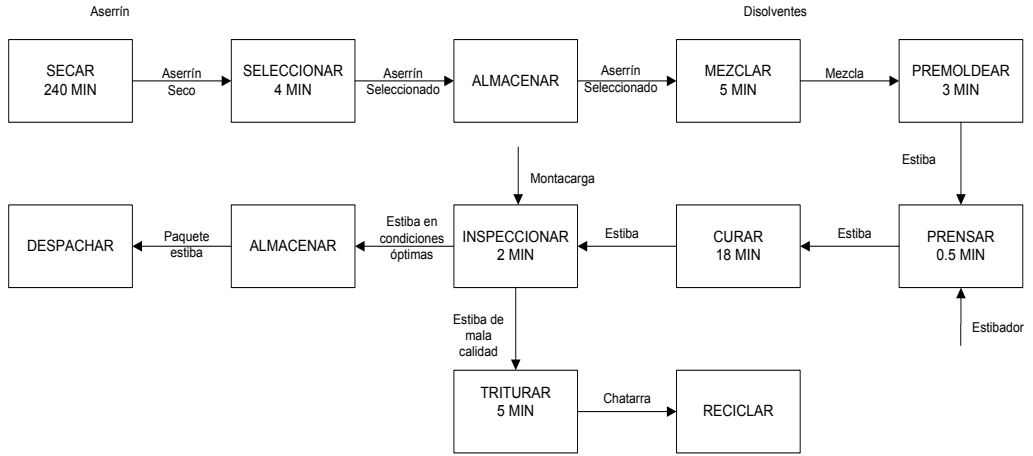

*Figura 63. Diagrama de bloques para el proceso de fabricación de estibas PALLET S.A.*

Dadas las condiciones actuales del mercado colombiano en materia de exportación de productos, las exigencias de producción de estibas se han incrementado vertiginosamente, por lo tanto el jefe de producción de PALLET S.A requiere verificar su tasa de producción diaria y analizar el porcentaje de utilización del equipo en dicho proceso. El jefe desea evaluar la alternativa de incrementar su nivel de producción con el fin de satisfacer las nuevas condiciones del mercado.

#### **2.8.1.2. BUILD LOCATION**

Según las operaciones definidas anteriormente, para iniciar el desarrollo de modelación del sistema se han establecido trece locaciones físicas. Para el proceso de especificación de las locaciones, seleccionar del menú de herramientas la opción *BUILD* y posteriormente LOCATIONS, para mayor información de este procedimiento diríjase a la sección de construcción de locaciones.

| Locations            |                               |      |              |      |                    |                           | $\ 1\  - \ 1\ $ |
|----------------------|-------------------------------|------|--------------|------|--------------------|---------------------------|-----------------|
| Icon                 | Name                          | Cap. | Units        | DTs  | Stats              | Rules                     | Notes           |
|                      | Aserrín                       | inf  | ı            | None | Time Series        | 01dest                    |                 |
| <b>Det</b>           | Secado                        | 230  | $\mathbf 1$  | None | Time Series Oldest |                           |                 |
|                      | Zaranda de Seleccion          | 230  | $\mathbf{1}$ | None | Time Series Oldest |                           |                 |
|                      | Mezclado                      | 18   | $\mathbf{1}$ | None | Time Series Oldest |                           |                 |
|                      | Curado                        |      | 3            | None |                    | Time Series Oldest, First |                 |
|                      | Curado.1                      |      | $\mathbf{1}$ | None | Time Series Oldest |                           |                 |
| めかいきゅう               | Curado.2                      |      | $\mathbf{1}$ | None | Time Series Oldest |                           |                 |
|                      | Curado.3                      |      | $\mathbf{1}$ | None | Time Series Oldest |                           |                 |
|                      | Prensa                        |      | $\mathbf{1}$ | None | Time Series Oldest |                           |                 |
|                      | Premoldeado                   |      | $\mathbf{1}$ | None | Time Series Oldest |                           |                 |
|                      | Inspeccion_final              |      | $\mathbf{1}$ | None | Time Series Oldest |                           |                 |
|                      | Producto terminado            | 45   | $\mathbf{1}$ | None | Time Series Oldest |                           |                 |
|                      | reciclado                     | INF  | $\mathbf{1}$ | None | Time Series Oldest |                           |                 |
| $\frac{1}{2}$ canion |                               | inf  | $\mathbf 1$  | None | Time Series Oldest |                           |                 |
|                      | Almacenamiento_aserrin_se inf |      | $\mathbf 1$  | None | Time Series Oldest |                           |                 |
| 園                    | TRITURADORA                   |      | $\mathbf{1}$ | None | Time Series Oldest |                           |                 |
|                      |                               |      |              |      |                    |                           |                 |

*Figura 64. Construcción de locaciones para la empresa PALLET S.A.*

La figura 64. muestra las locaciones establecidas, sus nombres, capacidad, número de locaciones para trabajar en el sistema y las reglas mediantes las cuales seleccionan las entidades disponibles. Cabe anotar que el orden en el cual se han definido las locaciones es independiente al flujo del proceso.

Para todas las locaciones se ha establecido Oldest by Priority como regla de selección de entidades de entrada, lo cual significa que dentro del grupo de entidades se selecciona a aquella que tenga un mayor tiempo de espera para ser procesada. En la Figura 65 se muestra dicho proceso para la locación de premoldeado:

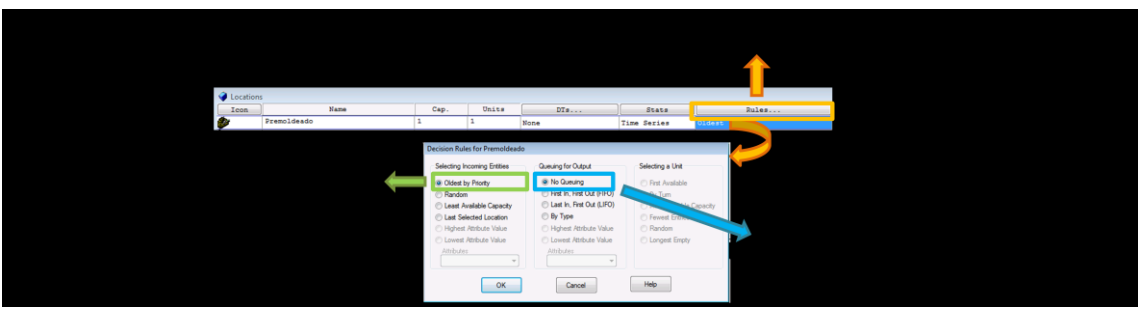

*Figura 65. Proceso de definición de reglas de selección de entrada y filas de salida* 

- 1. Aserrín, muestra la zona de almacenamiento para la llegada de materia prima para iniciar la fabricación de estibas. Esta área cuenta con una capacidad de almacenamiento infinita.
- 2. Secado, existe una sola máquina con capacidad de procesamiento de 230 bultos de aserrín.
- 3. Zaranda de selección, ésta máquina separa la materia prima de cualquier otro tipo de materiales, cuenta con una capacidad máxima de 230 bultos de aserrín.
- 4. Mezclado, dentro de este proceso la capacidad máxima ha sido establecida como 18 bultos.
- 5. Curado, para realizar este proceso la empresa cuenta con tres máquinas independientes, cuya capacidad de procesamiento establecida es de una sola estiba por máquina. Dado que esta operación cuenta con tres máquinas que con características iguales, la locación puede ser trabajada como múltiple, lo cual indica que definiéndose una locación general se podrá posteriormente crear locaciones idénticas. Figura 66.

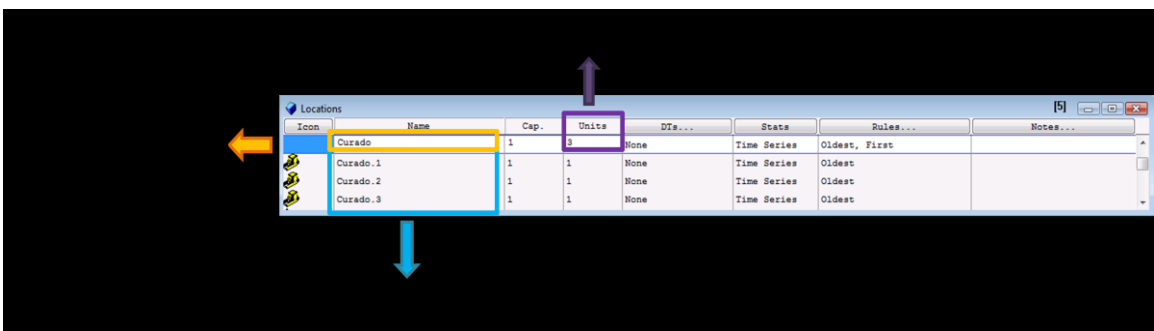

*Figura 66. Proceso de creación de múltiples locaciones* 

- 6. Prensa, existe una sola máquina de este tipo dentro de la compañía, su capacidad de procesamiento es de una sola estiba.
- 7. Premoldeado, para el desarrollo de esta operación la empresa cuenta con una máquina de capacidad de procesamiento de una sola estiba.
- 8. Inspección final, este proceso tiene una capacidad de procesamiento de una estiba.
- 9. Producto terminado, esta área cuenta con una capacidad de almacenamiento de 45 paquetes de estibas.
- 10. Reciclado, ésta área cuenta con una capacidad de almacenamiento infinita para la chatarra.
- 11. Camión, en este caso esta locación se ha definido para realizar el almacenamiento temporal de los paquetes de estibas terminados, a fin de que puedan ser transportados al cliente final. El camión cuenta con una capacidad infinita de almacenamiento.
- 12. Almacenamiento a serrín seco, esta zona de almacenamiento de aserrín cuenta con una capacidad de bultos infinita infinita.
- 13. Trituradora, la máquina trituradora puede procesar una sola unidad de chatarra a la vez.

## **2.8.1.3. BUILD ENTITIES**

Dentro de la modelación del sistema se han tenido en cuenta seis entidades: Aserrín, Estiba, Paquete estibas, mezcla y chatarra como se muestra en la Figura 67. Para crear las entidades del modelo diríjase a la opción BUIL y posteriormente ENTITIES, para profundizar en este procedimiento vaya a la sección anterior.

| $[1]$<br><b>O</b> Entities |                 |             |              |       |  |  |  |  |
|----------------------------|-----------------|-------------|--------------|-------|--|--|--|--|
| Icon                       | Name            | Speed (mpm) | <b>Stats</b> | Notes |  |  |  |  |
| 蘭                          | aserrin         | 150         | Time Series  |       |  |  |  |  |
|                            | Estiba          | 150         | Time Series  |       |  |  |  |  |
|                            | paquete estibas | 150         | Time Series  |       |  |  |  |  |
|                            | Mezcla          | 50          | Time Series  |       |  |  |  |  |
|                            | <b>CHATARRA</b> | 50          | Time Series  |       |  |  |  |  |
|                            |                 |             |              | ۰     |  |  |  |  |

*Figura 67. Entidades definidas en la fabrica PALLET S.A.* 

## **2.8.1.4. BUILD ARRIVALS**

Se ha definido que el aserrín llega con un tamaño de lote de 216 bultos al área de almacenamiento de aserrín que ha sido definido como la primera locación de llegada. La frecuencia de llegada a esta locación es de un lote por minuto, estableciendo a lo largo de la corrida dos llegadas del lote al área de almacenamiento. Por otro lado, el aserrín también se encuentra programado para llegar en lotes de 216 bultos al área de almacenamiento de aserrín seco, con una sola frecuencia de llegada durante las 8 horas de trabajo.

| $\overline{\mathbb{B}}$ Arrivals |                              |          |            |             |           |       |         |                         |  |
|----------------------------------|------------------------------|----------|------------|-------------|-----------|-------|---------|-------------------------|--|
| Entity                           | Location                     | Qty Each | First Time | Occurrences | Frequency | Logic | Disable |                         |  |
| aserrin                          | Aserrín                      | 216      |            |             |           |       | No      |                         |  |
| aserrin                          | Almacenamiento_aserrin_se216 |          |            |             |           |       | No      | 旦                       |  |
|                                  |                              |          |            |             |           |       |         | $\overline{\mathbf{v}}$ |  |

*Figura68. Definición de llegadas al sistema* 

## **2.8.1.5. BUILD PATH NETWORKS**

Para la construcción de los desplazamientos se elige la opción BUILD, después PATH NETWORKS , donde aparecerá la ventana de edición de rutas que permitirá crear las rutas que se deseen, para mayor información diríjase al capítulo anterior sección 4.3, para el caso específico de la fabricación de estibas se han definido dos rutas de desplazamiento para el movimiento de las estibas prensadas y los paquetes de estibas terminadas dentro del modelo.

Estos desplazamientos tienen el nombre de recorrido 1 y recorrido 2. Para ambas rutas se ha establecido *Passing* como tipo de movimiento del recurso al cual ira indexada la ruta, este indica que el recurso puede adelantar a otros recursos en caso de que estos interfieran dentro de su desplazamiento.

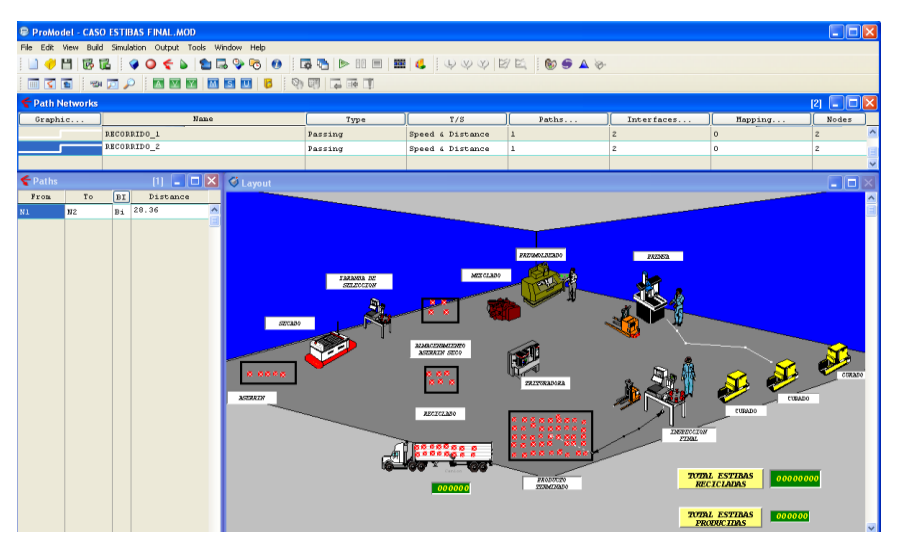

*Figura 69. Definición de las rutas del modelo*

Cada recorrido cuenta con una sola trayectoria de desplazamiento y para ello se fijaron dos nodos, uno de inicio y otro de finalización. Dichos nodos para ambos recorridos (*recorrido 1 –recorrido 2)* son:

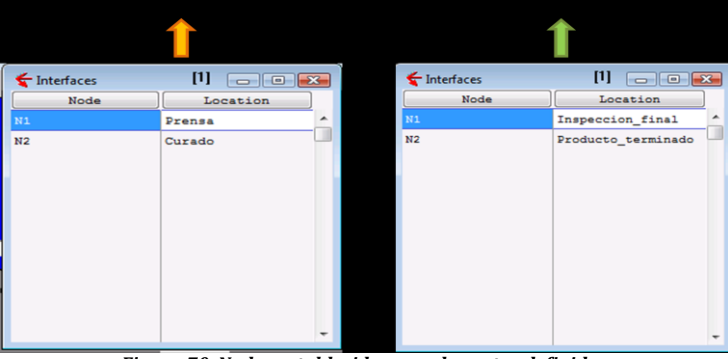

*Figura 70. Nodos establecidos para las rutas definidas* 

Lo cual indica que para el recorrido 1, las estibas que se encuentran en la prensa serán desplazadas a la operación de curado. Y para el recorrido 2: el nodo uno es la inspección final de los paquetes de estibas que serán movidos hacia el área de producto terminado.

## **2.8.1.6. BUILD RESOURCES**

La empresa PALLET S.A posee dos montacargas que realizan los traslados de las estibas dentro del proceso de producción. Dichos montacargas se han definido dentro del modelo con diferentes nombres con el objetivo de diferenciarlos entre sí. Figura 71.

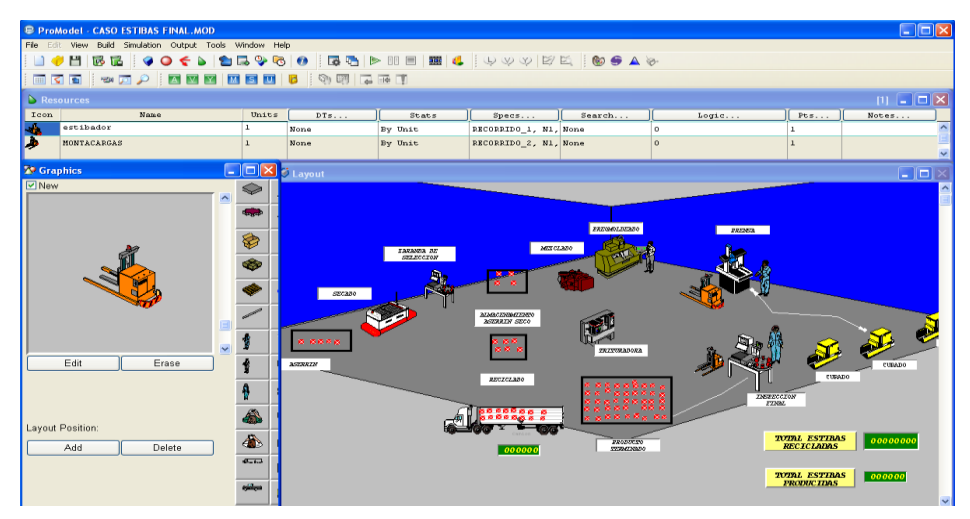

*Figura 71. Recursos definidos para el modelo*

Las especificaciones definidas para el recurso estibador contemplan que:

- La ruta definida para este recurso es el *recorrido 1.*
- El estibador ha de iniciar su ruta en el nodo 1, es decir en la máquina de prensa y regresara ٠ a este mismo sitio si no se encuentra en uso.

Por otro lado, para el segundo recurso definido como montacargas se han especificado las siguientes condiciones:

- La ruta por la cual se ha de desplazar este recurso es el *recorrido 2*.
- El montacargas inicia su recorrido en la operación de inspección final y esta será su  $\bullet$ ubicación siempre y cuando este desocupado sin carga que transportar.

### **2.8.1.7. BUILD VARIABLES**

Partiendo del objetivo perseguido por el jefe de producción de la empresa PALLET S.A. éste ha definido tres variables las cuales son:

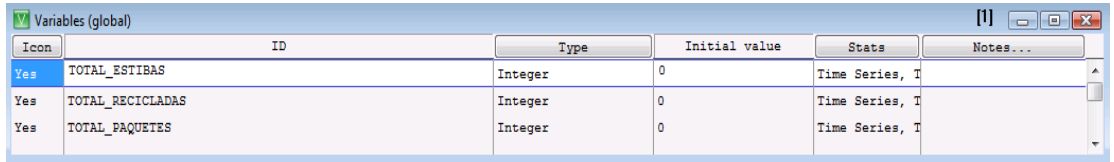

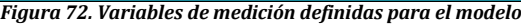

- TOTAL ESTIBAS: Mide el número de estibas que son fabricadas durante un día de  $\bullet$ producción.
- TOTAL RECICLADAS: Cuantifica el número total de estibas que son recicladas debido a que no cumplen con las condiciones mínimas de calidad.
- TOTAL PAQUETES: Cuantifica el total de paquetes de estibas que son cargados al camión durante un día de trabajo.

### **2.8.1.8. BUILD PROCESS**

El proceso definido para fabricación de estibas dentro de la empresa PALLET S. cuenta con diez y siete líneas de procesamiento que serán explicadas en los siguientes apartados. La materia prima que es el aserrín llega al área de almacenamiento denominada Aserrí, en esta área el material no sufrirá ningún cambio por lo tanto pasará a la siguiente operación que es de secado, la regla de desplazamiento para dicha entidad viene fijada por la opción *FIRST 1* lo cual significa que la primera entidad que se encuentre disponible continuará a la instalación de secado. Tabla 27.

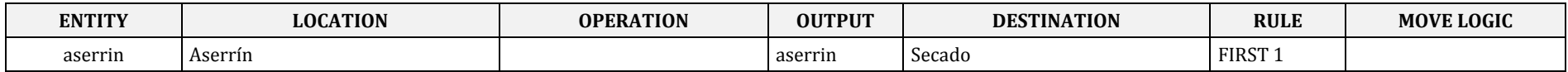

*Tabla 2 7. Primera línea de construcción de proceso para la fabricación de estibas*

Dentro de la instalación de secado se ha definido por medio de la instrucción WAIT que el proceso demora 4 horas para que el aserrín se encuentre completamente seco, sin embargo la instrucción ACCCUM especifica que esta operación se ha de realizar en el momento en que un lote de 216 bultos de aserrín se hayan acumulado antes de iniciar la operación. Posteriormente el aserrín seco pasará a la máquina de Zaranda de selección. Tabla 28.

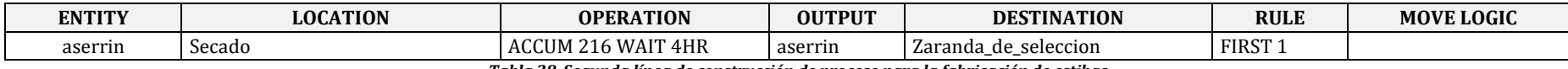

*Tabla 28. Segunda línea de construcción de proceso para la fabricación de estibas*

Estando el aserrín preparado para ser seleccionado en la máquina de Zaranda se establece mediante la opción ACCUM que dicha selección iniciará en el momento en que nuevamente 216 bultos de aserrín se encuentren acumuladas. Este proceso durará 4 minutos y a continuación el aserrín secado y seleccionado pasara a la zona de almacenamiento de aserrín seco. Tabla 29.

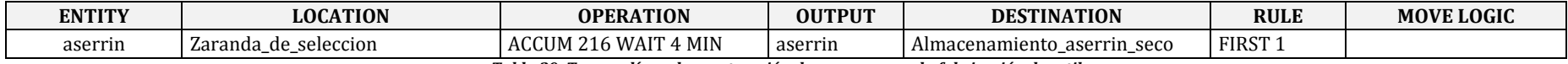

*Tabla 29. Tercera línea de construcción de proceso para la fabricación de estibas*

Posteriormente en el área de almacenamiento de aserrín seco se ha determinado a través de la función ACCUM que para pasar a la siguiente estación de mezclado que deberán existir 216 bultos de aserrín. Tabla 30.

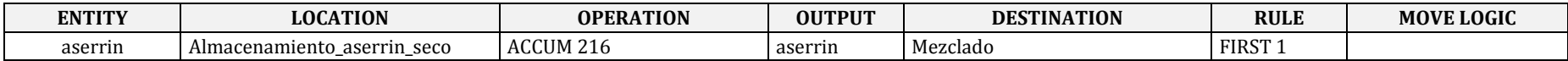

*Tabla 30. Cuarta línea de construcción de proceso para la fabricación de estibas*

En la instalación de mezclado se ha definido mediante la opción ACCUM que cuando un lote de 18 bultos de aserrín se encuentren en dicha máquina la operación subsiguiente a realizar será la de convertir dicho lote en una mezcla mediante la función RENAME . Por lo tanto para que el aserrín que se encontraba dentro del modelo no exista más será necesario dirigirlo hacia la locación EXIT, la cual indica que la entidad desaparecerá por completo del sistema. Tabla 31.

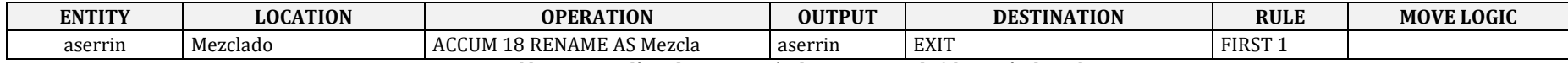

*Tabla 31. Quinta línea de construcción de proceso para la fabricación de estibas*

En este momento se cuenta con una nueva entidad creada dentro del sistema denominada mezcla la cual está siendo procesada por 5 minutos en la instalación de mezclado para que en seguida pase a la operación de pre-moldeado. Tabla 32.

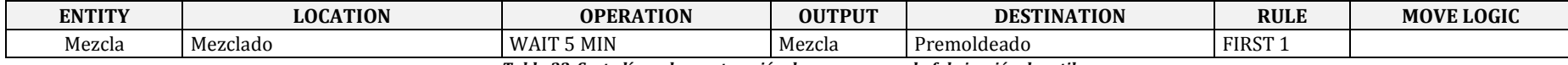

*Tabla 32. Sexta línea de construcción de proceso para la fabricación de estibas*

Al llegar la mezcla a la operación de pre-moldeado se convertirá por medio de RENAME en una estiba terminada. Para que la mezcla que hasta el momento se encontraba como una entidad dentro del modelo no exista mas es necesario dirigirla hacia la locación EXIT, la cual indica que dicha entidad desaparecerá por completo del sistema. Tabla 33.

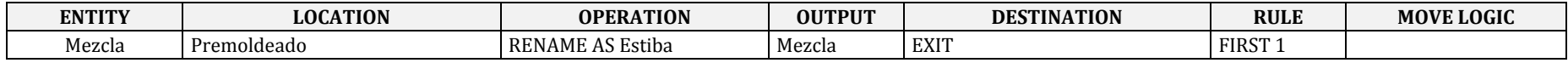

*Tabla 33. Séptima línea de construcción de proceso para la fabricación de estibas*

La estiba que aún continúa en la operación de pre-moldeado será procesada a través de la función WAIT durante 3 minutos para luego proseguir hacia la prensa. Tabla.34.

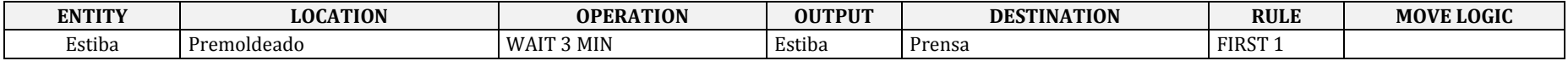

*Tabla 34. Octava línea de construcción de proceso para la fabricación de estibas*

La estiba que ya se encuentra en la prensa es procesada durante 30 segundos para luego pasar a la operación de curado, dicha estiba será transportada con el recurso estibador y luego para establecer que cuando el recurso desplace la estiba hasta la operación de destino quede libre para realizar otro desplazamiento se utiliza la función THEN FREE. Tabla 35.

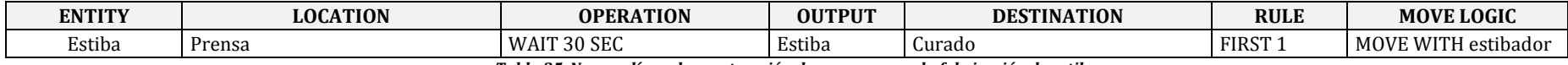

*Tabla 35. Novena línea de construcción de proceso para la fabricación de estibas*

Se ha definido que la operación de curado tarda en procesar una estiba 18 minutos, para que inmediatamente después la estiba se dirija a la instalación de Inspección final.

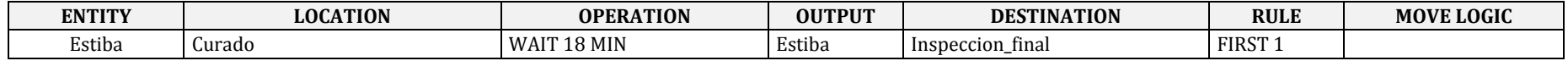

*Tabla 36. Decima línea de construcción de proceso para la fabricación de estibas*
El proceso de inspección final de la estiba toma 2 minutos en determinar si ésta cumple con las condiciones de calidad necesarias. Para simular dicho proceso se establece mediante la regla de *probabilidad* que usualmente de un lote el 90% de las estibas fabricadas, estas cumplen con todos los requisitos de calidad fijados por el mercado por lo que la estiba será transportada con el montacargas al área de producto terminado; por el contrario el 10% de las estibas que se fabrican usualmente presentan problemas de calidad por lo cual será dirigida a la entidad trituradora. Tabla 37.

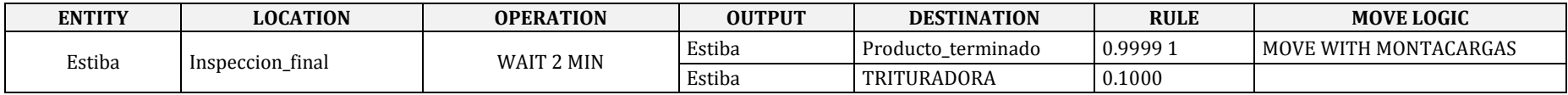

*Tabla 37. Onceava línea de construcción de proceso para la fabricación de estibas*

La estiba que ha cumplido con los requisitos de calidad, se encuentra ahora en el área de producto terminado, donde la variable definida anteriormente para ejecutar el conteo de las estibas producidas en su totalidad incrementa su valor mediante la opción *INC* cada vez que una estiba producida llegue a esta locación. En ésta área de producto terminado 24 estibas deben ser acumuladas *(ACCUM)* con el fin de combinarlas en como un paquete de estibas por medio de la función *COMBINE AS*. La este procedimiento es realizado haciendo click en el icono de *Operation,* donde un ventana nueva se desplegará para definir las funciones anteriormente explicadas. Como la entidad de estiba fue utilizada para crear una nueva entidad, ésta deberá salir entonces del sistema por esta ruta especificada y dirigirse hacia EXIT. Tabla 38.

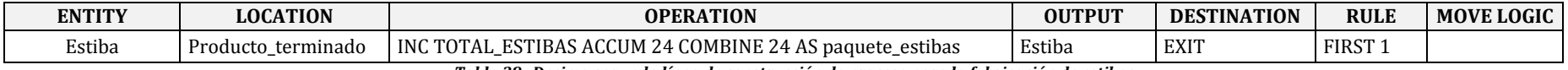

*Tabla 38. Decima segunda línea de construcción de proceso para la fabricación de estibas*

La nueva entidad creada como paquete de estibas que se encuentra en el área de producto terminado se dirigirá a su destino final que es el camión con el cual serán transportados al cliente final.

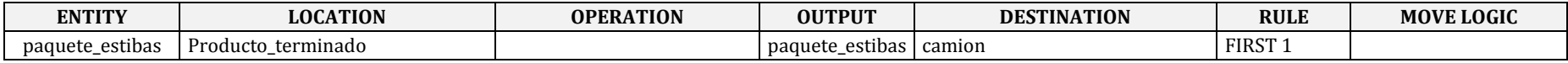

*Tabla. 39 Decima tercera línea de construcción de proceso para la fabricación de estibas*

Dado que el camión posee una capacidad restringida de espacio para el transporte de carga, se han definido una serie de instrucciones para el manejo del producto final, haciendo click en el icono de *Operation* una segunda ventana es desplegada donde se consignan las operaciones a realizar que son: mediante la función *INC* se incrementa el contador de paquetes de estibas procesados en la fábrica, además la función WAIT UNTIL TOTAL PAQUETES =4 simula que el camión tiene una capacidad de transporte de cuatro paquetes de estibas y cuando dicha capacidad haya sido utilizada el camión despachara el pedido, por lo tanto el paquete de estibas saldrá del modelo y en ese momento habrá terminado el proceso de fabricación de estibas. Tabla 40.

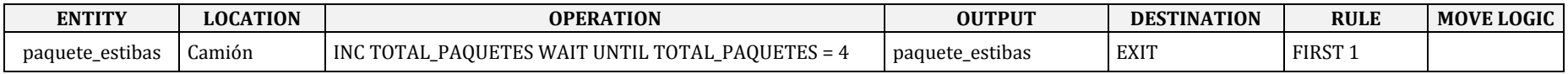

*Tabla 40. Decima cuarta línea de construcción de proceso para la fabricación de estibas*

La empresa PALLET S.A posee una política de calidad la cual exige que las estibas que no cumplieron con los requisitos establecidos deberán ser destruidas y convertidas en material reciclable. Por ello para las estibas que fueron dirigidas a la instalación de trituradora se definieron una serie de operaciones haciendo click en el icono *Operation* y especificando que cuando una estiba nueva llega para ser reciclada la variable definida como INC TOTAL RECICLADAS se incremente y además de ello las estibas son transformadas en chatarra. La estiba como entidad desaparecerá entonces del modelo y deberá dirigirse a la salida es decir EXIT. Tabla 41.

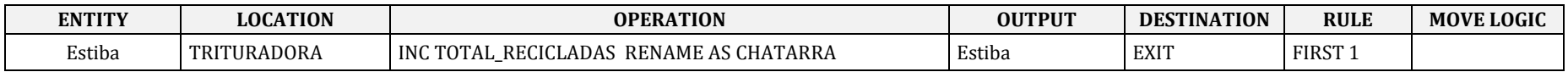

*Tabla 41. Decima quinta línea de construcción de proceso para la fabricación de estibas*

Teniendo entonces la nueva entidad definida como chatarra dentro del sistema, esta será procesada mediante la opción WAIT durante 5 minutos dentro de la máquina trituradora y será dirigida al área de reciclado. Tabla 42.

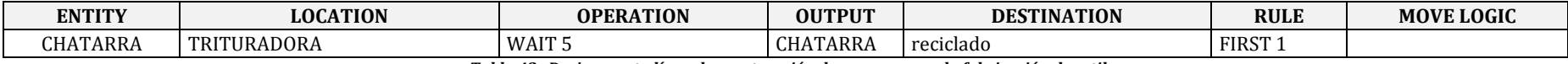

*Tabla 42. Decima sexta línea de construcción de proceso para la fabricación de estibas*

Por último para terminar el proceso de construcción de la fabricación de estibas, la chatarra es dirigida hacia la locación EXIT para definir que el modelo ha terminado y no se encuentran ningún otro material circundante dentro de este. Tabla 43.

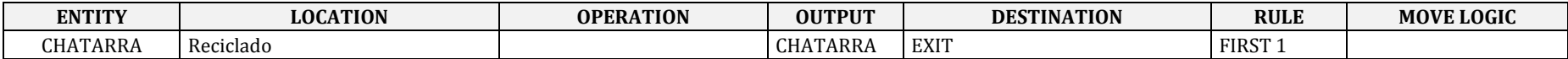

*Tabla 43. Decima séptima línea de construcción de proceso para la fabricación de estibas*

#### **2.8.1.9. RUN SIMULATION**

Para iniciar la corrida del modelo es necesario establecer las opciones de la simulación, esto se realiza seleccionado de la barra del menú de herramientas la opción *SIMULATION* de donde se desplegará una lista de alternativas, se debe entonces elegir *OPTION* a fin de establecer las horas de la corrida, el número de réplicas y la ubicación en archivo de los resultados del modelo. Para iniciar la animación del modelo haga click en *RUN* y este inmediatamente comenzará a correr bajo los parámetros establecidos. Figura 73.

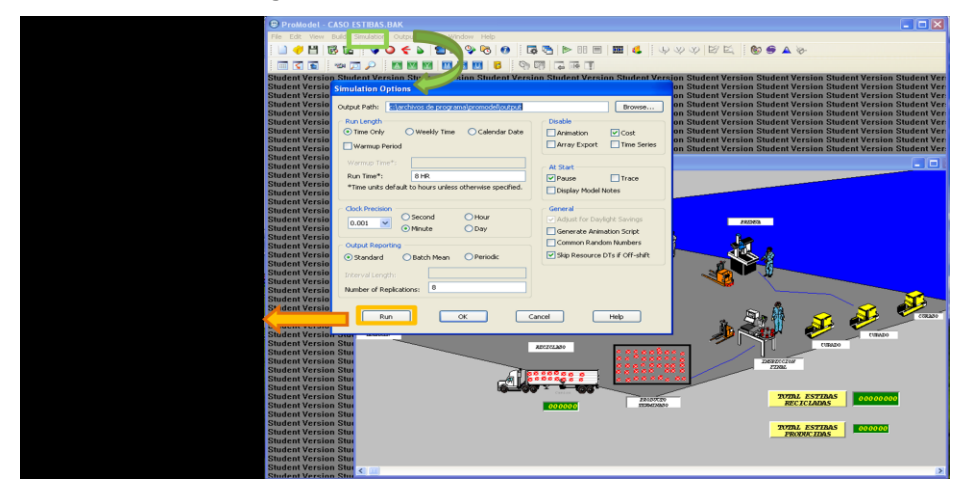

*Figura 73. Opciones de simulación para la corrida.*

RESULT –RESULTADOS DEL MODELO-

Después de que la simulación esté completa, el usuario tiene la opción de elegir si desea ver los resultados del modelo. Figura 74.

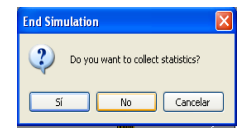

*Figura74. Opciones de resultados*

El primer reporte generado automáticamente por ProModel presenta los datos generales del modelo de fabricación de estibas para la empresa PALLET S.A. Los datos obtenidos señalan que la fecha en la cual el modelo fue ejecutado por última vez fue el 28 de abril del 2009, a las 8:57 p.m. Además se aprecia la ubicación del modelo y el total de tiempo de simulación para el cual fue programado el sistema.

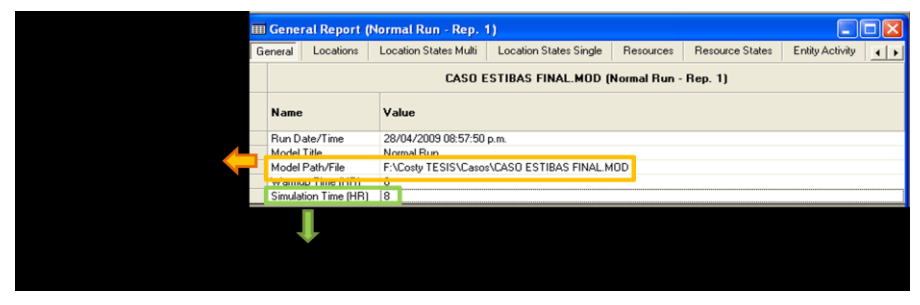

*Figura 75. Información General del modelo*

Al correr el modelo de simulación durante un turno de trabajo de ochos horas, los resultados obtenidos sobre el factor de utilización de las máquinas de las empresa demuestran que la instalación que marca la rata de producción dentro de PALLET S.A. es la máquina de mezclado, puesto que esta representa el cuello de botella. Por lo tanto será necesario asegurarse que la máquina tenga siempre material disponible para efectuar su proceso y no genere demoras sobre el total del sistema. Figura 76.

|                             | CASO ESTIBAS FINAL.MOD (Normal Run - Rep. 1) |           |        |                                                                      |            |        |                                       |        |  |  |
|-----------------------------|----------------------------------------------|-----------|--------|----------------------------------------------------------------------|------------|--------|---------------------------------------|--------|--|--|
| Name                        | <b>Scheduled Time (HR)</b>                   | Capacity  |        | Total Entries Avg Time Per Entry (MIN) Avg Contents Maximum Contents |            |        | <b>Current Contents % Utilization</b> |        |  |  |
| Aserrín                     | 8.00                                         | 999999.00 | 432.00 | 111.75                                                               | 100.58     | 202.00 | 0.00                                  | 0.01   |  |  |
| Secado                      | 8.00                                         | 230,00    | 432,00 | 247,75                                                               | 222,97     | 230,00 | 0.00                                  | 96,94  |  |  |
| Zaranda de Seleccion        | 8.00                                         | 230.00    | 432.00 | 2.00                                                                 | <b>DSU</b> | 216,00 | 216.00                                | 0.78   |  |  |
| Mezclado                    | 8.00                                         | 18.00     | 96,00  | 90,00                                                                | 18,00      | 18,00  | 18,00                                 | 100,00 |  |  |
| Curado.1                    | 8.00                                         | 1.00      | 25,00  | 18,00                                                                | 0,94       | 1,00   | 0.00                                  | 93,75  |  |  |
| Curado.2                    | 8,00                                         | 1,00      | 25,00  | 17,90                                                                | 0.93       | 1,00   | 1,00                                  | 93,24  |  |  |
| Curado.3                    | 8.00                                         | 1.00      | 25.00  | 17.78                                                                | 0.93       | 1.00   | 1.00                                  | 92,62  |  |  |
| Curado                      | 24,00                                        | 3.00      | 75,00  | 17,90                                                                | 0,93       | 3,00   | 2.00                                  | 93,20  |  |  |
| Prensa                      | 8.00                                         | 1.00      | 77.00  | 5.93                                                                 | 0.95       | 1,00   | 1.00                                  | 95,10  |  |  |
| Premoldeado                 | 8.00                                         | 1.00      | 78.00  | 5.99                                                                 | 0.97       | 1.00   | 1.00                                  | 97,29  |  |  |
| Inspeccion final            | 8.00                                         | 1.00      | 73,00  | 1,98                                                                 | 0.30       | 1,00   | 1.00                                  | 30,12  |  |  |
| Producto terminado          | 8.00                                         | 45,00     | 66,00  | 75,84                                                                | 10,43      | 24,00  | 18,00                                 | 23,17  |  |  |
| reciclado                   | 8.00                                         | 999999.00 | 6.00   | 0.00                                                                 | 0.00       | 1.00   | 0.00                                  | 0.00   |  |  |
| camion                      | 8.00                                         | 999999.00 | 2.00   | 222,55                                                               | 0,93       | 2.00   | 2.00                                  | 0,00   |  |  |
| Almacenamiento aserrin seco | 8.00                                         | 999999.00 | 432,00 | 293,77                                                               | 264,33     | 373,00 | 336,00                                | 0.03   |  |  |
| TRITURADORA                 | 8.00                                         | 1.00      | 6.00   | 5.00                                                                 | 0.00       | 1.00   | 0.00                                  | 6,25   |  |  |

*Figura 76. Información específica de las locaciones de PALLET S.A*

Es importante resaltar que al finalizar el día existirá un inventario de 264,39 bultos de aserrín que han sido secados se encuentran en el área de almacenamiento esperando para ser mezclados en el siguiente turno.

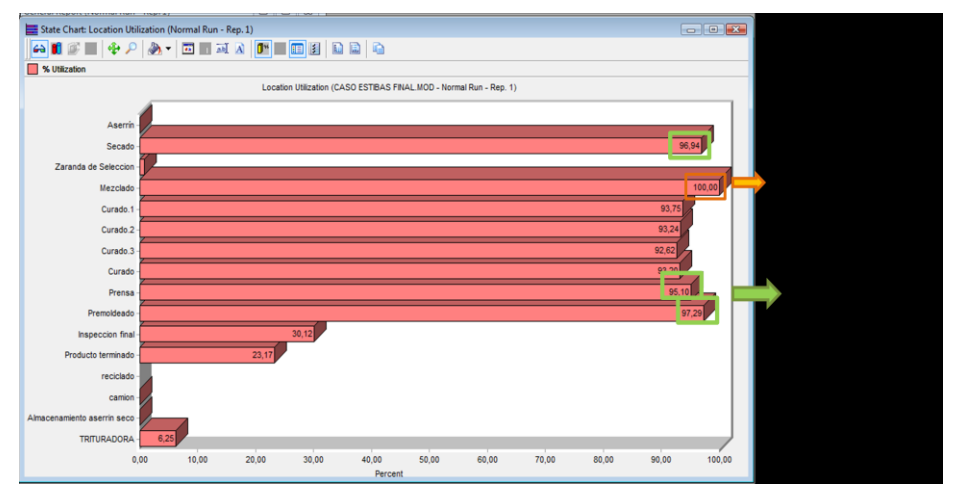

*Figura 77. Porcentaje de utilización de las locaciones de PALLET S.A*

Es conveniente que el jefe de producción de la empresa analice la factibilidad de ampliar la capacidad instalada dentro del proceso de mezclado si desea incrementar su producción, pero sin que ello represente que otras máquinas que actualmente muestran un porcentaje significativo de utilización puedan convertirse en los futuros cuellos de botella de la operación, como se puede apreciar en la Figura 78. para por ejemplo la máquina de secado, prensa y premoldeado.

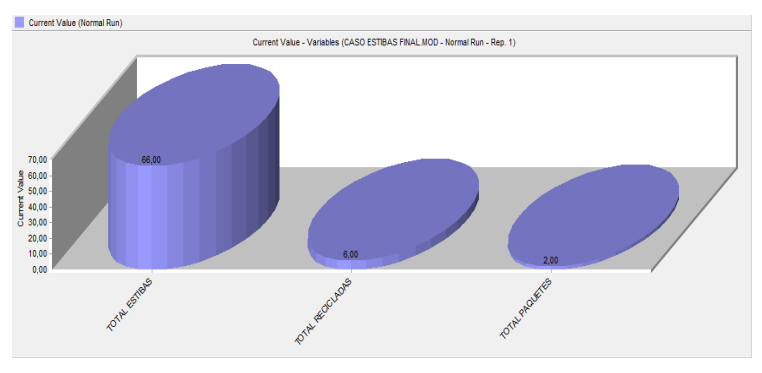

*Figura78. Tasa de producción diaria PALLET S.A.*

El jefe de producción pudo verificar que la tasa de producción de estibas es de 66 unidades diarias, produciendo al final del día dos paquetes compuestos por 24 estibas cada uno y reciclando un 10% del total de estibas producidas.

## **2.8.1.10. ESCENARIOS PRÁCTICOS DE APRENDIZAJE**

- Para que Felipe, el jefe de producción pueda predecir que ocurriría dentro de la operación de producción de estibas, analice el escenario en el cual la empresa puede contar con una máquina adicional para el proceso de mezcla.
- Bajo el escenario anterior: ¿En qué porcentaje se verá reflejado el incremento de la  $\bullet$ producción diaria?
- Si la demanda estimada se incrementa en un 25% con referencia a la demanda del momento, ¿la planta de producción, bajo las condiciones actuales de operación, podría abastecer al mercado sin sufrir retrasos en la entrega de producto?
- ¿Es posible que duplicando la capacidad instalada de todas las máquinas y recursos  $\bullet$ existentes en la planta, se generen cuellos de botella y a su vez se presenten estaciones subutilizadas? ¿Cuál deberá ser la producción promedio de estibas para que los recursos con los cuales se cuentan se utilicen eficientemente?

### **2.8.2. CASO 2. CAJAS DE UN SUPERMERCADO**

## **2.8.2.1. DESCRIPCIÓN DE LA SITUACIÓN**

La propietaria del supermercado MERCATODO, desea evaluar el rendimiento de las cajas registradoras en un día de pago quincenal donde el arribo de clientes incrementa con respecto a días de venta normales o festivos, puesto que los clientes aprovechan sus pagos para realizar las compras necesarias para sus hogares.

Marthalucía, la dueña del establecimiento, espera establecer si el número de cajas con las que cuenta actualmente son suficientes para prestar un servicio eficiente a sus clientes o por el contrario necesitará cajeros adicionales.

Para iniciar con el desarrollo de su modelo, Marthalucía ha identificado una serie de comportamientos encontrando lo siguiente:

- En un día de pago quincenal el número total de clientes que compran en el establecimiento  $\bullet$ son en promedio 1000.
- En promedio 600 clientes compran en un día normal, es decir de lunes a viernes , donde  $\bullet$ los clientes no han recibido sus quincenas de pago.
- $\bullet$ Para un día festivo, el arribo de clientes al supermercado en promedio se refleja en 800.

Particularmente, para un día de pago quincenal Marthalucía registro la llegada de clientes, durante el tiempo en el cual el su supermercado se encuentra abierto, se comporta de acuerdo a la siguiente tabla.

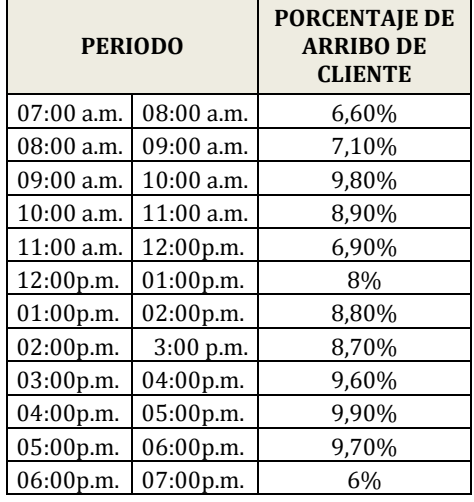

*Tabla 44. Distribución de arribo de clientes.*

Además identificó que la manera en la cual los clientes realizan sus pagos, independiente del día en que realicen sus compras, esta dado de la siguiente manera:

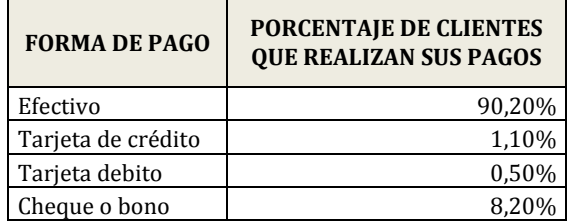

*Tabla 45. Distribución de formas de pago.*

## **2.8.2.2. BUILD LOCATIONS**

Para el desarrollo del modelo fueron definidas doce entidades de trabajo, donde cinco de ellas corresponden a cajas de atención de clientes, cinco colas de espera y dos áreas una de entrada y otra de salida. Figura 79.

| Locations                                                                                                    |                |      |       |      |                       |                             | [8]<br>$\Box$<br>$\Box$<br>$\Box$ |
|----------------------------------------------------------------------------------------------------|----------------|------|-------|------|-----------------------|-----------------------------|-----------------------------------|
| Icon                                                                                                    | Name           | Cap. | Units | DIS  | <b>Stats</b>          | Rules                       | Notes                             |
|                                                                                                    | CAJA 1         |      |       | None | Time Series Least Cap |                             |                                   |
|                                                                                                    | CAJA 2         |      | 1     | None | Time Series Least Cap |                             |                                   |
|                                                                                                    | CAJA 3         |      | 1     | None | Time Series Least Cap |                             |                                   |
| NAME OF THE                                                                                                    | CAJA 4         |      | 1     | None | Time Series Least Cap |                             |                                   |
|                                                                                                    | CAJA 5         |      |       | None | Time Series Least Cap |                             |                                   |
| $\frac{1}{2}$ $\frac{1}{2}$ $\frac{1}{2}$ $\frac{1}{2}$ $\frac{1}{2}$                                                                                                    |                | Б    | 1     | None |                       | Time Series Least Cap, FIFO |                                   |
| $\overline{$ $\overline{$ $\overline{}}$ $\overline{$ $\overline{ }$ $\overline{ }$ |                | Б    | 1     | None |                       | Time Series Least Cap, FIFO |                                   |
| mm                                                                                                    | FILA 3         | 5    | 1     | None |                       | Time Series Least Cap, FIFO |                                   |
| <b>HITTIII</b> FILA 4                                                                                                    |                | 5    |       | None |                       | Time Series Least Cap, FIFO |                                   |
| <b>HIHHI FILA 5</b>                                                                                                    |                | 5    | 1     | None |                       | Time Series Least Cap, FIFO |                                   |
|                                                                                                    | <b>LLEGADA</b> | INF  | 1     | None | Time Series Oldest    |                             |                                   |
|                                                                                                    | <b>SALIDA</b>  | 50   | 1     | None | Time Series Oldest    |                             |                                   |
|                                                                                                    |                |      |       |      |                       |                             |                                   |

*Figura 79. Construcción de locaciones para el supermercado MERCATODO.*

Todas las cajas tienen la misma configuración de elementos; se encuentran numeradas de uno a cinco para ser diferenciadas, su capacidad de atención es de un cliente a la vez. Las reglas mediante las cuales las cajas atienden los usuarios que van a pagar sus compras son:

- *Least Availble Capacity,* lo que sugiere que los usuarios que serán atendidos procederán de  $\bullet$ la fila de espera que tenga menor capacidad disponible en el momento de atención. Figura 80.
- *No Queuing* , cuando el comprador termina de pagar su mercado queda en libertad de dirigirse a la siguiente locación de manera independiente sin necesidad de esperar que otros clientes terminen de ser atendidos. Figura 80.

| Locations |                   |              |                                                                                                    |        |                                                                                                    |                                                                                                    | $[1]$<br>$\boxed{\Box} \boxed{ \Box} \boxed{ \boxtimes}$ |
|-----------|-------------------|--------------|----------------------------------------------------------------------------------------------------|--------|----------------------------------------------------------------------------------------------------|----------------------------------------------------------------------------------------------------|----------------------------------------------------------|
| Icon      | Name              | Cap.         | Units                                                                                                    | DTs    | Stats                                                                                                    | Rules                                                                                                    | Notes                                                    |
|           | CAJA 1            | $\mathbf{1}$ | $\mathbf{1}$                                                                                                    | Clock, | Time Series                                                                                                    | Least Cap                                                                                                    | $\blacktriangle$                                         |
| 过过过过过     | CAJA <sub>2</sub> |              | $\overline{1}$                                                                                                    | Clock, | Time Series                                                                                                    | Least Cap                                                                                                    |                                                          |
|           | CAJA 3            |              | 1                                                                                                    | Clock, | Time Series                                                                                                    | Least Cap                                                                                                    |                                                          |
|           | CAJA 4            |              |                                                                                                    | Clock. | Time Series                                                                                                    | Least Cap                                                                                                    |                                                          |
|           | CAJA 5            |              |                                                                                                    | Clock, | Time Series                                                                                                    | Least Cap                                                                                                    |                                                          |
|           |                   |              | Selecting Incoming Entities<br>Oldest by Priority<br>Random<br>C Least Available Capacity<br><b>Conduct Selected Location</b><br>Highest Attribute Value<br>C Lowest Attribute Value<br><b>Attributes</b> |        | Queuing for Output<br>O No Queuing<br>First In, First Out (FIFO)<br>Last In, First Out (LIFO)<br><b>By Type</b><br>Highest Attribute Value<br>C Lowest Attribute Value<br><b>Attributes</b> | Selecting a Unit<br><b>C</b> First Available<br><b>By Tum</b><br>Most Available Capacity<br><b>C</b> Fewest Entries<br>C Random<br>C Longest Empty |                                                          |

*Figura 80. Reglas de atención para cajas registradoras del supermercado MERCATODO.*

Las filas donde los clientes esperan a ser atendidos en las respectivas cajas de servicio cuentan con una capacidad de mantener en espera a 5 clientes simultáneamente. Para definir las características físicas de cada fila mediante la opción EDIT se establece una longitud de 7 metros y que en el momento que la corrida empiece la fila sea invisible ante el observador. Figura 81.

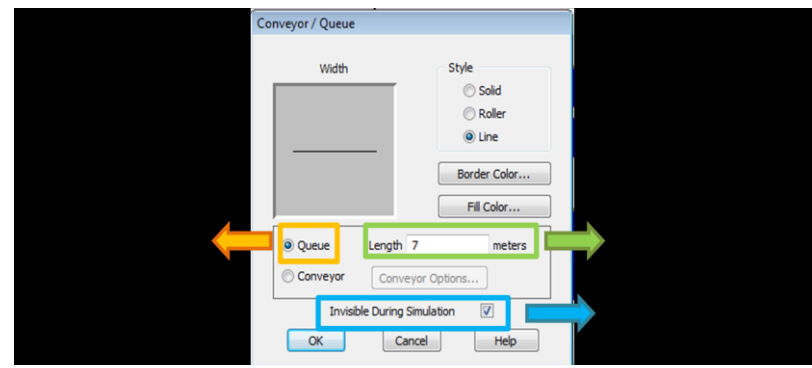

*Figura 81. Edición de las filas de espera del supermercado MERCATODO.*

La regla mediante la cual los clientes que se encuentran esperando salen de la fila está programada bajo la opción FIFO, lo que significa que el primer cliente que ingreso a la fila será el primero en pasar a la siguiente estación, en este caso las cajas registradoras. Figura 82.

| Locations               |      |              |                |        |                                                                                                    |                                                                                                    | [6]<br>$\boxed{\Box\Box\Box\Box\boxtimes\cdots}$                                                                                                    |                     |
|-------------------------|------|--------------|----------------|--------|----------------------------------------------------------------------------------------------------|----------------------------------------------------------------------------------------------------|----------------------------------------------------------------------------------------------------|---------------------|
| Icon                    | Name | Cap.         | Units          | DTs    | <b>Stats</b>                                                                                                    | Rules                                                                                                    | Notes                                                                                                    |                     |
| <b>TITTITITI</b> FILA_1 |      | $\mathbf{s}$ | $\mathbf{1}$   | Clock. | Time Series                                                                                                    | Least Cap, FIFO                                                                                                    |                                                                                                    | $\hat{\phantom{a}}$ |
| <b>THIHITI FILA 2</b>   |      | s.           |                | Clock, | Time Series                                                                                                    | Least Cap, FIFO                                                                                                    |                                                                                                    |                     |
| <b>HIHHIII</b> FILA 3   |      | 5            | $\overline{1}$ | Clock, | Time Series                                                                                                    | Least Cap, FIFO                                                                                                    |                                                                                                    |                     |
| <b>THITTITIC</b> FILA 4 |      | S.           |                | Clock, | Time Series                                                                                                    | Least Cap, FIFO                                                                                                    |                                                                                                    |                     |
| <b>THILITIE</b> FILA S  |      |              |                | Clock, | Time Series                                                                                                    | Least Cap, FIFO                                                                                                    |                                                                                                    |                     |
|                         |      |              |                |        | <b>Decision Rules for FILA 1</b><br>Selecting Incoming Entities<br>Oldest by Priority<br>Random<br>C Least Available Capacity<br>Last Selected Location<br>Highest Attribute Value<br>C Lowest Attribute Value<br>Attributes | Queuing for Output<br>No Queuing<br>C First In, First Out (FIFO)<br>Last In, First Out (LIFO)<br><b>By Type</b><br><b>C</b> Highest Attribute Value<br>C Lowest Attribute Value<br>Attributes<br>$\sim$ | Selecting a Unit<br><sup>(a)</sup> First Available<br><b>D</b> By Tum<br>Most Available Capacity<br><b>C</b> Fewest Entries<br>C Random<br>C Longest Empty |                     |

*Figura82 Reglas de atención para filas de espera en el supermercado MERCATODO.*

El área donde los clientes llegan después de realizar sus compras y deciden a cual fila de la caja registradora desean dirigirse, cuenta con una capacidad infinita para los clientes, seleccionando a aquellos con mayor tiempo de espera bajo la opción *Oldest by Priority*. Por otro lado el área que simula la salida de los clientes atendidos, después de realizar sus pagos, cuenta con una capacidad de contener a máximo 50 clientes simultáneamente y posee las mismas características de enrutamiento que el área de llegada.

# **2.8.2.3. BUILD ENTITIES**

El cliente ha sido creado como única entidad que se procesa dentro del modelo. Sin embargo se establecieron cinco diferentes gráficas de clientes dentro de la misma entidad, con el fin de que estos puedan ser diferenciados en el momento de la corrida. Figura 83.

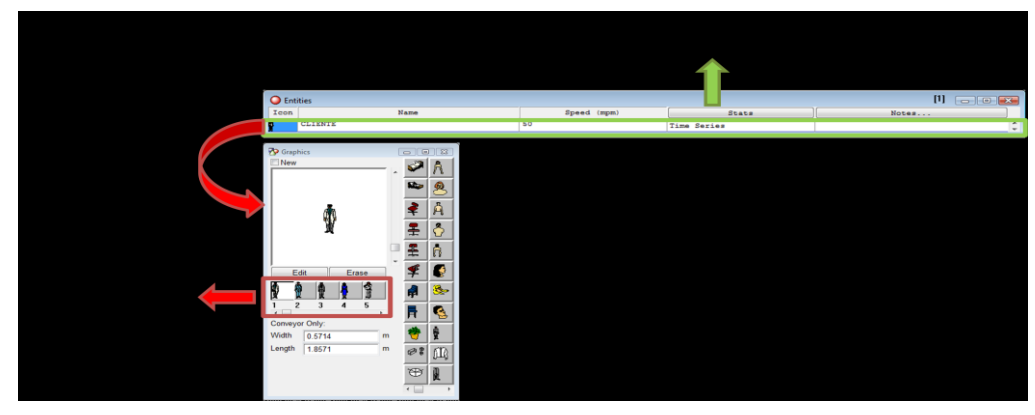

*Figura83. Entidades creadas para el supermercado MERCATODO.*

## **2.8.2.4. BUILD MORE ELEMENTS – ARRIVAL CYCLES-**

Se han definido tres ciclos de llegada mediante el menú principal BUILD, seguidamente de la opción MORE ELEMENTES y ARRIVAL CYCLES. La construcción del ciclo permite establecer la información porcentual del número de clientes que llegan al supermercado cada hora, durante el tiempo que este se encuentra en funcionamiento, para este caso 12 horas. Los ciclos construidos son:

- 1. QUINCENA: Número de clientes que llegan al supermercado en un día de pago de quincena laboral.
- 2. NORMAL: Número de clientes que llegan al supermercado en un día normal del mes
- 3. FESTIVO: Número de clientes que llegan al supermercado en un día festivo del mes.

| Arrival Cycles |             |                    |         | $[1]$                     |
|----------------|-------------|--------------------|---------|---------------------------|
| ID             | $Qty /$ $%$ | Cumulative         | Table   |                           |
| QUINCENA       | Percent     | No                 | Defined |                           |
| <b>NORMAL</b>  | Percent     | No                 | Defined |                           |
| FESTIVO        | Percent     | No                 | Defined |                           |
|                |             |                    |         |                           |
|                |             | Table for QUINCENA |         | $[1]$<br><b>FOR OF XX</b> |
|                |             | Time (Hours)       |         | $Qey \neq 9$              |
|                |             |                    | 6.6     | $\overline{\phantom{a}}$  |
|                |             | $\overline{a}$     | 7.1     |                           |
|                |             | 3                  | 9.8     |                           |
|                |             |                    | 8.9     |                           |
|                |             |                    | 6.9     |                           |
|                |             | 6                  | 8.0     |                           |
|                |             | $\overline{ }$     | 8.8     |                           |
|                |             | 8                  | 8.7     |                           |
|                |             | $\overline{9}$     | 9.6     |                           |
|                |             | 10                 | 9.9     |                           |
|                |             | 11                 | 9.7     |                           |
|                |             | 12                 | 6       |                           |
|                |             |                    |         |                           |

*Figura84. Definición de ciclos para el supermercado MERCATODO.*

## **2.8.2.5. BUILD ATTRIBUTES**

Dentro de este modelo fueron creados cinco atributos:

- 1. FOR\_DE\_PAGO: Identifica la forma con la cual el cliente realizará el pago de sus artículos. De esta manera, el valor 1 significa pago en efectivo, 2 igual a pago con tarjeta de crédito, 3 igual a pago con tarjeta debito y 4 igual a cheque o bono.
- 2. NUM\_ARTICULOS: referencia el número de artículos que el cliente ha comprado, es de tipo entero.
- 3. GRAFICO: Identifica los cinco diferentes gráficos del cliente.
- 4. RUTA\_A\_SEGUIR: Hace referencia al número de la fila seleccionada cuando el cliente se encuentra en el área de llegada.
- 5. Tiempo\_de\_pago: relaciona el tiempo que el cliente toma en realizar su pago en la caja registradora.

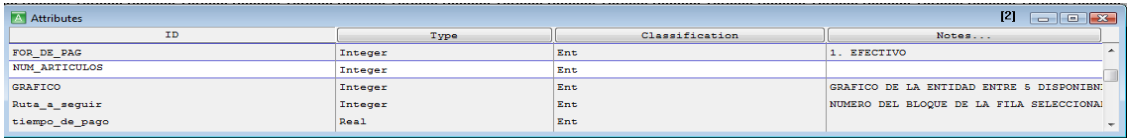

*Figura 85. Definición de atributos del modelo supermercado MERCATODO.*

### **2.8.2.6. BUILD VARIABLES**

Las variables definidas para llevar el control del proceso son:

- 1. na\_prom: Guarda el tamaño promedio del mercado comprado por los clientes en el supermercado y su valor inicial es cero.
- 2. TOTAL\_ARTIC\_VEN: Guarda el total de artículos vendidos durante un día de trabajo.
- 3. TOTAL\_ATENDIDOS: Guarda el total de clientes que fueron atendidos en las cajas registradoras.
- 4. tiempo\_de\_registro\_variables: Almacena el tiempo que los clientes tardan en registrar los productos en las cajas registradoras.
- 5. tiempo\_de\_pago\_variable: Registra el tiempo total se demora un cliente en la caja registradora
- 6. num\_artic\_variable: Registra el número de artículos que un cliente compra en determinado momento.

| [3]<br>Variables (global)<br>$\begin{array}{ c c c c c }\hline \multicolumn{1}{ c }{\textbf{}} & \multicolumn{1}{ c }{\textbf{}} & \multicolumn{1}{ c }{\textbf{}}\hline \multicolumn{1}{ c }{\textbf{}} & \multicolumn{1}{ c }{\textbf{}} & \multicolumn{1}{ c }{\textbf{}} \hline \multicolumn{1}{ c }{\textbf{}} & \multicolumn{1}{ c }{\textbf{}} & \multicolumn{1}{ c }{\textbf{}} & \multicolumn{1}{ c }{\textbf{}} & \multicolumn{1}{ c }{\textbf{}} & \multicolumn{1}{ c $ |                             |         |               |              |                          |  |  |  |  |
|----------------------------------------------------------------------------------------------------|-----------------------------|---------|---------------|--------------|--------------------------|--|--|--|--|
| Icon                                                                                                    | <b>ID</b>                   | Type    | Initial value | <b>Stats</b> | Notes                    |  |  |  |  |
| Yes                                                                                                    | na prom                     | Real    | $\circ$       | Time Series, | ▴                        |  |  |  |  |
| No                                                                                                    | escogido                    | Integer | $\circ$       | Time Series, |                          |  |  |  |  |
| Yes                                                                                                    | TOTAL ARTIC VEN             | Integer | ۰             | Time Series, |                          |  |  |  |  |
| Yes                                                                                                    | TOTAL ATENDIDOS             | Integer | $\circ$       | Time Series, |                          |  |  |  |  |
| No                                                                                                    | tiempo de registro variable | Real    | $\circ$       | Time Series, |                          |  |  |  |  |
| <b>No</b>                                                                                                    | tiempo de pago variable     | Real    | $\circ$       | Time Series, |                          |  |  |  |  |
| No                                                                                                    | num artic variable          | Real    | $\circ$       | Time Series, |                          |  |  |  |  |
| No.                                                                                                    | Fuera de servicio           | Integer | 10000         | Time Series, | $\overline{\phantom{a}}$ |  |  |  |  |

*Figura 86. Definición de variables del modelo supermercado MERCATODO.*

### **2.8.2.7. BUILD USER DISTRIBUTIONS**

Dentro del modelo se han definido tres distribuciones particulares de tipo discreto para moldear el comportamiento de los atributos y variables creadas anteriormente. Es necesario entonces establecer los valores de cada una de las distribuciones haciendo click sobre *Table* Figura 87.

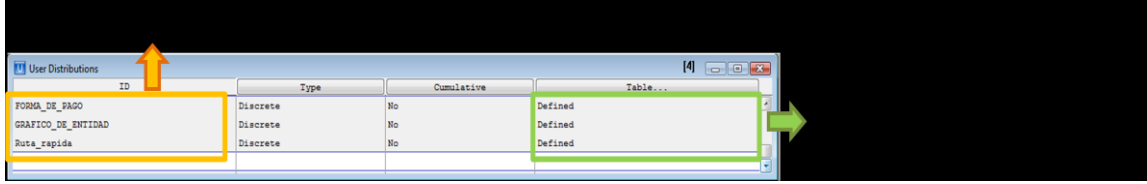

*Figura 87. Definición de distribuciones de comportamiento.*

1. FORMA\_DE\_PAGO: Este tipo de distribución establece el comportamiento de pago registrado en las cajas. De tal manera que el 90.2% de los clientes pagará en Efectivo, el 1.1% lo hará con tarjeta crédito, el 0.5% con tarjeta débito y el 8.2% con cheque o bono. Figura 88.

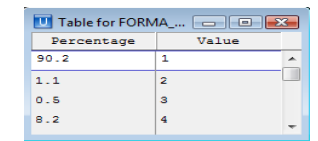

*Figura 88. Valores de la distribución Forma de pago.*

2. GRAFICO\_DE\_ENTIDAD: Esta distribución establece la frecuencia con la cual los gráficos definidos para la entidad cliente aparecen dentro del modelo simulado. Por ejemplo el gráfico uno tiene una probabilidad de 0.2 de aparecer en el layout del modelo y del mismo modo para el total de los gráficos establecidos. Figura 89.

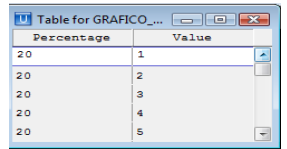

*Figura 89. Valores de la distribución GRAFICO\_ DE \_ENTIDAD.*

3. Ruta\_rapida: Establece el comportamiento sobre la ruta que los clientes han de seleccionar para ingresar a una de las cinco filas de espera programadas. Los clientes tienen la misma probabilidad del 0.2 de ingresar a cualquiera de las cinco colas de espera. Figura. 90.

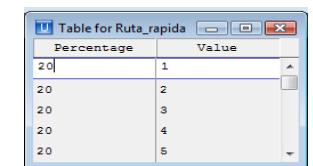

*Figura90. Valores de la distribución Ruta\_rapida.*

#### **2.8.2.8. BUILD ARRIVALS**

El arribo de los clientes a la zona de pago del supermercado MERCATODO se definido bajo la estructura de tres tipos de llegadas, en la casilla que indica el número de clientes que arriban al supermercado se muestra el tipo de ciclo, establecido previamente, con el cual se desea trabajar y que define el arribo porcentual por rango horario de clientes al sistema. Por ejemplo en el ciclo definido como QUINCENA llegaran al supermercado 1000 cliente, en el ciclo FESTIVO 800 cliente y en el ciclo NORMAL 600 clientes. Para nuestro caso en particular, donde se está analizando las condiciones en un día de QUINCENA, se debe deshabilitar (*DISABLE*) los demás ciclos y dejar la llegada de los clientes en un día de pago quincenal.

| Arrivals                                         |                        |                          | [2]<br>$\begin{array}{c c c c c c} \hline \multicolumn{3}{c }{\textbf{}} & \multicolumn{3}{c }{\textbf{}} & \multicolumn{3}{c }{\textbf{}} \\ \hline \multicolumn{3}{c }{\textbf{}} & \multicolumn{3}{c }{\textbf{}} & \multicolumn{3}{c }{\textbf{}} & \multicolumn{3}{c }{\textbf{}} & \multicolumn{3}{c }{\textbf{}} \\ \hline \multicolumn{3}{c }{\textbf{}} & \multicolumn{3}{c }{\textbf{}} & \multicolumn{3}{c }{\textbf{}} & \multicolumn{3}{c }{\textbf{}} & \mult$ |  |
|--------------------------------------------------|------------------------|--------------------------|----------------------------------------------------------------------------------------------------|--|
| Entity<br>Location                               | First Time<br>Qty Each | Occurrences<br>Frequency | dsabl.<br>Logic                                                                                                    |  |
| <b>CLIENTE</b><br>LLEGADA                        | 1000; QUINCENA         | 24 HR                    | NUM_ARTICULOS No                                                                                                    |  |
| <b>CLIENTE</b><br>800; FESTIVO<br><b>LLEGADA</b> |                        | 24 HR                    | NUM_ARTICULOS Yes                                                                                                    |  |
| <b>CLIENTE</b><br>600; NORMAL<br><b>LLEGADA</b>  |                        | 24 HR                    | NUM ARTICULOS Yes<br>$\overline{\phantom{a}}$                                                                                                    |  |
|                                                  |                        |                          |                                                                                                    |  |
|                                                  |                        |                          |                                                                                                    |  |
|                                                  |                        |                          |                                                                                                    |  |
|                                                  |                        |                          |                                                                                                    |  |

*Figura 91. Llegadas de clientes al supermercado MERCATODO.*

Dentro de la opción *LOGIC* se ha definido el número de artículos, para ese tipo de ciclo específico, que debe procesar el sistema. Al atributo que representa el número de artículos se le asigna un comportamiento geométrico con una probabilidad de ocurrencia de 0.052 para luego este resultado guardarlo en la variable *num\_artic\_variable* para realizar cálculos posteriores. La alternancia de los tipos de gráficos de clientes ocurre cuando al atributo GRAFICO se le asigna una distribución de comportamiento definida como *GRAFICO\_DE\_ENTIDAD()* y mediante la función GRAPHIC se muestran dentro de la corrida diferentes clientes, ya sean hombres o mujeres. Y por último se establece la forma de pago del cliente, la cual se distribuye bajo la distribución de probabilidad definida como FORMA\_DE\_PAGO(). Figura 92.

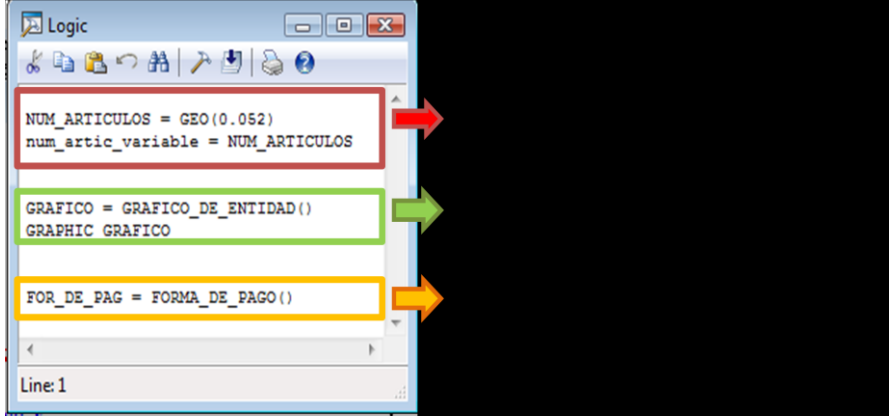

*Figura 92. Programación establecida para la llegada de clientes al supermercado MERCATODO.*

#### **2.8.2.9. BUILD ARRAYS**

A través de la barra de herramientas y el menú BUILD se ha seleccionado la opción ARRAY con el objetivo de crear dos vectores de valores enteros con capacidad de almacenamiento de 5 variables simultáneamente. Figura 93.

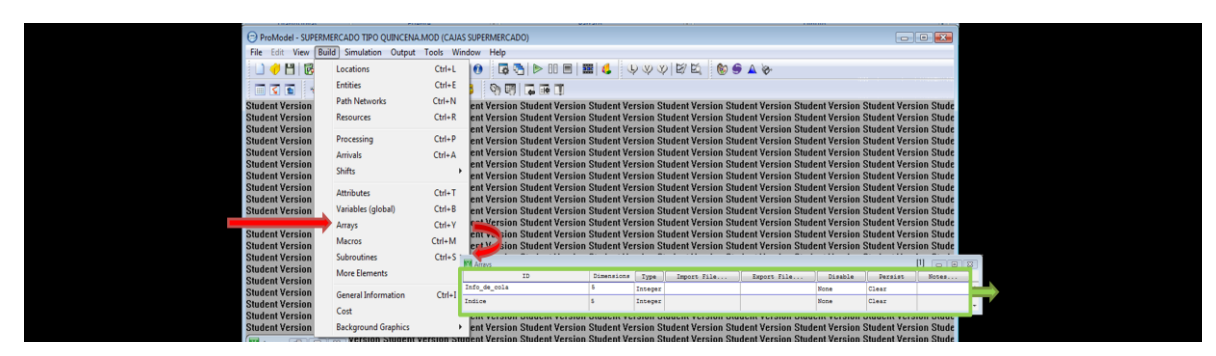

*Figura 93. Construcción de matrices de almacenamiento de valores para la llegada de clientes al supermercado MERCATODO.*

- 1. Info\_de\_cola: Registra el número de clientes en un momento determinado que se encuentran en la fila esperando para ser atendidos.
- 2. Indice: Registra los variables para la comparación de elementos dentro de la ruta que el cliente ha de seleccionar para realizar su registro en caja.

## **2.8.2.10. BUILD SUBROUTINES**

Para el desarrollo del modelo fueron creadas dos subrutinas mediante el menú de herramientas *BUILD* y a continuación *SUBROUTINE.*

1. PROCESO\_EN\_CAJA: Compila el proceso lógico que se desarrolla en las cajas registradoras para el pago de las compras realizadas. Figura 94.

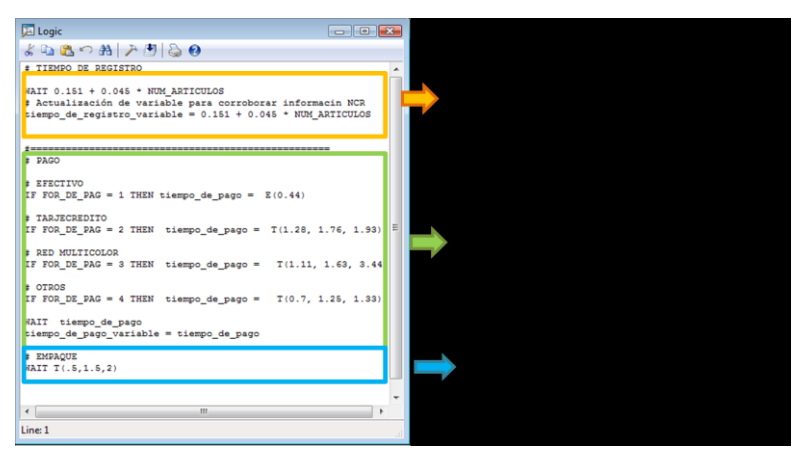

*Figura 94. Estructura lógica de subrutina de Proceso en cajas.* 

La primera instrucción WAIT 0.151+0.045\*NUM\_ARTICULOS establece el tiempo de proceso para el registro de los artículos en las cajas. Seguidamente se actualiza la variable tiempo de registro variable con el tiempo total registrado en la operación anterior.

Inmediatamente se encuentran las instrucciones que definen el proceso de pago de los artículos comprados. Por ejemplo mediante la función IF THEN se establece el método de pago por medio del cual se cancelaran los productos en la caja. Por ejemplo IF (SI) el atributo FOR\_DE\_PAG es igual a uno, significa que el pago se hará en efectivo, THEN (ENTONCES) asigne al atributo tiempo\_de\_pago un comportamiento basado en la distribución exponencial con media 0.44. Si el atributo no cumple dicha condición entonces se verificará si éste es igual a dos, lo que significa que el pago se realizará con tarjeta de crédito, estipulando un comportamiento de pago basado en la distribución triangular y así sucesivamente se identifican las diferentes formas de pago para realizar el proceso en la caja registradora, para que al final el cliente espere en la caja el tiempo de pago registrado dependiendo de la opción elegida.

El tiempo de proceso de empaque se distribuye de manera triangular, lo que indica que mediante la instrucción WAIT T(0.5,1.5,2) el cliente deberá espera este tiempo en la caja hasta que sus productos sean empacados y pueda retirarse.

2. Busque\_ruta: Establece el proceso lógico que los clientes deberán seguir para escoger una fila de espera con el objetivo de realizar los pagos en las cajas registradoras. Para ello se ha establecido un parámetro denominado rutaSR. Figura 95.

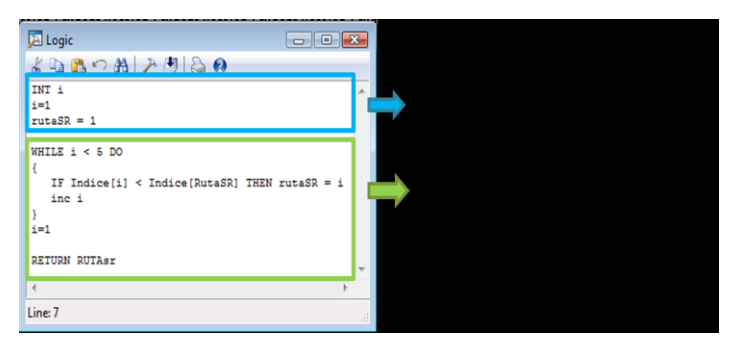

*Figura 95. Estructura lógica de subrutina de Selección de ruta.* 

La instrucción INT crea momentáneamente la variable **i,** asignándole en primera instancia a ésta el valor de uno y de igual modo al parámetro rutraSR se le asigna el mismo valor. WHILE establece que si **i** es menor que cinco, que es la capacidad máxima en cualquier fila, entonces haga (DO) que mientras se cumpla la condición que el vector Indice en su posición [i] menor que el vector índice con posición del valor de la rutaSR (Indice[RutaSR]) entonces (THEN) rutaSR=i e incrementa la variable **i** hasta el momento en que dicha condición ya no se cumpla entonces se retornara (RETURN) al valor inicial del parámetro rutaSR.

## **2.8.2.11. BUILD PROCESS**

Cuando el cliente ha finalizado sus compras y se encuentra en el área de llegada se establece la lógica de operación para que el cliente elija a cuál de las filas ingresar. Cumpliendo que si el número de artículos que posee es menor que once entonces la entidad es direccionada a una de las filas con comportamiento de la distribución Ruta\_rápida. De lo contrario si no cumple dicha condición, es dirigida por medio de la subrutina Busque\_ruta con valor de atributo de la Ruta\_a\_seguir.

Cuando se ha completado el procedimiento de elección de ruta, el cliente, dependiendo de la programación establecida puede ingresar a diferentes filas de espera, por ejemplo el primer bloque en el cual el cliente se ingresa a la FILA 1, realiza su elección bajo la regla de FIRST AVAILABLE, si esta fila se encuentra ocupada entonces el cliente es dirigido a la FILA 3 bajo la regla de BACKUP la cual establece que esta locación será seleccionada siempre y cuando las locaciones precedentes en el misma estructura no se encuentren disponibles para atender al cliente. Y así sucesivamente para el resto de filas programadas. Tabla 46.

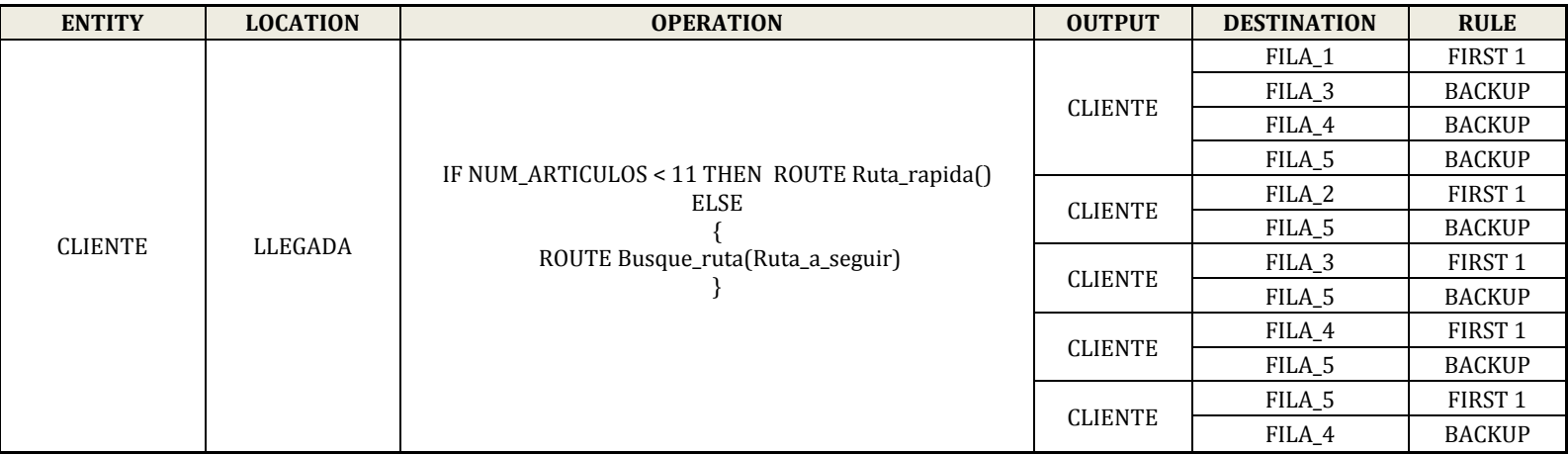

*Tabla 46. Primera línea de construcción de proceso para el proceso de pago en el supermercado MERCATODO.*

Cuando el cliente ya ha tomado la decisión a cual fila dirigirse y se encuentra en ella, para este caso la FILA 1, dentro de la locación se realiza un incremento del vector en su posición uno para indicar el número< de clientes que se han ingresado a la fila, además de un incremento al atributo NUM\_ARTICULOS. El vector índice en su posición uno, con el cual se desarrolla la subrutina de escogencia de ruta, es definido bajo la premisa combinada que indica que el 60% de los clientes cuando ingresan a una fila en un supermercado lo hacen por el número de artículos que los demás clientes llevan en la fila y 40% restante lo hacen por la longitud que tiene la fila, es decir el número de clientes que se encuentran en ella. Posteriormente el cliente pasa a la caja registradora uno. Tabla 47.

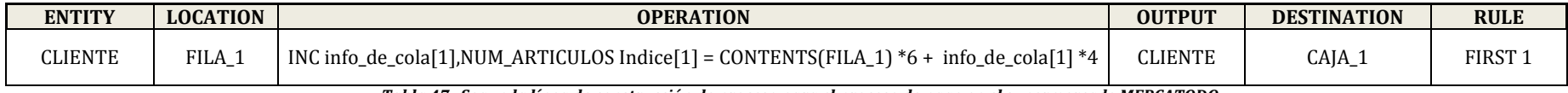

*Tabla 47. Segunda línea de construcción de proceso para el proceso de pago en el supermercado MERCATODO.*

Las siguientes cuatro líneas de construcción del modelo son similares a la descrita en el apartado anterior, simplemente la variación se encuentra en que el cliente que se está en la FILA 2 y pasa a la CAJA 2 bajo el mismo esquema de programación, aquel que se encuentra en la FILA 3 pasa a la CAJA 3 y así sucesivamente hasta completar las cinco cajas. Tabla 48.

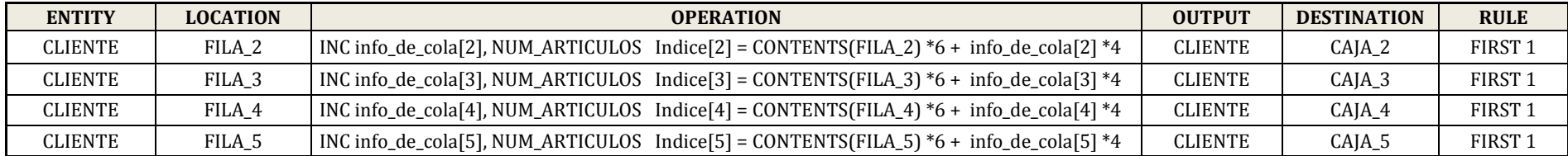

*Tabla 48. 3era a 6ta línea de construcción de proceso para el proceso de pago en el supermercado MERCATODO.*

Cuando el cliente ya ha salido de la fila 1 y se encuentra en la caja de pago uno, la información que ha sido almacenada en el vector de información de la cola realiza un decremento para indicar que el número de clientes de la fila ha disminuido y posteriormente asigna un nuevo el valor para el índice de comparación. A continuación el cliente realiza la subrutina del proceso de pago en caja la cual indica por cual medio de pago el cliente cancelará los productos comprados. Finalmente el cliente luego de realizar sus pagos se dirige a la zona de salida. Tabla 49. Dentro del modelo las siguientes cuatro líneas de construcción presentan una estructura similar a la descrita anteriormente, su variación se ve reflejada en la ubicación del cliente en diferentes cajas de atención.

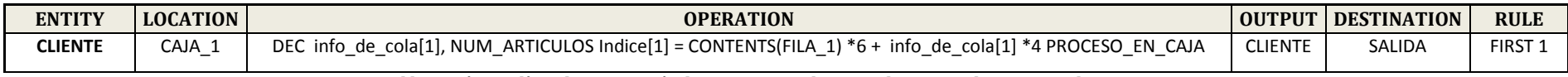

*Tabla49. Séptima línea de construcción de proceso para el proceso de pago en el supermercado MERCATODO.*

La última línea de construcción define el procedimiento del área de salida cuando los clientes procedentes de cualquier caja han realizado sus compras. La lógica programada para esta zona indica que cuando un cliente se encuentre en ella se incrementa el total de artículos vendidos además del total de clientes atendidos. Por otro lado el promedio de artículos vendidos se estableces de la división de las variables total de artículos vendidos sobre el número total de clientes atendidos. Los clientes entonces son dirigidos a la salida EXIT con el fin de establecer en el modelo el fin del recorrido del cliente dentro de la simulación. Tabla 50.

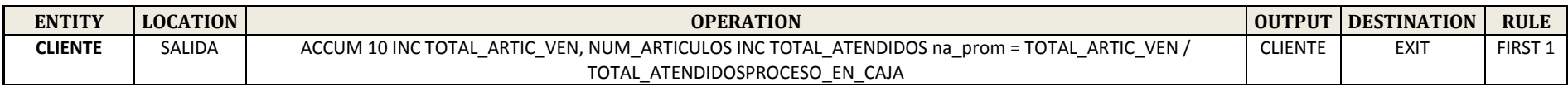

*Tabla 50. Doceava línea de construcción de proceso para el proceso de pago en el supermercado MERCATODO.*

#### **2.8.2.12. RUN SIMULATION**

El modelo de simulación se encuentra programado para correr 12 horas de trabajo continuas para atención de clientes.

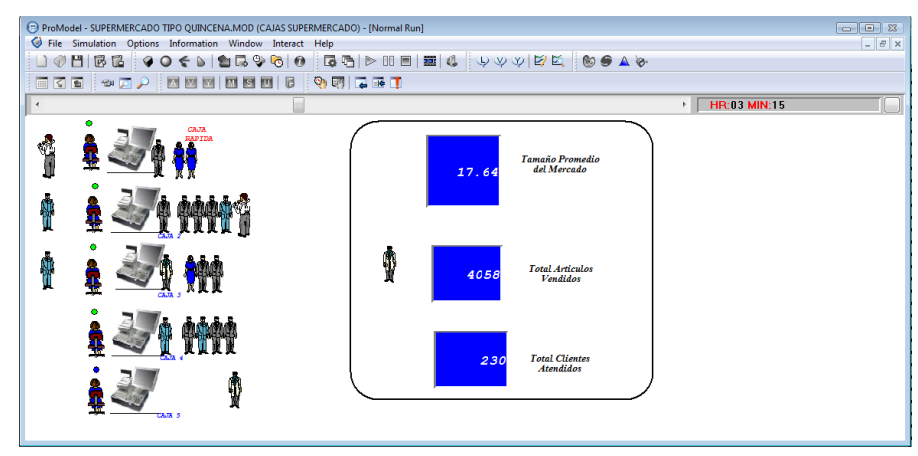

*Figura 96 Corrida de simulación del modelo para el Supermercado MERCATODO.*

## **2.8.2.13. RESULTADOS DEL MODELO**

La Figura 97. Muestra el tiempo promedio que los clientes esperan dentro de las filas antes de poder pasar a las cajas registradoras para poder cancelar sus productos, entonces, dependiendo de esto la fila en la cual los clientes tienen una mayor tiempo de espera es la no.2 con un promedio de 4,94 minutos. ¿Cree usted que este tiempo de espera influye en el aumento o disminución de cajas registradoras que Martha desea realizar?

| Name              | <b>Scheduled Time (HR)</b> | <b>Capacity</b> | <b>Total Entries</b> | Avg Time Per Entry (MIN) Avg Contents |      | <b>Maximum Contents</b> | <b>Current Contents</b> | % Utilization |
|-------------------|----------------------------|-----------------|----------------------|---------------------------------------|------|-------------------------|-------------------------|---------------|
| CAJA 1            | 12,15                      | 1,00            | 246,00               | 2,85                                  | 0,96 | 1,00                    | 0,00                    | 96,13         |
| CAJA 2            | 12,15                      | 1,00            | 230.00               | 2.97                                  | 0.94 | 1,00                    | 0.00                    | 93,77         |
| CAJA 3            | 12.15                      | 1.00            | 220.00               | 2.84                                  | 0.86 | 1.00                    | 0.00                    | 85,55         |
| CAJA 4            | 12,15                      | 1,00            | 200,00               | 2.85                                  | 0,78 | 1,00                    | 0.00                    | 78,22         |
| <b>CAIA 5</b>     | 1215                       | 1.00            | 104.00               | 224                                   | 0,32 | 1,00                    | 0,00                    | 31,90         |
| FILA <sub>1</sub> | 12.15                      | 5.00            | 246.00               | 4.18                                  | 1.41 | 5,00                    | 0.00                    | 28,23         |
| FILA <sub>2</sub> | 12.15                      | 5.00            | 230.00               | 4.94                                  | 1.56 | 5.00                    | 0.00                    | 31.14         |
| FILA <sub>3</sub> | 12,15                      | 5,00            | 220,00               | 4,66                                  | 1,41 | 5,00                    | 0.00                    | 28,13         |
| FILA 4            | 12,15                      | 5,00            | 200,00               | 4.77                                  | 1.31 | 5,00                    | 0,00                    | 26,14         |
| FILA <sub>5</sub> | 12.15                      | 5.00            | 104.00               | 0.90                                  | 0.13 | 3.00                    | 0.00                    | 2,56          |
| <b>LLEGADA</b>    | 12.15                      | 999999.00       | 1000.00              | 0.17                                  | 0.23 | 6.00                    | 0.00                    | 0.00          |
| SALIDA            | 12,15                      | 50,00           | 1000,00              | 3,26                                  | 4,48 | 10,00                   | 0,00                    | 8,95          |

*Figura97. Resultados de las locaciones definidas para el supermercado MERCATODO para un día de QUINCENA*

El porcentaje de utilización de las cajas se ve reflejado en la Figura 98, hasta el momento el sistema presenta un comportamiento estable, puesto que su tasa de utilización no se encuentra al 100%, pero ¿qué sucedería si los clientes que llegan al supermercado se incrementan en un 50% debido a una temporada promocional de artículos?

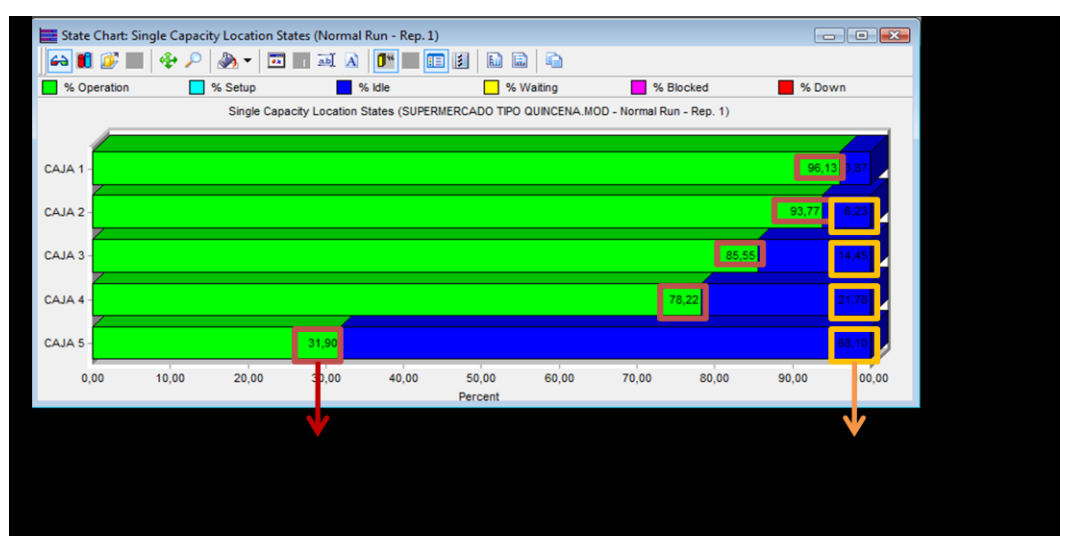

*Figura 98. Capacidad de las cajas registradoras del supermercado MERCATODO para un día de QUINCENA*

Los resultados muestran que las ventas del supermercado totales para un día de pago quincenal son aproximadamente de 17989 artículos, por otro lado el número de artículos vendidos por clientes es de 17,99, valores máximos de 32 artículos por persona. Figura 99.

|                             | SUPERMERCADO TIPO QUINCENA.MOD (Normal Run - Rep. 1) |                                                                           |      |          |               |           |  |  |  |  |
|-----------------------------|------------------------------------------------------|---------------------------------------------------------------------------|------|----------|---------------|-----------|--|--|--|--|
| Name                        |                                                      | Total Changes   Avg Time Per Change [MIN]   Minimum Value   Maximum Value |      |          | Current Value | Avg Value |  |  |  |  |
| na prom                     | 1000,00                                              | 0.73                                                                      | 0,00 | 32,00    | 17,99         | 18,01     |  |  |  |  |
| TOTAL ARTIC VEN             | 1000.00                                              | 0.73                                                                      | 0.00 | 17989.00 | 17989.00      | 8624,25   |  |  |  |  |
| <b>TOTAL ATENDIDOS</b>      | 1000,00                                              | 0.73                                                                      | 0.00 | 1000.00  | 1000,00       | 479.65    |  |  |  |  |
| tiempo de registro variable | 1000,00                                              | 0.73                                                                      | 0.00 | 5.24     | 0.24          | 0,98      |  |  |  |  |
| tiempo de pago variable     | 1000,00                                              | 0.73                                                                      | 0.00 | 3.17     | 0.43          | 0,51      |  |  |  |  |
| num artic variable          | 1000,00                                              | 0.72                                                                      | 0,00 | 113,00   | 2.00          | 17,42     |  |  |  |  |

*Figura99. Registro de variables del sistema* 

ProModel permite generar gráficos de tendencia, que en este caso representan el número de personas en la fila cinco y dos. Estas filas muestran el menor y mayor tiempo de espera respectivamente para que los clientes sean atendidos en las cajas correspondientes. Figura 100. y Figura 101.

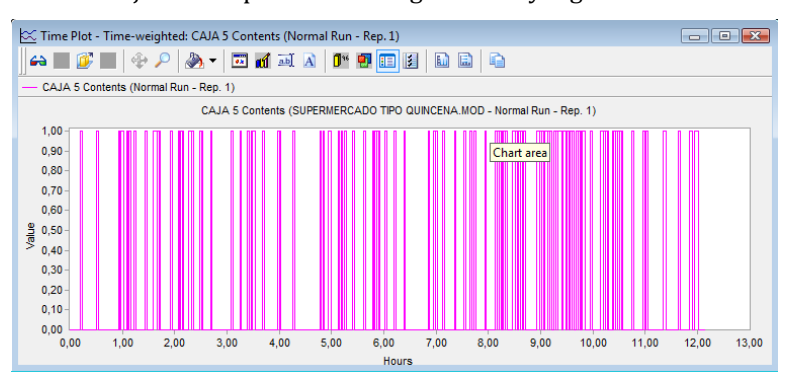

*Figura 100. Número de clientes en la Fila de espera cinco.*

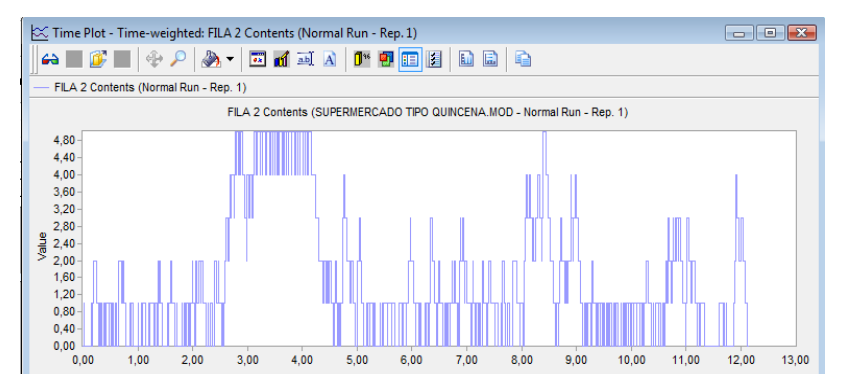

*Figura 101. Número de clientes en la Fila de espera dos.*

## **2.8.2.14. ESCENARIOS PRÁCTICOS DE APRENDIZAJE**

- Evalué el resultado de cubrir a todos los escenarios (QUINCENA, NORMAL, FESTIVO), tenga presente  $\bullet$ el costo de la hora festiva y el hecho de que aquel trabajador que labora un día festivo tiene derecho a un día compensatorio remunerado.
- $\bullet$ ¿Qué sucedería si el supermercado MERCATODO cuenta con una planta de personal tiempo completo para atender el escenario NORMAL y cuenta con una planta auxiliar de trabajadores temporales para cubrir los requerimientos adicionales que pueden exigir los escenarios de QUINCENA y FESTIVO? Asuma los costos del personal basados en el S.ML.V. para el año en el que se realiza la evaluación.
- Simule para el escenario NORMAL, tres cajas abiertas con dos turnos de trabajo de 6 horas cada uno con un descanso programado de 15 minutos pasadas las tres primeras horas de trabajo para cada turno. Analice que sucede con el tiempo de respuesta y la capacidad de atención a los clientes.
- Para la situación descrita en el ítem anterior programe descansos de 15 minutos en las cinco filas de espera para simular el cierre de las cajas, tenga en cuenta que más de dos cajas no pueden estar cerradas a la vez, defina entonces si las capacidades son suficientes para atender las condiciones de este escenario.
- Según los resultados obtenidos para la simulación de los tres escenarios, ¿cuál sería a su criterio la mejor combinación del funcionamiento de las cajas registradoras para tener tiempos de respuesta ágiles para la atención del cliente en una espera considerada menor a 1,2 minutos sin importar el tamaño del mercado comprado?
- ¿Qué sucedería si son cerradas dos cajas de atención, entre ellas la caja rápida, debido a una mejora  $\bullet$ en la atención a los clientes, en la cual el tiempo de registro de productos disminuyó en un 18% para el escenario festivo? ¿Son suficientes el número de cajas en funcionamiento para el supermercado?

## **2.8.3 CASO 3. PEAJE**

#### **2.8.3.1. DESCRIPCIÓN DE LA SITUACIÓN**

La concesión de vías del Norte desea evaluar el nivel de servicio que presenta en la actualidad el peaje "EL ALTO" puesto que algunos de los usuarios del servicio han presentado diferentes quejas y reclamos por las largas filas de carros que se presentan en la vía.

Para ello se establecen las diferentes categorías de vehículos que transitan por el lugar, de la siguiente manera:

| <b>CATEGORÍA</b> | <b>TIPO DE</b><br><b>VEHÍCULO</b> | <b>VALOR</b> |
|------------------|-----------------------------------|--------------|
|                  | Automóvil                         | \$5.000      |
|                  | Camioneta                         | \$8.500      |
| Ш                | Camión 1                          | \$12.000     |
|                  | Camión 2                          | \$20.000     |

*Tabla 51 Número de clientes en la Fila de espera dos.*

Además se cuenta con la información estadística de la llegada de los automóviles al peaje "EL ALTO"

| <b>COMPORTAMIENTO DE LLEGADAS AL</b><br>PEAJE EL ALTO |                    |  |  |  |  |
|-------------------------------------------------------|--------------------|--|--|--|--|
| Automóvil                                             | Exponencial (0.89) |  |  |  |  |
| Camioneta                                             | Exponencial (2.0)  |  |  |  |  |
| Camión 1                                              | Exponencial (4.5)  |  |  |  |  |
| Camión 2                                              | Exponencial (6.5)  |  |  |  |  |

*Tabla 52. Comportamiento de la llegada de vehículos* 

Para realizar dicha evaluación el programador de turnos de las casetas propone realizar una simulación del proceso incluyendo las cuatro casetas de peaje con las que se cuenta actualmente.

#### **2.8.3.2. BUILD LOCATIONS**

Se consideraron cuatro locaciones principales que son: caseta, cola de la caseta, carretera uno y carretera dos, en las cuales se basa el desarrollo del modelo. Las dos primeras locaciones nombradas son de tipo múltiple, lo cual indica que partiendo de ellas se han creado otras locaciones idénticas de funcionamiento, creando en total doce locaciones de funcionamiento. Figura 102.

| Locations |                                 |                       |       |      |             |                          | [3]<br>$\begin{array}{c c c c c c} \hline \multicolumn{3}{c }{\mathbf{C}} & \multicolumn{3}{c }{\mathbf{X}} \end{array}$ |
|-----------|---------------------------------|-----------------------|-------|------|-------------|--------------------------|----------------------------------------------------------------------------------------------------|
| Icon      | Name                            | Cap.                  | Units | DIS  | Stats       | Rules                    | Notes                                                                                                    |
|           | caseta                          |                       |       | None | Time Series | Least Cap, By turn       |                                                                                                    |
|           | caseta.1                        |                       |       | None | Time Series | Least Cap                |                                                                                                    |
|           | caseta.2                        |                       | 1     | None | Time Series |                          |                                                                                                    |
|           | caseta.3                        |                       |       | None | Time Series | Least Cap                |                                                                                                    |
|           | caseta.4                        |                       |       | None | Time Series | Least Cap                |                                                                                                    |
|           | cola caseta 1                   | INFINITE <sup>4</sup> |       | None | Time Series | Least Cap, FIFO, By turn |                                                                                                    |
|           | <b>HIIIIII</b> cola caseta 1.1  | INFINITE <sup>1</sup> |       | None | Time Series | Least Cap, FIFO          |                                                                                                    |
|           | <b>THILLE</b> cola caseta 1.2   | INFINITE 1            |       | None | Time Series | Least Cap, FIFO          |                                                                                                    |
|           | <b>THEFFE</b> cola caseta 1.3   | INFINITE 1            |       | None | Time Series | Least Cap, FIFO          |                                                                                                    |
|           | <b>THITTIII</b> cola caseta 1.4 | INFINITE 1            |       | None | Time Series | Least Cap, FIFO          |                                                                                                    |
|           | <b>THILLE</b> carreteral        | INFINITE 1            |       | None | Time Series | Oldest, FIFO             |                                                                                                    |
|           | <b>TITTITITI</b> Carretera2     | INFINITE 1            |       | None | Time Series | Oldest, FIFO             |                                                                                                    |
|           |                                 |                       |       |      |             |                          | $\overline{\phantom{a}}$                                                                                                 |

*Figura 102. Locaciones de peaje el Alto*

1. **CASETA**: En esta locación los vehículos realizan el pago del valor del peaje establecido para cada una de las categorías. Se han creado cuatro casetas de pago con capacidad individual de atender un

vehículo a la vez. Dado que la caseta genérica posee cuatro unidades creadas, se ha establecido que la regla de selección para los vehículos está ligada a la orden **Least Available Capacity**, lo cual establece que del total de vehículos contenidos en las filas la caseta seleccionará a aquel que se encuentra esperando en la fila con menor capacidad.Para la salida de vehículos de las casetas la regla que establece el procedimiento es **No Queuing** lo que indica que los vehículos que abran terminado de pagar el peaje podrán salir inmediatamente a la carretera independiente de si otros vehículos lo han hecho o no. Y por último la selección de la locación a la cual los vehículos deben dirigirse está dada por la regla **By Turn,** la cual indica que el vehículo deberá dirigirse a aquella caseta que se encuentra disponible por turno antes que otras.

- 2. **COLA DE CASETA**: Al igual que la caseta, a partir de esta locación se han definido cuatro unidades adicionales de características idénticas. Las colas de las casetas tienen una capacidad infinita para contener vehículos. Las reglas que definen las salida de entidades y selecciones de unidades, vienen dadas por: First in First Out (FIFO) la cual indica que el primer vehículo que ha ingresado a la fila será el primero en pasar a la caseta de pago. Además los carros que se encuentran en la carretera seleccionaran la fila de entrada a las casetas dependiendo del turno que posea la locación que se encuentra disponible **By Turn**.
- 3. **CARETERA 1:** esta locación tiene una capacidad infinita para la llegada de vehículos. Estos salen de la carretera para ingresar a las filas de espera mediante la regla **First in, First Out (FIFO)** la cual señala que el primer vehículo que ingreso a la carretera deberá ser el primero en salir y pasar a la siguiente locación.
- 4. **CARRETERA 2:** esta locación define la carretera por la cual los vehículos salen de las casetas de peajes. La selección de los vehículos que ingresan a esta carretera se realiza mediante la regla **Oldest by Priority** la cual establece que el primer vehículo en ingresar será aquel que pertenezca a la caseta con menor capacidad disponible.

## **2.8.3.3. BUILD ENTITIES**

Sean creado cuatro entidades para simular la llegada de vehículos de las diferentes categorías al modelo, estas son:

| <b>O</b> Entities |                                                                                                    | U<br>$\parallel$ $\Box$ $\parallel$ $\infty$ |              |       |  |  |  |
|-------------------|----------------------------------------------------------------------------------------------------|----------------------------------------------|--------------|-------|--|--|--|
| Icon              | Name                                                                                                    | Speed (mpm)                                  | <b>Stats</b> | Notes |  |  |  |
| <b>STAR</b>       | automovil                                                                                                    | 50                                           | Time Series  |       |  |  |  |
|                   | <b>Camioneta</b>                                                                                                    | 50                                           | Time Series  |       |  |  |  |
|                   | $\sim$ $\frac{1}{2}$ camion1                                                                                                    | 30                                           | Time Series  |       |  |  |  |
|                   | $\frac{1}{2}$ $\frac{1}{2}$ | 20                                           | Time Series  |       |  |  |  |

*Figura103. Locaciones de peaje el Alto*

- **1. Automóvil:** Se establece que su velocidad promedio es de 50 metros por minuto y representa los vehículos pertenecientes a la categoría I.
- **2. Camioneta:** Representa a los vehículos de categoría II con una velocidad promedio de 50 mpm.
- **3. Camión 1:** Representa un camión con peso inferior a 15 toneladas, con una velocidad de 30 mpm y pertenece a la categoría III.
- **4. Camión 2:** Representa un camión con peso entre el rango de 15 a 45 toneladas, con una velocidad de 20mpm y pertenecen a la categoría IV.

#### **2.8.3.4. BUILD ARRIVALES**

Se ha especificado cada una de las entidades tiene un comportamiento exponencial de llegada al modelo a través de la carretera1. La ocurrencia de dichas llegadas es infinita con el objetivo de alimentar constantemente el modelo.

| Arrivals  |            |          |            |             |           |       |         |               |  |
|-----------|------------|----------|------------|-------------|-----------|-------|---------|---------------|--|
| Entity    | Location   | Qty Each | First Time | Occurrences | Frequency | Logic | Disable |               |  |
| automovil | carretera1 |          |            | inf         | e(0.75)   |       | No      |               |  |
| camioneta | carretera1 |          |            | inf         | e(2.0)    |       | No      |               |  |
| camion1   | carretera1 |          |            | inf         | e(4.5)    |       | No      |               |  |
| camion2   | carretera1 |          |            | inf         | e(6.5)    |       | No      | $\mathcal{F}$ |  |

*Figura 104. Programación de llegada de vehículos al peaje el Alto*

## **2.8.3.5. BUILD PATH NETWORKS**

Se han creado cuatro rutas de desplazamiento por las cuales los vehículos realizan sus correspondientes recorridos al ingresar al modelo. El nodo 1 parte de la carretera 1 y se distribuye para cada una de las colas de la caseta, de esta manera:

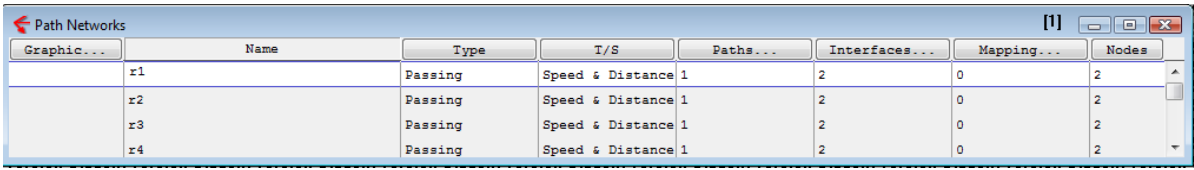

*Figura105. Construcción de rutas de desplazamiento de automóviles.*

- Para la ruta 1 ( $r1$ ) se parte del nodo 1 con destino al nodo 2 que es la cola de caseta 1
- Para la ruta 2 (r2) igualmente se parte del nodo 1 con destino al nodo 2 que es la cola de la caseta 2.
- Para la ruta 3 (r3) se parte del mismo punto de inicio que en las demás rutas con destino al nodo 2 que es la caseta 3 y se trabaja con la misma lógica para la siguiente ruta r4

## **2.8.3.6. BUILD ATTRIBUTES**

Se creó un atributo de tipo entero para definir la categoría del vehículo dentro de la programación del modelo.

## **2.8.3.7. BUILD VARIABLES**

Se definieron doce variables del modelo las cuales identifican:

- El total de vehículos que se encuentran dentro de la carretera como tot\_vehi.
- tot\_v1 establece el total de vehículos de categoría uno, que recorren la carretera, tot\_v2 registra el  $\bullet$ total de vehículos de la categoría dos y se numera de manera similar los siguientes registros de categorías.
- ing\_v1 el dinero total pagado por los vehículos de categoría uno en el total de las casetas, Ing\_v2 el ingreso total de dinero pagado por los vehículos de categoría dos en el total de las casetas.
- Ing\_tot determina el ingreso total de dinero pagado por los vehículos.
- t\_trans es el tiempo de ciclo de los vehículos.
- velocidad\_dinero es la tasa a la cual el modelo maneja dinero por unidad de tiempo, es decir la facturación de las casetas de peaje.

## **2.8.3.8. BUILD SUBROUTINES**

Se definió una única subrutina denominada pago\_peaje, en ella mediante el desarrollo lógico de la instrucción IF se identifica cual es la categoría del vehículo que ingresa a la caseta de peaje y dependiendo de ello establece un comportamiento de espera mediante una distribución exponencial, luego incrementa el número total de vehículos de dicha categoría y simula el pago del peaje incrementando en el ingreso para el vehículo

en su valor establecido de pago y a continuación incrementa la variable ing\_total en dicho ingreso. Posteriormente calcula el tiempo de ciclo mediante la opción CLOCK devolviendo el lapso de tiempo en unidades específicas, con el objetivo de calcular la velocidad del dinero dividiendo ing\_tot/t\_trans.

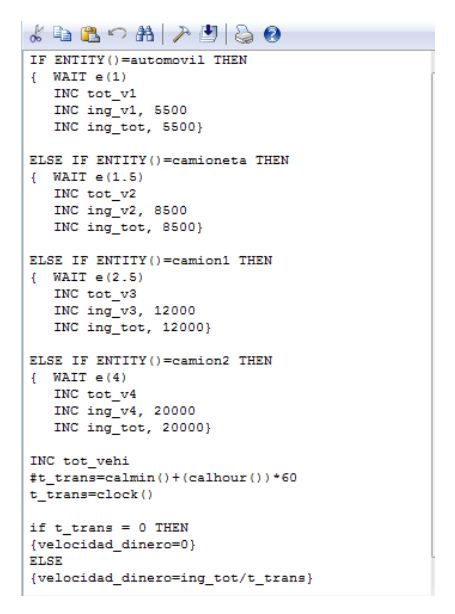

*Figura106. Construcción de subrutina de pago de peaje.*

#### **2.8.3.9. BUILD PROCESS**

Todos los vehículos que se encuentran en la carretera 1 tendrán como destino la cola\_caseta\_1 que por turno se encuentre con capacidad para recibirlo, indicando además mediante la función MOVE FOR que los vehículos toman 2 minutos en su desplazamiento.

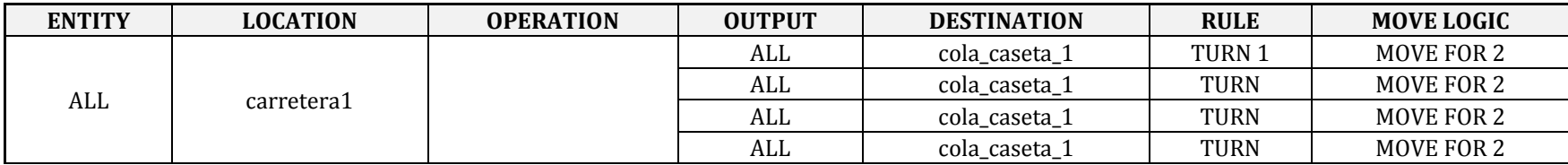

*Tabla 53.Primera línea de construcción de proceso para el pago de peaje.*

Ahora, todos los vehículos que se encuentran en las diferentes colas de las casetas son dirigidos a las casetas bajo la misma regla lógica que indica que ingresaran a aquellas casetas que por turno se encuentren disponibles.

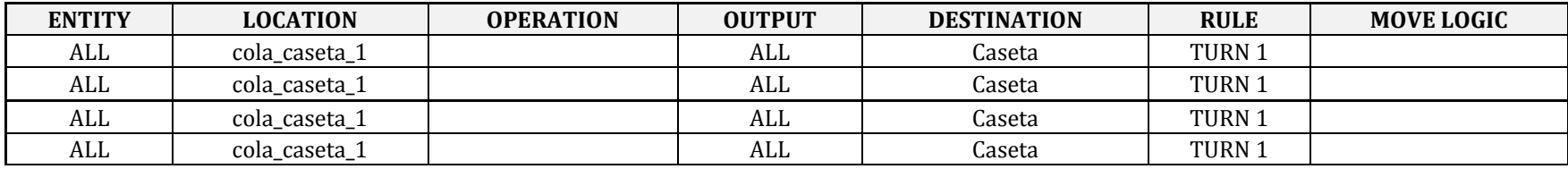

*Tabla54. 2da- 5ta línea de construcción de proceso para el pago de peaje.*

Posteriormente todos los vehículos que se encuentran las diferentes casetas cumplirán el proceso definido en la subrutina como pago\_peaje y posteriormente se dirigirán a la carretera dos.

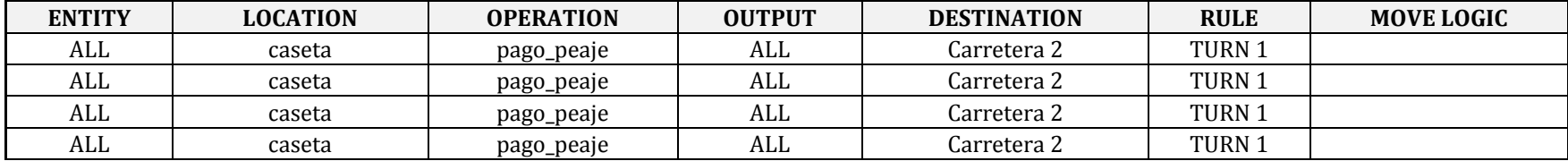

*Tabla 55 6ta- 9na línea de construcción de proceso para el pago de peaje.*

Por último todos los vehículos que ya han pagado el peaje y que han de seguir su recorrido deberán ser dirigidos a la locación EXIT con un tiempo de desplazamiento de un minuto, dando por terminado de esta manera la simulación del recorrido.

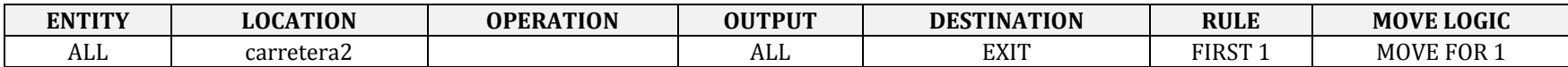

*Tabla 56. 10ma. línea de construcción de proceso para el pago de peaje.*

## **2.8.3.10. SIMULATION OPTIONS**

El tiempo definido para la corrida del modelo es de 24 horas, dado que este es el tiempo de funcionamiento del peaje *EL ALTO.* Este tiempo de simulación se establece mediante el menú SIMULATION y posteriormente OPTIONS.

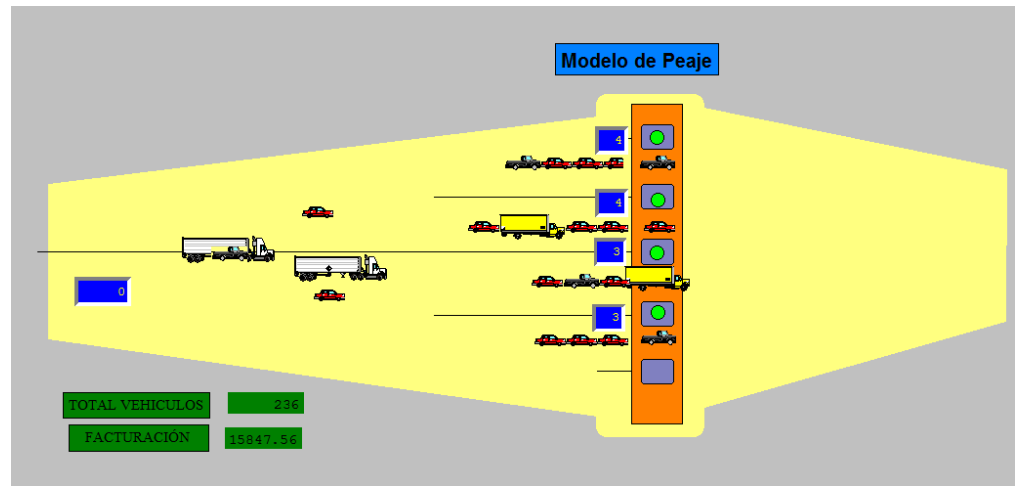

*Figura107. Layout del peaje el ALTO.*

## **2.8.3.11. RESULTADOS DEL MODELO**

Los resultados del modelo indican que en promedio un vehículo de cualquier categoría gasta 1,7 minutos antes de ingresar a una caseta de pago y poder comprar su peaje. Para el programador este tiempo no es un nivel significativo de espera.

| PEAJE DEFINITIVO.MOD (Normal Run - Rep. 1) |                            |                 |                      |                          |                     |                         |                         |               |  |
|--------------------------------------------|----------------------------|-----------------|----------------------|--------------------------|---------------------|-------------------------|-------------------------|---------------|--|
| Name                                       | <b>Scheduled Time (HR)</b> | <b>Capacity</b> | <b>Total Entries</b> | Avg Time Per Entry (MIN) | <b>Avg Contents</b> | <b>Maximum Contents</b> | <b>Current Contents</b> | % Utilization |  |
| caseta.1                                   | 24,00                      | 1,00            | 820,00               | 1,49                     | 0,85                | 1,00                    | 1,00                    | 85,08         |  |
| caseta.2                                   | 24,00                      | 1,00            | 772,00               | 1,51                     | 0,81                | 1,00                    | 0.00                    | 80,86         |  |
| caseta.3                                   | 24,00                      | 1,00            | 692,00               | 1,57                     | 0,75                | 1,00                    | 1,00                    | 75,23         |  |
| caseta.4                                   | 24,00                      | 1,00            | 629,00               | 1.50                     | 0.66                | 1,00                    | 1,00                    | 65,68         |  |
| caseta                                     | 96,00                      | 4.00            | 2913,00              | 1,52                     | 0,77                | 4,00                    | 3,00                    | 76,71         |  |
| cola caseta 1.1                            | 24,00                      | 999999,00       | 729,00               | 1.72                     | 0,87                | 8,00                    | 0,00                    | 0,00          |  |
| cola caseta 1.2                            | 24,00                      | 999999,00       | 729,00               | 1,73                     | 0,88                | 8,00                    | 1,00                    | 0,00          |  |
| cola caseta 1.3                            | 24,00                      | 999999.00       | 729,00               | 1,71                     | 0,87                | 8,00                    | 1,00                    | 0,00          |  |
| cola caseta 1.4                            | 24,00                      | 999999.00       | 729,00               | 1.72                     | 0,87                | 8,00                    | 1,00                    | 0,00          |  |
| cola caseta 1                              | 96,00                      | 3999996,00      | 2916,00              | 1,72                     | 0,87                | 31,00                   | 3,00                    | 0,00          |  |
| carretera1                                 | 24,00                      | 999999.00       | 2920.00              | <b>UCU</b>               | 1,03                | 8,00                    | 2,00                    | 0,00          |  |
| Carretera <sub>2</sub>                     | 24,00                      | 999999,00       | 2910,00              | 0,37                     | 0.75                | 8,00                    | 2,00                    | 0,00          |  |

*Figura108. Resultados generales de la simulación* 

La tasa de utilización de las casetas es en promedio del 76,71%. , lo cual indica que el sistema presenta un comportamiento estable, dado que su tasa de utilización no se encuentra al 100%, basado en dicha apreciación el programador argumenta que dado que las casetas no están siendo utilizadas en toda su capacidad no es necesario realizar la apertura de una nueva caseta de pago, puesto que esto significaría inutilización de recursos ¿Qué opina usted de dicha afirmación?

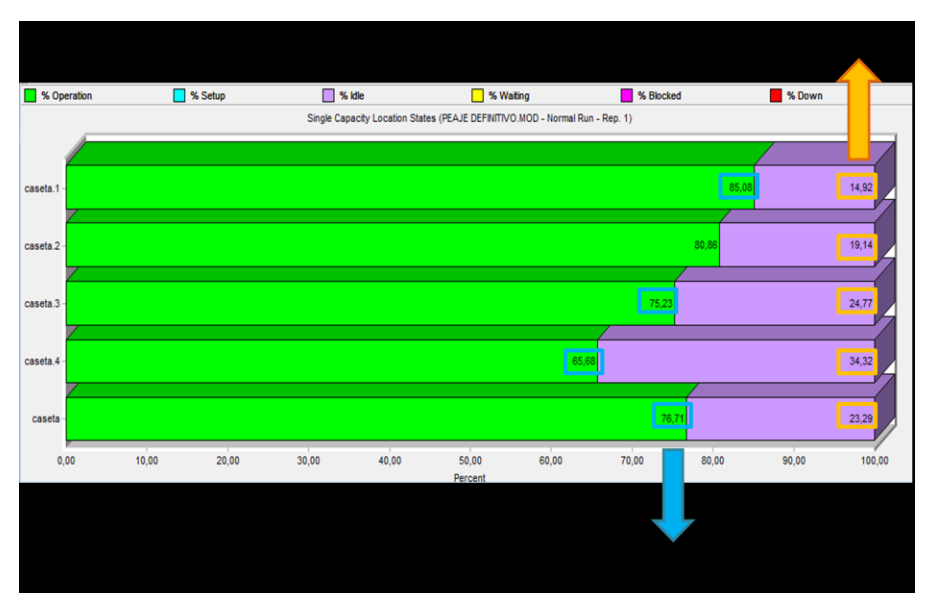

*Figura109. Porcentaje de utilización de las casetas* 

La facturación por minuto generada por el peaje tuvo un tendencia creciente en la primera hora, posteriormente se presentaros ciertas variaciones entre el rango de 14.000 y 16,000, pero a partir de la 3 hora mantuvo una tendencia estable de alrededor de \$16,401 por minuto. El ingreso total de vehículos durante todo el día en el cual el peaje estuvo en servicio fue de 1.456, de los cuales el 55.62% corresponde a vehículos de categoría I, el 25.07% de categoría II, y el 19.31% a categorías III y IV.

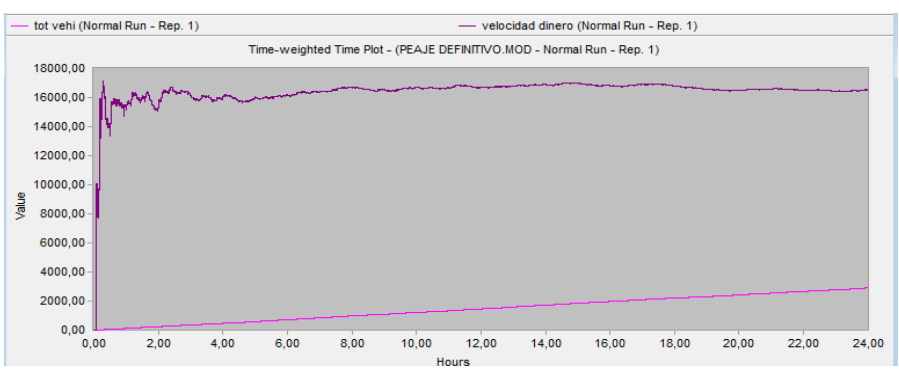

*Figura110. Resultados de las variables velocidad del dinero e ingreso total de vehículos* 

El ingreso total del peaje corresponde a \$11.956.102, generados en un 37,27% por vehículos de categoría I, 25,96% de categoría II , 15,46% de categoría III y 21,31% de categoría IV.

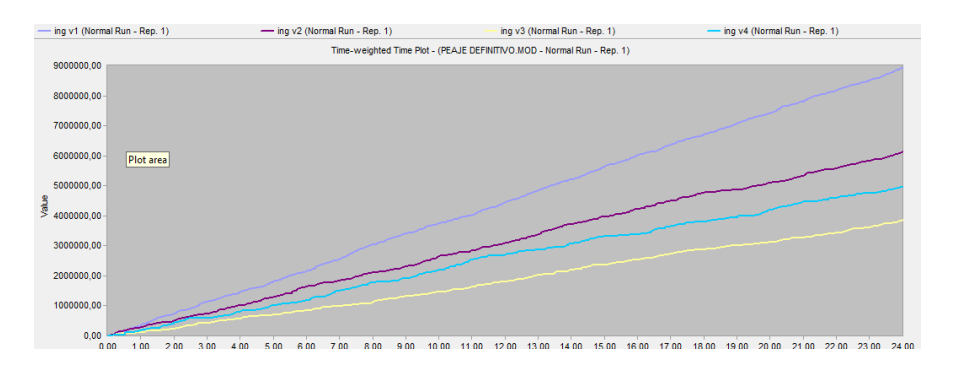

*Figura111. Resultados de las variables de ingresos totales discriminados por vehículos*

### **2.8.3.12. ESCENARIOS PRÁCTICOS DE APRENDIZAJE**

- Evalué la situación en la cual la concesión del Norte le permite a usted realizar la apertura de  $\bullet$ una nueva caseta de pago en el peaje El ALTO.
- ¿El tiempo de espera de los vehículos se verá afectado, al tomar la decisión de abrir una nueva  $\bullet$ caseta de atención al público? ¿De qué manera? ¿El programador tenía razón al asegurar que no era necesario la apertura de una nueva caseta?
- Simule el escenario en el cual exista una restricción horaria para el tránsito de camiones por la vía, donde estos simplemente podrán hacer uso de ella en el horario nocturno comprendido entre las 9 p.m. y las 5 a.m. ¿El número actual de casetas disponibles es suficiente para la atención a los clientes?
- Suponga que se ha establecido un nuevo sistema de pago en el cual solo existirán tres casetas de pago, la primera para pago en efectivo del valor exacto del peaje, la segunda para el pago en efectivo implicando que la persona que atiende la caseta deberá devolver dinero al conductor y la tercera mediante una tarjeta prepago la cual automáticamente descargaría el valor del peaje sin necesidad de realizar otro tipo de transacción. Admita que los tiempos de servicio en las casetas se comportan de manera exponencial con parámetro de 1,5, 2,5, 0,5 respectivamente. ¿De qué manera considera que este nuevo sistema afecta el tiempo de espera de los vehículos?
- $\bullet$ Partiendo del estudio realizado en los ítems anteriores, proponga cual es el escenario más efectivo para la atención de vehículos, especificando la mejor combinación de casetas de pago necesarias para contar con un sistema eficiente.

### **CONCLUSIONES**

- $\checkmark$  Partiendo de las necesidades y prioridades de la población estudiada, este manual pretende llenar las expectativas de estos aportando al lector las herramientas necesarias para la aplicación de la simulación en ámbitos donde se requiera la evaluación de alternativas y propuestas de mejoras.
- $\checkmark$  La importancia del presente trabajo radica en la presentación y desarrollo de ejercicios teóricos y prácticos, poniendo de manifiesto la solución por ambos métodos, para así, confrontar al lector con la lógica existente dentro de los procesos simulados a través de cualquier tipo de Software, en este caso particular con el programa PROMODEL®.
- $\checkmark$  El valor de la aplicación de la simulación se halla en un marco de decisión significativo al momento de determinar la viabilidad de un proyecto, de una manera económica y dentro de la realidad, reduciendo riesgos y permitiendo la toma de mejores decisiones.
- La variabilidad estadísticamente demostrada bajo funciones de distribución se convierte en una medida de gran importancia para dimensionar adecuadamente una operación como la descrita en los casos desarrollados en este manual, dicha variabilidad requiere del apoyo funcional de un software complejo como PROMODEL para llevar a la práctica, los conceptos que se asimilan en la asignatura de simulación de operaciones.
- $\checkmark$  El concepto gráfico que ofrece PROMODEL permite una mejor apreciación de las interacciones que se presentan entre las diferentes variables que componen el sistema definido, por lo que puede considerarse en este caso concreto como la mejor herramienta para el desarrollo de proceso de simulación.
- $\checkmark$  El desarrollo de experimentos sobre los casos presentados, se convierte en el sustento suficiente para dar validez a la relación que debe existir entre las variables componentes del sistema y a pesar de que la lógica tradicional puede señalar comportamientos específicos, en el caso concreto de este trabajo, se demostró que no en todos los casos las variables tienen una relación directamente proporcional y que la mejor combinación de recursos no es aquella que incluye la utilización máxima de los mismos como en algunos casos los puede señalar el resultado de los conceptos teóricos.
- $\checkmark$  Queda el camino abierto, para que se dé continuidad al presente manual con la generación de más casos en contextos reales que continúen en la línea de aportar en la formación de ingenieros industriales de la Pontificia Universidad Javeriana.

## **RECOMENDACIONES**

- $\checkmark$  La implementación del presente manual dentro de la Pontificia Universidad Javeriana, puede darse partiendo de su caracterización como material de trabajo, inicialmente para la asignatura de simulación de operaciones y posteriormente, según avance del estudiantes y resultados obtenidos, incluirlo dentro de las asignaturas correspondientes a los énfasis de estudio donde el contendido práctico del manual se vea relacionado con el contenido temático dictado dentro de las asignaturas.
- $\checkmark$  Para la correcta aplicación de este manual es indispensable que el personal interesado en su circulación y manejo se encuentre capacitado en el uso especifico del programa de simulación PROMODEL, con el fin de divulgar los contenidos referenciados dentro de un marco de conocimiento defino que permita aprovechar al máximo las ventajas del presente trabajo.
- $\checkmark$  Gran parte del éxito del manual se ve reflejado en el auto aprendizaje generado por el estudiante. Partiendo de la base en la cual el profesor, como ente capacitador, crea los espacios propicios y necesarios para guiar a sus alumnos en la aplicación de conceptos y desarrollo de prácticas simuladas.
- $\checkmark$  Es importante propiciar una unificación de los conceptos dictados dentro de la asignatura de simulación de operaciones, partiendo de la integración de la temática estudiada dentro del desarrollo del programa en el campo práctico concerniente al manejo de software especializados.
- El presente manual desarrolla casos prácticos delimitados dentro de la capacidad restrictiva de la versión estudiantil manejada dentro de la Pontificia Universidad Javeriana, por lo tanto se recomienda, para el desarrollo de casos de mayor complejidad, adquirir la versión profesional del software PROMODEL para acercar más al estudiante a la realidad circundante. Especificando la importancia de realizar un mantenimiento continuo en las licencias adquiridas, para de ésta manera impedir la pérdida o deterioro de las mismas.

# **BIBLIOGRAFÍA**

- ALVARADO, Jorge; Inferencia Estadística, Pontificia Universidad Javeriana, Bogotá 2005
- BANKS, J., CARSON, J.S., NELSON,B.L., NICOL, D.M. Discrete-event System Simulation. Prentice  $\bullet$ Hall International, 2001.
- BLANCO Rivero, Luis. FAJARDO Piedrahita, Iván. Simulación con promodel: casos de  $\bullet$ producción y logística. Escuela Colombiana de Ingeniería, Bogotá, 2003.
- GARCÍA, Eduardo. GARCÍA, Heriberto. CÁRDENAS, Leopoldo. Simulación y análisis de Sistemas con Promodel. Prentice Hall, 2006.
- $\bullet$ GARCÍA Francisco, SIERRA Jorge y Guzmán Virginia, Simulación de Sistemas para administración e ingeniería, CECSA, Mexico 2005.
- HARREL, Charles; GHOSH Biman; Simulation using Promodel, First Edition, United States of America, McGraw Hill. 2006.
- Harrison, Terry; Lee, Hau; Neale, John. The practice of supply chain management. Primera  $\bullet$ edición, Kluwer Academic Publishers Group, Norwell, Massachusetts, 2003.
- Gross, Donald. Harris, Carl. Fundamentals of Queueing Theory. John Wiley & Sons Inc. 1998.
- $\bullet$ HILLIER, F. LIEBERMAN, G. Investigación de Operaciones. Ed. McGraw Hill, 7ª edición, Mexico, 2003
- HOPP, Wallace., SPEARMAN, Mark., Factory Physics. Mc Graw Hill 2000.  $\bullet$
- Law, Averrill; Kelton, David. Simulation Modeling and Analysis. Tercera Edición. McGraw Hill.  $\bullet$ 2004.
- MONTOYA Torres Jairo; Notas Técnicas Simulación Conceptos básicos sobre simulación de eventos discretos, 12-13, 2007.
- N.U. Prabhu, Foundations of Queueing Theory. Kluwer Academic Publishers, Ithaca, 2002
- PAZOS Arias José Juan, SUÁREZ Andrés, Díaz Rebeca; Teoría de Colas y Simulación de Eventos  $\bullet$ Discretos, Primera edición, España, Prentice Hall, 2003, p. 39.
- David Himmelblau, Kenneth Bischoff; Análisis y simulación de procesos, Editorial Reverté S.A,  $\bullet$ España, 1976.